#### DSI

# **Ponemah Analysis Modules**

Models: PNM-BP100W, PNM-BPR100W, PNM-LVP100W, PNM-SBF100W, PNM-CBF100W, PNM-ERO100W, PNM-ECG100W, PNM-PAF100W, PNM-PCR100W, PNM-MAP100W, PNM-EMG100W, PNM-dEMG100W, PNM-PT100W, PNM-URP100W, PNM-CVOL100W, PNM-CYS100W, PNM-PVO-100W Manual: MU00231-002 Revision 54

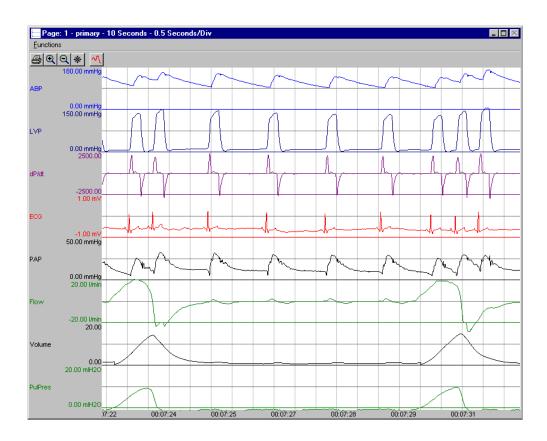

Data Sciences International 119 14<sup>th</sup> Street NW, Suite 100 St. Paul, MN 55112 Phone: +1 (651) 481-7400 US: +1 (800) 262-9687 Email: <u>support@datasci.com</u> www.datasci.com

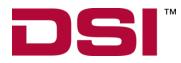

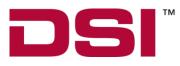

Copyright© 2016 Data Sciences International. All rights reserved. No part of this manual may be reproduced, translated, transcribed, or transmitted in any form or by any means manual, electronic, electromagnetic, chemical, or optical without the written permission of Data Sciences International.

Data Sciences International 119 14<sup>th</sup> Street NW, Suite 100 St. Paul, MN 55112 Phone: +1 (651) 481-7400 US: +1 (800) 262-9687 Email: <u>support@datasci.com</u> www.datasci.com

# Contents

#### Overview

| Introduction               | 1 |
|----------------------------|---|
| Components                 | 1 |
| Analysis Attribute Dialogs | 1 |
| Standard Attributes        | 2 |
| Advanced Attributes        | 2 |
| Marks                      | 4 |
| Notes                      | 4 |
| Precision                  | 5 |
| Typical Values             | 5 |
| Additional Channels        | 5 |
| Channel Attributes         | 6 |
| Waveform Window            | 6 |
| Derived Parameters         | 7 |
|                            |   |

## Installation

| Introduction            | 9 |
|-------------------------|---|
| Installation Types      | 9 |
| New Installation        |   |
| Upgrade Installation    | 9 |
| Installation of Modules |   |
| DVD-ROM Install         | 9 |

# **Analysis Modules**

| RAW, BARO, TEMP and ACT       |    |
|-------------------------------|----|
| Attribute Window              |    |
| Derived Parameters            | 14 |
| Calibration                   |    |
| On-line Screens and Functions |    |
| Presentation Signals          |    |
| Data Review                   |    |
| Troubleshooting               |    |
| Blood Pressure                |    |
| Attribute Window              |    |
| Derived Parameters            | 23 |
| Calibration                   |    |
| On-Line Screens and Functions | 25 |
| Presentation Signals          |    |
| Data Review                   |    |
| Troubleshooting               |    |
| .INI File Settings            |    |
| Blood Pressure Respiration    |    |
| Attribute Window              |    |
| Derived Parameters            |    |
|                               |    |

1

9

11

| On-Line Screens and Functions             |    |
|-------------------------------------------|----|
| Presentation Signals                      |    |
| Data Review                               | 35 |
| Troubleshooting                           |    |
| .INI File Settings                        |    |
| Left Ventricular Pressure                 |    |
| Attribute Window                          |    |
| Derived Parameters                        |    |
| Calibration                               |    |
| On-Line Screens and Functions             |    |
| Presentation Signals                      |    |
| Data Review                               |    |
| Troubleshooting                           |    |
| .INI File Settings                        |    |
| Systemic Blood Flow                       |    |
| Attribute Window                          | 53 |
| Derived Parameters                        | 55 |
| Calibration                               | 55 |
| On-Line Screens and Functions             | 55 |
| Presentation Signals                      | 56 |
| Data Review                               |    |
| Troubleshooting                           |    |
| .INI File Settings                        |    |
| Coronary Blood Flow                       |    |
| Attribute Window                          |    |
| Derived Parameters                        |    |
| Calibration                               |    |
| On-Line Screens and Functions             |    |
| Presentation Signals                      |    |
| Data Review                               |    |
| Troubleshooting                           |    |
| .INI File Settings                        |    |
| Electrocardiogram Rate Only               |    |
| Attribute Window                          |    |
| Derived Parameters                        |    |
| Calibration                               |    |
| On-Line Screens and Functions             |    |
| Presentation Signals                      |    |
| Troubleshooting                           |    |
| .INI File Settings                        |    |
| Electrocardiogram with Multilead Analysis |    |
| Attribute Window                          |    |
| Derived Parameters                        |    |
| Calibration                               |    |
| On-Line Screens and Functions             |    |
| Presentation Signals                      |    |
| Data Review                               |    |
| Troubleshooting                           |    |
| .INI File Settings                        |    |
| Pulmonary Air Flow & Airway Resistance    |    |
| Attribute Window                          |    |
| Derived Parameters                        |    |
| Calibration                               |    |
| On-Line Screens and Functions             |    |
| Presentation Signals                      |    |
| Data Review                               |    |
|                                           |    |

| Troubleshooting                                                              | 103 |
|------------------------------------------------------------------------------|-----|
| .INI File Settings                                                           |     |
| Pulmonary Compliance Resistance and Pulmonary Compliance Resistance Pressure |     |
| Attribute Window                                                             |     |
| Derived Parameters                                                           | 111 |
| Calibration                                                                  |     |
| On-Line Screens and Functions                                                |     |
| Presentation Signals                                                         |     |
| Data Review                                                                  |     |
| Troubleshooting                                                              |     |
| .INI File Settings                                                           |     |
| Monophasic Action Potential                                                  |     |
| Attribute Window                                                             |     |
| Derived Parameters                                                           |     |
| Calibration                                                                  |     |
| On-Line Screens and Functions                                                |     |
| Presentation Signals                                                         |     |
| Data Review                                                                  |     |
| Troubleshooting                                                              |     |
|                                                                              |     |
| .INI File Settings                                                           |     |
| Electromyogram                                                               |     |
| Attribute Window                                                             |     |
| Derived Parameters                                                           |     |
| Calibration                                                                  |     |
| On-Line Screens and Functions                                                |     |
| Presentation Signals                                                         |     |
| Data Review                                                                  |     |
| Troubleshooting                                                              |     |
| .INI File Settings                                                           |     |
| Diaphragmatic Electromyogram                                                 |     |
| Attribute Window                                                             |     |
| Derived Parameters                                                           |     |
| Calibration                                                                  |     |
| On-Line Screens and Functions                                                |     |
| Presentation Signals                                                         |     |
| Data Review                                                                  |     |
| Troubleshooting                                                              |     |
| .INI File Settings                                                           |     |
| Pulsatile Tissue and Gut Motility                                            |     |
| Attribute Window                                                             |     |
| Derived Parameters                                                           |     |
| Calibration                                                                  |     |
| On-Line Screens and Functions                                                |     |
| Presentation Signals                                                         |     |
| Data Review                                                                  |     |
| Troubleshooting                                                              |     |
| .INI File Settings                                                           |     |
| Unrestrained Plethysmography                                                 | 155 |
| Attribute Window                                                             | 155 |
| Derived Parameters                                                           | 159 |
| Calibration                                                                  |     |
| On-Line Screens and Functions                                                |     |
| Data Review                                                                  | 162 |
| Troubleshooting                                                              |     |
| .INI File Settings                                                           | 165 |
| Cardiac Volume                                                               | 167 |
|                                                                              |     |

| Attribute Window              |     |
|-------------------------------|-----|
| Derived Parameters            |     |
| Calibration                   |     |
| On-Line Screens and Functions |     |
| Data Review                   |     |
| Troubleshooting               |     |
| .INI File Settings            | 177 |
| Cystometry                    |     |
| Attribute Window              |     |
| Derived Parameters            |     |
| Calibration                   |     |
| On-Line Screens and Functions |     |
| Presentation Signals          |     |
| Data Review                   |     |
| Troubleshooting               |     |
| .INI File Settings            |     |
| Pulmonary Volume              |     |
| Attribute Window              |     |
| Derived Parameters            |     |
| Calibration                   |     |
| On-Line Screens and Functions |     |
| Presentation Signals          |     |
| Data Review                   |     |
| Troubleshooting               |     |
| .INI File Settings            |     |

# **Glossary of Terms**

#### 205

| High Pass Filter |     |
|------------------|-----|
| Low Pass Filter  |     |
| Typical Values   |     |
| Std Attrib       |     |
| 2.01.1.1.1.      | 200 |

| Product Issue Report      | 207 |
|---------------------------|-----|
| Product Issue Report Form |     |
| Feature Request           | 208 |

| Feature Request Form | )8 |
|----------------------|----|
|----------------------|----|

# **Overview**

# Introduction

This manual covers all available analysis modules for the Ponemah Physiology Platform System.

This section of the manual covers the common functionality between all analysis modules. The common functionality will not be discussed in detail in the individual analysis sections unless there is a change from the normal operation of the setup dialog.

# **Components**

The components of the system will be this manual along with the analysis module software on individual floppy disks, or all analysis modules on a single DVD-ROM disk.

# **Analysis Attribute Dialogs**

All analysis modules have a common setup dialog with specific attributes for the type of analysis being set up.

The attributes dialog can be accessed during setup without the waveform window being displayed. The attributes dialog can also be accessed during acquisition or replay, and the waveform window will be displayed with the most current waveform data. To view the attributes dialog in Idle mode, select the **Attributes** for that Input.

Displayed below is a typical Blood Pressure Attributes dialog.

| Blood Pressure Analysis Attr           | ibutes (CHN1, Input 1)             | ×      |
|----------------------------------------|------------------------------------|--------|
| Std Attrib Adv Attrib1 Offsets Res 4 🕨 | Typical Values Additional Channels | OK     |
|                                        |                                    | Cancel |
| Minimum Pulse Height 5.0 mmHg          | 5% of Pulse                        | Apply  |
| Systolic Validation Time 100 mSec      | 100-150 mSec Species: Dog          | Print  |
| Non Detection Time 50 mSec             | 50 mSec (Set in P3 Setup : Group)  |        |
| Percent Recovery 70 %                  | 50-75%                             |        |
| Q-A Trigger Channel                    | NA                                 |        |
|                                        |                                    |        |
|                                        |                                    |        |

#### Blood Pressure Standard Attributes Tab

The attributes dialog is organized as a tabbed dialog and will always have the following selections:

- **Std Attrib** are the standard attributes that are the most common attributes that would need to be changed during acquisition or replay for the specific analysis module.
- Adv Attrib1 are advanced attributes that normally do not need to be changed during the acquisition or replay mode. The attributes in this tab require greater knowledge and understanding of how these attributes affect the analysis module.
- Adv Attrib2 or other named Tabs not listed below are attributes that are on a few specific analysis modules. This tab requires a great understanding of how the attributes affect the analysis module.
- **Marks** allow the turning on and off of individual validation marks and the cycle count. This helps un-clutter the validation marks on the signal if certain validation marks are not needed. The marks are turned on and off by the on-line menu **Functions Validate F10**.
- **Notes** allow a user to select a predefined note or enter a free form text note for the attribute change.
- **Precision** allows the user to specify how the derived parameters are going to be reported.
- **Typical Values** displays recommended values for a particular set of criteria. This tab will be updated according to which tab on the left has been selected. The values are for reference only, and the values in this tab have no effect on the analysis.
- Additional Channels will display all Inputs that have the same type of analysis that the attributes can be applied to. Select all channels that would need the attributes assigned to them and select Apply or OK to apply the attributes.
  - **NOTE:** Changes are not applied to attributes that require the selection of a dependent channel for calculating data when using the Additional Channels feature. This is done to ensure that the sample rates don't vary between both channels to ensure proper calculation of parameter data. Examples would be Blood Pressure's Q-A Trigger Channel or Upstream Channel.

## **Standard Attributes**

This tab in the Attributes dialog allows the user to set the most common attributes for the signal analysis. This tab will have the attributes that are specific to the type of analysis being done. *For most users, this will be the only area in which changes to the analysis attributes will be needed.* 

# **Advanced Attributes**

This tab in the dialog has analysis attributes that are not normally changed. Common to all analysis modules will be Low Pass Filter selection and High Pass Filter selection. All other attributes in this dialog box are specific to the analysis module and normally do not need adjustment.

| Blood Pressure Analysis Attri                                                                                                    | ibutes (CHN1, Input 1)                             | ×                     |
|----------------------------------------------------------------------------------------------------|----------------------------------------------------|-----------------------|
| Std Attrib     Adv Attrib1     Offsets     Res       Low Pass Filter     None     Image: Compare the set of the set of the se | Typical Values Additional Channels<br>None<br>None | OK<br>Cancel<br>Apply |
| 🗹 BP Epoch Channel                                                                                                    | Enabled                                            | Print                 |
| Diff Pressure Chan 2:CHN2 💌                                                                                                    | NA                                                 |                       |
| Upstream Pres Chan 2:CHN2 💌                                                                                                    | NA                                                 |                       |
| Pulse Wave Distance 10.0 cm                                                                                                    | 10 cms                                             |                       |
| Pulse Wave Velocity Units cm/Sec 💌                                                                                                    | cm/Sec                                             |                       |

Displayed below is a typical Blood Pressure Advanced Attribute 1 dialog:

Blood Pressure Advanced Attribute 1 Tab

Common to all analysis attributes will be:

- Low Pass Filter allows the selection of the filter in hertz that attenuates any frequencies higher than the frequency selected. This list box will display the available frequencies for the specific sample rate for the channel. Any filtering applied to the input only affects the data going through the system, and only the unfiltered data will be saved in the raw data file. None will disable the filter.
- **High Pass Filter** allows the selection of the filter in hertz that attenuates any frequency lower than the frequency selected (for example, 3Hz simulates A/C coupling). This list box will display the available frequencies for the specific sample rate for the channel. Any filtering applied to the input only affects the data going through the system, and only the unfiltered data will be saved in the raw data file. **None** will disable the filter.

In early versions of P3 Plus, before V3.20, an averaging filter was used, and this was set in the **Input Setup** dialog and was specified in terms of the number of A/D samples averaged. The following table illustrates the correlation between averaging filter points and cutoff frequencies. The table lists corner frequencies, in Hz, for different averaging filters at different sample rates. Use this table to select a **Low Pass Filter** (Note: **Points Averaged** in the table below would be the **Filter** setting in the **Input Setup** dialog).

|                    | Sample Rates |       |       |       |        |        |
|--------------------|--------------|-------|-------|-------|--------|--------|
| Points<br>Averaged | 100Hz        | 200Hz | 250Hz | 500Hz | 1000Hz | 2000Hz |
| 2                  | 25           | 50    | 62    | 125   | 250    | 499    |
| 3                  | 16           | 31    | 39    | 78    | 155    | 310    |
| 4                  | 11           | 23    | 28    | 57    | 114    | 227    |
| 5                  | 9            | 18    | 23    | 45    | 90     | 180    |
| 6                  | 7            | 15    | 19    | 37    | 75     | 149    |
| 7                  | 6            | 13    | 16    | 32    | 64     | 127    |
| 8                  | 6            | 11    | 14    | 28    | 56     | 111    |
| 9                  | 5            | 10    | 12    | 25    | 49     | 99     |

*Caution:* The Low Pass Filter is the preferred way of setting a filter. The Filter setting in the Input Setup dialog should not be used; it must be set to a value of 1. Using both filters will have an additive effect on the data.

The **Filter** in the **Input Setup** dialog should only be used for analysis modules that do not support the **Low Pass Filter** in the Advanced Attribute tab.

### Marks

This tab in the dialog allows enabling or disabling validation marks for the analysis. This is useful if there are many marks close together and only a few validation marks are of importance.

To enable or disable the validation marks during acquisition or replay, the user would toggle the **Functions** - **Validate F10** menu selection.

| Displayed below is a typical <b>Blood Pressure Marks</b> tal |
|--------------------------------------------------------------|
|--------------------------------------------------------------|

| Blood Pressure Analysis Attributes (AoP,                                                                                                    | ×                                  |        |
|----------------------------------------------------------------------------------------------------|------------------------------------|--------|
| Adv Attrib1       Resp Attrib       Marks       No.◀ ▶         ✓       Systolic Point         ✓       Diastolic Point         ✓       End Diastolic Point         ✓       Percent Recovery Point         ✓       Mark Cycle Numbers | Typical Values Additional Channels | Cancel |

Blood Pressure Marks Tab

Each validation mark that is available for the analysis has the validation mark color displayed next to a check box with a description. When the check box is checked, the mark is enabled.

For the **Mark Cycle Numbers**, this will display a cycle count of the waveform on the graph screen. This number is the same as the derived parameter **Num**. This will assist in locating cycles from the raw data set to the derived data set.

## Notes

This tab allows the user to enter a note for the change that has occurred. This is used in conjunction with the **Audit Reason Codes** (21 CFR Part 11 compliance).

| Blood Pressure Analysis Attribu | es (AoP, Input 1)                  | ×              |
|---------------------------------|------------------------------------|----------------|
| Marks Notes Precision           | Typical Values Additional Channels | <u>0</u> K     |
| Type in or select a reason      |                                    | <u>C</u> ancel |
|                                 | <b>_</b>                           | Apply          |
| ,                               |                                    | Print          |
|                                 |                                    |                |
|                                 |                                    |                |
|                                 |                                    |                |
|                                 |                                    |                |

Blood Pressure Notes Tab

The user can either select one of the predefined reasons or enter a text message. This entry is then inserted into the experimental log file along with the user who made the change and the time that the note was entered.

## Precision

This tab allows the user to define the precision at which all derived parameters will be reported.

| Blood Pressure #                                   | Blood Pressure Analysis Attributes (AoP, Input 1) |                                                    |                  |                     |                              |
|----------------------------------------------------|---------------------------------------------------|----------------------------------------------------|------------------|---------------------|------------------------------|
| Marks Notes<br>Precisions                          | Precision Selected F                              |                                                    | Typical Values , | Additional Channels | <u>O</u> K<br><u>C</u> ancel |
| 0000. ▼<br>Parameters<br>¥REC ▲<br>+dP/dt<br>Dia ▼ | ET<br>HR<br>Q-A<br>RInt<br>TTPK                   | 0000.<br>0000.<br>0000.<br>0000.<br>0000.<br>0000. |                  |                     | Apply<br>Print               |
| Add                                                | 1>> Delete                                        | ,                                                  |                  |                     |                              |

Blood Pressure Precision Tab

This tab will display the associated derived parameter along with its precision.

# **Typical Values**

The **Typical Values** tab of the attributes window is only a *reference tool*. Anything selected here will not affect or change anything. Likewise, anything done elsewhere in the window will not affect the typical values section.

## **Additional Channels**

This displays all channels that are using the same type of analysis.

Select all channels that will use the same attribute settings as this channel. Then select the **OK** or **Apply** button. This automatically sets the attributes in the selected channels.

| B | lood Pressure Analysis A     | Attributes (AoP, | Input 1)       |                   |    | ×              |
|---|------------------------------|------------------|----------------|-------------------|----|----------------|
|   | Std Attrib Adv Attrib1 R     | esp Attrib 🚺 💶 🕨 | Typical Values | Additional Channe | ls | <u> </u>       |
|   | <u>M</u> inimum Pulse Height | 5.0 mmHg         | Select C       | hannels to Modify |    | <u>C</u> ancel |
|   | Systolic Validation Time     | 100 mSec         | 5:PAP          |                   |    | Apply          |
|   | <u>N</u> on Detection Time   | 50 mSec          |                |                   |    | Print          |
|   | Percent Recovery             | 70 %             |                |                   |    |                |
|   | Q-A Trigger Channel          | 4:ECG 💌          |                | C-1 41 1          |    |                |
|   |                              |                  |                | Select All        |    |                |

Typical Additional Channels Tab

In the above dialog, channel 5 also has the **Blood Pressure** Analysis Module assigned to it. By highlighting **5:PAP** in **Select Channels to Modify**, the attributes used for the current channel will also be applied to that channel.

**NOTE:** Changes are not applied to attributes that require the selection of a dependent channel for calculating data when using the Additional Channels feature. This is done to ensure that the sample rates don't vary between both channels to ensure proper calculation of parameter data. Examples would be Blood Pressure's Q-A Trigger Channel or Upstream Channel.

# **Channel Attributes**

The analysis setup dialog can be selected during acquisition or replay from the **Status** window. When the attributes dialog is selected in this mode, a waveform window will appear and allow the attributes to be changed graphically.

The dialog will display all attributes that can be changed during acquisition or replay. The attributes that have a radio button next to them are the attributes that can be changed graphically. When a radio button is pressed, a *red attribute box* will be displayed on the area of the signal that is affected by the attribute change. Placing the cursor in the *red attribute box* area causes the pointer to change. Pressing and holding the left mouse button while moving the cursor will change the attribute. When the mouse button is released, the selected attribute value will be updated in the dialog.

The new attribute value is not applied until the **Apply** or **OK** button has been pressed. At the time that the button has been pressed, the .LOG file is updated with the old attribute value, the new attribute value, the channel that the change occurred on, and a time stamp of the change.

Displayed below is a typical **Blood Pressure** dialog with the waveform window:

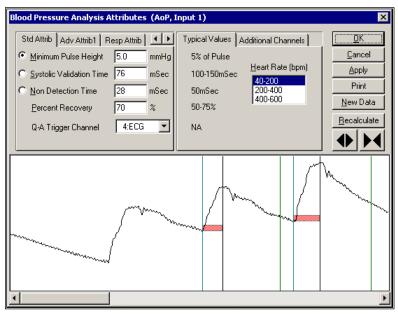

Attribute Dialog with Waveform Window

## **Waveform Window**

The waveform window contains a segment of the signal data with validation marks if the analysis is triggering correctly. No waveform window will be displayed if there are not enough points to display the signal.

There are two ways to change the attributes in this dialog:

- Edit the value in the attribute window.
- Resize the *red attribute box* in the waveform window. For example, to change **Minimum Pulse Height** on the graphics window, follow the steps outlined below.

- 1. Select the **Minimum Pulse Height** radio button in the attributes window if not already selected.
- 2. Resize the *red attribute box* using one of the following methods:
  - Move the cursor into the *red attributes box* and press the left mouse button. The cursor will jump to the top edge of the attribute box and it will change to a double arrow. Keep holding the left mouse button while moving the cursor to the desired location. Release the mouse button and the **Minimum Pulse Height** value will update.
  - Move the cursor to the top of the *red attributes box* and the cursor will change to a double arrow. Press the left mouse button and hold down while moving the cursor to the desired location. Release the mouse button and the **Minimum Pulse Height** value will update.

If an attribute is not within the visible waveform window, or the attribute is set so that the analysis is not triggering, the red attributes box associated with that attribute will be set to the far left, far right, or at the zero line of the signal in the waveform window depending on which type of attribute is selected. The first and last waveform in the window may not be completely analyzed because the analysis may require the previous or next waveform to calculate marks.

| Button      | Description                                                                                                    |
|-------------|----------------------------------------------------------------------------------------------------|
| ОК          | Causes changes to be applied immediately to the analysis, and closes the attributes window. Also updates the LOG file with the change and the time the change was made.         |
| Apply       | Causes changes to be applied immediately to the analysis. The attributes window stays open. Also updates the .LOG file with the change and the time the change was made.        |
| Print       | This prints the dialog to the default printer.                                                                                                    |
| New Data    | This will get the latest data and display the data in the waveform<br>window. This is useful for verifying attribute changes on the data<br>currently going through the system. |
| Recalculate | Causes changes to be made <b>only</b> to the waveforms displayed in the attributes window, <b>not</b> to the analysis. This is after a change to an attribute.                  |
|             | Increases or decreases the number of logging points the graphics screen contains.                                                                                               |

The waveform window buttons on the right have the following functions:

# **Derived Parameters**

Most analysis modules have derived parameters that can be enabled or disabled through the **P3 Setup** menu selection under the **Setup** menu. Once the P3 Setup dialog is opened, right click on the analysis module and select Derived Parameters.

The **Derived Parameters** dialog has a check box for each derived parameter that has an **Input** with an analysis assigned to it.

Displayed below is a typical **Derived Parameters** dialog:

| Derived Parameters                                                            |                                                                                                    |                                                                                                    | ×      |
|-------------------------------------------------------------------------------|----------------------------------------------------------------------------------------------------|----------------------------------------------------------------------------------------------------|--------|
| Derived Parameters<br>Analysis Module: BP<br>For Channels:<br>Channel 1 (AoP) | Derived Parameters<br>Select All<br>Sys<br>Dia<br>Mean<br>PH<br>HR<br>HR<br>HR<br>TTPK<br>ET<br>HC<br>HC<br>CAP/dt<br>SREC<br>NPMN<br>Q.A | Standard Deviations<br>Select All<br>Num<br>Sys<br>Dia<br>Mean<br>PH<br>HR<br>TTPK<br>ET<br>+dP/dt<br>CAP/dt<br>%REC<br>NPMN<br>Q-A | Cancel |

Derived Parameters Dialog

The user can enable or disable all derived parameters for a specific **Input** by clicking on the **Select All** button. This will toggle all check marks each time the mouse is double-clicked. The standard deviation derived parameters are calculated as being the entire population.

**NOTE:** Due to file structures, the derived parameters can only be turned on or off during the setup mode and not during acquisition or replay. If a derived parameter was not enabled during acquisition, the data set can be replayed and the derived parameter turned on for replay.

# Installation

# Introduction

There are a few methods of installation for the analysis modules, depending on whether the modules are being installed from a Service Pack or full release and whether the modules are being installed on a current system or a newly installed system.

If the Ponemah Physiology Platform was delivered on DVD-ROM, the analysis modules will be a selection on the installation window.

Follow the procedures listed below for the type of installation.

# **Installation Types**

## **New Installation**

Follow the procedure under the DVD-ROM install.

## **Upgrade Installation**

Back up any old copies and select the installation modules that need to be installed.

**GLP Concern:** P3 Plus Users may opt to perform a custom installation on only preferred versions of the analysis modules on the system. Custom installation may be a preferred option for Users who already have validated analysis modules on the system and do not want to upgrade these analysis modules; upgrading will overwrite validated analysis modules, and therefore, Users will be required to perform revalidation activities. Custom installation will allow Users to select which analysis modules are installed on the system. For DVD-ROM installations, select **Custom Installation** and then select only the analysis modules that are to be installed.

# Installation of Modules

## **DVD-ROM** Install

- 1. Insert the DVD-ROM into the DVD-ROM drive.
- 2. If the Install program automatically displays the installation program, go to Step 4, or if the installation program does not launch

automatically, select **Control Panel** from the Windows **Start/Settings** menu. Then, from the **Control Panel** window, select **Add/Remove Programs**.

- 3. Using your mouse, click on the Install... button. Windows will locate the proper setup files and automatically install the analysis modules software.
- 4. Click on Install Analysis Modules to start the installation.
- 5. At the **Welcome** screen, click on the **Next** button. Type in a **Name** and **Company** if not already specified. Both entries must be specified in order to proceed. Click on the **Next** button.
- 6. The **Choose Destination Location** dialog displays the default location of **C:\Ponemah**. Click on the **Next** button to use the default. **NOTE:** If the P3 Plus application has been installed in a different directory, the analysis modules must be installed in that directory.
- 7. Select one of the following types of installations:

Typical - to install all analysis modules, and a demo data set.

Compact - to install all analysis modules, but not the demo data.

**Custom** - this allows selection of different components of the system to be installed. Use this selection to install only the analysis modules that need to be installed.

- 8. Click on the **Next** button to **Start Copying Files**. The files will start to be copied.
- 9. Follow the on screen directions until completed.

# **Analysis Modules**

# **RAW, BARO, TEMP and ACT**

The RAW Electrical Mean analysis is designed to record and measure any signal that does not have a specific signal analysis. This includes signals that are generated from any instrumentation supplying an analog output. Such instruments include temperature probes, blood gas analyzers, and scales. Three additional modules are available and are identical in function to the RAW analysis. These modules include Barometric (BARO), Temperature (TEMP) and Activity (ACT). The primary reason for distinct names is to ease setup. This allows the user to easily identify a specific RAW channel based on function. Otherwise, the modules are identical except where noted.

Every P3 Plus system has this analysis available.

The Attributes and Derived Parameters dialogs are accessed through the **Channel Input Setup** configuration of the **PPP3 Setup** dialog, and are described below:

## **Attribute Window**

The RAW Electrical Mean Attributes menu allows the User to modify the signal analysis for different types of signals and different signal conditions.

#### Standard Attributes

| RAW Analysis Attribut  | es (CHN1, Input 1) |            |                           | X      |
|------------------------|--------------------|------------|---------------------------|--------|
| Std Attrib Adv Attrib1 | Noise Marks        | Typical Va | lues Additional Channels  | ОК     |
| Threshold              | 0.0 volts          | NA         |                           | Cancel |
| Dead Time              | 100 mS             | NA         | Species: Dog              | Apply  |
| Area Baseline          | 0.0 volts          | NA         | (Set in P3 Setup : Group) | Print  |
| Area Units             | volts sec 💌        | NA         |                           |        |
| Trigger Direction      | Disable 💌          | NA         |                           |        |
|                        |                    |            |                           |        |
|                        |                    |            |                           |        |

RAW Electrical Mean Standard Attributes Tab

The standard attributes allow setting the most common attributes that would need to be changed during acquisition or replay.

| Attribute         | Description                                                                                                    |  |  |
|-------------------|----------------------------------------------------------------------------------------------------|--|--|
| Threshold         | Specifies the threshold that the incoming signal must cross<br>before the analysis will trigger and track the maximum and<br>minimum value from the previous threshold level. The signal<br>must go above and below this level before the derived<br>parameters <b>Rmax</b> , <b>Rmin</b> , <b>Period</b> , <b>BPM</b> , and <b>Area</b> are<br>updated.<br>The <b>Threshold Level</b> does not function if the <b>Trigger</b><br><b>Direction</b> is disabled. |  |  |
| Dead Time         | This is the amount of time that the analysis does not look for a threshold once the analysis module has been triggered. The <b>Dead Time</b> does not function if the <b>Trigger Direction</b> is disabled.                                                                                                    |  |  |
| Area Baseline     | This is the reference line in which area is calculated to. The <b>Area Baseline</b> does not function if the <b>Trigger Direction</b> is disabled.                                                                                                    |  |  |
| Area Units        | This selects the units that the <b>area</b> is reported in. The choices are:                                                                                                    |  |  |
|                   | • <b>msec</b> - for units * milliseconds                                                                                                    |  |  |
|                   | • <b>sec</b> - for units * seconds                                                                                                    |  |  |
|                   | • <b>min</b> - for units * minutes                                                                                                    |  |  |
|                   | • <b>hr</b> – for units * hours                                                                                                    |  |  |
| Trigger Direction | Specifies the direction of the slope for which the analysis will track <b>Rmax</b> , <b>Rmin</b> , <b>Period</b> , and <b>BPM</b> . If <b>Trigger Direction</b> is disabled, these derived parameters will contain 0, which is invalid data. The <b>Mean</b> derived parameter will produce a mean for the entire Logging Period.                                                                                                    |  |  |
|                   | Valid choices are:                                                                                                    |  |  |
|                   | • <b>Disable</b> disables the <b>Trigger Direction.</b> A RAW cycle will be generated every second, permitting all derived parameters to be reported.                                                                                                    |  |  |
|                   | • <b>Rising</b> specifies that the slope must be going in the positive direction when the <b>Threshold Level</b> is met.                                                                                                    |  |  |
|                   | • Falling specifies that the slope must be going in the negative direction when the <b>Threshold Level</b> is met.                                                                                                    |  |  |

#### Advanced Attributes

This tab contains functions that normally do not need to be changed during the acquisition or replay process.

| RAW Analysis Attributes (CHN1, Input 1)                                         |                                                    | X                              |
|---------------------------------------------------------------------------------|----------------------------------------------------|--------------------------------|
| Std Attrib Adv Attrib1 Noise Marks  Low Pass Filter None  High Pass Filter None | Typical Values Additional Channels<br>None<br>None | OK<br>Cancel<br>Apply<br>Print |

Advanced Attributes 1 Tab

| Attribute        | Description                                                                                                    |
|------------------|----------------------------------------------------------------------------------------------------|
| Low Pass Filter  | This selects a Low Pass Filter frequency in Hertz. This filter attenuates frequencies higher than the selected value. |
| High Pass Filter | This selects a High Pass Filter frequency in Hertz. This type of filter removes a DC component from the input signal. |

#### **Typical Values**

The typical values cannot be specified here. They are specific to the application.

#### **Noise Attributes**

Enable Noise Detection attribute enables/disables all controls in the Noise Tab.

| RAW Analysis Attributes (CHN1, Input 1)                                                                                                    |                                                                                    | 23                             |
|----------------------------------------------------------------------------------------------------|------------------------------------------------------------------------------------|--------------------------------|
| Std Attrib     Adv Attrib1     Noise     Marks       Image: Enable Noise Detection       Image: Enable Rail Detection       Minimum Signal Value     -1000     volts       Maximum Signal Value     1000     volts       Min Good Data Time     10     s | Typical Values Additional Channels<br>Enabled<br>-1000 volts<br>1000 volts<br>10 s | OK<br>Cancel<br>Apply<br>Print |
|                                                                                                    |                                                                                    |                                |

| Attribute                                    | Description                                                                                                    |
|----------------------------------------------|----------------------------------------------------------------------------------------------------|
| Enable Noise Detection                       | Determines if noise detection will be used to determine bad data marks                                                                                                    |
| Enable Rail Detection                        | If Rail detection is enabled, any railed data, positive or negative,<br>encountered when analyzing data, shall be bracketed by Bad<br>Data Marks such that the railed data falls within the Bad Data<br>start and end marks. The Rail check shall be performed on<br>unfiltered samples. |
| Minimum Signal Value<br>Maximum Signal Value | If any filtered samples fall below the Min Signal Value or rise<br>above the Max Signal Value they shall be bracketed by Bad<br>Data Marks.                                                                                                    |
| Minimum Good Data Time                       | When Noise detection is enabled and a range of data is<br>analyzed, any bad data marks that have less than or equal to the                                                                                                    |

| Min Good Data Time of good data between them shall be |
|-------------------------------------------------------|
| combined into a single bad data region.               |

#### Marks (Validation)

The Marks dialog allows turning on and off the validation marks for threshold and the cycle numbers that are placed on the signal during processing. This also allows the turning off and on of the cycle number that is placed on a graph page.

Displayed below is the Raw Electrical Mean Marks tab:

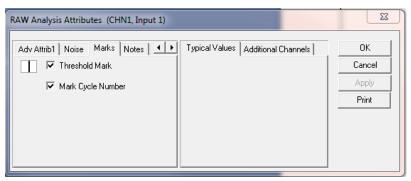

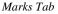

Selecting **Validate** from the Functions menu causes the validation marks to display on primary graphs.

| The | validation     | mark | and | its | meaning i | s | listed | below: |
|-----|----------------|------|-----|-----|-----------|---|--------|--------|
|     | , and a second |      |     |     |           | ~ | 110000 |        |

| Color | Meaning        |  |
|-------|----------------|--|
| Black | Threshold Mark |  |

## **Derived Parameters**

The derived parameters selected in this dialog will be calculated and the results will be placed in the derivation files and the on-line text screens during acquisition or replay.

Displayed below is the **Derived Parameters** section for the Raw Electrical Mean analysis module.

The output is identical for all modules with the exception of the names for the derived parameters. Derived parameters will be preceded by the first letter of the module. For example, the Mean derived parameter for a BARO channel will be B\_Mean. The only exception will be Period which will be abbreviated to Per due to a character limit (example, B\_Per).

| Name | Definition                                                                                                    |  |  |
|------|----------------------------------------------------------------------------------------------------|--|--|
| Num  | <b>NUM</b> is the number assigned to the cycle when using a <b>Threshold</b> . When running in a logging mode other than 1 epoch, the last cycle number will be reported. |  |  |

| Mean         | <b>MEAN</b> is the sum of all the A/D samples that occurred for a cycle divided by the number of those samples.                                              |
|--------------|----------------------------------------------------------------------------------------------------|
| Rmax         | The maximum value that occurred within a cycle.                                                                                                    |
| Rmin         | The minimum value that occurred within a cycle.                                                                                                    |
| Per (Period) | The <b>Period</b> is the amount of time (in milliseconds) between validation marks                                                                           |
| BPM          | Beats per minute is computed in cycles per minute and is the reciprocal of the time interval for the cycle multiplied by 60.<br>BPM = $(1/\text{period})*60$ |
| Area         | Area is calculated over a cycle between the signal and the Area Baseline. The Area is reported in the selected Area Units.                                   |
| ТА           | <b>Total Activity</b> parameter integrates the input over the entire logging period.                                                                         |
| NPMN         | <b>NPMN</b> averages the input over the entire logging period.                                                                                               |

# Calibration

A typical calibration cannot be given here. The calibration is application specific and depends on the instrumentation being used.

# **On-line Screens and Functions**

The following is an example of a Primary graph displaying the raw analog format of the input signal.

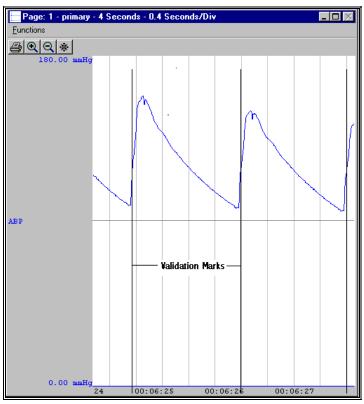

RAW Electrical Mean Validation Marks

In the above figure, the input signal is displayed with the validation tick marks and their meanings. The validation marks identify where the threshold criteria is met.

## **Presentation Signals**

Below is a list of presentation signals that are available for the RAW Analysis Module:

| Signal     | Description                                                     |  |  |
|------------|-----------------------------------------------------------------|--|--|
| Input      | This is the input signal (after applying any software filters). |  |  |
| Derivative | This will display the derivative of the signal.                 |  |  |
| Activity   | This is the instantaneous value of the TA parameter.            |  |  |

## **Data Review**

The Data Review related features of the Raw Electrical Mean Analysis Module listed here are accessible when the analysis module is used with P3 Plus Version 4.20 or greater. The analysis specific portion of Data Review centers around the marks that the User is permitted to display, insert, and delete and how the User is permitted to move them.

#### Displaying Marks and Cycle Numbers

The marks and cycle numbers displayed in a Review Graph Page Display Pane are controlled through the Marks Tab in the Analysis Attributes dialog. The Analysis Attributes dialog is accessed through the right click menu - Analyze.

#### Mark Operations

The Threshold mark is the only mark supported by RAW, BARO, TEMP, and ACT and defines a RAW cycle.

#### **Inserting Marks**

A Threshold mark may be inserted by right clicking at the point of insertion in the Review window. The pop-up menu that is displayed will provide the option to insert a RAW cycle.

#### Insert RAW Cycle

Inserts a RAW cycle. When a RAW cycle is inserted, it is assigned a sequential cycle number and subsequent cycle numbers are incremented.

#### **Deleting Marks**

Marks are deleted by positioning the mouse cursor on the mark to be deleted and bringing up the right click menu.

#### Moving Marks

Moving the Threshold mark follows the standard rules used in Data Review.

#### Calculations

The calculations of derived parameters are identical to those performed during acquisition and replay.

#### Logging Mark

The logging mark for a RAW cycle is the Threshold Mark. The time at the logging mark is the time used to report a cycle's derived data. If a RAW cycle's logging mark falls within a logging interval, the RAW cycle's data will be included in the logging interval.

## End of Cycle

The start of a RAW cycle is at the point after the previous Threshold mark. The end of a RAW cycle occurs one nano second after the Threshold mark.

#### Attributes in Review

The following table describes the effects of changing RAW attributes in Review. Please refer to the Review manual for details on the effects of each attribute type.

| Attribute               | Effect On Review                         |
|-------------------------|------------------------------------------|
| Threshold               | Signal Interpretation                    |
| Dead Time               | Signal Interpretation                    |
| Area Baseline           | Calculation                              |
| Area Units              | Calculation                              |
| Trigger Direction       | Signal Interpretation                    |
| High Pass Filter        | Signal Conditioning, Calculation, Redraw |
| Low Pass Filter         | Signal Conditioning, Calculation, Redraw |
| Marks and cycle numbers | Redraw                                   |
| Precision               | Precision                                |

#### Averaging in Review

The following table lists the averaging method used for each derived parameter. Please refer to the Review manual for details on each averaging method. For derived parameters that use Analysis as their averaging method, refer to the Derived Parameter section for details.

The NPMN and TA parameters are not reported as an average of beat data instead the portion of the signal that lies within the logging interval is averaged

| Derived Parameter | Averaging |
|-------------------|-----------|
| Num               | Recent    |
| Mean              | Mean      |
| RMax              | Mean      |
| RMin              | Mean      |
| Period            | Mean      |

| BPM  | Harmonic Mean |
|------|---------------|
| Area | Mean          |

# Troubleshooting

Use the following table to assist in troubleshooting the analysis:

| Problem                                                                                  | Solution                                                                                                    |  |
|------------------------------------------------------------------------------------------|----------------------------------------------------------------------------------------------------|--|
| Rmax, Rmin, Period, BPM, and/or Area not<br>responding (all zeroes or incorrect values). | The <b>Threshold Level</b> is not properly set.<br>The input signal must go above and below<br>the <b>Threshold Level</b> in order to report the<br><b>Rmax, Rmin, Period</b> , and <b>BPM</b> values. If<br>the input signal is a DC level, the User must<br>disable <b>the Trigger Direction</b> , and disable<br>the <b>Rmax, Rmin, Period</b> , and <b>BPM</b> derived<br>parameters. |  |
| "x" in .DER or .DRx list view instead of a number                                        | The derived number is too large for the field.<br>An "x" was placed here, so that a truncated<br>number would not be displayed.<br>NOTE: The "x" will be replaced with<br>9.9999e+15 in the ODBC connection. This<br>value represents invalid data.                                                                                                    |  |

# **Blood Pressure**

The Blood Pressure analysis can analyze any pressure from the circulatory system and can derive, on a beat-to-beat basis, values for the cardiac cycle.

NOTE: Even though the Blood Pressure Analysis Module can be used on a Left Ventricular Pressure, it is highly recommended that the Left Ventricular Pressure Analysis Module be used when analyzing left ventricular pressure from the heart. This will assure that the pressure is analyzed correctly due to the different waveform morphology.

# **Attribute Window**

The Blood Pressure attributes window allows you to modify the signal analysis for different types of blood pressure signals and signal conditions. If an analysis change in the **Attributes** dialog is performed mid-cycle, then the attribute change will not take effect until the following cycle. If only examining one cycle, and a change in the **Attributes** dialog is made, then the user must stop replay and restart replay in order to see the attribute change take effect on the analysis of the cycle.

#### Standard Attributes

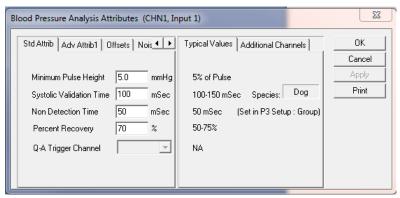

Blood Pressure Standard Attributes Tab

The standard attributes allow setting the most common attributes that would need to be changed during acquisition or replay.

| Attribute                | Description                                                                                                    |
|--------------------------|----------------------------------------------------------------------------------------------------|
| Minimum Pulse Height     | Sets the minimum developed pressure that must be achieved<br>before the analysis will detect and validate a cardiac cycle.<br>The <b>Minimum Pulse Height</b> is useful for preventing the<br>analysis from triggering on artifacts. |
| Systolic Validation Time | Specifies the period, in milliseconds, a valid peak must be<br>held before the cardiac cycle is terminated.<br>This value helps the system determine the correct systolic<br>pressure.                                               |
| Non Detection Time       | Specifies the period, in milliseconds, of <i>dead time</i> that the analysis does not look for a pulse pressure. This is used to move the peak analysis past the dicrotic notch.                                                     |
| Percent Recovery         | Defines a <b>Percent Recovery Point</b> from the developed pulse pressure. The <b>%REC</b> derived parameter reports the amount of time it takes to reach this pressure.                                                             |
| Q-A Trigger Channel      | Permits the selection of an ECG channel for the calculation of<br>the Q-A Interval. If no ECG channels are set up, this control<br>is disabled. ECG channels must be set up prior to using this<br>attribute.                        |

### Advanced Attributes

| Blood Pressure Analysis Attributes (CHN1, In | iput 1)                            | ×      |
|----------------------------------------------|------------------------------------|--------|
| Std Attrib Adv Attrib1 Offsets Nois          | Typical Values Additional Channels | ОК     |
| Low Pass Filter None 💌                       | None                               | Cancel |
| High Pass Filter None 💌                      | None                               | Apply  |
|                                              |                                    | Print  |
|                                              |                                    |        |
| Diff Pressure Chan 📃                         | NA                                 |        |
| Upstream Pres Chan 📃 🚽                       | NA                                 |        |
| Pulse Wave Distance 10.0 cm                  | 10 cms                             |        |
| Pulse Wave Velocity Units cm/Sec 👻           | cm/Sec                             |        |
|                                              |                                    |        |
|                                              |                                    |        |

Blood Pressure Advanced Attribute Tab

The Advanced attributes allow selection of attributes which are not commonly changed during acquisition or replay.

| Attribute          | Description                                                                                                    |  |
|--------------------|----------------------------------------------------------------------------------------------------|--|
| Low Pass Filter    | Selection of Low Pass filter in hertz.                                                                                                    |  |
| High Pass Filter   | Selection of High Pass filter in hertz.                                                                                                    |  |
| BP Epoch Channel   | When the <b>Respiration from Blood Pressure</b> option has been installed, the Blood Pressure channel can update the logging buffer when in beat mode either by the cardiac cycle (check box enabled) or by respiratory cycle (check box disabled).                                 |  |
| Diff Pressure Chan | This list box allows the selection of a channel that can be used<br>to subtract another channel from the input. The only effect<br>that this has is for display. To display the difference, the<br><b>Presentation</b> field in a <b>Primary</b> graph must be set to <b>Diff</b> . |  |

| Upstream Pres Chan        | Sets the upstream pressure channel for calculating Pulse<br>Wave Velocity. This drop down list will display all BP<br>channels within a single group that are sampled at the same<br>sampling rate. |
|---------------------------|----------------------------------------------------------------------------------------------------|
| Pulse Wave Distance       | User defined distance (in cm) used in the calculation of Pulse Wave Velocity. The default setting is 10cm.                                                                                          |
| Pulse Wave Velocity Units | The units for the Pulse Wave Velocity (PWV) derived<br>parameter are user selectable and can be specified as cm/Sec<br>or m/Sec.                                                                    |

## Offsets

| Blood Pressure Analysis Attributes (CHN1, Ir | iput 1)                            | x      |
|----------------------------------------------|------------------------------------|--------|
| Std Attrib Adv Attrib1 Offsets Nois          | Typical Values Additional Channels | ОК     |
| 🗖 Barometric Adjust                          | Disabled                           | Cancel |
| 💿 Barometric Chan 📃 💌                        | NA                                 | Apply  |
| C Barometric Value 760 mmHg                  | 760                                | Print  |
| Barometric Units mmHg 💌                      | mmHg                               |        |
| Implant Pressure Offset                      |                                    |        |
| Offset 0 mmHg Measure                        | 0                                  |        |
| Find Save Purge                              |                                    |        |
|                                              |                                    |        |
|                                              |                                    |        |

Offsets Tab

The Offsets tab allows the designation of barometric channels, barometric values and implant offset values to be used for compensating pressures from the BP analysis.

| Barometric Adjust       | This check box enables the correction for barometric pressure.<br>This is used for certain telemetry systems that do not<br>compensate for barometric pressure internally. The correction<br>factor is applied by using a RAW channel as the input. The<br>pressure offset is in kilopascals.<br><b>NOTE:</b> If the system is being used with the OpenART or<br>Digital acquisition engines, do not check this box. If the<br>system is being used with the JET acquisition engine,<br>check the box and choose the channel associated with the |  |
|-------------------------|----------------------------------------------------------------------------------------------------|--|
| D                       | eAPR-1 as the Barometric Channel.                                                                                                    |  |
| Barometric Chan         | This list box will display the available RAW inputs that could<br>be used for the offset adjustment and is only used when the<br><b>Barometric Adjust</b> check box is enabled.                                                                                                    |  |
| Barometric Value        | User defined value that can be used to account for pressure offset when not continuously monitoring barometric pressure using the eAPR-1.                                                                                                    |  |
| Barometric Units        | User selectable units for barometric pressure. Can define mmHg or hectopascals.                                                                                                    |  |
| Implant Pressure Offset | Allows the entry of an implant offset that will be used to<br>adjust the pressure output of the BP analysis. This may be<br>manually typed in by the user or physically measured by<br>selecting the Measure button. Performing an acquisition will                                                                                                    |  |

| 1 |                                                                  |  |
|---|------------------------------------------------------------------|--|
|   | allow the user to Measure the pressure offset from the           |  |
|   | implant.                                                         |  |
|   | Find, Save and Purge are used in conjunction with the JET        |  |
|   | interface and will be disabled if any other acquisition          |  |
|   | interface is selected. The pressure offset may be saved in the   |  |
|   | protocol file upon selecting the Save button. This pressure      |  |
|   | value is stored in the PressureCalibration.ini file. The Find    |  |
|   | button allows the user to recall the value stored for a specific |  |
|   | transmitter and Purge allows the user to remove this offset      |  |
|   | form the ini file.                                               |  |
|   | This feature is also disabled in review mode.                    |  |

\*Refer to the JET manual (MU00257) for additional information regarding Barometric channel setup and pressure offsets when using the Jacketed External Telemetry system (JET).

#### Noise

| Blood Pressure Analysis Attributes (CHN1, Input                                                                                                    | t 1)                              | 23                       |
|----------------------------------------------------------------------------------------------------|-----------------------------------|--------------------------|
| Adv Attrib1   Offsets Noise   Marks • T                                                                                                    | ypical Values Additional Channels | ОК                       |
| ✓ Enable Noise Detection         ✓ Enable Rail Detection         Minimum Signal Value       -50       volts         Maximum Signal Value       500       volts         Minimum Heart Rate       20       bpm         Maximum Heart Rate       300       bpm         Min Good Data Time       10       s | Enabled Enabled                   | Cancel<br>Apply<br>Print |

#### Noise Tab

This tab is used to exclude data from analysis which is determined to be noise by the end user.

| Attribute              | Description                                                                                                    |  |
|------------------------|----------------------------------------------------------------------------------------------------|--|
| Enable Noise Detection | Enables the Noise Detection attributes                                                                                                    |  |
| Enable Rail Detection  | If Rail detection is enabled, any railed data, positive or<br>negative, encountered when analyzing data, shall be bracketed<br>by Bad Data Marks such that the railed data falls within the<br>Bad Data start and end marks. The Rail check shall be<br>performed on unfiltered samples. |  |
| Minimum Signal Value   | User defined threshold for determining the minimum value<br>for acceptable data. Data that falls below this threshold will<br>be considered noise and bracketed by Bad Data Marks.                                                                                                    |  |
| Maximum Signal Value   | User defined threshold for determining the maximum value<br>for acceptable data. Data that exceeds this threshold will be<br>considered noise and bracketed by Bad Data Marks.                                                                                                    |  |
| Minimum Heart Rate     | User defined threshold for determining the minimum HR for<br>acceptable data. Data that falls below this threshold will be<br>considered noise and bracketed by Bad Data Marks.                                                                                                    |  |
| Maximum Heart Rate     | User defined threshold for determining the maximum HR for<br>acceptable data. Data that exceeds this threshold will be<br>considered noise and bracketed by Bad Data Marks.                                                                                                    |  |

|  | Provides the user the ability to mark data as bad between two<br>Bad Data Mark regions if the time between the regions is less<br>than the value specified. If the time is less than what is<br>specified the, the Bad Data Mark region will appear as one<br>contiguous segment. |
|--|----------------------------------------------------------------------------------------------------|
|--|----------------------------------------------------------------------------------------------------|

#### **Typical Values**

The table contains typical values for different heart rates. Use these values as guidelines for a first time setup. Under different situations, values above or below the typical values will have to be used.

| Heart Rate                 | Attribute                | Setting     | Units |
|----------------------------|--------------------------|-------------|-------|
| 40-600 (All)               | Minimum Pulse Height     | 5% of Pulse | mmHg  |
|                            | Percent Recovery         | 50-75       | %     |
|                            | Q-A Trigger Channel      | NA          | NA    |
| 40-200 (Dog and<br>Monkey) | Systolic Validation Time | 100-150     | mSec  |
|                            | Non-Detection Time       | 50          | mSec  |
| 200-400 (Rat)              | Systolic Validation Time | 50-100      | mSec  |
|                            | Non-Detection Time       | 25          | mSec  |
| 400-600 (Mouse)            | Systolic Validation Time | 20-50       | mSec  |
|                            | Non-Detection Time       | 20          | mSec  |

#### Marks (Validation)

The **Blood Pressure** analysis displays validation tick marks for each cardiac cycle. Each cardiac cycle should have only one set of validation marks. These marks verify that the system is analyzing the blood pressure signal correctly. If there is more than one set of validation marks per cardiac cycle, correct the problem by changing the analysis attributes.

| Color | Meaning         |  |
|-------|-----------------|--|
| Black | Systolic Point  |  |
| Blue  | Diastolic Point |  |

End Diastolic Point

Max Slope Point

Percent Recovery Point

The validation marks and their meanings are listed below:

## **Derived Parameters**

Cyan

Green

Yellow

Derived parameters are selected by bringing up the **Derived Parameters** dialog box. This is done by right clicking on the analysis module in the **P3 Setup** dialog. The derived parameters selected in this dialog box will be calculated, and the results will be placed in the derivation files and the on-line text screens during acquisition or replay.

| Name Definition |
|-----------------|
|-----------------|

| Num               | The number of the cardiac cycle. This number will appear on a primary<br>graph page when validation marks are turned on and the cycle numbers<br>are enabled. When running in a logging mode other than 1 epoch, the<br>last cycle number will be reported.                                                                                         |
|-------------------|----------------------------------------------------------------------------------------------------|
| Sys               | The systolic pressure is the maximum pressure that occurs during the cardiac cycle.                                                                                                    |
| Dia               | The diastolic pressure is the minimum pressure that occurs during the cardiac cycle.                                                                                                    |
| Mean              | The mean blood pressure is the area under the pressure curve for a valid cardiac cycle.                                                                                                    |
| РН                | The pulse height is the difference between the systolic pressure and the diastolic pressure for a cardiac cycle.                                                                                                    |
| HR                | The heart rate is computed in beats-per-minute. It is calculated by taking the reciprocal of the time interval for the cardiac cycle multiplied by 60. Note: When running in a logging rate other than 1 epoch, sum the cycles in seconds in the logging period, divide by the number of cycles, take the reciprocal, and multiply the value by 60. |
| ТТРК              | Time to peak is the time from the rise of the systolic pressure to the peak pressure. The value is reported in milliseconds.                                                                                                    |
| ET                | Ejection time is the time from the rise of the systolic pressure to the point of -dP/dt. The time value is reported in milliseconds.                                                                                                    |
| +dP/dt            | +dP/dt is the maximum positive value of the first derivative of the pressure that occurs during the cardiac cycle.                                                                                                    |
| -dP/dt            | -dP/dt is the maximum negative value of the first derivative of the pressure that occurs during a cardiac cycle.                                                                                                    |
| %REC              | The %REC is the amount of time it takes the pressure to recover from the rise of the systolic pressure to the <b>Percent Recovery</b> point. The time is in milliseconds.                                                                                                    |
| NPMN*             | The NPMN is the non-pulsatile mean pressure reported for a logging period. This parameter is reported even if no pulse pressure exists.                                                                                                    |
| Q-A               | The Q-A Interval is the time in milliseconds from the start of the Q-<br>wave, in the ECG trigger channel, to the start of the systolic pressure<br>rise.                                                                                                    |
| RNum <sup>*</sup> | Now available only in the BPR module. The analysis will report 0's if selected during acquisition and replay and X's when in Review.                                                                                                    |
| RInt <sup>*</sup> | Now available only in the BPR module. The analysis will report 0's if selected during acquisition and replay and X's when in Review.                                                                                                    |
| RBpm <sup>*</sup> | Now available only in the BPR module. The analysis will report 0's if selected during acquisition and replay and X's when in Review.                                                                                                    |
| Mean2             | An alternate representation for Mean calculated as (Systolic + 2 * Diastolic)/3.                                                                                                    |
| PTT               | Pulse Transit Time (PTT) is the time between the prior systolic time of the upstream channel and the systolic time of the selected channel. This time is reported in ms.                                                                                                    |
| PWV               | Pulse Wave Velocity (PWV) is the velocity calculated by using the<br>Pulse Wave Distance (PWD) and Pulse Transit Time (PTT). PWV is<br>calculated as: Pulse Wave Velocity = Pulse Wave Distance / Pulse<br>Transit Time.                                                                                                    |
| IBIs              | Inter-beat-interval systolic is the time in ms between the systolic marks of the current cycle and previous cycle                                                                                                    |

| IBIms  | Inter-Beat Interval maximum slope is the time (ms) between the current average maximum slope and the previous average maximum slope. |
|--------|----------------------------------------------------------------------------------------------------|
| IBled  | Inter-Beat Interval end diastolic is the time (ms) between the current end diastolic mark and the previous end diastolic mark.       |
| +dP/dt | This is the value of the pressure derivative at the Maximum Slope mark.                                                              |
| Count  | The number of cycles within a logging interval or a data reduction interval.<br>In Beat (epoch) mode, Count = 1                      |

\*These parameters are available when enabled in the PNM-BPR100W option. To configure these parameters, a dedicated channel must be configured and the analysis set to BPR. Please see PNM-BPR100W for additional information.

# Calibration

The recommended calibration of the system for a Blood Pressure signal depends on the area where the Blood Pressure signal is measured. The following chart displays typical calibration values for a  $\pm 5.00$ Volt A/D range.

| Area                      | High Calibration Value | Actual mV     |
|---------------------------|------------------------|---------------|
| Arterial pressure         | 100 mmHg               | ≈800-1200 mV  |
| Pulmonary pressure        | 20.0 mmHg              | ≈1500-2500 mV |
| Central venous pressure   | 30.0 mmHg              | ≈2500-3500 mV |
| Left ventricular pressure | 100 mmHg               | ≈800-1200 mV  |

# **On-Line Screens and Functions**

The following is an example of a Primary graph displaying the raw analog format of an aorta blood pressure signal along with its differential.

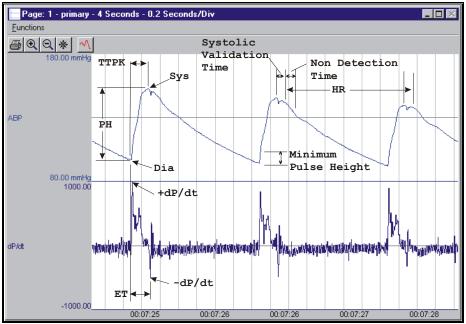

Blood Pressure Key Marks

In the above figure, the **Blood Pressure** is displayed with validation tick marks and their meanings. The validation marks identify the *Systolic Pressure*, *Diastolic Pressure*, and the *%Recovery* point.

The image below defines the measurement of Q-A Interval.

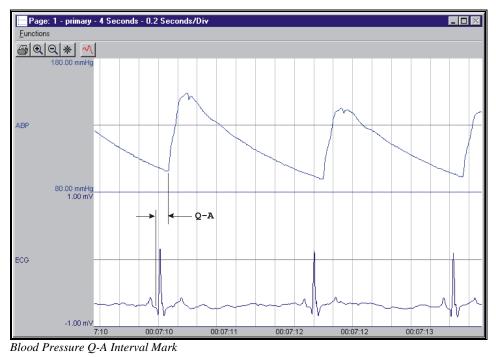

# **Presentation Signals**

Below is a list of presentation signals that are available for the BP Analysis Module:

| Signal | Description |
|--------|-------------|
|--------|-------------|

| Pressure   | This is the original pressure signal after applying any software filters.                                                                                                    |
|------------|----------------------------------------------------------------------------------------------------|
| Derivative | This will display the derivative of the pressure signal.                                                                                                    |
| Mean       | This will display the mean pressure updated at every cardiac cycle.                                                                                                    |
| Heart Rate | This will display the heart rate updated at every cardiac cycle.                                                                                                    |
| Difference | This will display the difference between this input signal, and<br>an input signal selected in the Advanced Attributes tab (other<br>available pressure signals). The analysis module will subtract<br>the current blood pressure signal from the signal selected from<br>the list box and make the resulting signal available to be<br>graphed. |

# **Data Review**

The Data Review related features of the Blood Pressure Analysis Module listed here are accessible when the analysis module is used with P3 Plus Version 4.10 or greater and if the customer's current license file supports Data Review. The analysis specific portion of Data Review centers around the marks that the User is permitted to display, insert, and delete and how the User is permitted to move them.

## Displaying Marks and Cycle Numbers

The marks and cycle numbers displayed in a Review Graph Page Display Pane are controlled through the Marks Tab in the Analysis Attributes dialog. The Analysis Attributes dialog is accessed through the right click menu - Analyze.

#### Mark Operations

Blood Pressure marks are divided into two types, marks that always exist when a valid cycle is found (Diastolic, End Diastolic, and Systolic) and marks that may or may not exist, depending on the signal morphology (Percent Recovery).

#### **Inserting Marks**

Marks are inserted by right clicking at the point of insertion in the Review window. The pop-up menu that is displayed will provide the option to insert marks as appropriate. The list of marks available for insertion will depend on the marks adjacent to the point of insertion; signal morphology is not considered.

#### Insert BP Cycle

Inserts an entire Blood Pressure cycle, Diastolic, End Diastolic, Systolic, and Percent Recovery, if applicable. This set of marks may be inserted between a Percent Recovery Mark and a Diastolic Mark. If a Percent Recovery Mark is not present, the cycle may be inserted between a Systolic Mark and a Diastolic Mark. When a Blood Pressure cycle is inserted, it is assigned a sequential cycle number and subsequent cycle numbers are incremented.

#### **Deleting Marks**

Marks are deleted by positioning the mouse cursor on the mark to be deleted and bringing up the right click menu. A Blood Pressure cycle's marks cannot be deleted individually. They are linked to the Systolic Mark. To delete these marks, the entire cycle must be deleted; the cursor is positioned on the Systolic Mark and the right mouse button is clicked to delete the marks. One of the selections in the pop-up menu will permit deletion of all the marks in the cycle.

#### Moving Marks

Moving of the Diastolic and End Diastolic and Systolic Marks follow the standard rules used in Data Review. There are special considerations when dealing with the Percent Recovery Mark. The Percent Recovery Mark is a calculated mark; its position is dependent on the systolic and diastolic levels and cannot be adjusted by the user. If the user changes the position of either the Diastolic or Systolic Marks, the Percent Recovery Mark will be recalculated.

#### Calculations

The calculations of derived parameters are identical to those performed during acquisition and replay, with the exception of +dP/dt and -dP/dt. For non-pulsatile parameters, the start point is the point after the previous log time. The end point is the point at which the line is logged.

The -dP/dt parameter is obtained from the data between the peak and the end of the peak detection time. In Replay, it is obtained from the data between the point that clears Minimum Pulse Height to the end of peak detection time (Parameters affected are -dP/dt and ET).

In Review, +dP/dt is obtained from the data between the end diastolic point and the systolic point. In Replay, it is obtained from the data between two successive end of peak detection times (Parameters affected -dP/dt).

#### Logging Mark

The logging mark for a Blood Pressure cycle is the Systolic Mark. The time at the logging mark is the time used to report a cycle's derived data.

## End of Cycle

The end of a Blood Pressure cycle occurs one sample prior to the next cycles diastolic mark. When BP and ECG data are brought into Review, the ECG channel should be used as the epoch channel to ensure that related cycles are kept together.

#### Attributes in Review

The following table describes the effects of changing BP attributes in Review. Please refer to the Review manual for details on the effects of each attribute type.

| Attribute                | Effect On Review                         |
|--------------------------|------------------------------------------|
| Minimum Pulse Height     | Signal Interpretation                    |
| Systolic Validation Time | Signal Interpretation                    |
| Non Detection Time       | Signal Interpretation                    |
| Percent Recovery         | Calculation, Redraw                      |
| QA Trigger Channel       | Calculation                              |
| High Pass Filter         | Signal Conditioning, Calculation, Redraw |
| Low Pass Filter          | Signal Conditioning, Calculation, Redraw |
| Barometric Adjust        | Signal Conditioning, Calculation, Redraw |

|                           | · · · · · · · · · · · · · · · · · · ·    |
|---------------------------|------------------------------------------|
| Barometric Channel        | Signal Conditioning, Calculation, Redraw |
| Diff Pressure Chan        | Signal Conditioning, Calculation, Redraw |
| BP Epoch Channel          | None                                     |
| Marks and cycle numbers   | Redraw                                   |
| Precision                 | Precision                                |
| Pulse Wave Distance       | Calculation                              |
| Upstream Pressure Channel | Calculation                              |
| Pulse Wave Velocity units | Calculation                              |
| Enable Noise Detection    | Signal Interpretation                    |
| Minimum Signal Value      | Signal Interpretation                    |
| Maximum Signal Value      | Signal Interpretation                    |
| Maximum Heart Rate        | Signal Interpretation                    |
| Minimum Heart Rate        | Signal Interpretation                    |
| Minimum Good Data Time    | Signal Interpretation                    |

#### Averaging in Review

The following table lists the averaging method used for each derived parameter. Please refer to the Review manual for details on each averaging method. For derived parameters that use Analysis as their averaging method, refer to the Derived Parameter section for details.

| Derived Parameter | Averaging                                                                               |
|-------------------|-----------------------------------------------------------------------------------------|
| Num               | Recent                                                                                  |
| Sys               | Mean                                                                                    |
| Dia               | Mean                                                                                    |
| Mean              | Mean                                                                                    |
| РН                | Mean                                                                                    |
| HR                | Harmonic Mean                                                                           |
| ТТРК              | Mean                                                                                    |
| ET                | Mean                                                                                    |
| +dP/dt            | Mean                                                                                    |
| -dP/dt            | Mean                                                                                    |
| %REC              | Mean                                                                                    |
| NPMN              | Analysis                                                                                |
| Q-A               | Mean                                                                                    |
| RNum              | Not available. Must be configured as a separate BPR channel in order to utilize Review. |

| RInt                      | Not available. Must be configured as a separate BPR channel in order to utilize Review. |
|---------------------------|-----------------------------------------------------------------------------------------|
| RBpm                      | Not available. Must be configured as a separate BPR channel in order to utilize Review. |
| Mean2                     | Mean                                                                                    |
| PTT (Pulse Transit Time)  | Mean                                                                                    |
| PWV (Pulse Wave Velocity) | Mean                                                                                    |

# Troubleshooting

Use the following table to assist in troubleshooting the analysis:

| Problem                                                                | Solution                                                                                                    |
|------------------------------------------------------------------------|----------------------------------------------------------------------------------------------------|
| Heart Rate is doubled                                                  | The analysis is triggering on the dicrotic notch. This can be rectified by lengthening the <b>Systolic Validation Time</b> and <b>Non-Detection Time</b> values. Refer to the chart of <b>Typical Values</b> for a specific heart rate range.                              |
| Heart Rate is halved                                                   | The analysis is pausing too long for the specified heart rate.<br>The problem can be rectified by shortening the <b>Systolic</b><br><b>Validation Time</b> and <b>Non-Detection Time</b> values. Refer to<br>the chart of <b>Typical Values</b> for a specific heart rate. |
| All Derived Parameters are reporting zero                              | The <b>Minimum Pulse Height</b> may be set too high for the specified signal. Lower the <b>Minimum Pulse Height</b> .                                                                                                    |
| Heart Rate is out of range<br>(very high)                              | The analysis may be triggering on noise. The two solutions for this are:                                                                                                    |
|                                                                        | 1) Increase the <b>Minimum Pulse Height</b> to a value of 10% of pulse pressure.                                                                                                    |
|                                                                        | 2) Increase the <b>Low Pass Filter</b> (in the <b>Adv Attrib</b> tab) to remove the noise or artifact. Select a lower value in the list box.                                                                                                    |
| "x" in .DER or .DRx<br>window instead of a number                      | The derived number is too large for the field. An "x" was placed here, so that a truncated number would not be displayed.                                                                                                    |
| Cannot find the analysis<br>module in the <b>Input Setup</b><br>dialog | The analysis software may have been installed in the wrong directory. Re-install the software for this analysis. The destination directory must be the same directory as the P3 Plus software.                                                                             |
|                                                                        | To verify that the analysis has been installed correctly, select<br>the <b>Product Information</b> option of the <b>Help</b> menu.                                                                                                    |
| Analysis does not trigger<br>(No marks)                                | Reduce the sample rate to 250-1000Hz (A/D Sample Rate under Acquisition menu).                                                                                                    |
| 0 or "x" reported for<br>PWV                                           | No upstream pressure channel available for the selected channel.                                                                                                    |
|                                                                        | Cycles that have 0 Pulse Transit Time (PTT) reported.                                                                                                    |
| Pulse Transit Time<br>(PTT) and Pulse Wave                             | No cycles exist between the downstream cycle's systolic mark<br>and a segment start time.                                                                                                    |
| Velocity (PWV) report 0<br>in replay                                   | Applicable when "Analysis Reset across Time Breaks (Replay<br>only)" option is selected in Application Configuration.                                                                                                    |

| Pulse Transit Time                     | No cycles exist between the downstream cycle's systolic mark |
|----------------------------------------|--------------------------------------------------------------|
| (PTT) and Pulse Wave                   | and a segment start or a bad data mark end.                  |
| Velocity (PWV) report<br>"x" in review |                                                              |

# **.INI File Settings**

When the analysis module is loaded in the application the first time, the analysis module updates the PPP3.INI file with default settings in the **[Blood Pressure]** section of the file. The user may change these settings if the range of the values for a specific attribute needs to be changed.

The ranges listed here only affect the values that the dialog will accept. The ranges also validate the attribute values before they are used. If the attribute values are out of range, a default value will replace the out of range value.

| Entry Name                     | Description                                                                                                    |
|--------------------------------|----------------------------------------------------------------------------------------------------|
| Minimum Pulse Height(low)      | This sets the minimum allowable value for<br><b>Minimum Pulse Height</b> . The default value is<br>0.                 |
| Minimum Pulse Height(high)     | This sets the maximum allowable value for <b>Minimum Pulse Height</b> . The default value is 100.                     |
| Systolic Validation Time(low)  | This sets the minimum allowable value for <b>Systolic Validation Time</b> in milliseconds. The default value is 0.    |
| Systolic Validation Time(high) | This sets the maximum allowable value for <b>Systolic Validation Time</b> in milliseconds. The default value is 5000. |
| Non Detection Time(low)        | This sets the minimum allowable value for <b>Non Detection Time</b> in milliseconds. The default value is 0.          |
| Non Detection Time(high)       | This sets the maximum allowable value for <b>Non Detection Time</b> in milliseconds. The default value is 1000.       |
| Percent Recovery(low)          | This sets the minimum allowable value for <b>Percent Recovery</b> in percent. The default value is 0.                 |
| Percent Recovery(high)         | This sets the maximum allowable value for <b>Percent Recovery</b> in percent. The default value is 100.               |
| Pulse Wave Distance(low)       | This sets the lowest value that the Pulse Wave Distance can be set to. The default value is 0.                        |
| Pulse Wave Distance(high)      | This sets the highest value that the Pulse Wave<br>Distance can be set to. The default value is<br>1000.              |
| Minimum Signal Value(low)      | This sets the lowest value that the Minimum Signal Value can be set to. The default value is -500.                    |
| Minimum Signal Value(high)     | This sets the highest value that the Minimum Signal Value can be set to. The default value is 500.                    |

The table below lists the default settings and section of the .INI file:

| Maximum Signal Value(low)    | This sets the lowest value that the Maximum Signal Value can be set to. The default value is 0.             |
|------------------------------|----------------------------------------------------------------------------------------------------|
| Maximum Signal Value(high)   | This sets the highest value that the Maximum Signal Value can be set to. The default value is 2000.         |
| Minimum Heart Rate(low)      | This sets the lowest value that the Minimum<br>Heart Rate can be set to. The default value is<br>0.         |
| Minimum Heart Rate(high)     | This sets the highest value that the Minimum<br>Heart Rate can be set to. The default value is<br>1000.     |
| Maximum Heart Rate(low)      | This sets the lowest value that the Maximum<br>Heart Rate can be set to. The default value is<br>0.         |
| Maximum Heart Rate(high)     | This sets the highest value that the Maximum<br>Heart Rate can be set to. The default value is<br>2000.     |
| Minimum Good Data Time(low)  | This sets the lowest value that the Minimum<br>Good Data Time can be set to. The default<br>value is 0.     |
| Minimum Good Data Time(high) | This sets the highest value that the Minimum<br>Good Data Time can be set to. The default<br>value is 1000. |

# **Blood Pressure Respiration**

The Blood Pressure Respiration analysis can analyze any pressure from the circulatory system and can derive, on a beat-to-beat basis, respiration values from the cardiac cycle. In order for the BPR analysis to function properly, a BP channel needs to be configured and the BPR channel must be associated with the acquired BP channel.

## **Attribute Window**

The Blood Pressure Respiration attributes window allows you to modify the signal analysis for different types of blood pressure signals and signal conditions. If an analysis change in the **Attributes** dialog is performed mid-cycle, then the attribute change will not take effect until the following cycle. If only examining one cycle, and a change in the **Attributes** dialog is made, then the user must stop replay and restart replay in order to see the attribute change take effect on the analysis of the cycle (not necessary when post processing data in Review).

#### Standard Attributes

| Blood Pressure Respiration Analysis Attributes (CHN2, Input 2) |                                            |                                                                                                    |                                |
|----------------------------------------------------------------|--------------------------------------------|----------------------------------------------------------------------------------------------------|--------------------------------|
|                                                                | arks Notes  F.0 mmHg T.0 mmHg Notes T.CHN1 | Typical Values Additional Channels<br>5% of Pulse<br>5% of Pulse Species: Dog<br>2000 mSec (Set in P3 Setup : Group)<br>NA | OK<br>Cancel<br>Apply<br>Print |
|                                                                | i.ciiiii _                                 |                                                                                                    |                                |

Blood Pressure Respiration Attributes Tab

The Respiration Attributes tab is used to calculate respiration from the blood pressure signal. It can only be used if BPR is set in the license file.

| Attribute             | Description                                                                                                    |
|-----------------------|----------------------------------------------------------------------------------------------------|
| Minimum Pulse Height  | Sets the minimum developed pressure that must be achieved<br>before the analysis will detect and validate a cycle. The<br><b>Minimum Pulse Height</b> is useful for preventing the analysis<br>from triggering on small variations in the signal.                                                                                                    |
| Pressure Drop         | This setting is used to set the minimum level by which the signal must fall, relative to its recent maximum, for the analysis to identify a cycle. This setting is useful in eliminating false triggering on small variations in the signal.                                                                                                    |
| Respiration Smoothing | This sets the duration over which data derived from the blood<br>pressure signal is smoothed to yield the respiration signal.<br>This should be set to approximately ¼ of a respiration cycle.<br>If this parameter is set too small, the respiration signal will<br>appear jagged. If it is set too large, the respiration signal will<br>appear washed out, and the pulse height of individual cycles<br>will become smaller. |

| BP Channel | This associates the proper BP channel with the BPR channel.<br>These two channels must be configured in the same group. If<br>no BP channel is associated with the BPR channel, the<br>analysis will not trigger. |
|------------|----------------------------------------------------------------------------------------------------|
|            | NOTE: The BP channel must be sampled at, or faster than the BPR sample rate.                                                                                                    |
|            | NOTE: If using BP version 4.50 or earlier, the BP Channel drop down box will not list any BP channels.                                                                                                    |

#### Advanced Attributes

| Blood Pressure Respiration Analysis Attributes (Resp., Input 1)    |               |  |  |
|--------------------------------------------------------------------|---------------|--|--|
| Std Attrib Adv Attrib1   Marks   Notes  Typical Values   Additiona | l Channels OK |  |  |
| No advanced attributes in BPR                                      |               |  |  |
|                                                                    |               |  |  |
|                                                                    |               |  |  |
|                                                                    |               |  |  |

Blood Pressure Respiration Advanced Attribute Tab

There are no Advanced Attributes for the BPR analysis module.

NOTE: The BPR channel is not automatically reanalyzed when a reanalysis is performed on the BP channel.

## **Typical Values**

The table contains typical values for different heart rates. Use these values as guidelines for a first time setup. Under different situations, values above or below the typical values will have to be used.

| Species                 | Attribute             | Setting     | Units |
|-------------------------|-----------------------|-------------|-------|
| (All) Dog, Monkey, Rat, | Minimum Pulse Height  | 5% of Pulse | mmHg  |
| and Mouse               | Pressure Drop         | 5% of Pulse | mmHg  |
|                         | Respiration Smoothing | 2000        | mSec  |
|                         | BP Channel            | NA          | NA    |

#### Marks (Validation)

The **Blood Pressure Respiration** analysis displays validation tick marks for each respiration cycle. Each cycle should have only one set of validation marks. These marks verify that the system is analyzing the blood pressure respiration signal correctly. If there is more than one set of validation marks per cardiac cycle, correct the problem by changing the analysis attributes.

The validation marks and their meanings are listed below:

| Color | Meaning         |  |
|-------|-----------------|--|
| Black | Max Volume Mark |  |

## **Derived Parameters**

Derived parameters are selected by bringing up the **Derived Parameters** dialog box. This is done by right clicking on the analysis module in the **P3 Setup** dialog (Channel Input Setup). The derived parameters selected in this dialog box will be calculated, and the results will be placed in the derivation files and the on-line text screens during acquisition or replay.

| Name | Definition                                                                                 |
|------|--------------------------------------------------------------------------------------------|
| RNum | The RNum is the cycle number of each complete respiration waveform.                        |
| RInt | The RInt is the time, in milliseconds, over which a full respiration waveform is detected. |
| RBpm | Respiration rate in breaths-per-minute.                                                    |

# **On-Line Screens and Functions**

The following is an example of a Primary graph displaying the raw analog format of a blood pressure signal along with the respiration presentation signal.

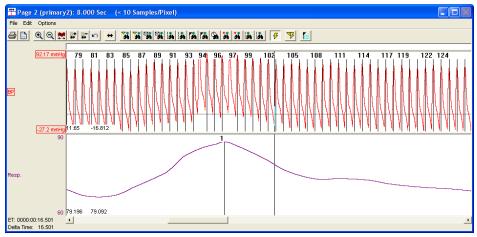

Blood Pressure Respiration Key Marks

In the above figure, the **Blood Pressure Respiration signal** is displayed with validation tick marks and their meanings. The validation mark identifies the *Max Volume Mark* point.

# **Presentation Signals**

Below is a list of presentation signals that are available for the BPR Analysis Module:

| Signal      | Description                                          |
|-------------|------------------------------------------------------|
| Respiration | This will display the calculated respiration signal. |

# **Data Review**

The Data Review related features of the Blood Pressure Respiration Analysis Module listed here are accessible when the analysis module is used with P3 Plus Version 4.10 or greater and if the customer's current license file supports Data Review. The analysis specific portion of Data Review centers around the marks that the User is permitted to display, insert, and delete and how the User is permitted to move them.

#### **Displaying Marks and Cycle Numbers**

The marks and cycle numbers displayed in a Review Graph Page Display Pane are controlled through the Marks Tab in the Analysis Attributes dialog. The Analysis Attributes dialog is accessed through the right click menu - Analyze.

#### Mark Operations

Marks are divided into two types, marks that always exist when a valid cycle is found (Diastolic, End Diastolic, and Systolic) and marks that may or may not exist, depending on the signal morphology (Percent Recovery). BPR has only a single mark (Max Volume Mark) that exists when a valid cycle is found.

#### **Inserting Marks**

Marks are inserted by right clicking at the point of insertion in the Review window. The pop-up menu that is displayed will provide the option to insert marks as appropriate.

#### Insert BPR Cycle

Inserts an entire Blood Pressure Respiration cycle, with the associated Max Volume Mark. This mark may be inserted at any point along the waveform. When a Blood Pressure Respiration cycle is inserted, it is assigned a sequential cycle number and subsequent cycle numbers are incremented.

#### **Deleting Marks**

Marks are deleted by positioning the mouse cursor on the mark to be deleted and bringing up the right click menu. When deleting these marks, the entire cycle will be deleted; the cursor is positioned on the Max Volume Mark and the right mouse button is clicked to delete the mark.

#### Moving Marks

Moving the Max Volume Marks follow the standard rules used in Data Review. A Max Volume Mark cannot be dragged past another Max Volume Mark.

#### Calculations

The calculations of derived parameters are identical to those performed during acquisition and replay, with the exception of RBpm (see Averaging in Review). For non-pulsatile parameters, the start point is the point after the previous log time. The end point is the point at which the line is logged.

### Logging Mark

The logging mark for a Blood Pressure Respiration cycle is the Max Volume Mark. The time at the logging mark is the time used to report a cycle's derived data.

### End of Cycle

The end of a Blood Pressure Respiration cycle occurs one sample prior to the next cycles Max Volume Mark.

### Attributes in Review

The following table describes the effects of changing BPR attributes in Review. Please refer to the Review manual for details on the effects of each attribute type.

| Attribute                            | Effect On Review                                                       |
|--------------------------------------|------------------------------------------------------------------------|
| Minimum Pulse Height                 | Signal Conditioning, Calculation, Signal<br>Interpretation, and Redraw |
| Pressure Drop                        | Signal Conditioning, Calculation, Signal<br>Interpretation, and Redraw |
| Respiration Smoothing                | Signal Conditioning, Calculation, and Redraw                           |
| BP Channel                           | Signal Conditioning, Calculation, Signal<br>Interpretation, and Redraw |
| Marks and cycle numbers              | Signal Conditioning, Calculation, and Redraw                           |
| Precision                            | Signal Conditioning, Calculation, Redraw, and Precision                |
| Reanalyze Only – No attribute change | Signal Conditioning, Calculation, and Redraw                           |

#### Averaging in Review

The following table lists the averaging method used for each derived parameter. Please refer to the Review manual for details on each averaging method. For derived parameters that use Analysis as their averaging method, refer to the Derived Parameter section for details.

| Derived Parameter | Averaging     |
|-------------------|---------------|
| RNum              | Recent        |
| RInt              | Mean          |
| RBpm              | Harmonic Mean |

# Troubleshooting

Use the following table to assist in troubleshooting the analysis. This includes issues that may exist in the BP analysis module which may affect the BPR module:

| Problem                                   | Solution                                                                                                    |
|-------------------------------------------|----------------------------------------------------------------------------------------------------|
| Heart Rate is doubled                     | The analysis is triggering on the dicrotic notch. This can be rectified by lengthening the <b>Systolic Validation Time</b> and <b>Non-Detection Time</b> values. Refer to the chart of <b>Typical Values</b> for a specific heart rate range.                              |
| Heart Rate is halved                      | The analysis is pausing too long for the specified heart rate.<br>The problem can be rectified by shortening the <b>Systolic</b><br><b>Validation Time</b> and <b>Non-Detection Time</b> values. Refer to<br>the chart of <b>Typical Values</b> for a specific heart rate. |
| All Derived Parameters are reporting zero | The <b>Minimum Pulse Height</b> may be set too high for the specified signal. Lower the <b>Minimum Pulse Height</b> .                                                                                                    |

| Heart Rate is out of range<br>(very high)                              | The analysis may be triggering on noise. The two solutions for this are:                                                                                                    |
|------------------------------------------------------------------------|----------------------------------------------------------------------------------------------------|
|                                                                        | 1) Increase the <b>Minimum Pulse Height</b> to a value of 10% of pulse pressure.                                                                                                    |
|                                                                        | 2) Increase the <b>Low Pass Filter</b> (in the <b>Adv Attrib</b> tab) to remove the noise or artifact. Select a lower value in the list box.                                                   |
| "x" in .DER or .DRx<br>window instead of a number                      | The derived number is too large for the field. An "x" was placed here, so that a truncated number would not be displayed.                                                                      |
| Cannot find the analysis<br>module in the <b>Input Setup</b><br>dialog | The analysis software may have been installed in the wrong directory. Re-install the software for this analysis. The destination directory must be the same directory as the P3 Plus software. |
|                                                                        | To verify that the analysis has been installed correctly, select<br>the <b>Product Information</b> option of the <b>Help</b> menu.                                                             |
| Analysis does not trigger<br>(No marks)                                | Reduce the sample rate to 250-1000Hz (A/D Sample Rate under Acquisition menu).                                                                                                    |

# **.INI File Settings**

When the analysis module is loaded in the application the first time, the analysis module updates the PPP3.INI file with default settings in the **[Blood Pressure Respiration]** section of the file. The user may change these settings if the ranges of the values for a specific attribute needs to be changed.

The ranges listed here only affect the values that the dialog will accept. The ranges also validate the attribute values before they are used. If the attribute values are out of range, a default value will replace the out of range value.

| The table | below | lists the | e defaul | t setti | ngs and | section of the | e .INI file: |  |
|-----------|-------|-----------|----------|---------|---------|----------------|--------------|--|
|           |       |           |          |         |         |                |              |  |
|           |       |           |          |         |         |                |              |  |

| Entry Name                      | Description                                                                                                    |
|---------------------------------|----------------------------------------------------------------------------------------------------|
| Resp Minimum Pulse Height(low)  | This sets the minimum allowable value for respiration <b>Minimum Pulse Height</b> . The default is 0.               |
| Resp Minimum Pulse Height(high) | This sets the maximum allowable value for respiration <b>Minimum Pulse Height</b> . The default value is 100.       |
| Resp Pressure Drop(low)         | This sets the minimum allowable value for <b>Respiratory Pressure Drop</b> . The default value is 0.                |
| Resp Pressure Drop(high)        | This sets the maximum allowable value for <b>Respiratory Pressure Drop</b> . The default value is 100.              |
| Resp Smoothing(low)             | This sets the minimum allowable value for <b>Respiratory Smoothing</b> in milliseconds. The default value is 6.     |
| Resp Smoothing(high)            | This sets the maximum allowable value for <b>Respiratory Smoothing</b> in milliseconds. The default value is 10000. |

# Left Ventricular Pressure

The Left Ventricular Pressure Analysis Module analyzes the left ventricular pressure from the heart. The analysis calculates the common parameters that are associated with left ventricular pressure on a beat-to-beat basis.

# **Attribute Window**

The Left Ventricular Pressure dialog allows you to modify the signal analysis for different types of left ventricular pressure signals and different signal conditions.

#### Standard Attributes

| Left Ventricular Pressure                                                                                                    | Analysis Attributes                                                                                                    | (CHN1, Input 1)                                                                                                    | 22                             |
|----------------------------------------------------------------------------------------------------|----------------------------------------------------------------------------------------------------|----------------------------------------------------------------------------------------------------|--------------------------------|
| Std Attrib Adv Attrib1<br>Minimum Pulse Height<br>% Pressure Drop<br>dP/dt A<br>dP/dt B<br>dP/dt C<br>dP/dt D<br>Relaxation Time 1<br>Relaxation Time 2<br>Tau Duration<br>Tau Method<br>ECG Channel | Noise Marks ↓ ↓<br>5.0 mmHg<br>20 %<br>40.0 mmHg<br>50.0 mmHg<br>50.0 mmHg<br>70.0 mmHg<br>60 %<br>70 %<br>40 mSec<br>Pressure ↓ | Typical Values     Additional Channels       5% of Pulse     25% of Pulse       40mmHg     Species:     Dog       50mmHg     (Set in P3 Setup : Group)       60mmHg     70mmHg       60%     70%       40mSec     Pressure       NA | OK<br>Cancel<br>Apply<br>Print |

Left Ventricular Pressure Standard Attributes Tab

The standard attributes allow setting the most common attributes that would need to be changed during acquisition or replay.

| Attribute              | Description                                                                                                    |
|------------------------|----------------------------------------------------------------------------------------------------|
| Minimum Pulse Height   | Sets the minimum developed pressure that the signal must<br>achieve before the analysis will detect and validate a cardiac<br>cycle. The <b>Minimum Pulse Height</b> prevents the analysis<br>from triggering on artifacts.                                                                                                    |
| % Pressure Drop        | Defines how far the <i>Systolic</i> pressure must drop before the cardiac cycle will terminate. The pressure used in determining the percentage is the difference from the <i>Systolic</i> pressure to the <i>Minimum</i> pressure.                                                                                                    |
| dP/dt (A, B, C, and D) | Defines four pressure levels that the dP/dt will be sampled at during the systolic period.                                                                                                    |
| Relaxation Time 1, 2   | Defines levels in the derivative signal at which relaxation times will be reported. A relaxation period begins when $-dP/dt_{MAX}$ occurs, and ends when the derivative signal reads zero. For example, if <b>Relaxation Time</b> is set to 60%, then the system will report how long it took (in milliseconds) for the derivative to rise by 60% of $-dP/dt_{MAX}$ . |
| Tau Duration           | Defines the duration over which <b>Tau</b> is to be calculated, starting at $-dP/dt_{MAX}$ . <b>Tau Duration</b> is measured in                                                                                                    |

|             | milliseconds. Three methods are used for calculating Tau: <b>Pressure</b> , <b>dP/dt</b> , and <b>DevPressure</b> .                                                                                                    |
|-------------|----------------------------------------------------------------------------------------------------|
|             | <b>Pressure:</b><br>Tau is calculated as the negative inverse of the slope of the regression line of the natural logarithm of Left Ventricular Pressure versus time.                                                                                                    |
|             | <b>dP/dt:</b><br>Tau is calculated as the negative inverse of the slope of the regression line of the natural logarithm of -dP/dt versus time.                                                                                                    |
|             | <b>DevPressure:</b><br>Tau is calculated as the negative inverse of the slope of the regression line of the natural log of left ventricular pressure - the previous end diastolic level versus time.                                                                                                    |
| Tau Method  | Defines which two values are used in the calculation of <b>Tau</b> .<br>Use different methods for different conditions. Each method<br>passes the data into the formula that calculates the linear line<br>equation using the least square method. The three available<br>methods are: Pressure, dP/dt, and DevPressure. |
| ECG Channel | Permits the selection of an ECG channel for the calculation of<br>the Q-A Interval. If no ECG channels are set up, this control<br>is inactivated. ECG channels must be set up prior to using<br>this attribute.                                                                                                    |

### Advanced Attributes

The Advanced attributes allow selection of attributes which are not commonly changed during acquisition or replay.

| Std Attrib       Adv Attrib1       Noise       Marks I       Typical Values       Additional Channels       OK         Low Pass Filter       None       Hz       None       None       Cancel       Apply         High Pass Filter       None       Hz       Disabled       Apply       Print         Barometric Adjust       2:CHN2       NA       Print       Print         Diff Pressure Chan       Image: Chan image: Chan im | Left Ventricular Pressure An                                                                                                    | nalysis Attributes(                                        | CHN1, Input 1)                                                    | <u> </u>        |
|----------------------------------------------------------------------------------------------------|----------------------------------------------------------------------------------------------------|------------------------------------------------------------|-------------------------------------------------------------------|-----------------|
|                                                                                                    | Low Pass Filter No<br>High Pass Filter No<br>Barometric Adjust<br>Barometric Chan 2<br>Diff Pressure Chan Maximum Heart Rate 700<br>LVP Offset 0<br>Derivative Window 0 | Done V Hz<br>Done V Hz<br>2:CHN2 V<br>D0 bpm<br>mmHg<br>ms | None<br>None<br>Disabled<br>NA<br>NA<br>700 bpm<br>0 mmHg<br>0 ms | Cancel<br>Apply |

Left Ventricular Pressure Advanced Attributes Tab

| Attribute        | Description                             |  |
|------------------|-----------------------------------------|--|
| Low Pass Filter  | Selection of Low Pass filter in hertz.  |  |
| High Pass Filter | Selection of High Pass filter in hertz. |  |

| Barometric Adjust  | This check box enables the correction for barometric pressure.                                                                                                    |
|--------------------|----------------------------------------------------------------------------------------------------|
|                    | This is used for certain telemetry systems that do not<br>compensate for barometric pressure internally. The correction<br>factor is applied by using a raw electrical mean channel as the<br>input. The pressure offset is in kilopascals.                                                                                                    |
|                    | NOTE: If the system is being used with the OpenART or<br>Digital acquisition engines, do not check this box. If the<br>system is being used with the JET acquisition engine,<br>check the box and choose the channel associated with the<br>eAPR-1 as the Barometric Channel.                                                                                                    |
| Barometric Chan    | This list box will display the available RAW inputs that could<br>be used for the offset adjustment and is only used when the<br><b>Barometric Adjust</b> check box is enabled.                                                                                                    |
| Diff Pressure Chan | This list box allows the selection of a channel that can be used<br>to subtract another channel from the input. The only effect<br>that this has is for display. To display the difference, the<br><b>Presentation</b> field in a <b>Primary</b> graph must be set to <b>Diff</b> .                                                                                                    |
| Maximum Heart Rate | This attribute is used to assist the analysis in the rejection of<br>noise, to ensure that large rapid signal fluctuations due to<br>noise are not marked as cardiac cycles. Maximum Heart Rate<br>should be set higher than the highest expected heart rate.                                                                                                    |
| LVP Offset         | This attribute is used when negative LVP values are present<br>during the experiment. When an LVP offset value is entered,<br>it will be applied to the entire channel and will calculate the<br>derived parameters accordingly. The default LVP offset is<br>zero.<br>NOTE: this offset is applied to the entire dataset and cannot<br>be applied to sections of the data. If only specific sections<br>require an offset, it is recommended to use the Parser<br>functionality (see Data Parser in the Review manual,<br>MU00196). |
| Derivative Window  | The Derivative Window defines the range of samples over<br>which the LVP's derivative signal is calculated. This window<br>acts as a smoothing function for the derivative by calculating<br>across a larger range. Using a value of 0ms will provide the<br>derivative between two consecutive points, whereas entering a<br>larger value may provide the derivative across non-<br>consecutive points.<br>Ex: If sampling at 1000 Hz, the time between consecutive<br>points is 1ms. By choosing a Derivative Window of 2ms, the   |
|                    | derivative will be calculated across every other point.<br>NOTE: The default value of 0ms will provide the derivative<br>functionality seen in previous versions.                                                                                                    |
| LVP End            | The LVP End attribute controls the placement of the LVP End<br>Mark. The mark is placed at the point where the derivative<br>signal rises by "LVP End" % of –dP/dtMAX                                                                                                    |

### **Typical Values**

Use these values as guidelines for a first time setup. Under different situations, values above or below the typical values will have to be used.

| Attribute            | Setting      | Units |
|----------------------|--------------|-------|
| Minimum Pulse Height | 5% of Pulse  | mmHg  |
| % Pressure Drop      | 25% of Pulse | %     |
| dP/dt A              | 40           | mmHg  |

| dP/dt B           | 50       | mmHg |
|-------------------|----------|------|
| dP/dt C           | 60       | mmHg |
| dP/dt D           | 70       | mmHg |
| Relaxation Time 1 | 60       | %    |
| Relaxation Time 2 | 70       | %    |
| Tau Duration      | 40       | mSec |
| Tau Method        | Pressure | NA   |

#### Noise Attributes

Enable Noise Detection attribute enables/disables all controls in the Noise Tab.

#### Noise Attributes Tab

| Attribute              | Description                                                                                                    |
|------------------------|----------------------------------------------------------------------------------------------------|
| Enable Noise Detection | Determines if noise detection will be used to determine bad data marks                                                                                                    |
| Enable Rail Detection  | If Rail detection is enabled, any railed data, positive or negative,<br>encountered when analyzing data, shall be bracketed by Bad<br>Data Marks such that the railed data falls within the Bad Data<br>start and end marks. The Rail check shall be performed on<br>unfiltered samples. |
| Minimum Signal Value   | If any filtered samples fall below the Min Signal Value or rise<br>above the Max Signal Value they shall be bracketed by Bad                                                                                                    |
| Maximum Signal Value   | Data Marks.                                                                                                    |
| Minimum Good Data Time | When Noise detection is enabled and a range of data is<br>analyzed, any bad data marks that have less than or equal to the<br>Min Good Data Time of good data between them shall be<br>combined into a single bad data region.                                                           |

### Marks (Validation)

The **Left Ventricular Pressure** analysis displays validation tick marks for each cardiac cycle. Each cardiac cycle should have only one set of validation marks. These marks verify that the system is analyzing the left ventricular pressure signal correctly. If there is more than one set of validation marks per cardiac cycle, correct the problem by changing the analysis attributes.

| Left Ventricular Pressure Analysis Attributes (CHN1, Input 1)                                                                                                    |                                    |                                |
|----------------------------------------------------------------------------------------------------|------------------------------------|--------------------------------|
| Adv Attrib1       Noise       Marks       Notes       •         Image: Constant in the state of the state of the state o | Typical Values Additional Channels | OK<br>Cancel<br>Apply<br>Print |

The validation marks and their meanings are listed below:

| Color   | Meaning                              |
|---------|--------------------------------------|
| Black   | Left Ventricular End Diastolic Point |
| Blue    | Systolic Point                       |
| Green   | -dP/dt                               |
| Cyan    | % Recovery 1                         |
| Red     | % Recovery 2                         |
| Magenta | +dP/dt                               |
| Yellow  | Left Ventricular Pressure End Point  |

# **Derived Parameters**

Derived parameters are selected by bringing up the **Derived Parameters** dialog box. This is done by right clicking on the analysis module in the **P3 Setup** dialog. The derived parameters selected in this dialog box will be calculated, and the results will be placed in the derivation files and the on-line text screens during acquisition or replay.

| Name  | Definition                                                                                                    |
|-------|----------------------------------------------------------------------------------------------------|
| Num   | The number of the cardiac cycle. This number will appear on a primary<br>graph page when validation marks are turned on and the cycle numbers<br>are enabled. When running in a logging mode other than 1 epoch, the<br>last cycle number will be reported. |
| Sys   | The systolic pressure is the maximum pressure that occurs during the cardiac cycle.                                                                                                    |
| LVEDP | The left ventricular end diastolic pressure is the pressure at the last zero crossing of the differentiated pressure during the rise to the systolic period.                                                                                                |
| Min   | The minimum pressure during the cardiac cycle. Not defined over a specific cycle. Min is calculated over the period of time that the logging period takes place.                                                                                            |
| TTI   | Tension-Time Index is the area under the left ventricular pressure during the ejection phase of the contraction. This is the integration between the LVEDP point and $-dP/dt_{MAX}$ .                                                                       |
| DP    | Developed pressure is the difference between the systolic pressure and the left ventricular end diastolic pressure (SYS-LVEDP).                                                                                                    |

| HR                     | The heart rate is computed in beats-per-minute. It is calculated by taking the reciprocal of the time interval for the cardiac cycle multiplied by 60. Note: When running in a logging rate other than 1 epoch, sum the cycles in seconds in the logging period, divide by the number of cycles, take the reciprocal, and multiply the value by 60.                                                                                                    |
|------------------------|----------------------------------------------------------------------------------------------------|
| +dP/dt                 | +dP/dt is the maximum positive value of the first derivative of the pressure that occurs during the cardiac cycle.                                                                                                    |
| -dP/dt                 | -dP/dt is the maximum negative value of the first derivative of the pressure that occurs during the cardiac cycle.                                                                                                    |
| CI                     | Contractility index is +dP/dt divided by the pressure at that point.                                                                                                    |
| RT1, RT2               | The Relaxation Time is the time period from -dP/dt to the time specified by the <b>Relaxation Time</b> attribute.<br>The time is reported in milliseconds.                                                                                                    |
| dP (A, B, C, and<br>D) | These parameters report the value of dP/dt at the pressure levels<br>specified in dP/dt A, dP/dt B, dP/dt C, and dP/dt D (in the attributes<br>window). These values will not be reported accurately if these pressure<br>values are set too close to the Pressure Threshold Value (Minimum<br>Pulse Height). The dP/dt (A, B, C, and D) pressure settings in the<br>attribute dialog under the Std Attributes tab should at least be set to a<br>value 20 units above that of the Minimum Pulse Height value. |
| NPMN                   | The non-pulsatile mean pressure reported for a logging period. This parameter is still reported even if no pulse pressure exists.                                                                                                    |
| Q-A                    | The Q-A Interval is the time in milliseconds from the start of the Q-<br>wave, in the ECG trigger channel, to the start of the systolic pressure<br>rise (LVEDP)                                                                                                    |
| IVT                    | The time in milliseconds from the start of the systolic pressure rise (LVEDP) to the maximum slope of the systolic pressure rise $(+dP/dt)$                                                                                                    |
| TTI-T                  | LVEDP to -dP/dt. The time is in milliseconds.                                                                                                    |
| Tau                    | Tau is the time constant isovolumic left ventricular pressure decay. It is reported in milliseconds, and can be defined as described in the Attributes window section.                                                                                                    |
| Period                 | The duration of the current cycle time, in milliseconds.                                                                                                    |
| EMw                    | Electro-mechanical window (EMw) reports the time, in ms, between the LVP's end mark (where the LVP signal returns to its resting level) and the ECG's end of T-wave.<br>EMw = (LVP End mark) – (ECG Tend mark)                                                                                                    |
|                        | The associated ECG cycle shall be identified by the ECG Channel                                                                                                    |
|                        | attribute.<br>The associated ECG cycle shall be identified as the ECG cycle within<br>which the current LVP cycle's logging mark falls.                                                                                                    |
| Count                  | The number of cycles within a logging interval or a data reduction<br>interval<br>In Beat mode, Count = 1                                                                                                    |

# Calibration

The recommended calibration for the system for a Left Ventricular Pressure signal depends on the accuracy level that the derived parameters will be reported in. In most cases, the Left Ventricular Pressure values can be reported to a whole number (for example, 100mmHg). In other cases, the Left Ventricular Pressure may need to

| Accuracy | High Calibration Value | Actual mV     |
|----------|------------------------|---------------|
| 0000     | 100mmHg                | ≈800-1200 mV  |
| 000.0    | 100.0mmHg              | ≈1500-2500 mV |

be accurate to 1/10 of a mmHg (100.0mmHg). The following chart shows typical calibration values:

# **On-Line Screens and Functions**

Below is a Primary graph displaying the raw analog format of a typical left ventricular pressure signal with its digitally generated differential. The validation tick marks also are displayed on the waveform.

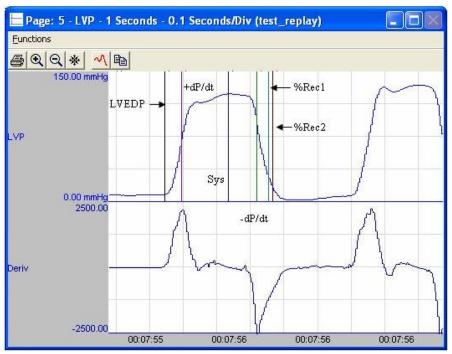

Left Ventricular Pressure Key Marks

In the above figure, the **Left Ventricular Pressure** is displayed with the validation tick marks. These marks identify the *Left Ventricular End Diastolic Pressure*, *Systolic Pressure*, *Recoveries* and *-dP/dt*.

# **Presentation Signals**

Below is a list of presentation signals that are available for the LVP Analysis Module:

| Signal     | Description                                                               |
|------------|---------------------------------------------------------------------------|
| Pressure   | This is the original pressure signal after applying any software filters. |
| Derivative | This will display the derivative of the pressure signal.                  |
| Heart Rate | This will display the heart rate updated at every cardiac cycle.          |

|  | This will display the difference between this input signal, and<br>an input signal selected in the Advanced Attributes tab (other<br>available pressure signals). The analysis module will subtract<br>the current blood pressure signal from the signal selected from<br>the list box and make the resulting signal available to be<br>graphed. |
|--|----------------------------------------------------------------------------------------------------|
|--|----------------------------------------------------------------------------------------------------|

# **Data Review**

The Data Review related features of the Left Ventricular Pressure Analysis Module are accessible when the analysis module is used with P3 Plus Version 4.10 or greater. The analysis specific portion of Data Review centers on the marks that the User is permitted to display, insert, and delete and how the User is permitted to move them.

## Displaying Marks and Cycle Numbers

The marks and cycle numbers displayed in a Review window channel are controlled through the Marks Tab in the attribute dialog accessed via the Analyze selection in the Right click menu.

## Mark Operations

Left Ventricular Pressure marks are divided into two types, marks that always exist when a valid cycle is found (End Diastolic, Systolic, Min Slope) and marks that may or may not exist, depending on the signal morphology (Recovery 1, Recovery 2).

**NOTE:** +dP/dt was added in LVP Version 4.30 for use with P3 Plus 4.40. If the LVP analysis module is used with an earlier version of P3 Plus, this mark will not function and its check box in the marks tab will be disabled. If a marks section that was created with an earlier version of the LVP module is loaded, the marks information will be converted to support +dP/dt. When converting a large file, a redraw may be necessary to see the +dP/dt mark. The mark is updated as the derived parameters are calculated.

### **Inserting Marks**

Marks are inserted by right clicking at the point of insertion in the Review window. The pop-up menu that is displayed will provide the option to insert marks as appropriate. The list of marks available for insertion will depend on the marks adjacent to the point of insertion; signal morphology is not considered.

### Insert LVP Cycle

Inserts an entire Left Ventricular Pressure cycle: End Diastolic, Systolic, Min Slope, and Recoveries, if applicable. This set of marks may be inserted between the second Recovery Mark and an End Diastolic Mark. If a Recovery Mark is not present, the cycle may be inserted between a Min Slope Mark and an End Diastolic Mark. When a Left Ventricular Pressure cycle is inserted, it is assigned a sequential cycle number and subsequent cycle numbers are incremented.

### **Deleting Marks**

Marks are deleted by positioning the mouse cursor on the mark to be deleted and bringing up the right click menu. A Left Ventricular Pressure cycle's marks cannot be deleted individually. They are linked to the Systolic Mark. To delete these marks, the entire cycle must be deleted; the cursor is positioned on the Systolic Mark and the right mouse button is clicked to delete the marks. One of the selections in the pop-up menu will permit deletion of all the marks in the cycle.

#### Moving Marks

Moving of the End Diastolic, Systolic, and Min Slope marks follow the standard rules used in Data Review. The Recovery marks are calculated marks; their positions are dependent on the Min Slope value and cannot be adjusted by the user. If the user changes the position of the Min Slope Mark, the Recovery marks will be recalculated.

The Min Slope Mark may be moved past the Recovery marks.

#### Calculations

The calculations of derived parameters are identical to those performed during acquisition and replay, with the exception of Min. For non-pulsatile parameters, the start point is the point after the previous log time. The end point is the point at which the line is logged.

In Review the Min parameter is calculated between the Min Slope mark and the following cycle's LVEDP mark. In Replay, it is obtained from the data between the previous cycles Min Slope and the current cycles LVEDP point.

### Logging Mark

The logging mark for a Left Ventricular Pressure cycle is the Systolic Mark. The time at the logging mark is the time used to report a cycle's derived data. If an LVP cycle's logging mark falls within a logging interval, the LVP cycle's data will be included in the logging interval.

## End of Cycle

The end of an LVP cycle occurs one nanosecond prior to the next cycles LVEDP mark. For the last cycle in a data segment, the logging time +1 nanosecond is used.

When LVP and ECG data are brought into Review, the ECG channel should be used as the epoch channel to ensure that related cycles are kept together.

### Attributes in Review

The following table describes the effects of changing LVP attributes in Review. Please refer to the Review manual for details on the effects of each attribute type.

| Attribute            | Effect On Review      |
|----------------------|-----------------------|
| Minimum Pulse Height | Signal Interpretation |
| % Pressure Drop      | Signal Interpretation |
| Relaxation Time 1    | Calculation, Redraw   |
| Relaxation Time 2    | Calculation, Redraw   |
| dP/dt A              | Calculation           |
| dP/dt B              | Calculation           |
| dP/dt C              | Calculation           |
| dP/dt D              | Calculation           |

| QA Trigger Channel      | Calculation                              |
|-------------------------|------------------------------------------|
| Tau Duration            | Calculation                              |
| Tau Method              | Calculation                              |
| High Pass Filter        | Signal Conditioning, Calculation, Redraw |
| Low Pass Filter         | Signal Conditioning, Calculation, Redraw |
| Barometric Adjust       | Signal Conditioning, Calculation, Redraw |
| Barometric Channel      | Signal Conditioning, Calculation, Redraw |
| Diff Pressure Chan      | Signal Conditioning, Calculation, Redraw |
| Maximum Heart Rate      | Signal Interpretation                    |
| LVP Offset              | Signal Conditioning, Calculation, Redraw |
| Derivative Window       | Signal Conditioning, Calculation, Redraw |
| Marks and cycle numbers | Redraw                                   |
| Precision               | Precision                                |

#### Averaging in Review

The following table lists the averaging method used for each derived parameter. Please refer to the Review manual for details on each averaging method. For derived parameters that use Analysis as their averaging method, refer to the Derived Parameter section for details.

| Derived Parameter | Averaging     |
|-------------------|---------------|
| Num               | Recent        |
| Sys               | Mean          |
| LVEDP             | Mean          |
| Min               | Mean          |
| TTI               | Mean          |
| DP                | Mean          |
| HR                | Harmonic Mean |
| +dP/dt            | Mean          |
| -dP/dt            | Mean          |
| CI                | Mean          |
| RT1               | Mean          |
| RT2               | Mean          |
| dP-A              | Mean          |
| dP-B              | Mean          |
| dP-C              | Mean          |
| dP-D              | Mean          |

| NPMN   | Analysis |
|--------|----------|
| Q-A    | Mean     |
| IVT    | Mean     |
| TTI-T  | Mean     |
| Tau    | Mean     |
| Period | Mean     |

# Troubleshooting

Use the following table to assist in troubleshooting the analysis:

| Problem                                                                | Solution                                                                                                    |
|------------------------------------------------------------------------|----------------------------------------------------------------------------------------------------|
| Heart Rate is doubled                                                  | The analysis is triggering on an artifact. Increase the <b>Minimum Pulse Height</b> and/or the <b>% Pressure Drop</b> . Refer to the chart of <b>Typical Analysis Attribute Settings</b> for typical values.                                                                                                    |
| All Derived Parameters are reporting zero                              | The <b>Minimum Pulse Height</b> may be set too high for the specified signal. Lower the <b>Minimum Pulse Height</b> .                                                                                                    |
| Heart Rate is out of range<br>(very high)                              | <ul> <li>The analysis may be triggering on noise. The two solutions for this are:</li> <li>1. Increase the Minimum Pulse Height to a value of 10% of pulse pressure.</li> <li>2. Increase the Low Pass Filter (in the Adv Attrib1 tab) to eliminate noise on the signal. Select a lower value in the list box.</li> </ul>                                                                        |
| Tau is negative or very<br>large                                       | The method being used to calculate Tau influences the values<br>that are reported. When the Pressure vs. Time method is<br>used, this field may report values that do not exist. This<br>occurs when the pressure goes to zero, because the natural log<br>of zero is undefined and the system will return an infinite<br>value for this reading. If this occurs, use another method for<br>Tau. |
| "x" in .DER or .DRx<br>window instead of a number                      | The derived number is too large for the field. An "x" was placed here, so that a truncated number would not be displayed.                                                                                                    |
| Cannot find the analysis<br>module in the <b>Input Setup</b><br>dialog | The analysis software may have been installed in the wrong<br>directory. Re-install the software for this analysis. The<br>destination directory must be the same directory as the P3<br>Plus software.<br>To verify that the analysis has been installed correctly, select<br>the <b>Product Information</b> option of the <b>Help</b> menu.                                                    |
| Algorithm does not trigger<br>(No marks)                               | Reduce the sample rate to 250Hz, or increase the <b>Low Pass</b><br><b>Filter</b> in the <b>Adv Attrib1</b> tab. Select a lower value in the list box.                                                                                                    |

# **.INI File Settings**

When the analysis module is loaded in the application the first time, the analysis module updates the PPP3.INI file with default settings in the **[Left Ventricular**]

**Pressure**] section of the file. The user may change these settings if the range of the values for a specific attributes needs to be changed.

The ranges listed here only affect the values that the dialog will accept. The ranges also validate the attribute values before they are used. If the attribute values are out of range, a default value will replace the out of range value.

| Entry Name                     | Description                                                                                             |
|--------------------------------|----------------------------------------------------------------------------------------------------|
| Minimum Pulse Height(low)      | This sets the minimum allowable value for <b>Minimum Pulse Height</b> . The default value is 5.         |
| Minimum Pulse Height(high)     | This sets the maximum allowable value for <b>Minimum Pulse Height</b> . The default value is 100.       |
| dP/dt A(low)                   | This sets the minimum allowable value for <b>dP/dt A</b> in mmHg. The default value is 20.              |
| dP/dt A(high)                  | This sets the maximum allowable value for <b>dP/dt A</b> in mmHg. The default value is 100.             |
| dP/dt B(low)                   | This sets the minimum allowable value for <b>dP/dt B</b> in mmHg. The default value is 20.              |
| dP/dt B(high)                  | This sets the maximum allowable value for <b>dP/dt B</b> in mmHg. The default value is 100.             |
| dP/dt C(low)                   | This sets the minimum allowable value for <b>dP/dt C</b> in mmHg. The default value is 20.              |
| dP/dt C(high)                  | This sets the maximum allowable value for <b>dP/dt C</b> in mmHg. The default value is 100.             |
| dP/dt D(low)                   | This sets the minimum allowable value for <b>dP/dt D</b> in mmHg. The default value is 20.              |
| dP/dt D(high)                  | This sets the maximum allowable value for <b>dP/dt D</b> in mmHg. The default value is 100.             |
| Percentage Pressure Drop(low)  | This sets the minimum allowable value for % <b>Pressure Drop</b> . The default value is 10.             |
| Percentage Pressure Drop(high) | This sets the maximum allowable value for % <b>Pressure Drop</b> . The default value is 80.             |
| Relaxation Time 1(low)         | This sets the minimum allowable value for <b>Relaxation Time 1</b> in percent. The default value is 30. |
| Relaxation Time 1(high)        | This sets the maximum allowable value for <b>Relaxation Time 1</b> in percent. The default value is 90. |
| Relaxation Time 2(low)         | This sets the minimum allowable value for <b>Relaxation Time 2</b> in percent. The default value is 30. |
| Relaxation Time 2(high)        | This sets the maximum allowable value for <b>Relaxation Time 2</b> in percent. The default value is 90. |
| Tau Duration(low)              | This sets the minimum allowable value for <b>Tau duration</b> in milliseconds. The default value is 5.  |
| Tau Duration(high)             | This sets the maximum allowable value for <b>Tau duration</b> in milliseconds. The default value is 99. |

The table below lists the default settings and section of the .INI file:

| Maximum Heart Rate(low)  | This sets the minimum allowable value for <b>Maximum Heart Rate</b> . The default value is 2000.                                            |
|--------------------------|----------------------------------------------------------------------------------------------------|
| Maximum Heart Rate(high) | This sets the maximum allowable value for <b>Maximum Heart Rate</b> . The default value is 2000.                                            |
| LVP Offset(low)          | This sets the minimum allowable value for <b>LVP Offset</b> . The default value is -500.                                                    |
| LVP Offset(high)         | This sets the maximum allowable value for <b>LVP Offset</b> . The default value is 500.                                                     |
| Derivation Window(low)   | This sets the minimum allowable value for <b>Derivative Window</b> in milliseconds. The default value is 0.                                 |
| Derivation Window(high)  | This sets the maximum allowable value for <b>Derivative Window</b> in milliseconds. The default value is 40.                                |
| Reset Time               | This sets the amount of time, in milliseconds,<br>where the analysis will reset if a noise spike<br>causes the analysis to stop triggering. |
| Tau Duration(low)        | This sets the minimum allowable value for <b>Tau Duration</b> in milliseconds. The default value is 5.                                      |
| Tau Duration(high)       | This sets the maximum allowable value for <b>Tau Duration</b> in milliseconds. The default value is 99.                                     |

# **Systemic Blood Flow**

The Systemic Blood Flow Analysis Module analyzes systemic blood flow from the circulatory system. The analysis calculates the common parameters that are associated with a blood flow on a beat-to-beat basis.

# **Attribute Window**

The Systemic Blood Flow dialog allows you to modify the signal analysis for different types of blood flow signals and different signal conditions.

#### Standard Attributes

| Systemic Blood Flow Analysis Attributes (SBF, Input 3)                                                                                                    |                                                                                                    |                                |
|----------------------------------------------------------------------------------------------------|----------------------------------------------------------------------------------------------------|--------------------------------|
| Std Attrib       Adv Attrib1       Marks       Notes       Image: Notes       Image: Notes <th>Typical Values Additional Channels<br/>None Species: Dog<br/>None (Set in P3 Setup : Group)<br/>Disable<br/>vol/Sec</th> <th>OK<br/>Cancel<br/>Apply<br/>Print</th> | Typical Values Additional Channels<br>None Species: Dog<br>None (Set in P3 Setup : Group)<br>Disable<br>vol/Sec | OK<br>Cancel<br>Apply<br>Print |

Systemic Blood Flow Standard Attributes Tab

The standard attributes allow setting the most common attributes that would need to be changed during acquisition or replay.

| Attribute            | Description                                                                                                    |
|----------------------|----------------------------------------------------------------------------------------------------|
| Minimum Flow         | Sets the level that the flow must achieve before the analysis validates the flow for the cardiac cycle.                                                                                                    |
| Peak Validation Time | The period, in milliseconds, over which a peak is validated.<br>The peak is validated if the signal level at the peak is not<br>exceeded over the validation period. Once a peak is<br>validated, the cardiac cycle terminates.                                                                                                    |
| Non Detection Time   | Sets the length of <i>dead time</i> in milliseconds that the signal is<br>not analyzed for maximum and minimum flow values. This is<br>used to eliminate double triggering on noise.                                                                                                    |
| Iso Flow             | Eliminates drift common to certain types of electromagnetic<br>flow meters. When this field is enabled, the analysis will<br>sample a new Iso-flow point on the upstroke of the flow, use<br>this value as a new zero point, and subtract this value from the<br>derived parameters <b>MEAN</b> , <b>FMAX</b> , and <b>FMIN</b> . This value<br>is reported as the <b>ISO</b> derived parameter. |
| Flow Units           | Specifies the units of flow being measured so that the system calculates the volume correctly. The choices are: <b>vol/Sec:</b> volume per second                                                                                                    |
|                      | vol/Min: volume per minute                                                                                                    |

#### **Advanced Attributes**

The Advanced Attributes for Systemic Blood Flow are the Low and High Pass Filter selections as well as channel selections for determining which signals will be used in calculating Total Peripheral Resistance.

| Systemic Blood Flow Analysis Attribut                                                                                                    | es (SBF, Input 3)                                                                                          |                                |
|----------------------------------------------------------------------------------------------------|----------------------------------------------------------------------------------------------------|--------------------------------|
| Std Attrib       Adv Attrib1       Marks       Notes       Image: Constraint of the second second secon | Typical Values Additional Channels<br>None<br>None<br>Disabled<br>OmmHg<br>(None for Venous Pressure Chan) | OK<br>Cancel<br>Apply<br>Print |

Systemic Blood Flow Advanced Attributes 1 Tab

The Advanced Attributes 1 tab allows the selection of attributes that would less likely need to be changed during acquisition, replay or review.

| Attribute                              | Description                                                                                                    |
|----------------------------------------|----------------------------------------------------------------------------------------------------|
| Low Pass Filter                        | Selection of Low Pass filter in hertz.                                                                                                    |
| High Pass Filter                       | Selection of high pass filter in hertz.                                                                                                    |
| Systemic Pressure Chan                 | Allows the selection of a BP channel to be used in the calculation of Total Peripheral Resistance. The BP channel must be in the same Group as the SBF channel and the BP and SBF channels must be sampled at the same rate.                                                                                                    |
| Monitor Venous Pressure<br>(check box) | Determines whether the software will monitor venous<br>pressure continuously or allow the user to type in a fixed<br>value to represent venous pressure.<br>If the box is checked, a drop down listbox will allow the<br>selection of a BP channel for continuous monitoring. If the<br>box is unchecked, the user will be allowed to manually type in<br>a fixed value to represent venous pressure. |
| Venous Pressure Chan                   | Allows the selection of a BP channel for continuous<br>monitoring of venous pressure which is used to calculate<br>Total Peripheral Resistance. The BP channel must be in the<br>same Group as the SBF channel and the BP and SBF channels<br>must be sampled at the same rate (shown above in Advanced<br>Attributes 1 Tab).                                                                         |
| Venous Pressure                        | Allows a fixed value to be typed in which represent venous<br>pressure. This value would be used in the calculation of Total<br>Peripheral Resistance.                                                                                                    |

### **Typical Values**

The table contains typical values based on species. Use these values as guidelines for a first time setup. Since various species are used, no typical values exist for this analysis module.

### Marks (Validation)

The **Systemic Blood Flow** analysis displays validation tick marks for each cardiac cycle. Each cardiac cycle should have only one set of validation marks. These

marks verify that the system is analyzing the systemic blood flow signal correctly. If there is more than one set of validation marks per cardiac cycle, correct the problem by changing the analysis attributes.

The validation mark and its meaning is listed below:

| Color | Meaning        |
|-------|----------------|
| Black | Iso Level Mark |

# **Derived Parameters**

Derived parameters are selected by bringing up the **Derived Parameters** dialog box. This is done by right clicking on the analysis module in the **P3 Setup** dialog. The derived parameters selected in this dialog box will be calculated, and the results will be placed in the derivation files and the on-line text screens during acquisition or replay.

| Name | Definition                                                                                                    |
|------|----------------------------------------------------------------------------------------------------|
| Num  | The number of the cardiac cycle. This number will appear on a primary graph page when validation marks are turned on and the cycle numbers are enabled. When running in a logging mode other than 1 epoch, the last cycle number will be reported.                                                                     |
| Mean | The integrated level of the flow for the cardiac cycle.                                                                                                    |
| FMax | Maximum Flow that occurred for a cardiac cycle.                                                                                                    |
| Fmin | Minimum Flow that occurred for a cardiac cycle.                                                                                                    |
| СО   | Cardiac Output is the mean flow normalized to mL/Min. Note: When running in a logging mode other than 1 epoch, the CO value will be calculated from the averaged mean flow value.                                                                                                    |
| SV   | Stroke Volume is the mean flow normalized to mL/Sec times the<br>Period. Note: When running in a logging mode other than 1 epoch, the<br>SV value will be calculated from the averaged mean flow and averaged<br>cycle duration.                                                                                       |
| +dQ  | +dQ is the maximum positive value of the first derivative of the flow that occurs during the cardiac cycle.                                                                                                    |
| Iso  | The value of flow during the rapid up rise of the flow signal.                                                                                                    |
| TPR  | Total Peripheral Resistance is calculated as: TPR = (P1 - P2)/CO. P1 is<br>the Non Pulsatile Mean (NPMN) from the Systemic Pressure Channel<br>and P2 is the value from the Venous Pressure attribute (either fixed or<br>NPMN if continuously monitored). CO is the cardiac output parameter<br>from the SBF channel. |
| NPMN | The non-pulsatile mean calculated over the complete logging interval.                                                                                                    |

# Calibration

The recommended calibration for the system for a Systemic Blood Flow signal depends on the type of instrumentation and the species that the signal is coming from. Doppler systems report flow in units of cm/sec, while electromagnetic flow meters can report flow in mL/sec, mL/min, l/sec, or l/min.

# **On-Line Screens and Functions**

Below is an example of a Primary graph displaying the raw analog format of an aortic blood flow and derivative signal.

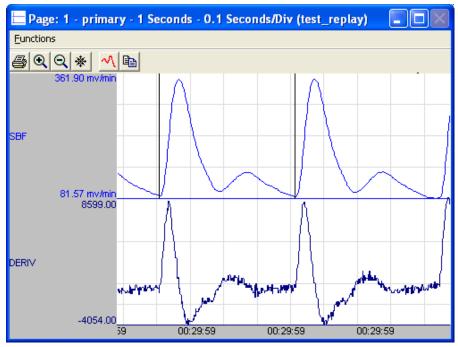

Systemic Blood Flow Key Marks

In the above figure, the aortic blood flow and derivative signal are displayed along with a validation tick mark. The validation mark identifies a single cardiac cycle that has been detected.

# **Presentation Signals**

Below is a list of presentation signals that are available for the SBF Analysis Module:

| Signal     | Description                                                           |  |
|------------|-----------------------------------------------------------------------|--|
| Flow       | This is the original flow signal after applying any software filters. |  |
| Derivative | This will display the derivative of the flow signal.                  |  |

# **Data Review**

The Data Review related features of the Systemic Blood Flow Analysis Module listed here are accessible when the customer's current license file supports Data Review. The analysis specific portion of Data Review centers around the marks that the User is permitted to display, insert, and delete and how the User is permitted to move them.

## Displaying Marks and Cycle Numbers

The marks and cycle numbers displayed in a Review Graph Page Display Pane are controlled through the Marks Tab in the Analysis Attributes dialog. The Analysis Attributes dialog is accessed through the right click menu - Analyze.

#### Mark Operations

Systemic Blood Flow supports one Mark, This mark is the Iso Level Mark.

#### **Inserting Marks**

Marks are inserted by right clicking at the point of insertion in the Review window. The pop-up menu that is displayed will provide the option to insert marks as appropriate. With the Systemic Blood Flow module, only the insertion of a cycle is permitted. Upon insertion, the Iso Level Mark will be displayed.

#### Insert SBF Cycle

Insert SBF Cycle, will insert an entire Systemic Blood Flow cycle, including the Iso Level Mark. When a Systemic Blood Flow cycle is inserted, it is assigned a sequential cycle number and subsequent cycle numbers are incremented.

#### **Deleting Marks**

Marks are deleted by positioning the mouse cursor on the mark to be deleted and bringing up the right click menu. A Systemic Blood Flow cycle's mark is linked to the Iso Level Mark. Deleting this mark will delete the entire cycle. Positioning the cursor over the Iso Level Mark will provide the option to delete the entire cycle from the right click menu.

#### Moving Marks

Moving of the Iso Level Mark follows the standard rules used in Data Review. The user shall be able to move the Iso Level Mark between two Iso Level Marks.

#### Calculations

The calculations of derived parameters are identical to those performed during acquisition and replay, with the exception of how a cycle is determined. In acquisition and replay, a SBF cycle is the point from the termination of the Peak Validation Time of the previous cycle to the termination of the Peak Validation Time of current cycle. In Review mode, a cycle is from the current cycles' Iso Level mark to the next cycles' Iso Level mark.

### Logging Mark

The logging mark for a Coronary Blood Flow cycle is the Iso Level Mark. The time at the logging mark is the time used to report a cycle's derived data.

## End of Cycle

The end of a Systemic Blood Flow cycle occurs one sample prior to the next cycles Iso Level Mark.

#### Attributes in Review

The following table describes the effects of changing SBF attributes in Review. Please refer to the Review manual for details on the effects of each attribute type.

| Attribute            | Effect On Review      |
|----------------------|-----------------------|
| Minimum Flow         | Signal Interpretation |
| Peak Validation Time | Signal Interpretation |

| Non Detection Time        | Signal Interpretation                    |
|---------------------------|------------------------------------------|
| Iso Flow                  | Calculation                              |
| Systemic Pressure Channel | Calculation                              |
| Venous Pressure Channel   | Calculation                              |
| Flow Unit                 | Calculation                              |
| High Pass Filter          | Signal Conditioning, Calculation, Redraw |
| Low Pass Filter           | Signal Conditioning, Calculation, Redraw |
| Marks and Cycle Numbers   | Redraw                                   |
| Precision                 | Precision                                |
| Monitor Venous Pressure   | Calculation                              |
| Venous Pressure           | Calculation                              |

### Averaging in Review

The following table lists the averaging method used for each derived parameter. Please refer to the Review manual for details on each averaging method. For derived parameters that use Analysis as their averaging method, refer to the Derived Parameter section for details.

| Derived Parameter | Averaging       |
|-------------------|-----------------|
| Num               | Recent          |
| FMax              | Mean            |
| FMin              | Mean            |
| СО                | Analysis Define |
| SV                | Mean            |
| +dQ               | Mean            |
| Iso               | Mean            |
| TPR               | Analysis Define |
| Mean              | Mean            |
| NPMN              | Analysis Define |

# Troubleshooting

Use the following table to assist in troubleshooting the analysis:

| Problem                                   | Solution                                                                                             |
|-------------------------------------------|----------------------------------------------------------------------------------------------------|
| All Derived Parameters are reporting zero | The <b>Minimum Flow</b> may be set too high for the specified signal.                                |
| FMax reads low                            | The analysis may be triggering on an artifact. Verify that the <b>Minimum Flow</b> value is correct. |

| "x" in .DER or .DRx<br>window instead of a number                      | The derived number is too large for the field. An "x" was placed here, so that a truncated number would not be displayed.                                                                                                    |
|------------------------------------------------------------------------|----------------------------------------------------------------------------------------------------|
| Cannot find the analysis<br>module in the <b>Input Setup</b><br>dialog | The analysis software may have been installed in the wrong directory. Re-install the software for this analysis. The destination directory must be the same directory as the P3 Plus software.<br>To verify that the analysis has been installed correctly, select the <b>Product Information</b> option of the <b>Help</b> menu. |

# **.INI File Settings**

When the analysis module is loaded in the application the first time, the analysis module updates the PPP3.INI file with default settings in the **[Systemic Blood Flow]** section of the file. The user may change these settings if the range of the values for a specific attribute needs to be changed.

The ranges listed here only affect the values that the dialog will accept. The ranges also validate the attribute values before they are used. If the attribute values are out of range, a default value will replace the out of range value.

| The table below lists the default settings and section of the .INI fi | ile: |
|-----------------------------------------------------------------------|------|
|-----------------------------------------------------------------------|------|

| Entry Name                 | Description                                                                                                    |
|----------------------------|----------------------------------------------------------------------------------------------------|
| Minimum Flow(low)          | This sets the minimum allowable value for <b>Minimum Flow</b> . The default value is .1.                         |
| Minimum Flow(high)         | This sets the maximum allowable value for <b>Minimum Flow</b> . The default value is 100.                        |
| Peak Validation Time(low)  | This sets the minimum allowable value for <b>Peak Validation Time</b> in milliseconds. The default value is 0.   |
| Peak Validation Time(high) | This sets the maximum allowable value for <b>Peak Validation Time</b> in milliseconds. The default value is 500. |
| Non Detection Time(low)    | This sets the minimum allowable value for <b>Non Detection Time</b> in milliseconds. The default value is 0.     |
| Non Detection Time(high)   | This sets the maximum allowable value for <b>Non Detection Time</b> in milliseconds. The default value is 500.   |
| Mean Venous Pressure(low)  | This sets the minimum allowable value for<br>Mean Venous Pressure. The default value is 0.                       |
| Mean Venous Pressure(high) | This sets the maximum allowable value for<br>Mean Venous Pressure. The default value is<br>5000.                 |

# **Coronary Blood Flow**

The Coronary Blood Flow Analysis Module analyzes coronary blood flow from the circulatory system. The analysis calculates the common parameters that are associated with a blood flow on a beat-to-beat basis. The Coronary Blood Flow Analysis Module can be used in conjunction with the Left Ventricular Pressure analysis for timing information. The timing information allows flow and volume to be calculated during the systolic and diastolic periods of the cardiac cycle.

# **Attribute Window**

The Coronary Blood Flow dialog allows you to modify the signal analysis for different types of signal conditions.

### Standard Attributes

| Coronary Blood Flow (CHN1,                                                     | Input 1)                                                             | ×                        |
|--------------------------------------------------------------------------------|----------------------------------------------------------------------|--------------------------|
| Std Attrib Adv Attrib1 Marks Notes                                             | Typical Values Additional Channels                                   | OK                       |
| Systole End Adjustment 40 mSec<br>Units of Flow vol/Sec v<br>Trigger Channel v | 40mSec<br>Species: Dog<br>vol/Sec<br>(Set in P3 Setup : Group)<br>NA | Cancel<br>Apply<br>Print |

Coronary Blood Flow Standard Attributes Tab

The standard attributes allow setting the most common attributes that would need to be changed during acquisition or replay.

| Attribute              | Description                                                                                                    |
|------------------------|----------------------------------------------------------------------------------------------------|
| Systole End Adjustment | Defines the location of the end of systolic relative to LVP - dp/dt.                                                                                                    |
| Units of Flow          | Specifies the units of flow being measured so that the system<br>calculates the volume correctly. The choices are:<br>vol/Sec: volume per second<br>vol/Min: volume per minute                                                                                                    |
| Trigger Channel        | Specifies which input channel (performing Left Ventricular<br>Pressure analysis) will be used as a trigger source. When<br>using a trigger signal, the analysis relies on the logic of the<br>Left Ventricular Pressure analysis to process the timing<br>information.<br>WARNING: No analysis will be performed if a trigger<br>channel is not selected. |

### Advanced Attributes

The only Advanced Attributes for Coronary Blood Flow are the Low and High Pass Filter selections. Refer to Advanced Attributes in the Analysis Attribute Dialogs section for more information.

## **Typical Values**

Use these values as guidelines for a first time setup. Under different situations, values above or below the typical values will have to be used.

| Attribute              | Setting | Units                                |
|------------------------|---------|--------------------------------------|
| Systole End Adjustment | 40      | mSec                                 |
| Units of Flow          | vol/Sec | vol/Sec                              |
| Trigger Channel        | NA      | Must be an<br>LVP defined<br>channel |

### Marks (Validation)

The **Coronary Blood Flow** analysis displays validation tick marks for each cardiac cycle. Each cardiac cycle should have only one set of validation marks. These marks verify that the system is analyzing the coronary blood flow signal correctly. If there is more than one set of validation marks per cardiac cycle, correct the problem by changing the analysis attributes.

The validation marks and their meanings are listed below:

| Color | Meaning             |  |
|-------|---------------------|--|
| Blue  | End Systolic Point  |  |
| Black | End Diastolic Point |  |

# **Derived Parameters**

Derived parameters are selected by bringing up the **Derived Parameters** dialog box. This is done by right clicking on the analysis module in the **P3 Setup** dialog. The derived parameters selected in this dialog box will be calculated, and the results will be placed in the derivation files and the on-line text screens during acquisition or replay.

| Name | Definition                                                                                                    |
|------|----------------------------------------------------------------------------------------------------|
| Num  | The number of the cardiac cycle. This number will appear on a primary graph page when validation marks are turned on and the cycle numbers are enabled. When running in a logging mode other than 1 epoch, the last cycle number will be reported. The SD parameter will always report 0. |
| Mean | The integrated level of the flow for the cardiac cycle.                                                                                                    |
| FMax | Maximum Flow that occurred for a cardiac cycle                                                                                                    |
| FMin | Minimum Flow that occurred for a cardiac cycle.                                                                                                    |
| СО   | Cardiac Output is the mean flow normalized to mL/Min. Note: When running in a logging mode other than 1 epoch, the CO value will be calculated from the averaged mean flow value. The SD parameter will always report 0.                                                                  |
| SV   | Stroke Volume is the mean flow normalized to mL/Sec times the period. Note: When running in a logging mode other than 1 epoch, the SV value will be calculated from the averaged mean flow and averaged cycle duration.                                                                   |
| +dQ  | +dQ is the maximum positive value of the first derivative of the flow that occurs during the cardiac cycle.                                                                                                    |

| SFlw  | Flow during systolic part of cardiac cycle.                                                                     |
|-------|----------------------------------------------------------------------------------------------------|
| DFlw  | Flow during diastolic part of cardiac cycle.                                                                    |
| SVol  | Volume during the systolic part of the cardiac cycle.                                                           |
| DVol  | Volume during the diastolic part of the cardiac cycle.                                                          |
| -Flow | Any negative flow that occurred during the cardiac cycle.                                                       |
| TVol  | Total Volume is the sum of Systolic Volume and Diastolic Volume:<br>SVol + DVol.                                |
| NPMN  | The non-pulsatile mean calculated over the complete logging interval.<br>The SD parameter will always report 0. |

# Calibration

The recommended calibration for the system for a Coronary Blood Flow signal depends on the type of instrumentation, and the species that the signal is coming from. Doppler systems report flow in units of cm/sec, while electromagnetic flow meters can report flow in mL/sec, mL/min, l/sec, or l/min.

# **On-Line Screens and Functions**

The following is an example of a Primary graph displaying the raw analog format of a coronary blood flow with the left ventricular pressure signal.

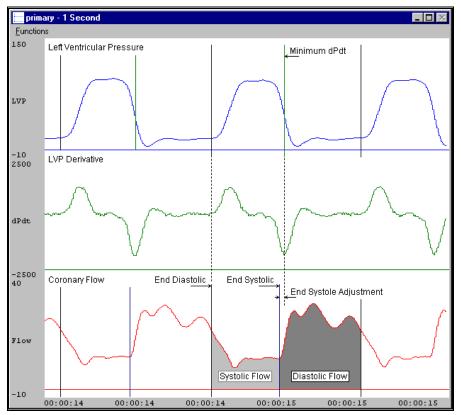

Coronary Blood Flow Key Marks

In the above figure, the Coronary Blood Flow is displayed along with validation tick marks used from the Left Ventricular Pressure analysis. The two validation marks identify the End Diastolic point and the End Systolic point.

# **Presentation Signals**

Below is a list of presentation signals that are available for the CBF Analysis Module:

| Signal     | Description                                                           |
|------------|-----------------------------------------------------------------------|
| Flow       | This is the original flow signal after applying any software filters. |
| Derivative | This will display the derivative of the flow signal.                  |

# **Data Review**

The Data Review related features of the Coronary Blood Flow Analysis Module listed here are accessible when the customer's current license file supports Data Review. The analysis specific portion of Data Review centers around the marks that the User is permitted to display, insert, and delete and how the User is permitted to move them.

### Displaying Marks and Cycle Numbers

The marks and cycle numbers displayed in a Review Graph Page Display Pane are controlled through the Marks Tab in the Analysis Attributes dialog. The Analysis Attributes dialog is accessed through the right click menu - Analyze.

### Mark Operations

Coronary Blood Flow supports two Marks, End Systolic Point and End Diastolic Point.

### **Inserting Marks**

Marks are inserted by right clicking at the point of insertion in the Review window. The pop-up menu that is displayed will provide the option to insert marks as appropriate. With the Coronary Blood Flow module, only the insertion of a cycle is permitted. Both the End Systolic Point and End Diastolic Point marks will be inserted using this function.

### Insert CBF Cycle

Insert CBF Cycle, will insert an entire Coronary Blood Flow cycle, including the End Systolic Point and End Diastolic Point marks. This set of marks may be inserted between the End Systolic Point of a cycle and the End Diastolic Point of the next cycle. When a Coronary Blood Flow cycle is inserted, it is assigned a sequential cycle number and subsequent cycle numbers are incremented.

### **Deleting Marks**

Marks are deleted by positioning the mouse cursor on the mark to be deleted and bringing up the right click menu. A Coronary Blood Flow cycle's marks are linked to the End Systolic Point mark. Deleting this mark will delete the entire cycle. Positioning the cursor over the End Systolic Point will provide the option to delete the entire cycle from the right click menu. Deletion of the End Diastolic Point mark is not permitted.

#### Moving Marks

Moving of the End Systolic Point and End Diastolic Point marks follow the standard rules used in Data Review. The user shall be able to move the End Systolic Point Mark between End Diastolic Point of previous cycle and End Diastolic Point of current cycle. Likewise, the user shall be able to move the End Diastolic Point Mark between End Systolic Point of current cycle and End Systolic Point of next cycle.

#### Calculations

The calculations of derived parameters are identical to those performed during acquisition and replay, with the exception of how a cycle is determined. In acquisition and replay, a CBF cycle is the point where the LVP Min Pulse Height is reached for the current cycle to the point where LVP Min Pulse Height is reached for the next cycle. In review mode, a cycle is from the End Diastolic Point of current cycle to the End Diastolic Point of next cycle.

#### Logging Mark

The logging mark for a Coronary Blood Flow cycle is the End Systolic Point mark. The time at the logging mark is the time used to report a cycle's derived data.

## End of Cycle

The end of a Coronary Blood Flow cycle occurs one sample prior to the next cycles End Diastolic Point mark.

#### Attributes in Review

The following table describes the effects of changing CBF attributes in Review. Please refer to the Review manual for details on the effects of each attribute type.

| Attribute               | Effect On Review                         |
|-------------------------|------------------------------------------|
| Systole End Adjustment  | Signal Interpretation                    |
| Units of Flow           | Calculation                              |
| Trigger Channel         | Signal Interpretation                    |
| High Pass Filter        | Signal Conditioning, Calculation, Redraw |
| Low Pass Filter         | Signal Conditioning, Calculation, Redraw |
| Marks and Cycle Numbers | Redraw                                   |

### Averaging in Review

The following table lists the averaging method used for each derived parameter. Please refer to the Review manual for details on each averaging method. For derived parameters that use Analysis as their averaging method, refer to the Derived Parameter section for details.

| Derived Parameter | Averaging |
|-------------------|-----------|
| Num               | Recent    |
| FMax              | Mean      |
| FMin              | Mean      |

| СО    | Analysis Define |
|-------|-----------------|
| SV    | Mean            |
| +dQ   | Mean            |
| SFlw  | Mean            |
| DFlw  | Mean            |
| SVol  | Mean            |
| DVol  | Mean            |
| -Flow | Mean            |
| TVol  | Mean            |
| NPMN  | Analysis Define |

# Troubleshooting

Use the following table to assist in troubleshooting the analysis:

| Problem                                                                | Solution                                                                                                    |
|------------------------------------------------------------------------|----------------------------------------------------------------------------------------------------|
| All Derived Parameters are reporting zero                              | The <b>Trigger Channel</b> does not have a valid Left Ventricular<br>Pressure channel or the Left Ventricular Pressure channel is<br>not being analyzed correctly.                             |
| FMax reads low                                                         | The analysis may be triggering on artifact. Verify that the <b>Trigger Channel</b> has a Left Ventricular Pressure channel set.                                                                |
| "x" in .DER or .DRx<br>window instead of a number                      | The derived number is too large for the field. An "x" was placed here, so that a truncated number would not be displayed.                                                                      |
| Cannot find the analysis<br>module in the <b>Input Setup</b><br>dialog | The analysis software may have been installed in the wrong directory. Re-install the software for this analysis. The destination directory must be the same directory as the P3 Plus software. |
|                                                                        | To verify that the analysis has been installed correctly, select<br>the <b>Product Information</b> option of the <b>Help</b> menu.                                                             |

# **.INI File Settings**

When the analysis module is loaded in the application the first time, the analysis module updates the PPP3.INI file with default settings in the **[Coronary Blood Flow]** section of the file. The user may change these settings if the range of the values for a specific attribute needs to be changed.

The ranges listed here only affect the values that the dialog will accept. The ranges also validate the attribute values before they are used. If the attribute values are out of range, a default value will replace the out of range value.

The table below lists the default settings and section of the .INI file:

| Entry Name | Description |
|------------|-------------|
|------------|-------------|

| Systole End Adjustment(low)  | This sets the minimum allowable value for <b>Systole End Adjustment</b> . The default value is 0.    |
|------------------------------|----------------------------------------------------------------------------------------------------|
| Systole End Adjustment(high) | This sets the maximum allowable value for <b>Systole End Adjustment</b> . The default value is 1000. |

# **Electrocardiogram Rate Only**

The ECG Rate Only Analysis Module derives the heart rate and the R-R Interval from valid Lead II ECG complexes. The analysis module can be used with other ECG leads, as long as distinct R waves can be detected.

# **Attribute Window**

The Electrocardiogram Rate Only attributes dialog allows you to modify the signal analysis for different electrocardiogram signal conditions.

#### Standard Attributes

| ECG Rate Only Analysis Attributes (ECG, I                                                                                           | nput 4)                                                                                                    | ×                        |
|----------------------------------------------------------------------------------------------------|----------------------------------------------------------------------------------------------------|--------------------------|
| Std Attrib     Adv Attrib1     Marks     Note       d⊻/dt Threshold     30.0     mV/Sec       Minimum R-R Interval     270     mSec | Typical Values     Additional Channels       15-150mV/Sec     Heart Rate (bpm)       270mSec     200-400       400-600     400-600 | Cancel<br>Apply<br>Print |

ECG Rate Only Standard Attributes Tab

The standard attributes allow setting the most common attributes that would need to be changed during acquisition or replay.

| Attribute            | Description                                                                                                    |
|----------------------|----------------------------------------------------------------------------------------------------|
| dV/dt Threshold      | Sets the <i>triggering level</i> of the <b>R</b> wave. The derivative must pass the dV/dt threshold value before the system will validate that cardiac cycle. The units are in millivolts/second. |
| Minimum R-R Interval | Sets the minimum time value between<br>cardiac cycles. This helps to prevent the<br>analysis from triggering on elevated S waves<br>or large P waves. The units are in<br>milliseconds.           |

#### **Advanced Attributes**

The only Advanced Attributes for ECG Rate Only are the Low and High Pass Filter selections. Refer to Advanced Attributes in the Analysis Attribute Dialogs section for more information.

#### **Typical Values**

The table contains typical values for different heart rates. Use these values as guidelines for a first time setup. Under different situations, values above or below the typical values will have to be used.

| Heart Rate   | Attribute      | Setting | Units  |
|--------------|----------------|---------|--------|
| 40-600 (All) | dVdt Threshold | 15-150  | mV/Sec |

| 40-200  | Minimum R-R Interval | 270 | mSec |
|---------|----------------------|-----|------|
| 200-400 | Minimum R-R Interval | 135 | mSec |
| 400-600 | Minimum R-R Interval | 90  | mSec |

#### Marks (Validation)

The **ECG Rate Only** analysis displays a validation tick mark for each cardiac cycle. Each cardiac cycle should have only one validation mark. This mark verifies that the system is analyzing the electrocardiogram signal correctly. If there is more than one validation mark per cardiac cycle, correct the problem by changing the analysis attributes. This tab also gives you the option of enabling the mark cycle number function via a check box.

The validation mark and its meaning is listed below:

| Color | Meaning  |  |
|-------|----------|--|
| Black | QRS Mark |  |

# **Derived Parameters**

Derived parameters are selected by bringing up the **Derived Parameters** dialog box. This is done by right clicking on the analysis module in the **P3 Setup** dialog. The derived parameters selected in this dialog box will be calculated, and the results will be placed in the derivation files and the on-line text screens during acquisition or replay.

| Name | Definition                                                                                                    |
|------|----------------------------------------------------------------------------------------------------|
| Num  | The number of the cardiac cycle. This number will appear on a primary graph page when validation marks are turned on and the cycle numbers are enabled. When running in a logging mode other than 1 epoch, the last cycle number will be reported.                                                                                |
| RR-I | The time interval in milliseconds from one R wave to the next R wave.                                                                                                    |
| HR   | The heart rate is computed in beats-per-minute and is the reciprocal of<br>the RR-I for the cardiac cycle multiplied by 60. Note: When running in<br>a logging rate other than 1 epoch, sum the cycles in seconds in the<br>logging period, divide by the number of cycles, take the reciprocal, and<br>multiply the value by 60. |

# Calibration

The recommended calibration for the system for an ECG signal depends on the amplifier instrumentation that the system is connected to.

The ECG Rate Only algorithm must be calibrated with two digits of precision. For example, if the amplifier has a 1mV calibration signal, the **High Cal** in the calibration menu must be set to 1.00mV.

There are two methods for calibrating the ECG channel. The first is a constant DC level applied to the channel. The second method is an ECG pulsed calibration. The pulse cannot be less than 100millisecond. The system automatically determines if this is a DC or pulsed signal.

# **On-Line Screens and Functions**

The following is an example of a Primary graph displaying an ECG signal and its derivative.

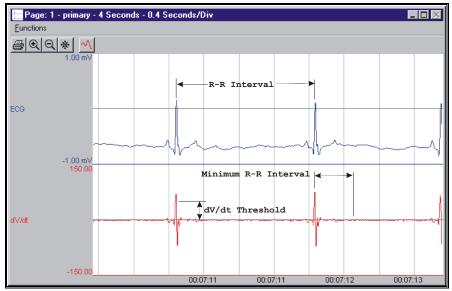

ECG Key Marks

In the above figure, the ECG is displayed with validation tick marks labeling the R-R Interval, Minimum R-R Interval, and the dV/dt Threshold.

# **Presentation Signals**

Below is a list of presentation signals that are available for the ECGRO Analysis Module:

| Signal      | Description                                                           |  |
|-------------|-----------------------------------------------------------------------|--|
| ECG*        | This is the original ECG waveform after applying any software filters |  |
| Derivative* | This will display the derivative of the ECG signal.                   |  |
| Heart Rate* | This will display the heart rate updated at every cardiac cycle.      |  |

\*ECGRO is not currently supported in Review.

# Troubleshooting

Use the following table to assist in troubleshooting the analysis:

| Problem                                         | Solution                                                                                                    |  |
|-------------------------------------------------|----------------------------------------------------------------------------------------------------|--|
| Heart Rate is doubled,<br>tripled, or very high | The <b>dV/dt Threshold</b> level may be set too low. Adjust the height of the <b>dV/dt Threshold</b> value such that the derivative exceeds the threshold only at the QRS complex. |  |
| Heart Rate is erratic or drops to zero          | The $dV/dt$ Threshold may be set too high. Adjust the height of the $dV/dt$ Threshold value such that the derivative exceeds the threshold only at the QRS complex.                |  |

| All derived values are zero                                            | Adjust the height of the dV/dt Threshold value such that the derivative exceeds the threshold only at the QRS complex.                                                                         |
|------------------------------------------------------------------------|----------------------------------------------------------------------------------------------------|
| Cannot find the analysis<br>module in the <b>Input Setup</b><br>dialog | The analysis software may have been installed in the wrong directory. Re-install the software for this analysis. The destination directory must be the same directory as the P3 Plus software. |
|                                                                        | To verify that the analysis has been installed correctly, select<br>the <b>Product Information</b> option of the <b>Help</b> menu.                                                             |
| "x" in .DER or .DRx<br>window instead of a number                      | The derived number is too large for the field. An "x" was placed here, so that a truncated number would not be displayed.                                                                      |

# **.INI File Settings**

When the analysis module is loaded in the application the first time, the analysis module updates the PPP3.INI file with default settings in the **[ECG Rate Only]** section of the file. The user may change these settings if the range of the values for a specific attribute needs to be changed.

The ranges listed here only affect the values that the dialog will accept. The ranges also validate the attribute values before they are used. If the attribute values are out of range, a default value will replace the out of range value.

| Entry Name            | Description                                                                                                    |
|-----------------------|----------------------------------------------------------------------------------------------------|
| dVdt Threshold(low)   | This sets the minimum allowable value for <b>dV/dt Threshold</b> . The default value is -1000.                    |
| dVdt Threshold(high)  | This sets the maximum allowable value for <b>dV/dt Threshold</b> . The default value is 1000.                     |
| Min RR Interval(low)  | This sets the minimum allowable value for <b>Minimum R-R Interval</b> in milliseconds. The default value is 1.    |
| Min RR Interval(high) | This sets the maximum allowable value for <b>Minimum R-R Interval</b> in milliseconds. The default value is 5000. |

The table below lists the default settings and section of the .INI file:

# **Electrocardiogram with Multilead Analysis**

The Electrocardiogram Analysis Module analyzes ECG complexes. The analysis calculates derived parameters from the input signal on a beat-to-beat basis. The detection of complexes is controlled by attributes that are set by the user.

# **Attribute Window**

The Electrocardiogram attributes dialog allows you to modify the signal analysis for different types of electrocardiograms and the optional multilead analysis for different signal conditions.

#### Standard Attributes

| ECG Analysis Attributes (ECG, Input 4) |               |                                    |        |
|----------------------------------------|---------------|------------------------------------|--------|
| Std Attrib Adv Attrib1 Adv             | Attrib2 N • • | Typical Values Additional Channels | ОК     |
| QRS Direction                          | Positive 💌    | Positive                           | Cancel |
| Max R Height                           | 5.0           | 5mV Species: Dog                   | Apply  |
| Min R Height                           | 0.25          | 0.25mV (Set in P3 Setup : Group)   |        |
| R Arrhythmia Width                     | 80            | 80mSec                             | Print  |
| Max QT Interval                        | 301           | 300mSec                            |        |
| T Window from S                        | 52            | 50mSec                             |        |
| T Window from R                        | 80            | 80mSec                             |        |
| P Window from R                        | 181           | 180mSec                            |        |
| ST Measure                             | 20            | 20mSec                             |        |

ECG Standard Attributes Tab

The standard attributes allow setting the most common attributes that would need to be changed during acquisition or replay.

| Attribute                          | Description                                                                                                    |  |
|------------------------------------|----------------------------------------------------------------------------------------------------|--|
| QRS Direction                      | Determines the direction that the analysis will search for the R wave. The selections are Positive or Negative.                                                                                                    |  |
| Max R Height                       | If the peak of the R wave, measured from the Iso-electric level, exceeds this value, this beat will be marked invalid.                                                                                                    |  |
| Min R Height                       | Specifies a minimum threshold that the R wave must exceed,<br>relative to iso-electric, in order to be considered a valid R<br>wave. This attributes ensures that the analysis does not<br>falsely trigger on low level noise artifact.                                        |  |
| R Arrhythmia Width                 | If the width of the signal from the beginning of the Q wave to<br>the beginning of the S wave exceeds the R Arrhythmia Widt<br>the associated beat will be marked invalid.                                                                                                    |  |
| Max QT Interval                    | After the analysis has determined the location of the end of<br>the T wave, it will accept it as a valid end of T provided the<br>QT interval (measured from the beginning of the Q wave to<br>the end of the T wave) does not exceed the Max QT Interva                       |  |
| T Window from S<br>T Window from R | These two parameters define the region in which the analyst<br>will look for an end of T. The analysis will scan the portion<br>of the signal <i>to the right of the T Window from S</i> and <i>to the</i><br><i>left of the T window from R</i> . T Window from S uses S end. |  |
| P Window From R                    | Defines the region where the analysis will look for the beginning of the P wave.                                                                                                    |  |

| ST Measure | The number of milliseconds after the end of the S wave, at |
|------------|------------------------------------------------------------|
|            | which the ST elevation is measured.                        |

WARNING: If the Intra Cardiac setting is enabled, it is important to correctly set the P Window from R setting. If the P Window from R is set too large or too small, the analysis may mistrigger. For example, if the P Window from R is too small, the analysis may mark some of the P waves as R waves. If the P Window from R is too large, the P wave may be marked where the T wave of the previous cycle is located.

#### **Advanced Attributes 1**

| ECG Analysis Attributes (ECG, Input 4) |                  |                                    |        |
|----------------------------------------|------------------|------------------------------------|--------|
| Std Attrib Adv Attrib1 Ad              | dv Attrib2 N 🔹 🕨 | Typical Values Additional Channels | OK     |
| Low Pass Filter                        | 30.0 🔻 Hz        | None                               | Cancel |
| High Pass Filter                       | None 🔻 Hz        | None                               | Apply  |
| High ST Segment 🛛                      |                  | Disabled                           |        |
| QRS Detection Threshold                | 40 %             | 40                                 | Print  |
| P Placement                            |                  |                                    |        |
| T Placement =                          |                  | 3                                  |        |
| Alternate End of T                     |                  | 0                                  |        |
| r r                                    | 100              | 100                                |        |
| Peak Identification                    | 100              | 100                                |        |

ECG Advanced Attributes 1 Tab

The Advanced Attributes 1 tab allows the selection of attributes that would less likely need to be changed during acquisition or replay.

| Attribute               | Description                                                                                                    |
|-------------------------|----------------------------------------------------------------------------------------------------|
| Low Pass Filter         | Selection of Low Pass filter in hertz.                                                                                                    |
| High Pass Filter        | Selection of high pass filter in hertz.                                                                                                    |
| High ST Segment         | This attribute may be used in the case of a signal in which the T wave runs into the QRS complex resulting in a high ST segment. This attribute should be enabled only if the analysis is incorrectly marking the T wave.                                                                                                    |
| QRS Detection Threshold | Derivative values from previous cycles are used to calculate<br>and aids in the identifying R waves                                                                                                    |
| P Placement             | This attribute permits the user to shift the P mark towards the<br>peak or away from the peak of the P wave. A lower value<br>(slider towards the left) moves the P mark away from the<br>peak. The effect of this attribute is more pronounced on P<br>waves that exhibit a gradual rise from the baseline.                                                                                                    |
| T Placement             | This attribute permits the user to shift the T mark towards the<br>peak or away from the peak of the T wave. A lower value<br>(slider towards the left) moves the T mark away from the<br>peak. The effect of this attribute is more pronounced on T<br>waves that exhibit a gradual return to the baseline.                                                                                                    |
| Alternate End of T      | The alternate end of T attribute permits the algorithm to<br>search beyond the first potential end of T for another end of T<br>further in the complex. A lower value (slider towards the left)<br>causes the analysis to select the first end of T that it finds. A<br>higher value (slider towards the right), utilizes a more<br>aggressive search for an alternate end of T. This attribute is<br>useful when dealing with complexes in which the T wave,<br>after the peak, does not return to the baseline smoothly, but<br>shows a second peak. |

| Peak Sensitivity    | When dealing with extremely small P or T waves, the analysis<br>may not identify the end of T or beginning of P, in such cases,<br>the <b>Peak Sensitivity</b> attribute may help in correctly validating<br>the signal. The default sensitivity level is 100, reducing this<br>attribute permits greater sensitivity with 0 being maximum<br>sensitivity. Adjust this parameter in steps of 25.<br>This parameter should be used in conjunction with Peak<br>Identification. Peak Sensitivity controls the elimination of<br>small peaks when identifying T and P peaks. Peak<br>Identification controls the thresholds used to identify potential<br>T and P peaks. If small peaks are not identified, Peak<br>Sensitivity should be lowered. If the problem persists after<br>Peak Sensitivity is lowered to 0, Peak Identification should be<br>lowered as well. |  |
|---------------------|----------------------------------------------------------------------------------------------------|--|
| Peak Identification | This attribute appears in the dialog box only if the following<br>entry is found in the [ECG] section in the PPP3.INI file:<br>Peak Sensitivity=1<br>See Peak Sensitivity for details.<br>Default value = 100(matches performance in ECG 4.40)<br>Minimum value = 0 (most sensitive)<br>Maximum value = 100 (least sensitive)                                                                                                    |  |

# Advanced Attributes 2

| ECG Analysis Attribute    | s (NA, Input 1) |                                    |        |
|---------------------------|-----------------|------------------------------------|--------|
| Std Attrib Adv Attrib1 Ad | v Attrib2 N · · | Typical Values Additional Channels | OK     |
| Check for Inv R           | ▼               |                                    | Cancel |
| T Direction               | Both 💌          |                                    | Apply  |
| P Direction               | Positive 💌      |                                    |        |
| Base Recovery Threshold   | 50 %            |                                    | Print  |
| Maximum Heart Rate        | 300 bpm         |                                    |        |
| Intra Cardiac             |                 |                                    |        |
| Wide Q Wave               |                 |                                    |        |
| QTcm Factor               | 600 ms          |                                    |        |
| QTck HR                   | 75 bpm          |                                    |        |
| QTck IACF                 | 0               |                                    |        |

ECG Advanced Attributes 2 Tab

The Advanced Attributes 2 tab allows the selection of attributes that would less likely need to be changed during acquisition or replay.

| Attribute       | Description                                                                                                    |
|-----------------|----------------------------------------------------------------------------------------------------|
| Check for Inv R | Check for inverted R waves. When this check box is enabled, the analysis will flag any beats that have inverted R waves as invalid. R waves are expected to peak in the same direction as the <b>dVdt Threshold</b> polarity. i.e. If <b>dVdt Threshold</b> is positive we expect positive R waves and negative R waves would be considered to be inverted. If a signal has a very pronounced Q wave the analysis may mistake the Q wave for an inverted R, this can be prevented by disabling <b>Check for Inv R</b> . |
| T Direction     | This attribute directs the analysis to look for a T wave that is<br>either exclusively <b>Positive</b> , exclusively <b>Negative</b> , or <b>Both</b><br>(either positive, negative, or bi-directional). In most cases a                                                                                                    |

|                         | setting of <b>Both</b> should work, and the analysis will determine<br>the nature of the T wave. <b>Positive</b> and <b>Negative</b> settings may<br>be used to help the analysis along when dealing with<br>troublesome data.                                                                                                    |  |
|-------------------------|----------------------------------------------------------------------------------------------------|--|
| P Direction             | This attribute directs the analysis to look for a P wave that is<br>either exclusively <b>Positive</b> , exclusively <b>Negative</b> , or <b>Both</b><br>(either positive, negative, or bi-directional). In most cases a<br>setting of <b>Both</b> should work, and the analysis will determine<br>the nature of the P wave. <b>Positive</b> and <b>Negative</b> settings may<br>be used to help the analysis along when dealing with<br>troublesome data                                                                                                    |  |
| Base Recovery Threshold | When a disturbance is seen on the leading or lagging edge of<br>the R wave, the analysis may mark the Q or S wave at the<br>point of the disturbance. This attribute may be used to<br>prevent the analysis from looking for the Q or S wave until<br>after the disturbance.                                                                                                    |  |
|                         | The number in the edit field represents the percentage of the leading edge of the R wave by which the signal must return (from the R peak) before the analysis will look for the Q or S wave. If this value is set to 0 (default), the analysis will start looking for the Q or S wave from the level of the R peak. If it is set to 70, the signal will have to recover by 70% of the R height before the analysis starts looking for the Q or S wave.                                                                                                    |  |
| Maximum Heart Rate      | This attribute is used to assist the analysis in the rejection of noise, to ensure that large rapid signal fluctuations due to noise are not marked as cardiac cycles. Maximum Heart Rate should be set higher than the highest expected heart rate                                                                                                    |  |
| Intra Cardiac           | This checkbox is used to enable processing of ECG signals<br>which exhibit rapid changes in the P wave such that the<br>derivative of the P wave exceeds the dVdt threshold.<br>Enabling this check box prevents the analysis from marking<br>the P wave as the R wave.                                                                                                    |  |
|                         | When this check box is disabled, ECG cycles are reported on<br>reaching the beginning of S of the following cycle.<br>When this check box is enabled, ECG cycles that are followed<br>by a high derivative P wave are reported on reaching the<br>beginning of S of the following cycle. Cycles that do not<br>have a high P wave derivative are reported P window from R<br>milliseconds after crossing the dVdt Threshold. When<br>multilead analysis is being performed, the data for the<br>previous cycle will be reported when the first S in the group is<br>found. The default value when opening older protocol files is<br>disabled. |  |
| Wide Q Wave             | This sets how the Q wave will be detected. The Q wave detection has been improved and the user can use the new way, or the original way of detecting Q waves. When enabled, the new detection is used. When disabled, the original detection is used. The default is disabled.                                                                                                    |  |
| QT cm Factor            | Matsunaga correction factor. This sets the RR value in ms<br>used in the correction factor. This default value is based on a<br>HR of 100 beats per minute.                                                                                                    |  |
| QTck HR                 | King correction factor for HR. Used in the calculation of QTck.                                                                                                    |  |
| QTck IACF               | Individual animal correction factor (King) used in calculating QTck.                                                                                                    |  |

#### Noise

| ECG Analysis Attributes (CHN1, Input 1) | in and it is a second second s | X      |
|-----------------------------------------|----------------------------------------------------------------------------------------------------|--------|
| Adv Attrib1 Adv Attrib2 Noise Paci      | Typical Values Additional Channels                                                                                                    | ОК     |
| ✓ Enable Noise Detection                | Enabled                                                                                                    | Cancel |
| Enable Rail Detection                   | Enabled                                                                                                    | Apply  |
| Minimum Signal Value -10 volts          | -10 volts                                                                                                    | Print  |
| Maximum Signal Value 10 volts           | 10 volts                                                                                                    |        |
| Min Good Data Time 10 s                 | 10 s                                                                                                    |        |
| Bad Data Threshold 100                  | 100                                                                                                    |        |
| Minimum Heart Rate 20 bpm               | 15                                                                                                    |        |
|                                         |                                                                                                    |        |
|                                         |                                                                                                    |        |

ECG Noise Tab

The Noise Tab contains attributes that are used to identify noisy data. On identifying noisy data, Bad Data Marks will be placed to span the noisy sections.

| Attribute                                    | Description                                                                                                    |  |  |
|----------------------------------------------|----------------------------------------------------------------------------------------------------|--|--|
| Enable Noise Detection                       | Allows the attributes to be edited and used by the software.                                                                                                    |  |  |
| Enable Rail Detection                        | If Rail detection is enabled, any railed data, positive or<br>negative, encountered when analyzing data, shall be<br>bracketed by Bad Data Marks such that the railed data falls<br>within the Bad Data start and end marks. The Rail check<br>shall be performed on unfiltered samples. |  |  |
| Minimum Signal Value<br>Maximum Signal Value | If any filtered samples fall below the Min Signal Value or rise<br>above the Max Signal Value they shall be bracketed by Bad<br>Data Marks.                                                                                                    |  |  |
| Minimum Good Data Time                       | When Noise detection is enabled and a range of data is<br>analyzed, any bad data marks that have less than or equal to<br>the Min Good Data Time of good data between them shall be<br>combined into a single bad data region.                                                           |  |  |
| Bad Data Threshold                           | This edit box specifies a noise level. When the level set in<br>this box is exceeded, the data will be interpreted as noise and<br>Bad Data Marks will be inserted to remove the section of<br>data from analysis.                                                                       |  |  |
| Minimum Heart Rate                           | Heart rates detected by the analysis that fall below the level<br>specified will be treated as noise and Bad Data Marks will be<br>inserted to remove the data from analysis.                                                                                                    |  |  |
| Min Good Data Time                           | This is a Review only feature. If multiple Bad Data Marks<br>exist in the file and are separated by less than the time<br>specified in the window, the analysis will combine the<br>sections to create one contiguous Bad Data Mark section.                                             |  |  |

#### Pacing

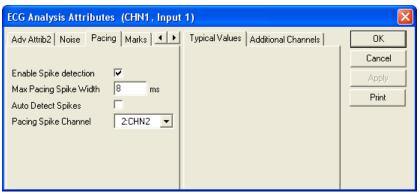

ECG Pacing Tab

The Pacing tab allows the software to identify pacing spikes in the ECG signal and remove them from analysis based on spike width or by specifying an external pacing spike channel.

| Attribute              | Description                                                                                                    |  |
|------------------------|----------------------------------------------------------------------------------------------------|--|
| Enable Spike Detection | Allows the attributes to be edited and used by the software.                                                                                                    |  |
| Max Pacing Spike Width | Used to remove the pacing spike from the analysis and<br>eliminate the possibility of the spike being marked as an R<br>wave. This attribute should be set to a value, in milliseconds,<br>wider than the pacing spike but shorter than the QRS<br>complex. If the value is shorter than the duration of the spike,<br>the spike will be marked as an R wave. If the value is set too<br>wide, QRS complexes will not be analyzed.                                                                              |  |
|                        | This feature is used when Enable Spike Detection is enabled.                                                                                                    |  |
| Auto Detect Spikes     | Determines whether an external pacing spike channel is used<br>or whether the analysis monitors the ECG channel for pacing<br>spikes.                                                                                                    |  |
| Pacing Spike Channel   | This box lists all channels set to RAW analysis. When using<br>an external channel to monitor the pacing spike, set the<br>analysis of the spike channel to RAW in the P3 Input Setup<br>menu. Additionally, the attributes for this channel must be set<br>to properly identify the spike by using the Trigger Direction<br>attribute. The software will use this channel to identify the<br>spike and remove it from the associated ECG channel.<br>This feature is used when Auto Detect Spikes is disabled. |  |

#### **Typical Values**

The table contains typical values for different heart rates based on species selection in the P3 Setup Group Tab. Selection of a species will automatically update these values in the attributes dialog. When using a species other than those listed, choose a species designation based on similar HR. Use these values as guidelines for a first time setup. Under different situations, values above or below the typical values will have to be used.

| Standard Attribute | Typical Value- | Typical Value- | Typical Value- | Typical Value- |
|--------------------|----------------|----------------|----------------|----------------|
|                    | Dog            | Monkey         | Rat            | Mouse          |
|                    | HR=40-200      | HR=120-180     | HR=300-480     | HR=400-600     |

| R Direction        | Positive | Positive | Positive | Positive |
|--------------------|----------|----------|----------|----------|
| Max R Height       | 5mV      | 5mV      | 5mV      | 5mV      |
| Min R Height       | 0.25mV   | 0.25mV   | 0.25mV   | 0.25mV   |
| R Arrhythmia Width | 80mSec   | 80mSec   | 80mSec   | 80mSec   |
| Max QT Interval    | 300mSec  | 300mSec  | 150mSec  | 100mSec  |
| T Window from S    | 50mSec   | 50mSec   | 25mSec   | 10mSec   |
| T Window from R    | 80mSec   | 80mSec   | 40mSec   | 20mSec   |
| P Window from R    | 180mSec  | 180mSec  | 100mSec  | 70mSec   |
| ST Measure         | 20mSec   | 20mSec   | 20mSec   | 20mSec   |

#### Marks (Validation)

The **ECG** analysis displays validation tick marks for each cardiac cycle. Each cardiac cycle should have only one set of validation marks. These marks verify that the system is analyzing the ECG signal correctly. If there is more than one set of validation marks per cardiac cycle, correct the problem by changing the analysis attributes.

| The validation | marks and | d their | meanings | are  | listed below: |
|----------------|-----------|---------|----------|------|---------------|
| The fulldation | marks and | a then  | meanings | ui c | moteu cerom.  |

| Color   | Meaning             |
|---------|---------------------|
| Black   | Q Wave              |
| Blue    | R Wave              |
| Green   | End of S Wave       |
| Red     | End of T Wave       |
| Cyan    | Beginning of P Wave |
| Magenta | End of P Wave       |
| Yellow  | Beginning of S Wave |
| Gray    | T Peak              |

# **Derived Parameters**

Derived parameters are selected by bringing up the **Derived Parameters** dialog box. This is done by right clicking on the analysis module in the **P3 Setup** dialog. The derived parameters selected in this dialog box will be calculated, and the results will be placed in the derivation files and the on-line text screens during acquisition or replay.

In order for the ECG analysis to accurately calculate and report the multi-lead parameters, all channels which are enabled with the ECG analysis should be validating the signal correctly. Otherwise, this might lead to errors in the reported parameter values.

| Name | Definition                                                                                                    |
|------|----------------------------------------------------------------------------------------------------|
| Num  | The number of the cardiac cycle. This number will appear on a primary<br>graph page when validation marks are turned on and the cycle numbers<br>are enabled. When running in a logging mode other than 1 epoch, the<br>last cycle number will be reported. |
| RR-I | Time interval in milliseconds from one R wave to the next R wave.                                                                                                    |

| UD     |                                                                                                    |
|--------|----------------------------------------------------------------------------------------------------|
| HR     | The heart rate is computed in beats-per-minute and is the reciprocal of<br>the RR-I for the cardiac cycle multiplied by 60. Note: When running in<br>a logging rate other than 1 epoch, sum the cycles in seconds in the<br>logging period, divide by the number of cycles, take the reciprocal, and<br>multiply the value by 60.                                                                                          |
| R-H    | Height of the R wave from the Iso-electric level, in millivolts.                                                                                                    |
| P-H    | Height of the P wave from the Iso-electric level, in millivolts.                                                                                                    |
| T-H    | Highest point between the end of the S wave and the end of the T wave relative to the Iso-electric point.                                                                                                    |
| T-HN   | Lowest point between the end of the S wave and the end of the T wave relative to the Iso-electric point.                                                                                                    |
| ST-I   | Time interval in milliseconds from the S wave to end of the following T wave.                                                                                                    |
| ST-E   | The ST elevation, measured "ST Measure" milliseconds after the S wave, from the Iso-electric level.                                                                                                    |
| QRS    | Time interval of the QRS complex, from the Q wave to the S wave, measured in milliseconds.                                                                                                    |
| PR-I   | PR interval measured from the start of the P wave to the beginning of the Q wave, in milliseconds.                                                                                                    |
| QT-I   | QT interval measured from the Q wave to the end of the following T wave, in milliseconds.                                                                                                    |
| QAT    | Q Alpha T is the time interval from the Q wave to the peak of the following T wave in milliseconds.                                                                                                    |
| QTcb   | The corrected QT interval, using Bazett's method. Computed as the QT interval divided by the square root of the RR-I in seconds. The corrected QT is reported in milliseconds.                                                                                                    |
|        | When running in a multiple epoch logging rate, or second logging rate, the averaged value will be calculated off of the averaged RR-I value.                                                                                                    |
| QTcf   | The corrected QT interval, using Fridericia's method. Computed as the QT interval divided by the cube root of the RR-I in seconds. The corrected QT is reported in milliseconds. When running in a multiple epoch logging rate, or second logging rate, the averaged value will be calculated off of the averaged RR-I value.                                                                                              |
| QTcv   | <ul> <li>The corrected QT interval, using Van de Water's method. Computed as:</li> <li>QT Interval – 0.087 * (RR Interval – 1)</li> <li>Where the RR Interval and the QT Interval are in seconds. The resultant corrected QT is reported in milliseconds.</li> <li>When running in a multiple epoch logging rate, or second logging rate, the averaged value will be calculated off of the averaged RR-I value.</li> </ul> |
| EQTS*  | Extended QT in a single lead. The longest QT interval in any of the recorded leads in a single group.                                                                                                    |
| EQTSc* | The channel from which the longest QT Interval was obtained, in the current group. This is the channel from which the EQTS parameter was reported. Note: When running in a logging mode other than 1 epoch, the averaged value will be reported as the channel that was reported most in the logging period. A 'tie' of two or more channels will report the lowest numbered channel.                                      |
| EQTM*  | Extended QT for multileads. The QT Interval measured from the first occurrence of the Q wave to the last occurrence of the T wave across all recorded leads in a single group.                                                                                                    |

| EQTMcs* | The channel from which the first Q was found, in the current group.<br>This is the Q used to report the EQTM parameter. Note: When running<br>in a logging mode other than 1 epoch, the averaged value will be<br>reported as the channel that was reported most in the logging period. A<br>'tie' of two or more channels will report the lowest numbered channel.                       |
|---------|----------------------------------------------------------------------------------------------------|
| EQTMce* | The channel from which the last T was found, in the current group.<br>This is the T used to report the EQTM parameter. Note: When running<br>in a logging mode other than 1 epoch, the averaged value will be<br>reported as the channel that was reported most in the logging period. A<br>'tie' of two or more channels will report the lowest numbered channel.                        |
| QTD*    | QT Dispersion, which is the longest QT interval measured in any recorded lead minus the shortest QT measure in any recorded lead in a single group.                                                                                                    |
| QTMc*   | The channel from which the shortest QT interval was found, in the current group. Note: When running in a logging mode other than 1 epoch, the averaged value will be reported as the channel that was reported most in the logging period. A 'tie' of two or more channels will report the lowest numbered channel.                                                                       |
| QR-I    | QR interval measured from the Q wave to the following R wave, in milliseconds.                                                                                                    |
| QRSA    | QR amplitude in the lowest point on the Q wave to the peak of the R wave. This is calculated as R wave value minus the lowest point between the Q and R marks.                                                                                                    |
| MxdV    | Maximum derivative of the R wave.                                                                                                    |
| T-A     | Area of the T wave from the Iso-electric level calculated from the S end mark to the point prior to the T end mark.                                                                                                    |
| PCt     | The number of valid P waves encountered in the logging period. Note:<br>When running in a logging mode other than 1 epoch, the averaged value<br>will be the number of counts over the logging period.                                                                                                    |
| TCt     | The number of valid T waves encountered in the logging period. Note:<br>When running in a logging mode other than 1 epoch, the averaged value<br>will be the number of counts over the logging period.                                                                                                    |
| QTCt*   | QT count, the number of channels in a group from which the EQTS,<br>EQTM, and QTD parameters are calculated. Note: When running in a<br>logging mode other than 1 epoch, the averaged value will be the<br>smallest number obtained from the lines of data that are used.                                                                                                    |
| BAD     | The number of arrhythmic beats detected during a specified logging<br>period. This counter does not count missing T waves as BAD. Note:<br>When running in a logging mode other than 1 epoch, the averaged value<br>will be the number of counts over the logging period.                                                                                                    |
| GW      | The Good Wave counter counts the total number of complete<br>complexes detected during the logging period. A complex is considered<br>to be complete when the Q, P, and T waves are detected. Note: When<br>running in a logging mode other than 1 epoch, the averaged value will<br>be the number of counts over the logging period.                                                     |
| TW      | The total number of good and bad complexes that were detected during<br>a logging period. The sum of the BAD and GW does not necessarily<br>equal the TW, since the system can analyze a complex even if there are<br>no end of T waves detected. Note: When running in a logging mode<br>other than 1 epoch, the averaged value will be the number of counts<br>over the logging period. |
| QATN    | Reports the time, in milliseconds, between the Q wave and the lowest point between the end of S and the end of T wave.                                                                                                    |

| PWdth (Pwidth) | Reports the time, in milliseconds, between the start and end of the P wave.                                                                                                    |
|----------------|----------------------------------------------------------------------------------------------------|
| Tpe-I          | This parameter reports the time in milliseconds between the peak of the T wave and the end of the T wave. The peak of the T is identified as the greatest deflection from the Iso-electric level between the end of S and the End of T and is marked with the T peak mark. |
| T-P            | This parameter reports the signal value at the peak of the T wave relative to the Iso-electric level. The peak of the T is identified as the greatest deflection from the Iso-electric level between the end of S and the End of T and is marked with the T peak mark.     |
| Match          | Used specifically with Template Analysis. Reports the percentage of cycles that match a template in a given logging period.                                                                                                    |
| Pmatch         | Used specifically with Template Analysis. Reports the average degree of match for the P Region for cycles within the logging interval.                                                                                                    |
| Qmatch         | Used specifically with Template Analysis. Reports the average degree of match for the Q Region for cycles within the logging interval.                                                                                                    |
| Smatch         | Used specifically with Template Analysis. Reports the average degree of match for the S Region for cycles within the logging interval.                                                                                                    |
| Tmatch         | Used specifically with Template Analysis. Reports the average degree of match for the T Region for cycles within the logging interval.                                                                                                    |
| Noise          | This parameter reports an approximation of the noise level in the ECG cycle. The value reported is the RMS value of the derivative between the 2 R marks after excluding the following regions:                                                                            |
|                | 10% of the signal following the start R mark                                                                                                    |
|                | 10% of the signal prior to the end R mark                                                                                                    |
|                | 10% of the signal around the 2 largest derivative peaks                                                                                                    |
|                | If a derivative greater than 3 times the largest QRS derivative is encountered, T and P regions will not be removed.                                                                                                    |
| QT cm          | The corrected QT interval, using Matsunaga's method. Computed as $QTcm = log(QTcm Factor) * QT/ log(RR)$ (where RR is expressed in mSec).                                                                                                    |
| QTck           | The corrected QT interval using King's method. Computed as QT + Beta * (HR – "QTck HR").                                                                                                    |
| Count          | The number of cycles within a logging interval or a data reduction interval                                                                                                    |
|                | In Beat mode, Count = 1                                                                                                    |

\*Available only when performing multilead analysis.

# Calibration

The recommended calibration for the system for an ECG signal depends on the amplifier instrumentation that is connected to the system.

There are two methods for calibrating the ECG channel. The first is a constant DC level applied to the channel. The second method is an ECG pulsed calibration. The pulse cannot be less than 100millseconds. The system automatically recognizes if this is a DC or pulsed signal.

# **On-Line Screens and Functions**

The following is an example of a Primary graph displaying an ECG signal and its derivative.

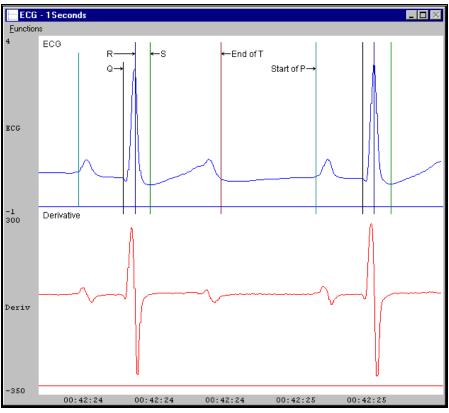

ECG Key Marks

In the above figure, the Electrocardiogram signal is displayed along with its validation tick marks. The validation marks identify Q, R, End of S, End of T, and Beginning of P.

# **Presentation Signals**

Below is a list of presentation signals that are available for the ECG Analysis Module:

| Signal      | Description                                                                                                    |
|-------------|----------------------------------------------------------------------------------------------------|
| ECG         | This is the original ECG waveform after applying any<br>software filters and spike removal algorithms (if spike<br>detection is enabled)                      |
| Derivative  | This will display the derivative of the ECG signal.                                                                                                    |
| Heart Rate* | This will display the heart rate updated at every cardiac cycle.                                                                                              |
| Spike*      | This is the original ECG waveform after applying any<br>software filters. If spike detection is enabled, this<br>presentation signal will include the spikes. |

\*Presentation signals not available in Review.

### **Data Review**

The Data Review related features of the ECG analysis module listed here are accessible when the analysis module is used with P3 Plus Version 4.10 or greater and if the customer's current license file supports Data Review. The analysis specific

portion of Data Review centers around the marks that the User is permitted to display, insert, and delete and how the User is permitted to move them.

#### **Displaying Marks and Cycle Numbers**

The marks and cycle numbers displayed in a Review Graph Page Display Pane are controlled through the Marks Tab in the Analysis Attributes dialog. The Analysis Attributes dialog is accessed through the right click menu – Analyze.

#### Mark Operations

ECG marks are divided into two types, marks that always exist when a valid cycle is found (Q, R, Sstart, Send) and marks that may or may not exist, depending on the signal quality and morphology (Pstart, Pend, Tend, and Tpeak). The R mark may exist by itself (Arrhythmic R mark) to indicate a bad cycle.

#### **Inserting Marks**

Marks are inserted by right clicking at the point of insertion in the Review window. The popup menu that is displayed will provide the option to insert marks as appropriate. The list of marks available for insertion will depend on the marks adjacent to the point of insertion, signal morphology is not considered.

#### Insert QRS

Inserts QRSsSe. This set of marks may be inserted at any location except between a Ps, Pe, and anywhere within a set of QRSsSe marks. When a QRS is inserted, it is assigned a sequential cycle number and subsequent cycle numbers are incremented.

#### Insert Arrhythmic R

An Arrhythmic R may be inserted between two ECG cycles, but not within a cycle. An ECG cycle is composed of PsPeQRSsSeTe. The PsPe and Te marks may not be present. The first and last marks present in a cycle represent the limits prior to and after which the Arrhythmic R may be inserted.

#### Insert P Start (P3 Plus 4.30 and earlier)

This selection will be available if an insert is attempted at the start of a cycle and P Start is not present for the cycle.

#### Insert P End (P3 Plus 4.30 and earlier)

This selection will be available if an insert is attempted to the left of a Q mark and a P End is not present in the current cycle.

#### Insert T End

This selection will be available if an insert is attempted to the right of an S End mark and a T End is not present for the current cycle. In P3 Plus 4.40 and later Tp is added along with Te.

#### Insert S End

This selection will be available if an insert is attempted to the right of an S Start mark and an S End mark is not present for the current cycle. The only location where an S Start is present without an S End, may be at the end of the review file depending on how much of the next cycle is available.

#### Insert Pse

This selection will be available if an insert is attempted at the start of a cycle and P marks are not present for the cycle.

#### **Deleting Marks**

Marks are deleted by positioning the mouse cursor on the mark to be deleted and bringing up the right click menu. Ps, Pe, Tp and Te may be deleted in this fashion. Q, Ss, and Se marks cannot be deleted individually. They are linked to an R wave. To delete these marks, the entire cycle must be deleted; the cursor is positioned on the R wave and the right mouse button is clicked to delete the marks. One of the selections in the popup menu will permit deletion of all the marks in the cycle, including any Ps, Pe, Tp, Te marks associated with the R wave. In P3 Plus 4.40 or greater, deleting either of the P wave marks will delete both P wave marks. Deleting Tend will delete the T peak mark as well.

#### Moving Marks

Moving Ps, Pe, Q, R, Ss, Se, Tp and Te marks follow the standard rules used in Data Review. One exception in P3 Plus versions 4.40 and greater is the interaction between the T marks and the subsequent cycles P marks. The T marks can be moved past the P and vice versa.

#### Calculations

The calculations of all derived parameters are identical to those performed during acquisition and replay modes with one exception, P height. During acquisition and replay mode, the P direction is determined by the shape of the P wave relative to the T-P segment. During Data Review, the P direction is based on the shape of the P wave relative to the points at which the P start and P end are marked. In both cases, the P height is calculated as the distance of the highest/lowest point from the Iso-electric line, depending on whether the P direction is positive or negative. If the P start and P end marks are not placed correctly, the P direction determined by Data Review may be different from the P direction determined during acquisition and replay modes.

#### Logging Mark

The logging mark for an ECG cycle is the R wave mark. The time at the logging mark is the time used to report a cycle's derived data.

#### End of Cycle

The end of an ECG cycle follows the R wave by 66.7% of the interval between the current cycles R wave and the following R wave. When BP and ECG data are brought into Review, the ECG channel should be used as the epoch channel to ensure that related cycles are kept together.

#### Attributes in Review

The following table describes the effects of changing ECG attributes on Review. Please refer to the Review manual for details on the effects of each type of attribute change.

| Attribute     | Effect On Review      |
|---------------|-----------------------|
| QRS Direction | Signal Interpretation |

| Min R HeightSignal InterpretationR Arrhythmia WidhSignal InterpretationMax QT IntervalSignal InterpretationT window from R and TSignal InterpretationP Window from RSignal InterpretationST MeasureCalculationCheck for Inverted RSignal InterpretationAlternate End of TSignal InterpretationP PlacementSignal InterpretationLow Pass FilterSignal Conditioning, Calculation, RedrawHigh Pass FilterSignal InterpretationQRS DetectionSignal InterpretationThresholdSignal InterpretationPeak IdentificationSignal InterpretationPolicetionSignal InterpretationPolicetionSignal InterpretationPolicetionSignal InterpretationPolicetionSignal InterpretationPolicetionSignal InterpretationPolicetionSignal InterpretationPolicetionSignal InterpretationPolicetionSignal InterpretationMaximum Heart RateSignal InterpretationMinde Q WaveSignal InterpretationQTchCalculationQaculationSignal InterpretationMindum Heart RateSignal InterpretationMin Good Data TimeSignal InterpretationMin Good Data TimeSignal InterpretationMarks and cycleRedrawMarks and cycleRedrawPrecisionPrecisionPrecisionPrecision                                                                                                    | Max R Height         | Signal Interpretation                    |
|----------------------------------------------------------------------------------------------------|----------------------|------------------------------------------|
| R Arrhythmia WidthSignal InterpretationMax QT IntervalSignal InterpretationT window from R and TSignal InterpretationP Window from RSignal InterpretationST MeasureCalculationCheck for Inverted RSignal InterpretationAlternate End of TSignal InterpretationP PlacementSignal Conditioning, Calculation, RedrawHigh Pass FilterSignal Conditioning, Calculation, RedrawHigh ST SegmentNoneQRS Detection<br>T DirectionSignal InterpretationP DirectionSignal InterpretationPeak SensitivitySignal InterpretationP DirectionSignal InterpretationP DirectionSignal InterpretationP DirectionSignal InterpretationP DirectionSignal InterpretationP DirectionSignal InterpretationP DirectionSignal InterpretationP DirectionSignal InterpretationP DirectionSignal InterpretationMaximum Heart RateSignal InterpretationQTckCalculationQTckCalculationQTckCalculationBad Data ThresholdSignal InterpretationMinimum Heart RateSignal InterpretationMinimum Heart RateSignal InterpretationPacing attributesNoneMarks and cycle<br>numbersRedraw                                                                                                    | Min R Height         | Signal Interpretation                    |
| T window from S and T<br>window from RSignal InterpretationP Window from RSignal InterpretationST MeasureCalculationCheck for Inverted RSignal InterpretationAlternate End of TSignal InterpretationT PlacementSignal InterpretationP PlacementSignal Conditioning, Calculation, RedrawHigh Pass FilterSignal InterpretationQRS DetectionSignal InterpretationPeak SensitivitySignal InterpretationPeak SensitivitySignal InterpretationPorectionSignal InterpretationPeak Recovery<br>ThresholdSignal InterpretationP DirectionSignal InterpretationBase Recovery<br>ThresholdSignal InterpretationMide Q WaveSignal InterpretationWide Q WaveSignal InterpretationQTcmCalculationQTckCalculationBad Data ThresholdSignal InterpretationMinimum Heart RateSignal InterpretationMinimum Heart RateSignal InterpretationMinimum Heart RateSignal InterpretationMinimum Heart RateSignal InterpretationMinimum Heart RateSignal InterpretationMinimum Heart RateSignal InterpretationMinimum Heart RateSignal InterpretationPacing attributesNoneMinimum Heart RateSignal InterpretationMinimum Heart RateSignal InterpretationMinimum Heart RateSignal InterpretationMinimum Heart RateSignal Interpretation                                                                                                    | R Arrhythmia Width   | Signal Interpretation                    |
| window from RSignal InterpretationP Window from RSignal InterpretationST MeasureCalculationCheck for Inverted RSignal InterpretationAlternate End of TSignal InterpretationT PlacementSignal InterpretationP PlacementSignal Conditioning, Calculation, RedrawHigh Pass FilterSignal Conditioning, Calculation, RedrawHigh ST SegmentNoneQRS DetectionSignal InterpretationPeak SensitivitySignal InterpretationPeak IdentificationSignal InterpretationPorectionSignal InterpretationPorectionSignal InterpretationPorectionSignal InterpretationPeak ReserverySignal InterpretationP DirectionSignal InterpretationBase Recovery<br>ThresholdSignal InterpretationWide Q WaveSignal InterpretationQTcmCalculationQTcmCalculationQTckSignal InterpretationMinimum Heart RateSignal InterpretationMinf Good Data TimeSignal InterpretationMin Good Data TimeSignal InterpretationMarks and cycle<br>numbersRedraw                                                                                                    | Max QT Interval      | Signal Interpretation                    |
| ST MeasureCalculationCheck for Inverted RSignal InterpretationAlternate End of TSignal InterpretationT PlacementSignal InterpretationP PlacementSignal Conditioning, Calculation, RedrawHigh Pass FilterSignal Conditioning, Calculation, RedrawHigh ST SegmentNoneQRS Detection<br>ThresholdSignal InterpretationPeak SensitivitySignal InterpretationPeak IdentificationSignal InterpretationP DirectionSignal InterpretationP DirectionSignal InterpretationP DirectionSignal InterpretationP DirectionSignal InterpretationMaximum Heart RateSignal InterpretationQTcmCalculationQTckCalculationQTckSignal InterpretationMinimum Heart RateSignal InterpretationMinfood Data TimeSignal InterpretationMin Good Data TimeSignal InterpretationMarks and cycle<br>numbersRedraw                                                                                                    |                      | Signal Interpretation                    |
| Check for Inverted RSignal InterpretationAlternate End of TSignal InterpretationT PlacementSignal InterpretationP PlacementSignal Conditioning, Calculation, RedrawHigh Pass FilterSignal Conditioning, Calculation, RedrawHigh ST SegmentNoneQRS Detection<br>ThresholdSignal InterpretationPeak SensitivitySignal InterpretationPeak IdentificationSignal InterpretationPorection<br>T DirectionSignal InterpretationPorection<br>T DirectionSignal InterpretationBase Recovery<br>ThresholdSignal InterpretationMaximum Heart RateSignal InterpretationWide Q WaveSignal InterpretationQTckCalculationQTckCalculationBad Data ThresholdSignal InterpretationMinfood Data TimeSignal InterpretationMinfood Data TimeSignal InterpretationMarks and cycle<br>numbersRedraw                                                                                                    | P Window from R      | Signal Interpretation                    |
| Alternate End of TSignal InterpretationT PlacementSignal InterpretationP PlacementSignal Conditioning, Calculation, RedrawHigh Pass FilterSignal Conditioning, Calculation, RedrawHigh ST SegmentNoneQRS Detection<br>ThresholdSignal InterpretationPeak SensitivitySignal InterpretationPeak IdentificationSignal InterpretationP DirectionSignal InterpretationPorectionSignal InterpretationPorectionSignal InterpretationPoincetionSignal InterpretationPoincetionSignal InterpretationBase Recovery<br>ThresholdSignal InterpretationMaximum Heart RateSignal InterpretationVide Q WaveSignal InterpretationQTcmCalculationQTckCalculationBad Data ThresholdSignal InterpretationMinimum Heart RateSignal InterpretationMin Good Data TimeSignal InterpretationMarks and cycle<br>numbersRedraw                                                                                                    | ST Measure           | Calculation                              |
| T PlacementSignal InterpretationP PlacementSignal InterpretationLow Pass FilterSignal Conditioning, Calculation, RedrawHigh Pass FilterSignal Conditioning, Calculation, RedrawHigh ST SegmentNoneQRS Detection<br>ThresholdSignal InterpretationPeak SensitivitySignal InterpretationPeak IdentificationSignal InterpretationP DirectionSignal InterpretationP DirectionSignal InterpretationBase Recovery<br>ThresholdSignal InterpretationMaximum Heart RateSignal InterpretationQTcmCalculationQTckCalculationBad Data ThresholdSignal InterpretationMinimum Heart RateSignal InterpretationMinimum Heart RateSignal InterpretationPresholdSignal InterpretationQTckCalculationBad Data ThresholdSignal InterpretationMin Good Data TimeSignal InterpretationMarks and cycle<br>numbersRedraw                                                                                                    | Check for Inverted R | Signal Interpretation                    |
| P PlacementSignal InterpretationLow Pass FilterSignal Conditioning, Calculation, RedrawHigh Pass FilterSignal Conditioning, Calculation, RedrawHigh ST SegmentNoneQRS Detection<br>ThresholdSignal InterpretationPeak SensitivitySignal InterpretationPeak IdentificationSignal InterpretationP DirectionSignal InterpretationP DirectionSignal InterpretationBase Recovery<br>ThresholdSignal InterpretationMaximum Heart RateSignal InterpretationWide Q WaveSignal InterpretationQTcmCalculationQTckCalculationMinimum Heart RateSignal InterpretationMinfood Data TimeSignal InterpretationMin Good Data TimeSignal InterpretationMarks and cycle<br>numbersRedraw                                                                                                    | Alternate End of T   | Signal Interpretation                    |
| Low Pass FilterSignal Conditioning, Calculation, RedrawHigh Pass FilterSignal Conditioning, Calculation, RedrawHigh ST SegmentNoneQRS Detection<br>ThresholdSignal InterpretationPeak SensitivitySignal InterpretationPeak IdentificationSignal InterpretationP DirectionSignal InterpretationP DirectionSignal InterpretationBase Recovery<br>ThresholdSignal InterpretationMaximum Heart RateSignal InterpretationWide Q WaveSignal InterpretationQTckCalculationQTckSignal InterpretationMinimum Heart RateSignal InterpretationMinimum Heart RateSignal InterpretationMinimum Heart RateSignal InterpretationQTckCalculationMarks and cycle<br>numbersRedrawMarks and cycle<br>numbersRedraw                                                                                                    | T Placement          | Signal Interpretation                    |
| High Pass FilterSignal Conditioning, Calculation, RedrawHigh ST SegmentNoneQRS Detection<br>ThresholdSignal InterpretationPeak SensitivitySignal InterpretationPeak IdentificationSignal InterpretationPoirectionSignal InterpretationP DirectionSignal InterpretationBase Recovery<br>ThresholdSignal InterpretationMaximum Heart RateSignal InterpretationIntra CardiacSignal InterpretationWide Q WaveSignal InterpretationQTcmCalculationQTckCalculationBad Data ThresholdSignal InterpretationMin Good Data TimeSignal InterpretationMarks and cycle<br>numbersRedraw                                                                                                    | P Placement          | Signal Interpretation                    |
| High ST SegmentNoneQRS Detection<br>ThresholdSignal InterpretationPeak SensitivitySignal InterpretationPeak IdentificationSignal InterpretationT DirectionSignal InterpretationP DirectionSignal InterpretationBase Recovery<br>ThresholdSignal InterpretationMaximum Heart RateSignal InterpretationWide Q WaveSignal InterpretationQTcmCalculationQTckCalculationBad Data ThresholdSignal InterpretationMinimum Heart RateSignal InterpretationMarks and cycle<br>numbersRedraw                                                                                                    | Low Pass Filter      | Signal Conditioning, Calculation, Redraw |
| QRS Detection<br>ThresholdSignal InterpretationPeak SensitivitySignal InterpretationPeak IdentificationSignal InterpretationPeak IdentificationSignal InterpretationP DirectionSignal InterpretationBase Recovery<br>ThresholdSignal InterpretationMaximum Heart RateSignal InterpretationIntra CardiacSignal InterpretationWide Q WaveSignal InterpretationQTcmCalculationQTckCalculationMinimum Heart RateSignal InterpretationMin Good Data TimeSignal InterpretationMarks and cycle<br>numbersRedraw                                                                                                    | High Pass Filter     | Signal Conditioning, Calculation, Redraw |
| ThresholdConstructPeak SensitivitySignal InterpretationPeak IdentificationSignal InterpretationT DirectionSignal InterpretationP DirectionSignal InterpretationBase Recovery<br>ThresholdSignal InterpretationMaximum Heart RateSignal InterpretationIntra CardiacSignal InterpretationWide Q WaveSignal InterpretationQTcmCalculationQTckCalculationBad Data ThresholdSignal InterpretationMinimum Heart RateSignal InterpretationMarks and cycle<br>numbersRedraw                                                                                                    | High ST Segment      | None                                     |
| Peak IdentificationSignal InterpretationT DirectionSignal InterpretationP DirectionSignal InterpretationBase Recovery<br>ThresholdSignal InterpretationMaximum Heart RateSignal InterpretationIntra CardiacSignal InterpretationWide Q WaveSignal InterpretationQTcmCalculationQTckCalculationBad Data ThresholdSignal InterpretationMinimum Heart RateSignal InterpretationPacing attributesNoneMarks and cycle<br>numbersRedraw                                                                                                    | -                    | Signal Interpretation                    |
| T DirectionSignal InterpretationP DirectionSignal InterpretationBase Recovery<br>ThresholdSignal InterpretationMaximum Heart RateSignal InterpretationIntra CardiacSignal InterpretationWide Q WaveSignal InterpretationQTcmCalculationQTckCalculationBad Data ThresholdSignal InterpretationMinimum Heart RateSignal InterpretationPacing attributesNoneMarks and cycle<br>numbersRedraw                                                                                                    | Peak Sensitivity     | Signal Interpretation                    |
| P DirectionSignal InterpretationBase Recovery<br>ThresholdSignal InterpretationMaximum Heart RateSignal InterpretationIntra CardiacSignal InterpretationWide Q WaveSignal InterpretationQTcmCalculationQTckCalculationBad Data ThresholdSignal InterpretationMinimum Heart RateSignal InterpretationMinimum Heart RateSignal InterpretationMarks and cycle<br>numbersRedraw                                                                                                    | Peak Identification  | Signal Interpretation                    |
| Base Recovery<br>ThresholdSignal InterpretationMaximum Heart RateSignal InterpretationIntra CardiacSignal InterpretationWide Q WaveSignal InterpretationQTcmCalculationQTckCalculationBad Data ThresholdSignal InterpretationMinimum Heart RateSignal InterpretationMinimum Heart RateSignal InterpretationMin Good Data TimeSignal InterpretationPacing attributesNoneMarks and cycle<br>numbersRedraw                                                                                                    | T Direction          | Signal Interpretation                    |
| ThresholdImage: A stresholdMaximum Heart RateSignal InterpretationIntra CardiacSignal InterpretationWide Q WaveSignal InterpretationQTcmCalculationQTckCalculationBad Data ThresholdSignal InterpretationMinimum Heart RateSignal InterpretationMin Good Data TimeSignal InterpretationPacing attributesNoneMarks and cycle<br>numbersRedraw                                                                                                    | P Direction          | Signal Interpretation                    |
| Intra CardiacSignal InterpretationWide Q WaveSignal InterpretationQTcmCalculationQTckCalculationBad Data ThresholdSignal InterpretationMinimum Heart RateSignal InterpretationMin Good Data TimeSignal InterpretationPacing attributesNoneMarks and cycle<br>numbersRedraw                                                                                                    | 2                    | Signal Interpretation                    |
| Wide Q WaveSignal InterpretationQTcmCalculationQTckCalculationBad Data ThresholdSignal InterpretationMinimum Heart RateSignal InterpretationMin Good Data TimeSignal InterpretationPacing attributesNoneMarks and cycle<br>numbersRedraw                                                                                                    | Maximum Heart Rate   | Signal Interpretation                    |
| QTcmCalculationQTckCalculationBad Data ThresholdSignal InterpretationMinimum Heart RateSignal InterpretationMin Good Data TimeSignal InterpretationPacing attributesNoneMarks and cycle<br>numbersRedraw                                                                                                    | Intra Cardiac        | Signal Interpretation                    |
| QTckCalculationBad Data ThresholdSignal InterpretationMinimum Heart RateSignal InterpretationMin Good Data TimeSignal InterpretationPacing attributesNoneMarks and cycle<br>numbersRedraw                                                                                                    | Wide Q Wave          | Signal Interpretation                    |
| Bad Data ThresholdSignal InterpretationMinimum Heart RateSignal InterpretationMin Good Data TimeSignal InterpretationPacing attributesNoneMarks and cycle<br>numbersRedraw                                                                                                    | QTcm                 | Calculation                              |
| Minimum Heart RateSignal InterpretationMin Good Data TimeSignal InterpretationPacing attributesNoneMarks and cycle<br>numbersRedraw                                                                                                    | QTck                 | Calculation                              |
| Min Good Data Time     Signal Interpretation       Pacing attributes     None       Marks and cycle     Redraw       numbers     Redraw                                                                                                    | Bad Data Threshold   | Signal Interpretation                    |
| Pacing attributes     None       Marks and cycle     Redraw       numbers     Image: Constraint of the second second | Minimum Heart Rate   | Signal Interpretation                    |
| Marks and cycle Redraw numbers                                                                                                    | Min Good Data Time   | Signal Interpretation                    |
| numbers                                                                                                    | Pacing attributes    | None                                     |
| Precision Precision                                                                                                    |                      | Redraw                                   |
|                                                                                                    | Precision            | Precision                                |

#### Averaging in Review

The following table lists the averaging method used for each derived parameter. Please refer to the Review manual for details on each averaging method. For derived parameters that use Analysis as their averaging method, refer to the Derived Parameter section for details.

| Derived Parameter | Averaging     |
|-------------------|---------------|
| Num               | Recent        |
| RR-I              | Mean          |
| HR                | Harmonic Mean |
| R-H               | Mean          |
| Р-Н               | Mean          |
| T-H               | Mean          |
| T-HN              | Mean          |
| ST-I              | Mean          |
| ST-E              | Mean          |
| QRS               | Mean          |
| PR-I              | Mean          |
| QT-I              | Mean          |
| QAT               | Mean          |
| QTcb              | Analysis      |
| QTcf              | Analysis      |
| QTcv              | Analysis      |
| EQTS              | Mean          |
| EQTSc             | Max Times     |
| EQTM              | Mean          |
| EQTMcs            | Max Times     |
| EQTMce            | Max Times     |
| QTD               | Mean          |
| QTMc              | Max Times     |
| QR-I              | Mean          |
| QRSA              | Mean          |
| MxdV              | Mean          |
| T-A               | Mean          |
| PCt               | Sum           |
| TCt               | Sum           |
| QTCt              | Min           |

| BAD    | Sum      |
|--------|----------|
| GW     | Sum      |
| TW     | Sum      |
| QATN   | Mean     |
| PWdth  | Mean     |
| Tpe-I  | Mean     |
| T-P    | Mean     |
| Match  | Mean     |
| Pmatch | Mean     |
| Qmatch | Mean     |
| Smatch | Mean     |
| Tmatch | Mean     |
| Noise  | Mean     |
| QT cm  | Analysis |
| QTck   | Analysis |

# Troubleshooting

| Use the following table to | assist in troubleshooting the analysis: |
|----------------------------|-----------------------------------------|
|                            |                                         |
|                            |                                         |

| Problem                                                                     | Solution                                                                                                    |
|-----------------------------------------------------------------------------|----------------------------------------------------------------------------------------------------|
| A complex is incorrectly<br>marked as an arrhythmia                         | Verify <b>R Arrhythmia Width</b> is wide enough to accommodate the QRS complex. Ensure that <b>Max R Height</b> setting is large enough to accommodate the R wave.                                                                                           |
| Start of P wave not marked                                                  | Ensure that <b>P Window from R</b> extends beyond the P wave.                                                                                                    |
| End of T wave not marked correctly                                          | Ensure that the <b>T Window from S</b> and the <b>T Window from</b><br><b>R</b> correctly define the region in which the end of T is<br>expected. Ensure that <b>Max QT Interval</b> extends beyond the<br>T wave.                                           |
| Algorithm does not trigger<br>(No marks)                                    | Reduce the sample rate to 250-1000Hz (Calibration - A/D Setup).                                                                                                    |
| The R waves are marked<br>with a single mark, and<br>nothing else is marked | Is <b>Max R Height</b> too low?<br>Is <b>R Arrhythmia Width</b> too small?<br>Is <b>Check for Inv R</b> enabled and does the data exhibit a large<br>Q wave?                                                                                                 |
| T mark is not displayed                                                     | Ensure that the <b>Max QT Interval</b> extends beyond the end of<br>the T wave. The <b>T window from R</b> should encompass the P<br>wave. The <b>T window from S</b> should end prior to the start of<br>the T wave and be close to the Iso electric level. |
| T mark is not displayed<br>even though the T windows<br>are set correctly   | Check <b>T Direction</b> .                                                                                                    |
| P mark is not displayed                                                     | Verify that the <b>P window from R</b> extends beyond the beginning of the P wave. If the P mark does not appear, check the <b>P Direction</b> attribute.                                                                                                    |

| Cannot find the analysis<br>module in the <b>Input Setup</b><br>dialog | The analysis software may have been installed in the wrong directory. Re-install the software for this analysis. The destination directory must be the same directory as the P3 Plus software. |
|------------------------------------------------------------------------|----------------------------------------------------------------------------------------------------|
|                                                                        | To verify that the analysis has been installed correctly, select<br>the <b>Product Information</b> option of the <b>Help</b> menu.                                                             |

# **.INI File Settings**

When the analysis module is loaded in the application the first time, the analysis module updates the PPP3.INI file with default settings in the **[ECG]** section of the file. The user may change these settings if the range of the values for a specific attribute needs to be changed.

The ranges listed here only affect the values that the dialog will accept. The ranges also validate the attribute values before they are used. If the attribute values are out of range, a default value will replace the out of range value.

| Entry Name                | Description                                                                                                    |
|---------------------------|----------------------------------------------------------------------------------------------------|
| Maximum R Height(low)     | This sets the minimum allowable value for <b>Max R Height</b> . The default value is 1.                                                   |
| Maximum R Height(high)    | This sets the maximum allowable value for <b>Max R Height</b> . The default value is 25.                                                  |
| Minimum R Height(low)     | This entry sets the minimum allowable value that the <b>Min R Height</b> attribute may be set to, in user units. The default value is 0.  |
| Minimum R Height(high)    | This entry sets the maximum allowable value that the <b>Min R Height</b> attribute may be set to, in user units. The default value is 25. |
| Maximum QRS Width(low)    | This sets the minimum allowable value for <b>R</b><br><b>Arrhythmia Width</b> in milliseconds. The<br>default value is 20.                |
| Maximum QRS Width(high)   | This sets the maximum allowable value for <b>R</b><br><b>Arrhythmia Width</b> in milliseconds. The<br>default value is 150.               |
| Maximum QT Interval(low)  | This sets the minimum allowable value for <b>Max QT Interval</b> in milliseconds. The default value is 50.                                |
| Maximum QT Interval(high) | This sets the maximum allowable value for <b>Max QT Interval</b> in milliseconds. The default value is 5000.                              |
| T Window from S(low)      | This sets the minimum allowable value for <b>T</b><br><b>Window from S</b> in milliseconds. The default<br>value is 0.                    |
| T Window from S(high)     | This sets the maximum allowable value for <b>T</b><br><b>Window from S</b> in milliseconds. The default<br>value is 5000.                 |
| T Window from R(low)      | This sets the minimum allowable value for <b>T</b><br><b>Window from R</b> in milliseconds. The default<br>value is 0.                    |
| T Window from R(high)     | This sets the maximum allowable value for <b>T</b><br><b>Window from R</b> in milliseconds. The default<br>value is 5000.                 |

The table below lists the default settings and section of the .INI file:

| P Window from R(low)                            | This sets the minimum allowable value for <b>P</b><br><b>Window from R</b> in milliseconds. The default<br>value is 50.                            |
|-------------------------------------------------|----------------------------------------------------------------------------------------------------|
| P Window from R(high)                           | This sets the maximum allowable value for <b>P</b><br><b>Window from R</b> in milliseconds. The default<br>value is 5000.                          |
| ST Measure Interval(low)                        | This sets the minimum allowable value for <b>ST</b><br><b>Measure</b> in milliseconds. The default value is<br>10.                                 |
| ST Measure Interval(high)                       | This sets the maximum allowable value for <b>ST</b><br><b>Measure</b> in milliseconds. The default value is<br>100.                                |
| Peak Sensitivity(low)                           | This sets the minimum allowable value for the <b>Peak Sensitivity</b> value, which is used to detect small P or T waves. The default value is 0.   |
| Peak Sensitivity(high)                          | This sets the minimum allowable value for the <b>Peak Sensitivity</b> value, which is used to detect small P or T waves. The default value is 150. |
| S Recovery Threshold(low)                       | This sets the minimum allowable value for <b>Base Recovery Threshold</b> in percent. The default value is 0.                                       |
| S Recovery Threshold(high)                      | This sets the maximum allowable value for <b>Base Recovery Threshold</b> in percent. The default value is 100.                                     |
| Maximum Heart Rate(low)                         | This sets the minimum allowable value for <b>Maximum Heart Rate</b> . The default value is 1.                                                      |
| Maximum Heart Rate(high)                        | This sets the maximum allowable value for <b>Maximum Heart Rate</b> . The default value is 10000.                                                  |
| Pacing Spike Width(low)<br>Unsupported feature  | This sets the minimum allowable value for <b>Max Pacing Spike Width</b> . The default value is 0.                                                  |
| Pacing Spike Width(high)<br>Unsupported feature | This sets the maximum allowable value for <b>Max Pacing Spike Width</b> . The default value is 100.                                                |
| Peak Identification(low)                        | This entry sets the minimum allowable value<br>for <b>Peak Identification</b> , in milliseconds. The<br>default value is 0.                        |
| Peak Identification(high)                       | This entry sets the maximum allowable value<br>for <b>Peak Identification</b> , in milliseconds. The<br>default value is 100.                      |
| QRS Threshold(low)                              | This entry sets the minimum allowable value that the <b>QRS Detection Threshold</b> attribute may be set to, in %. The default value is 0.         |
| QRS Threshold(high)                             | This entry sets the maximum allowable value that the <b>QRS Detection Threshold</b> attribute may be set to, in %. The default value is 100.       |

# **Pulmonary Air Flow & Airway Resistance**

The Pulmonary Air Flow Analysis Module analyzes pulmonary airflow signals obtained from a plethysmograph box, a pneumotachograph or via respiratory inductive plethysmography (RIP). It also calculates, on a breath-to-breath basis, values for the respiratory cycle.

If the optional airway resistance module has been installed, the system will also calculate the phase difference between a dual chamber plethysmograph to calculate specific airway resistance, phase shift, and the delta time between the two chambers.

# **Attribute Window**

The Pulmonary Air Flow Analysis attributes window allows you to modify the signal analysis for different types of air flow signals and different signal conditions.

#### Standard Attributes

| Pulmonary Air Flow Analysis Attributes (CHEST, Input 2) |                                      |                |
|---------------------------------------------------------|--------------------------------------|----------------|
| Std Attrib Adv Attrib1 RIP Noise                        | Typical Values Additional Channels   | OK<br>Cancel   |
| Primary Signal Vol-RIP-chest 💌                          | Flow Species: Monkey                 | Apply<br>Print |
| Secondary Channel None                                  | ml/Sec (Set in P3 Setup:Group)<br>NA |                |
| Percent Relaxation 70 %<br>Abdomen Channel 3:ABDOMEN 💌  | 70%<br>NA                            |                |
|                                                         |                                      |                |

Pulmonary Air Flow Standard Attribute Tab

The standard attributes allow setting the most common attributes that would need to be changed during acquisition or replay.

| Attribute      | Description                                                                                                    |
|----------------|----------------------------------------------------------------------------------------------------|
| Minimum Flow   | Sets the minimum flow that the analysis must achieve before<br>the analysis will detect and validate a pulmonary cycle. The<br><b>Minimum Flow</b> stops the analysis from triggering on artifacts<br>such as cardiac noise.                                                                                                    |
| Primary Signal | Sets the system for either a <b>Flow</b> input signal or a <b>Volume</b><br>input signal or <b>RIP</b> input signals. If <b>Volume</b> is selected as the<br>primary signal, you can display the digitally derived flow<br>signal on a primary graphic page by selecting <b>Flow</b> as the<br><b>Presentation</b> in the Primary Graph Page Setup window. If<br><b>Flow</b> is selected as the primary signal, you can display the<br>digitally derived volume signal on the primary graph page by<br>selecting <b>Volume</b> as the <b>Presentation</b> in the Primary Graph<br>Page Setup window. |

| Input Flow Units /<br>Calculated Flow Units | <ul> <li>Input Flow Units is active when Flow is selected as the Primary Signal. Input Flow Units specifies the units of flow being measured so that the system calculates the volume correctly.</li> <li>Calculated Flow Units is active when Volume or Vol-RIP-Chest is selected as the Primary Signal. Calculated Flow Units specifies the volume units used so that the system calculates the flow values correctly.</li> <li>mL/Sec (milliliters per second)</li> <li>mL/Min (milliliters per minute)</li> <li>L/Sec (liters per second)</li> <li>L/Min (liters per minute)</li> </ul> |
|---------------------------------------------|----------------------------------------------------------------------------------------------------|
| Secondary Channel                           | This field is only available if the PNM-AWR100W option has<br>been installed.<br>The channel used as the second chamber must be specified in<br>this list box, and the channel must be defined as Pulmonary<br>Air Flow.                                                                                                    |
| Percent Relaxation                          | Used to draw the percent relaxation mark and to calculate <b>Penh</b> and <b>RT</b> . The <b>Percent Relaxation Mark</b> is drawn when the volume signal drops from its maximum value by the specified percentage.                                                                                                    |
| Abdomen Channel                             | This attribute is used to define the Abdomen channel in a RIP setup. This attribute is selected from the chest channel and is enabled when Vol-RIP-Chest is selected as the Primary signal.                                                                                                    |
|                                             | When enabled, the Abdomen channel displays all PAF channels that are sampled at the same sample rate as the current channel.                                                                                                    |

#### Advanced Attributes

| Pulmonary Air Flow Ana                            | alysis Attributes (CHN1, I           | nput 1) 🔀    |
|---------------------------------------------------|--------------------------------------|--------------|
| Std Attrib Adv Attrib1 RIP Noise                  | Typical Values   Additional Channels | OK<br>Cancel |
| Low Pass Filter None 💌<br>High Pass Filter None 💌 | None                                 | Apply        |
| Smoothing Filter 120 Max BPM                      | 120                                  |              |
| AVol Reset Event None                             | No                                   |              |
| , _                                               |                                      |              |
|                                                   |                                      |              |

Pulmonary Air Flow Advanced Attributes Tab

The Advanced Attributes 1 tab allows selection of attributes that would less likely need to be changed during acquisition or replay.

| Attribute        | Description                             |
|------------------|-----------------------------------------|
| Low Pass Filter  | Selection of Low Pass filter in hertz.  |
| High Pass Filter | Selection of High Pass filter in hertz. |

| Smoothing Filter    | Defines a smoothing function by specifying the maximum<br>breaths per minute that will not experience signal loss due to<br>the filter. This filter is only applied when the Primary Signal<br>is a volume signal, either Volume or Vol-RIP-chest. If Flow<br>is selected as the Primary Signal, this attribute will be<br>disabled and a smoothing filter will not be applied.<br>Setting the Smoothing Filter to a high value (e.g. 999) will<br>effectively disable this filter.                                         |
|---------------------|----------------------------------------------------------------------------------------------------|
| Invert Input Signal | This check box should be enabled if the respiration signal is<br>acquired such that inspiration is negative. The PAF Analysis<br>Module requires that inspiration is positive. Selecting the<br>check box will reverse the polarity of the acquired signal.                                                                                                    |
| AVol Reset Event    | Used to determine the start point for the Accumulated Volume<br>derived parameter (AVol). The selection of an event, "a"<br>through "J", will determine the start point for the calculation<br>of AVol. If "None" is selected, the AVol derived parameter<br>will report zero (acquisition and replay) or "x" (Review).<br>The start of an acquisition, a break in the data, or subsequent<br>entries of the event to trigger the start point for the AVol<br>calculation will result in the derived parameter being reset. |

### Respiratory Inductive Plethysmography (RIP)

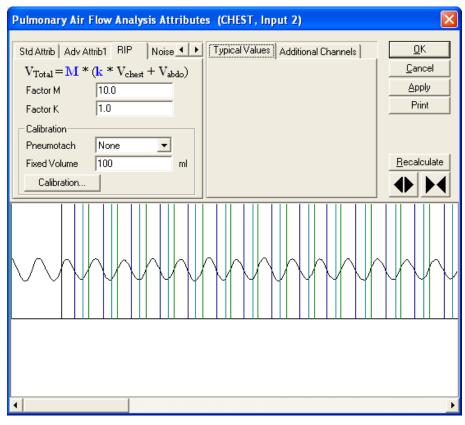

| Attribute | Description                                                                                                    |
|-----------|----------------------------------------------------------------------------------------------------|
| Factor M  | Represents the fixed volume scaling factor between the total<br>RIP volume and a reference source (such as a calibrated<br>pneumotachograph or user specified tidal volume value). |

| Factor k    | Represents the relationship of the volumes from the chest and abdomen.                                                                                                    |
|-------------|----------------------------------------------------------------------------------------------------|
| Calibration | There are two methods of RIP Volume Calibration available:<br>Qualitative Diagnostic Calibration (QDC) and Least Squares.                                                                                                    |
|             | The calibration coefficients (Factor M and Factor k) are<br>computed regardless of the calibration method. It is possible<br>to edit these coefficients by highlighting the value and typing<br>in the desired value.                                      |
|             | Fixed Volume - a user entered reference for tidal volume<br>value for use with QDC calibration. When the Fixed Volume<br>value is entered prior to acquisition, this sets the calibration<br>coefficients and applies it to the acquired parameter values. |
|             | In Review, breaths to be used in the calibration process can be selected from a graph screen.                                                                                                    |
|             | Pneumotach - designates the channel associated with the use<br>of a pneumotachograph. The control box will list all channels<br>that have PAF selected as their analysis.                                                                                  |

### **RIP Calibrations**

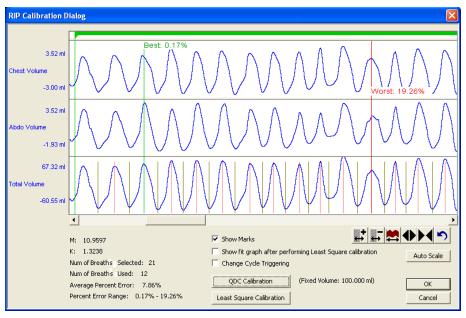

| Attribute                                                      | Description                                                                                                    |
|----------------------------------------------------------------|----------------------------------------------------------------------------------------------------|
| Show Marks                                                     | Check box enables and disables validation marks for the<br>reference waveforms. If a pneumotach channel has been<br>specified, it serves as the "reference". If no pneumotach<br>channel has been specified then the total volume serves as the<br>"reference". |
| Show fit graph after<br>performing Least Square<br>calibration | Check box enables and disables a pop up graph screen that displays the line fit used in assessing Least Square calibration.                                                                                                    |
| Change Cycle Triggering                                        | Check box enables and disables the display of a slider control<br>that allows for the adjustment of the cycle (breath) trigger<br>level.                                                                                                    |

| Calibration Segment(s)  | The green bar (Calibration Segment) at the top of the Rip<br>Calibration screen denotes the breaths selected to be used for<br>calibration.                                                                                                    |
|-------------------------|----------------------------------------------------------------------------------------------------|
|                         | Additional segments can be added with a right click of the<br>mouse in the top of the graph screen. Segments can be<br>shortened or expanded by dragging the end the segment bar.<br>Segments may also be moved by dragging and dropping with<br>the mouse. A segment can be deleted by right clicking on the<br>bar. |
| Num of Breaths Selected | The number of breaths found within the Calibration Segment.                                                                                                    |
| Num of Breaths Used     | The number of breaths used for calibration within the Calibration Segment.                                                                                                    |
| Average Percent Error   | The average percent error of the breaths used in the calibration. $[(V_{total} - V_{Pneumo})/V_{Pneumo}]$                                                                                                    |
| Percent Error Range     | The lowest and highest percent error of the breaths used in the calibration.                                                                                                    |

#### Noise

| Pulmonary Air Flow Analysis Attribu                                                                                                    | tes (NA, Input 1)    | X                              |
|----------------------------------------------------------------------------------------------------|----------------------|--------------------------------|
| Adv Attrib1       RIP       Noise       Nonlinea         I       Enable Noise Detection         Activity Channel       None         Threshold       50         Min Good Data Time       10       sec         Maximum BPM       70       bpm         Minimum Inspiratory Time       280       ms         Max Volume Difference       50       % | None<br>50<br>10 sec | OK<br>Cancel<br>Apply<br>Print |

The Noise Tab contains attributes that are used to identify noisy data. On identifying noisy data, Bad Data Marks will be placed to span the noisy sections.

| Attribute              | Description                                                                                                    |
|------------------------|----------------------------------------------------------------------------------------------------|
| Enable Noise Detection | Allows the attributes to be edited and used by the software.                                                                                                    |
| Activity Channel       | Allows user to identify which channel is to be used as the<br>Activity channel for this Primary Chest channel. Typically<br>this will be the accelerometer channel of the JET device used<br>with this RIP channel.                          |
| Threshold              | This edit box specifies a noise level. When an activity<br>channel level set in this box is exceeded, the data will be<br>interpreted as noise and Bad Data Marks will be inserted to<br>remove the section of data from analysis.           |
| Min Good Data Time     | This is a Review only feature. If multiple Bad Data Marks<br>exist in the file and are separated by less than the time<br>specified in the window, the analysis will combine the<br>sections to create one contiguous Bad Data Mark section. |

| Maximum BPM              | Respiratory rates (breaths per minute) detected by the<br>analysis that exceed the level specified will be treated as<br>noise and Bad Data Marks will be inserted to remove the data<br>from analysis. |
|--------------------------|----------------------------------------------------------------------------------------------------|
| Minimum Inspiratory Time | This sets the minimum allowable value for Minimum Inspiratory Time.                                                                                                    |
| Max Volume Difference    | Differences between volumes of inspiration and expiration greater than this percentage will be regarded as bad data.                                                                                    |

#### Nonlinear Calibration

Nonlinear Calibration allows the collection and measure of multiple values for purposes of calibrating a nonlinear signal. This data can then be processed using a polynomial equation with the Order of that polynomial defined by the user.

The **Enable Nonlinear Cal** checkbox enables the use of the Nonlinear Calibration menu. Information about the Order and Coefficients are listed in this menu once the calibration has been performed. To perform a calibration, the user must select the **Calculate Coefficients** button.

The **Bias Flow** allows the user to measure an offset flow. This will be subtracted from the flow signal. Clicking on **Measure Bias Flow**, the software will sample the active flow for five seconds and record the value.

| Pulmonary Air Flow Analysis Attributes                                                                                                    | (NA, Input 1)                      | ×                              |
|----------------------------------------------------------------------------------------------------|------------------------------------|--------------------------------|
| RIP       Noise       Nonlinear Cal       Imped. ▲         ✓       Enable Nonlinear Cal         Polynomial Order:       5         a0:       0       a1:         a2:       0       a3:       0         a4:       0       a5:       0         a6:       0           Bias Flow:       0       Measure Bias Flow | Typical Values Additional Channels | OK<br>Cancel<br>Apply<br>Print |

After clicking on the **Calculate Coefficients** button, the Nonlinear Calibration dialog will appear. To use this feature, the User should be in an acquisition and actively sampling the desired flows. However, once the values have been collected, they may be recalled or manually modified without the need to actively sample data.

Under the **Measures** box, information for the **Voltage**, **Value** and **ID** are listed. When sampling a given flow, click the **Measure** button to record this value. The **ID**, **Value** and **Voltage** will be recorded. The **Voltage** and **Value** may be manually modified after measured. Repeat this for each desired calibration point. Once complete, the user has the option to **Save Measures**. This allows the data sampled to be saved and recalled at any point. This allows the user to characterize a number of configurations and recall the configuration specific to a given experiment. To recall a Measures configuration, click on the **Load Measures** button. A dialog will be presented allowing the User to select the appropriate configuration.

The Coefficients box displays the Order and Coefficients used. The **Polynomial Order** is user defined from 2-6. Users may choose to force the regression through 0 by selecting the check box. The R-Squared value provides an indication as to the fit.

Once the order has been defined, clicking on **Calibrate** will update the Coefficients box and provide the desired calibration curve.

The Fit Graph will display the output of the calibration.

| Ν | lonlinear Cali | ibration |               |   |                   |                     |       |            |      |
|---|----------------|----------|---------------|---|-------------------|---------------------|-------|------------|------|
|   | Measures:      |          |               |   | Coefficients:     |                     |       | Fit Graph: |      |
|   | ID Vo          | oltage   | Value         | _ | Order             | Coefficients        | 0     |            |      |
|   |                |          |               |   |                   |                     |       |            |      |
|   |                |          |               |   |                   |                     |       |            |      |
|   |                |          |               |   |                   |                     |       |            |      |
|   |                |          |               |   |                   |                     | Value |            |      |
|   |                |          |               |   |                   |                     |       |            |      |
|   |                |          |               |   | Polynomial Order: | 5 💌                 |       |            |      |
|   |                |          |               |   | Force the regres  | sion line through 0 |       |            |      |
|   | Measure        |          |               |   | R-Squared:        | N.A.                | 0     |            |      |
|   | Save Measures  | s L      | oad Measures. |   | Calibrate OI      | Cancel              |       | 0 Voltaç   | ge O |

#### **Typical Values**

Use these values as guidelines for a first time setup. Under different situations, values above or below the typical values will have to be used.

| Attribute          | Setting      | Units  |
|--------------------|--------------|--------|
| Minimum Flow       | Dog 2.58     | mL/Sec |
|                    | Monkey 0.65  |        |
|                    | Rat 0.18     |        |
|                    | Mouse 0.02   |        |
| Primary Signal     | Flow         | NA     |
| Input Flow Units   | User Defined |        |
|                    |              |        |
| Percent Relaxation | 70           | %      |

#### Marks (Validation)

The **Pulmonary Air Flow** analysis displays validation tick marks for each respiratory cycle. Each respiratory cycle should have only one set of validation marks. These marks verify that the system is analyzing the PAF signal correctly. If there is more than one set of validation marks per respiratory cycle, correct the problem by changing the analysis attributes.

The validation marks and their meanings are listed below:

| Color Meaning |                      |
|---------------|----------------------|
| Black         | Start of Inspiration |
| Blue          | Start of Expiration  |
| Green         | Start of Apnea       |
| Cyan          | Percent Relaxation   |

# **Derived Parameters**

Derived parameters are selected by bringing up the **Derived Parameters** dialog box. This is done by right clicking on the analysis module in the **P3 Setup** dialog. The derived parameters selected in this dialog box will be calculated, and the results will be placed in the derivation files and the on-line text screens during acquisition or replay.

| Name   | Definition                                                                                                    |  |
|--------|----------------------------------------------------------------------------------------------------|--|
| Num    | The number of the respiratory cycle. This number will appear on a primary graph page when validation marks are turned on and the cycle numbers are enabled. When running in a logging mode other than 1 epoch, the last cycle number will be reported.                                                                                                    |  |
| PIF    | Peak Inspiratory Flow is the maximum inspiratory flow that occurs during a valid breath.                                                                                                    |  |
| PEF    | Peak Expiratory Flow is the maximum expiratory flow that occurs during a valid breath.                                                                                                    |  |
| TV     | The Tidal Volume is the total volume of air that was inspired during a breath and is always reported in milliliters.                                                                                                    |  |
| MV     | The Minute Volume is the product of the tidal volume and the number<br>of breaths-per-minute. The equation is: $MV = TV * BPM$ . Note:<br>When running in a logging mode other than 1 epoch, the averaged value<br>will be calculated off of the averaged TV and averaged BPM values.                                                                                     |  |
| BPM    | The number of breaths-per-minute is calculated on a breath-to-breath<br>basis. It is computed as the reciprocal of the total time for a respiratory<br>cycle times 60. Note: When running in a logging rate other than 1<br>epoch, sum the cycles in seconds in the logging period, divide by the<br>number of cycles, take the reciprocal, and multiply the value by 60. |  |
| IT     | The Inspiratory Time is calculated from the first zero crossing of the flow in the inspiratory direction to the zero crossing of the flow in the expiratory direction. The time is in milliseconds.                                                                                                    |  |
| ET     | The Expiratory Time is calculated from the zero crossing of the flow in<br>the expiratory direction until flow reaches zero again. The time is in<br>milliseconds.                                                                                                    |  |
| TT     | The Total Time is the time period, in milliseconds, from one valid breath to the next valid breath.                                                                                                    |  |
| AT     | The Apnea Time is computed as follows: $AT = TT - (IT + ET)$                                                                                                    |  |
| CaRaw* | Specific Airway Resistance<br>This parameter is the product of Alveolar Compliance and Airway<br>Resistance<br>CaRaw = tan $\theta/\omega$<br>where:                                                                                                    |  |
|        | Ca Alveolar Compliance                                                                                                    |  |
|        | RawAirway Resistance $\theta$ phase shift between mouth and chest volume                                                                                                    |  |
|        | <ul><li>θ phase shift between mouth and chest volume</li><li>ω Angular frequency</li></ul>                                                                                                    |  |
| Phase  | Phase shift between mouth and chest volume, in degrees.<br>For RIP, phase difference between the chest and abdomen.<br>If PNM-AWR100W has not been purchased or RIP is not enabled, this<br>parameter will not be available.                                                                                                    |  |
| dT*    | The delay, in milliseconds, between the mouth and chest volumes.                                                                                                    |  |

| PEnh | Enhanced Pause. Calculated as: ((ET+AT)/RT-1) * (PEF/PIF)<br>Formula from Noninvasive Measurement of Airway Responsiveness in<br>Allergic Mice Using Barometric Plethysmography Hamelmann et al.                                                                              |
|------|----------------------------------------------------------------------------------------------------|
| RT   | Relaxation Time. This is the time from the start of expiration to the point where the volume signal drops by the <b>Percent Relaxation</b> value from its maximum value for the cycle.                                                                                        |
| TVe  | This is the difference between the volume at the start expiration mark<br>and the volume at the point prior to the next cycles start inspiration<br>mark. It is always reported in milliliters.                                                                               |
| IF50 | IF50 reports the inspiratory flow value at the point where the volume signal rises to 50% of the tidal volume.                                                                                                    |
| EF50 | EF50 reports the expiratory flow value at the point where the volume signal drops to 50% of the tidal volume.                                                                                                    |
| AVol | Accumulated Volume is the summed total of the Tidal Volume (TV) from a reset point forward and is reported in milliliters. Reset points include the start of data collection, break in the data or the selection of the event associated with the AVol Reset Event attribute. |

\*Available only if the PNM-AWR100W option has been purchased.

# Calibration

The recommended calibration of a system with a Pulmonary Air Flow signal depends on the species being measured and the type of calibration. Calibrate the system with a constant flow or by volume injection. Both methods require that you know the typical flow or volume that will be measured in the system.

#### Pulmonary Air Flow Calibration - Constant Flow

Use a constant air flow or vacuum attached to a pneumotachograph or a plethysmograph with a flow meter. Use the flow meter reading as the **High Calibration** value.

| Species      | High Calibration Value Actual mV |                                      |
|--------------|----------------------------------|--------------------------------------|
| Small Rodent | 200 mL/Sec                       | ≈ 400-800 mV                         |
| Dog          | 5.00 L/Sec                       | $\approx 500\text{-}1000 \text{ mV}$ |

Typical calibration values are listed in the table below:

#### Pulmonary Air Flow Calibration - Volume Injection

Volume injection is a common method used to calibrate air flow. With this type of calibration, inject a known volume into the pneumotachograph or the plethysmograph. The system will calculate the correct flow calibration from this injection. This is applicable for use with EPP (enhanced parallel port) version of the ACQ16 and not the USB version.

Typical calibration values are listed in the table below:

| Species      | High Calibration Value                              | Actual mV    |
|--------------|-----------------------------------------------------|--------------|
| Small Rodent | 2.00 mL<br>Flow in Units of mL/Sec                  | ≈400-1000 mV |
| Dog          | 100 mL (100 cc Injection)<br>Flow in Units of L/Sec | ≈200-500 mV  |

# JET RIP (Respiratory Inductive Plethysmography) Calibration

See JET Option Manual (MU000257)

# **On-Line Screens and Functions**

Below is an example of a Primary graph displaying a typical pulmonary air flow signal with the digitally integrated volume signal.

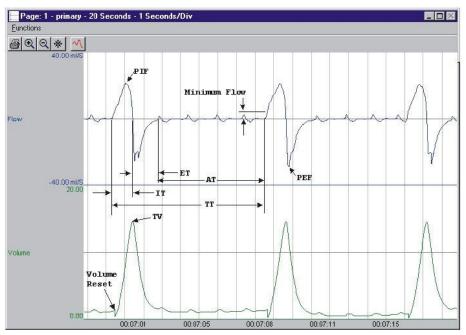

Pulmonary Air Flow Key Marks

In the above figure, the Pulmonary Air Flow is displayed with validation tick marks and their meanings. The validation marks label the **Start of Inspiration**, **Start of Expiration**, and **Start of Apnea** marks.

# **Presentation Signals**

Below is a list of presentation signals that are available for the PAF Analysis Module:

| Signal | Description                                                                                                    |
|--------|----------------------------------------------------------------------------------------------------|
| Flow   | For <b>Primary Signal=Flow</b> , this will be the original flow signal. For <b>Primary Signal=Volume</b> , this will display the differential of the signal, and it is generated as a two-point differential                                            |
| Volume | For <b>Primary Signal=Flow</b> , this will display the integration of<br>the flow signal over the entire breath and reset at the start of<br>the next valid breath. For <b>Primary Signal=Volume</b> , this will<br>display the original volume signal. |
| CaRaw* | Displays the corresponding derived output on a cycle by cycle basis                                                                                                    |
| Phase* | Displays the corresponding derived output on a cycle by cycle basis                                                                                                    |

\*Presentation signals not available in Review.

# **Data Review**

The Data Review related features of the PAF Analysis Module listed here are accessible when the analysis module is used with P3 Plus Version 4.10 or greater and if the customer's license file supports Data Review. The analysis specific portion of Data Review centers around the marks that the User is permitted to display, insert, and delete and how the User is permitted to move them.

#### **Displaying Marks and Cycle Numbers**

The marks and cycle numbers displayed in a Review Graph Page Display Pane are controlled through the Marks Tab in the Analysis Attributes dialog. The Analysis Attributes dialog is accessed through the right click menu - Analyze.

#### Mark Operations

PAF marks are divided into two types, marks that always exist when a valid cycle is found (Start Inspiration and Start Expiration) and marks that may or may not exist, depending on the signal morphology (Percent Relaxation and Start Apnea).

#### **Inserting Marks**

Marks are inserted by right clicking at the point of insertion in the Review window. The pop-up menu that is displayed will provide the option to insert marks as appropriate. The list of marks available for insertion will depend on the marks adjacent to the point of insertion, signal morphology is not considered.

#### Insert PAF Cycle

Inserts an entire PAF cycle, Start Inspiration, Start Expiration, and Percent Relaxation if applicable. Start Apnea is not inserted; if Apnea exists this must be inserted manually. This set of marks may be inserted between a Start Inspiration mark and the last mark of the preceding cycle. Cycles may also be inserted prior to the first cycle and after the last cycle. When a PAF cycle is inserted, it is assigned a sequential cycle number and subsequent cycle numbers are incremented.

#### Insert Start Apnea

Inserts a Start Apnea mark. This mark may be inserted prior to a Start Inspiration mark or after the last cycle, as long as the preceding mark is not a Start Apnea mark.

#### **Deleting Marks**

Marks are deleted by positioning the mouse cursor on the mark to be deleted and bringing up the right click menu. Only the Start Apnea mark may be deleted in this fashion. The rest of the marks cannot be deleted individually. An entire cycle may be deleted. A cycle is deleted by positioning the cursor on the Start Inspiration mark, bringing up the right mouse menu, and selecting Delete Cycle.

#### Moving Marks

Moving of the Start Inspiration, Start Expiration and Start Apnea marks follow the standard rules used in Data Review. There are special considerations when dealing with the Percent Relaxation mark. The Percent Relaxation mark is a calculated mark; its position is dependent on the Tidal Volume and cannot be adjusted by the user. If the user changes the position of the Start Inspiration, Start Expiration, or

Start Apnea marks, the Percent Relaxation mark will be recalculated. When the Percent Relaxation mark is moved the derived parameter RT may change and will not be marked as a grayed cell unless a reanalyze is performed. This is also the case when the Secondary Channel is changed for the derived parameters CaRaw, Phase, and dT.

#### Calculations

The calculations of derived parameters are identical to those performed during acquisition and replay. Review reports the volume at the start of expiration as the Tidal Volume. Replay reports the maximum volume over the entire cycle. In most cases the values reported from Review and Replay are identical.

When a Review file is opened, the trace data may not be identical to the acquired data. The difference arises because of the scaling involved in the storage and reconstitution of the data. The difference for a point, on average, is less than 0.05%.

One of the consequences of this difference is seen with Calculated Marks. If, after opening a Review file, Review is prompted to recalculate a Calculated Mark, the mark may move with no change to the marks on which it depends. This is because the original placement of the Calculated Mark was based on the Replay data values whereas, recalculation uses the data values present in Review.

#### Logging Mark

The logging mark for a PAF cycle is the Start Inspiration mark. The time at the logging mark is the time used to report a cycle's derived data.

#### End of Cycle

The end of a PAF cycle occurs at the point prior to the next cycle's Start Inspiration mark. When a PAF channel is the epoch channel, all review channels that display their cycle's logging mark prior to the end of the epoch channel's cycle will be included in the derived output.

#### Attributes in Review

The following table describes the effects of changing PAF attributes on Review. Please refer to the Review manual for details on the effects of each attribute type.

| Attribute                                     | Effect On Review                         |
|-----------------------------------------------|------------------------------------------|
| Minimum Flow                                  | Signal Interpretation                    |
| Primary Signal                                | Signal Conditioning, Calculation, Redraw |
| Input Flow Units and Calculated<br>Flow Units | Signal Conditioning, Calculation, Redraw |
| Secondary Channel                             | Calculation                              |
| Percent Relaxation                            | Calculation, Redraw                      |
| High Pass Filter                              | Signal Conditioning, Calculation, Redraw |
| Low Pass Filter                               | Signal Conditioning, Calculation, Redraw |
| Smoothing Filter                              | Signal Conditioning, Calculation, Redraw |
| Maximum BPM                                   | Signal Interpretation                    |
| Minimum Inspiratory Time                      | Signal Interpretation                    |

| Invert Input Signal     | Signal Conditioning, Calculation, Redraw |
|-------------------------|------------------------------------------|
| Max Volume Difference   | Signal Interpretation                    |
| Marks and Cycle numbers | Redraw                                   |
| Precision               | Precision                                |
| AVol Reset Event        | Calculation                              |

#### Averaging in Review

The following table lists the averaging method used for each derived parameter. Please refer to the Review manual for details on each averaging method. For derived parameters that use Analysis as their averaging method, refer to the Derived Parameter section for details.

| Derived Parameter | Averaging     |  |
|-------------------|---------------|--|
| Num               | Recent        |  |
| PIF               | Mean          |  |
| PEF               | Mean          |  |
| TV                | Mean          |  |
| MV                | Mean          |  |
| BPM               | Harmonic Mean |  |
| IT                | Mean          |  |
| ET                | Mean          |  |
| TT                | Mean          |  |
| AT                | Mean          |  |
| CaRaw             | Mean          |  |
| Phase             | Mean          |  |
| dT                | Mean          |  |
| PEnh              | Mean          |  |
| RT                | Mean          |  |
| TVe               | Mean          |  |
| IF50              | Mean          |  |
| EF50              | Mean          |  |
| AVol              | Recent        |  |

## Troubleshooting

Use the following table to assist in troubleshooting the analysis:

| Problem | Solution |  |
|---------|----------|--|
| Problem | Solution |  |

| Breaths-per-Minute is doubled, halved, etc.                            | This usually occurs when the analysis triggers on noise or<br>artifacts. It can be corrected by changing the <b>Minimum Flow</b><br>to a higher or lower value to eliminate rates higher or lower<br>than normal. If the signal has a lot of baseline noise, change<br>the <b>Low Pass Filter</b> (in the <b>Adv Attrib1</b> tab) to a higher<br>value to remove the noise. Select a lower value in the list<br>box.                                                                                                    |
|------------------------------------------------------------------------|----------------------------------------------------------------------------------------------------|
| All derived parameters are reporting zero                              | The <b>Minimum Flow</b> may be set too high for the specified signal. Lower the <b>Minimum Flow</b> value.                                                                                                    |
| Tidal Volume incorrect                                                 | <ol> <li>This can be caused by the flow signal drifting above or<br/>below the zero line. Enable a High Pass Filter at 3Hz (in<br/>the Adv Attrib1 tab) if the flow signal is drifting.</li> <li>The wrong Input Flow Units are being used. Since the<br/>volume is derived mathematically, the system must know<br/>the real units of flow being measured.</li> <li>If the Tidal Volume is low, there could be a problem with<br/>the experimental setup. If the animal is in a<br/>plethysmograph, verify that there are no air leaks. This<br/>also pertains to any other setup. There can be no air leaks.</li> </ol> |
| "x" in .DER or .DRx<br>window instead of a number                      | The derived number is too large for the field. An "x" was placed here, so that a truncated number would not be displayed.                                                                                                    |
| Cannot find the analysis<br>module in the <b>Input Setup</b><br>dialog | The analysis software may have been installed in the wrong directory. Re-install the software for this analysis. The destination directory must be the same directory as the P3 Plus software.<br>To verify that the analysis has been installed correctly, select the <b>Product Information</b> option of the <b>Help</b> menu.                                                                                                    |

### **.INI File Settings**

When the analysis module is loaded in the application the first time, the analysis module updates the PPP3.INI file with default settings in the **[Pulmonary Air Flow]** section of the file. The user may change these settings if the range of the values for a specific attribute needs to be changed.

The ranges listed here only affect the values that the dialog will accept. The ranges also validate the attribute values before they are used. If the attribute values are out of range, a default value will replace the out of range value.

| Entry Name                     | Description                                                                                                    |
|--------------------------------|----------------------------------------------------------------------------------------------------|
| Use Averaged dT                | If TRUE, dT is averaged from the start and end of inspiration. The default value is 1 (TRUE).                          |
| Use Start<br>Expiration for dT | Used only if Use Averaged dT is FALSE. If TRUE, dT is calculated from the start of exp. The default value is 1 (TRUE). |
| Minimum Flow<br>(low)          | This sets the minimum allowable value for <b>Minimum Flow</b> . The default value is .1.                               |
| Minimum Flow<br>(high)         | This sets the maximum allowable value for <b>Minimum Flow</b> . The default value is 100.                              |
| Percent<br>Relaxation (low)    | This sets the minimum allowable value for <b>Percent Relaxation</b> . The default value is 10.                         |
| Percent<br>Relaxation (high)   | This sets the maximum allowable value for <b>Percent Relaxation</b> . The default value is 90.                         |

The table below lists the default settings and section of the .INI file:

| Smoothing Filter (low)                               | This sets the minimum allowable value for Smoothing filter. The default value is 5.                               |  |
|------------------------------------------------------|----------------------------------------------------------------------------------------------------|--|
| Smoothing Filter<br>(high)                           | This sets the maximum allowable value for Smoothing filter. The default value is 999.                             |  |
| M (low)                                              | Calibration constant. The default value is 0.                                                                     |  |
| M (high)                                             | Calibration constant. The default value is 100000.                                                                |  |
| k (low)                                              | Calibration constant. The default value is 0.                                                                     |  |
| k (low)                                              | Calibration constant. The default value is 100000.                                                                |  |
| Minimum Good<br>Data Time (low)                      | This sets the minimum allowable value for Minimum Good Data<br>Time. The default value is 0.                      |  |
| Minimum Good<br>Data Time (high)                     | This sets the maximum allowable value for Minimum Good Data<br>Time. The default value is 1000.                   |  |
| Noise Threshold<br>(low)                             | This sets the minimum allowable value for Noise Threshold. The default value is 0.                                |  |
| Noise Threshold<br>(high)                            | This sets the maximum allowable value for Noise Threshold. The default value is 1000.                             |  |
| Maximum Breaths<br>per Minute (low)                  | This sets the minimum allowable value for <b>Maximum BPM</b> . The default value is 0.                            |  |
| Maximum Breaths<br>per Minute (high)                 | This sets the maximum allowable value for <b>Maximum BPM</b> . The default value is 1000.                         |  |
| Minimum<br>Inspiratory Time<br>(low)                 | This sets the minimum allowable value for <b>Minimum Inspiratory</b><br><b>Time</b> . The default value is 0.     |  |
| Minimum<br>Inspiratory Time<br>(high)                | This sets the maximum allowable value for <b>Minimum Inspiratory</b><br><b>Time</b> . The default value is 10000. |  |
| Maximum<br>Volume<br>Difference<br>Percentage (low)  | Sets the maximum volume difference allowed. The default value is 0.                                               |  |
| Maximum<br>Volume<br>Difference<br>Percentage (high) | Sets the maximum volume difference allowed. The default value is 10000.                                           |  |
| Polynomial Order<br>(low)                            | 2                                                                                                    |  |
| Polynomial Order<br>(high)                           | 6                                                                                                    |  |
| Coefficient<br>A0(low)                               | -10000                                                                                                    |  |
| Coefficient<br>A0(high)                              | 10000                                                                                                    |  |
| Coefficient<br>A1(low)                               | -10000                                                                                                    |  |
| Coefficient<br>A1(high)                              | 10000                                                                                                    |  |
| Coefficient<br>A2(low)                               | -10000                                                                                                    |  |
| Coefficient<br>A2(high)                              | 10000                                                                                                    |  |

| Coefficient<br>A3(low)  | -10000 |
|-------------------------|--------|
| Coefficient<br>A3(high) | 10000  |
| Coefficient<br>A4(low)  | -10000 |
| Coefficient<br>A4(high) | 10000  |
| Coefficient<br>A5(low)  | -10000 |
| Coefficient<br>A5(high) | 10000  |
| Coefficient<br>A6(low)  | -10000 |
| Coefficient<br>A6(high) | 10000  |
| Bias Flow (low)         | -10000 |
| Bias Flow (high)        | 10000  |

# Pulmonary Compliance Resistance and Pulmonary Compliance Resistance Pressure

The Pulmonary Compliance Resistance(PCR) and Pulmonary Compliance Resistance Pressure (PCRP) Analysis Modules analyze pulmonary air flow and pulmonary pressure signals obtained from a plethysmograph box or from a pneumotach. They also calculate, on a breath-to-breath basis, derived values for the respiratory cycle.

If the Pressure Channel (PCRP) is not selected in the attributes window, the analysis will not be able to calculate some derived parameters (Cdyn, RES, Cond, etc.). See the Attribute Window and Derived Parameters sections below.

### **Attribute Window**

The Pulmonary Compliance Resistance (PCR) Analysis attributes window allows you to modify the signal analysis for different types of air flow signals and different signal conditions.

The Pulmonary Compliance Resistance Pressure (PCRP) Analysis Module does not have any available standard attributes.

#### Standard Attributes

| F | ulmonary Compliance Re                                                                                                    | sistance Analysis Att                                                                                                    | ributes. (CHN1, Input 1)                                                                             | 23              | J |
|---|----------------------------------------------------------------------------------------------------|----------------------------------------------------------------------------------------------------|----------------------------------------------------------------------------------------------------|-----------------|---|
|   | Std Attrib Adv Attrib1 No                                                                                                    | oise   Marks   💶 🕨                                                                                                    | Typical Values Additional Channels                                                                   | OK<br>Cancel    |   |
| - | Minimum Flow<br>% Isovolumetric<br>Resistance Flow<br>Primary Signal<br>Input Flow Units<br>Pressure Channel<br>Percent Relaxation | 1.0         ml/Sec           70         %           5.0         ml/Sec           Flow         ▼           ml/Sec         ▼           Disable         ▼           70         % | 5% of PIF<br>70% Species: Dog<br>70% of PIF (Set in P3 Setup : Group)<br>Flow<br>mI/Sec<br>NA<br>70% | Apply<br>Print  |   |
|   | After analyzing the PCR chan<br>PCR's pressure specific derive                                                                     |                                                                                                    | channel must be analyzed to update its mark:                                                         | s and to update |   |

Pulmonary Compliance Resistance (PCR) Standard Attributes Tab

The standard attributes allow setting the most common attributes that would need to be changed during acquisition or replay.

| Attribute                                   | Description                                                                                                    |  |
|---------------------------------------------|----------------------------------------------------------------------------------------------------|--|
| Minimum Flow                                | Sets the minimum flow that the analysis must achieve before<br>the analysis will detect and validate a pulmonary cycle. The<br><b>Minimum Flow</b> stops the analysis from triggering on artifacts<br>such as cardiac noise.                                                                                                    |  |
| %Isovolumetric                              | Sets the percent of tidal volume used to determine the flow<br>and pressure points in the calculation of resistance. The value<br>is normally set between 60% and 70% and relates to peak<br>inspiratory and expiratory flow.                                                                                                    |  |
| Resistance Flow                             | This is the flow level at which the resistance values <b>ResI1</b> ,<br><b>ResI2</b> , <b>ResE1</b> , and <b>ResE2</b> are reported. <b>Resistance Flow</b><br><b>must be greater than Minimum Flow. If the positive or</b><br><b>negative flows do not reach the level of Resistance Flow</b> ,<br><b>ResI1</b> , <b>ResI2</b> , <b>ResE1</b> , and <b>ResE2</b> will not be reported or<br><b>averaged in to the logged value</b> .                                                                                                    |  |
| Primary Signal                              | Sets the system for either a <b>Flow</b> input signal or a <b>Volume</b><br>input signal. If <b>Volume</b> is selected as the primary signal, you<br>can display the digitally derived flow signal on a primary<br>graphic page by selecting <b>Flow</b> as the <b>Presentation</b> in the<br>Primary Graph Page Setup window. If <b>Flow</b> is selected as the<br>primary signal, you can display the digitally derived volume<br>signal on the primary graph page by selecting <b>Volume</b> as the<br><b>Presentation</b> in the Primary Graph Page Setup window. |  |
| Input Flow Units /<br>Calculated Flow Units | Input Flow Units is active when Flow is selected as the         Primary Signal. Input Flow Units specifies the units of         flow being measured so that the system calculates the volume         correctly.         Calculated Flow Units is active when Volume is selected as         the Primary Signal. Calculated Flow Units specifies the         volume units used so that the system calculates the flow         values correctly.         mL/Sec (milliliters per second)         mL/Min (milliliters per second)                                         |  |
|                                             | l/Min (liters per minute)                                                                                                    |  |

| Pressure Channel   | The pressure channel must be specified in this list box, and<br>the channel must be defined as a PCRP channel.                                                                                                    |
|--------------------|----------------------------------------------------------------------------------------------------|
| Percent Relaxation | Used to draw the percent relaxation mark and to calculate <b>PEnh</b> and <b>RT</b> . The <b>Percent Relaxation Mark</b> is drawn when the volume signal drops from its maximum value by the specified percentage. |

| Standard Attributes - I | Pressure | Channel |
|-------------------------|----------|---------|
|-------------------------|----------|---------|

| I I I I I I I I I I I I I I I I I I I                                                                      |                                                                                               |                                |  |  |
|----------------------------------------------------------------------------------------------------|-----------------------------------------------------------------------------------------------|--------------------------------|--|--|
| Pulmonary Compliance and Resistance, Pressure Channel (CHN1, Input 1)                                      |                                                                                               |                                |  |  |
| Std Attrib Adv Attrib1 Marks Notes + +<br>Input Pressure Units mmHg •<br>Calculated Pressure Units cmH20 • | Typical Values Additional Channels<br>mmHg<br>cmH20 Species: Dog<br>(Set in P3 Setup : Group) | OK<br>Cancel<br>Apply<br>Print |  |  |
|                                                                                                    |                                                                                               |                                |  |  |

Pulmonary Compliance Resistance Pressure (PCRP) Channel Standard Attributes Tab

The pressure channel has Input Pressure Units and Calculated Pressure Units attributes associated with it. The user may select which unit of measurement is desired. For older versions of the software that did not have this conversion feature, the Input Pressure Units were in mmHg if collected from the DSI transmitter. This data may be reanalyzed with the output converted to cmH2O, if desired.

#### **Advanced Attributes**

| Pulmonary Compliance Resistance Analysis Attributes. (CHN1, Input 1)                                                                                       |          |                                    |        |
|----------------------------------------------------------------------------------------------------|----------|------------------------------------|--------|
| Std Attrib Adv Attrib1 Noise                                                                                                    | Marks 📕  | Typical Values Additional Channels | ок     |
|                                                                                                    |          |                                    | Cancel |
| Low Pass Filter                                                                                                    | None 💌   | None                               | Apply  |
| High Pass Filter                                                                                                    | None 💌   | None                               | Print  |
| Maximum BPM                                                                                                    | 1000 bpm | 1000 bpm                           |        |
| Minimum Inspiratory Time                                                                                                    | 4 ms     | 4 ms                               |        |
| Invert Input Signal                                                                                                    |          | No                                 |        |
| Max Un-expired Percentage 20 % 20%                                                                                                    |          | 20%                                |        |
| AVol Reset Event                                                                                                    | None 👻   | None                               |        |
|                                                                                                    |          |                                    |        |
|                                                                                                    |          |                                    |        |
| After analyzing the PCR channel, the related PCRP channel must be analyzed to update its marks and to update<br>PCR's pressure specific derived parameters |          |                                    |        |

Pulmonary Compliance Resistance (PCR) Advanced Attributes 1 Tab

The Advanced Attributes 1 tab allows selection of attributes that would less likely need to be changed during acquisition or replay.

| Attribute                    | Description                                                                                                    |
|------------------------------|----------------------------------------------------------------------------------------------------|
| Low Pass Filter              | Selection of Low Pass filter in hertz.                                                                                                    |
| High Pass Filter             | Selection of High Pass filter in hertz.                                                                                                    |
| Maximum BPM                  | Maximum Breaths Per Minute. Once the analysis identifies a potential respiration cycle, it will accept the cycle if its BPM value is less than or equal to the <b>Maximum BPM</b> value, else the cycle will be rejected. This attribute should be used to reject noise and unwanted sniffing.                                                                                                    |
| Minimum Inspiratory Time     | Once the analysis identifies a potential respiration cycle, it<br>will accept the cycle if its <b>Inspiratory Time</b> value is greater<br>than or equal to the <b>Minimum Inspiratory Time</b> value, else<br>the cycle will be rejected. This attribute should be used to<br>reject noise and unwanted sniffing.                                                                                                    |
| Invert Input Signal          | This check box should be enabled if the respiration signal is<br>acquired such that inspiration is negative. The PCR Analysis<br>Module requires that inspiration is positive. Selecting the<br>check box will reverse the polarity of the acquired signal.                                                                                                    |
| Max Un-expired<br>Percentage | Maximum Un-expired Percentage. This attribute is used to<br>exercise some control over the switchover from expiration to<br>apnea. Prior to switching from expiration to apnea, the<br>analysis will verify that the un-expired volume, expressed as a<br>percentage of <b>Tidal Volume</b> , is not greater than <b>Max Un-<br/>expired Percentage</b> . Setting this percentage to 100% would<br>not restrict switching over to apnea. Setting it to 0% would<br>require that the entire tidal volume be expired prior to<br>switching to apnea. NOTE: This parameter does not affect<br>switching to inspiration. |
| AVol Reset Event             | Used to determine the start point for the Accumulated Volume<br>derived parameter (AVol). The selection of an event, "a"<br>through "J", will determine the start point for the calculation<br>of AVol. If "None" is selected, the AVol derived parameter<br>will report zero (acquisition and replay) or "x" (Review).<br>The start of an acquisition, a break in the data, or subsequent<br>entries of the event to trigger the start point for the AVol<br>calculation will result in the derived parameter being reset.                                                                                          |

#### Advanced Attributes

The only Advanced Attributes for the Pulmonary Compliance Resistance and Pulmonary Compliance Resistance Pressure Channels are the Low and High Pass Filter selections. Refer to Advanced Attributes in the Analysis Attribute Dialogs section for more information.

#### **Typical Values**

Use these values as guidelines for a first time setup. Under different situations, values above or below the typical values will have to be used.

| Attribute        | Setting      | Units   |
|------------------|--------------|---------|
| Minimum Flow     | 5% of PIF    | mL/Sec  |
| %Isovolumetric   | 70%          | percent |
| Resistance Flow  | 70% of PIF   | mL/Sec  |
| Primary Signal   | Flow         | NA      |
| Input Flow Units | User defined |         |

| Pressure Channel   | Disable | NA      |
|--------------------|---------|---------|
| Percent Relaxation | 70%     | percent |

#### 23 Pulmonary Compliance and Resistance, Pressure Channel (CHN1, Input 1) Std Attrib Adv Attrib1 Noise Marks Typical Values Additional Channels 0K Cancel Enable Noise Detection Enabled Apply ✓ Enable Rail Detection Enabled Print -500 volts Minimum Signal Value -500 volts volts 500 volts Maximum Signal Value 500 Min Good Data Time 10 10 s s

#### Noise Attributes Tab

| Attribute              | Description                                                                                                    |
|------------------------|----------------------------------------------------------------------------------------------------|
| Enable Noise Detection | Determines if noise detection will be used to determine bad data marks                                                                                                    |
| Enable Rail Detection  | If Rail detection is enabled, any railed data, positive or negative,<br>encountered when analyzing data, shall be bracketed by Bad<br>Data Marks such that the railed data falls within the Bad Data<br>start and end marks. The Rail check shall be performed on<br>unfiltered samples. |
| Minimum Signal Value   | If any filtered samples fall below the Min Signal Value or rise<br>above the Max Signal Value they shall be bracketed by Bad                                                                                                    |
| Maximum Signal Value   | Data Marks.                                                                                                    |
| Minimum Good Data Time | When Rail detection is enabled and a range of data is analyzed,<br>any bad data marks that have less than or equal to the Min Good<br>Data Time of good data between them shall be combined into a<br>single bad data region.                                                            |

### Marks (Validation)

The **Pulmonary Compliance Resistance (PCR)** and **Pulmonary Compliance Resistance Pressure** (PCRP) analyses display validation tick marks for each respiratory cycle. Each respiratory cycle should have only one set of validation marks. These marks verify that the system is analyzing the pulmonary air flow signal correctly. If there is more than one set of validation marks per respiratory cycle, correct the problem by changing the analysis attributes. The Pulmonary Compliance Resistance Pressure channel does not display the marks on the signal in the waveform window, although the marks are correctly placed and can be toggled on and off of the signal on the Primary graph page.

The validation marks for the **Pulmonary Compliance Resistance** (PCR) channel and their meanings are listed below:

| Color | Meaning              |  |
|-------|----------------------|--|
| Black | Start of inspiration |  |
| Blue  | Start of expiration  |  |
| Green | Start of apnea time  |  |

| Cyan   | Iso vol rise mark       |
|--------|-------------------------|
| Red    | Iso vol fall mark       |
| Violet | Percent Relaxation Mark |

The validation marks for the **Pulmonary Compliance Resistance Pressure** (PCRP) channel and their meanings are listed below:

| Color | Meaning           |
|-------|-------------------|
| Cyan  | Iso vol rise mark |
| Red   | Iso vol fall mark |

### **Derived Parameters**

Derived parameters are selected by bringing up the **Derived Parameters** dialog box. This is done by right clicking on the analysis module in the **P3 Setup** dialog. The derived parameters selected in this dialog box will be calculated, and the results will be placed in the derivation files and the on-line text screens during acquisition or replay.

The table below is the derived parameters for the Pulmonary Compliance Resistance channel:

| Name | Definition                                                                                                    |
|------|----------------------------------------------------------------------------------------------------|
| Num  | The number of the respiratory cycle. This number will appear on a primary graph page when validation marks are turned on and the cycle numbers are enabled. When running in a logging mode other than 1 epoch, the last cycle number will be reported.                                                                                                    |
| PIF  | Peak Inspiratory Flow is the maximum inspiratory flow that occurs during a valid breath.                                                                                                    |
| PEF  | Peak Expiratory Flow is the maximum expiratory flow that occurs during a valid breath.                                                                                                    |
| TV   | The Tidal Volume is the total volume of air that was inspired during a breath and is always reported in milliliters.                                                                                                    |
| MV   | The Minute Volume is the product of the tidal volume and the number<br>of breaths-per-minute. The equation is: MV = TV * BPM. Note:<br>When running in a logging mode other than 1 epoch, the averaged value<br>will be calculated off of the averaged TV and averaged BPM values.                                                                                        |
| BPM  | The number of breaths-per-minute is calculated on a breath-to-breath<br>basis. It is computed as the reciprocal of the total time for a respiratory<br>cycle times 60. Note: When running in a logging rate other than 1<br>epoch, sum the cycles in seconds in the logging period, divide by the<br>number of cycles, take the reciprocal, and multiply the value by 60. |
| IT   | The Inspiratory Time is calculated from the first zero crossing of the flow in the inspiratory direction to the zero crossing of the flow in the expiratory direction. The time is in milliseconds.                                                                                                    |
| ET   | The Expiratory Time is calculated from the zero crossing of the flow in<br>the expiratory direction until flow reaches zero again. The time is in<br>milliseconds.                                                                                                    |
| TT   | The Total Time is the time period, in milliseconds, from one valid breath to the next valid breath.                                                                                                    |
| AT   | The apnea time is computed as follows: $AT = TT - (IT + ET)$                                                                                                    |

| Cdyn        | Compliance is computed as follows: $Cdyn = \frac{TidalVolume}{\Delta Pressure}$ at                                                                                                    |
|-------------|----------------------------------------------------------------------------------------------------|
|             | zero flow crossing points. Where <b>Tidal Volume</b> is the peak volume that occurs for a breath and $\Delta Pressure$ is the pressure measured at the flow zero crossing points. $\Delta Pressure$ is P2-P1 in the graphic under <b>On-Line Screens and Functions</b> .  |
|             | NOTE: If a Pressure Channel was not selected in the attributes window, the system will not be able to calculate this derived parameter, and a 0 will be given as the value of this derived parameter.                                                                     |
| Res         | Resistance is computed as follows: $RES = \frac{\Delta Pressure}{\Delta Flow}$ at the %Isovolumetric points. Where $\Delta Pressure$ is the pressure measured at                                                                                                    |
|             | the %Isovolumetric points on the volume signal, and $\Delta Flow$ is the corresponding flow measured at the %Isovolumetric points on the volume signal. $\Delta Pressure$ is P3-P4 and $\Delta Flow$ is F1-F2 in the graphic under <b>On-Line Screens and Functions</b> . |
|             | NOTE: If a Pressure Channel was not selected in the attributes window, the system will not be able to calculate this derived parameter, and a 0 will be given as the value of this derived parameter.                                                                     |
| Cond        | Conductance is the reciprocal of Resistance.<br>NOTE: If a Pressure Channel was not selected in the attributes window,<br>the system will not be able to calculate this derived parameter, and a 0<br>will be given as the value of this derived parameter.               |
| ResI1       | ResI1 - Resistance during inspiration at the point where the flow signal rises above the level specified in the <b>Resistance Flow</b> attribute.                                                                                                    |
| ResI2       | ResI2 - Resistance during inspiration at the point where the flow signal falls below the level specified in the <b>Resistance Flow</b> attribute.                                                                                                    |
| ResE1       | ResE1 - Resistance during expiration at the point where the flow signal falls below the negative of the level specified in the <b>Resistance Flow</b> attribute.                                                                                                    |
| ResE2       | ResE2 - Resistance during expiration at the point where the flow signal rises above the negative of the level specified in the <b>Resistance Flow</b> attribute.                                                                                                    |
| CAvg        | Compliance value averaged over the portion of the cycle between isovolumetric points.                                                                                                    |
| RAvg        | Resistance value averaged over the portion of the cycle between isovolumetric points.                                                                                                    |
| PInspS (P1) | Pressure at start of Inspiration. This is the pressure value that occurs at the point in time when the flow signal starts inspiration. PInspS is one of the pressure values used in the calculation of compliance.                                                        |
| PExpS (P2)  | Pressure at start of Expiration. This is the pressure value that occurs at the point in time when the flow signal starts expiration. PExpS is one of the pressure values used in the calculation of compliance.                                                           |
| Piso1 (P3)  | Pressure on clearing the Isovolumetric level, during inspiration. This is<br>the pressure value that occurs when the volume signal rises above the<br>user-specified Isovolumetric Level. Piso1 is used in the calculation of<br>resistance.                              |
| Piso2 (P4)  | Pressure on clearing the Isovolumetric level, during expiration. This is<br>the pressure value that occurs when the volume signal falls below the<br>user-specified Isovolumetric Level. Piso2 is used in the calculation of<br>resistance.                               |

| i          | 1                                                                                                    |
|------------|----------------------------------------------------------------------------------------------------|
| Fiso1 (F1) | This is the Flow on clearing the Isovolumetric level, during inspiration.<br>This is the flow value that occurs when the volume signal rises above<br>the user-specified Isovolumetric Level. Fiso1 is used in the calculation<br>of resistance.                                                                                                    |
| Fiso2 (F2) | This is the Flow on clearing the Isovolumetric level, during expiration.<br>This is the flow value that occurs when the volume signal falls below<br>the user-specified Isovolumetric Level. Fiso2 is used in the calculation<br>of resistance.                                                                                                    |
| PEnh       | Enhanced Pause. Calculated as: ((ET+AT)/RT-1) * (PEF/PIF)<br>Formula from Noninvasive Measurement of Airway Responsiveness in<br>Allergic Mice Using Barometric Plethysmography Hamelmann et al.                                                                                                    |
| RT         | Relaxation Time. This is the time from the start of expiration to the point where the volume signal drops by the <b>Percent Relaxation</b> value from its maximum value for the cycle.                                                                                                    |
| WOBi       | Work of Breathing (Inspiration). This is calculated as the area within<br>the inspiration portion of the Volume vs. Pressure loop. The partially<br>formed loop is closed by connecting the start of expiration point with<br>the start of inspiration. The area is reported in mL - Pressure units. If<br>the pressure signal is calibrated in cmH <sub>2</sub> 0, the resultant units are gm-cm. |
| WOBe       | Work of Breathing (Expiration). This is calculated as the area within<br>the expiration portion of the Volume vs. Pressure loop. The partially<br>formed loop is closed by connecting the end of expiration point with the<br>start of expiration. The area is reported in mL - Pressure units. If the<br>pressure signal is calibrated in cmH <sub>2</sub> 0, the resultant units are gm-cm.      |
| WOB        | Work of Breathing. This is the sum of WOBi and WOBe. The area is reported in mL - Pressure units. If the pressure signal is calibrated in cmH <sub>2</sub> 0, the resultant units are gm-cm.                                                                                                    |
| РОВі       | Power of Breathing (Inspiration). This is the rate at which the inspiration work was performed and equals WOBi/(inspiration time in seconds). The units are Work units/seconds.                                                                                                    |
| РОВе       | Power of Breathing (Expiration). This is the rate at which the expiration work was performed and equals WOBe/(expiration time in seconds). The units are Work units/seconds.                                                                                                    |
| РОВ        | Power of Breathing. This is the rate at which work was performed over<br>the inspiration and expiration portion of the respiratory cycle and equals<br>WOB/(inspiration time + expiration time in seconds). The units are<br>Work units/seconds.                                                                                                    |
| TVe        | This is the difference between the volume at the start expiration mark<br>and the volume at the point prior to the next cycles start inspiration<br>mark. It is always reported in milliliters.                                                                                                    |
| AVol       | Accumulated Volume is the summed total of the Tidal Volume (TV) from a reset point forward and is reported in milliliters. Reset points include the start of data collection, break in the data or the selection of the event associated with the AVol Reset Event attribute.                                                                                                    |
| IF50       | IF50 reports the inspiratory flow value at the point where the volume signal rises to 50% of the tidal volume.                                                                                                    |
| EF50       | EF50 reports the expiratory flow value at the point where the volume signal drops to 50% of the tidal volume.                                                                                                    |

The table below is the derived parameters for the Pulmonary Compliance Resistance pressure channel:

| Name | Definition                                                                                                    |
|------|----------------------------------------------------------------------------------------------------|
| Num  | The number of the respiratory cycle. This number will appear on a primary graph page when validation marks are turned on and the cycle numbers are enabled. |

| Mean | The average pressure for breath.         |  |
|------|------------------------------------------|--|
| Max  | ax The maximum pressure during a breath. |  |
| Min  | The minimum pressure during a breath.    |  |

### Calibration

For the Pulmonary Compliance Resistance and Pulmonary Compliance Resistance Pressure signals, refer to the calibration section for the **Pulmonary Air Flow** Analysis Module.

# **On-Line Screens and Functions**

Below is an example of a Primary graph displaying the raw analog format of a typical pulmonary air flow signal and pulmonary pressure with the digitally integrated volume, compliance, and resistance signals.

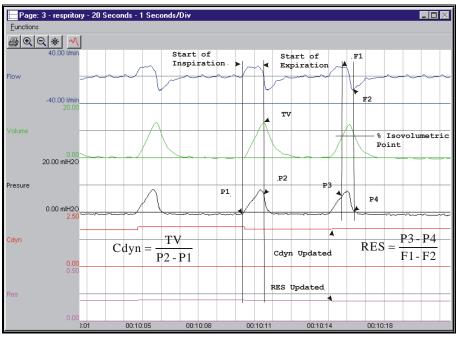

Pulmonary Compliance Resistance Key Marks

In the above figure, the Pulmonary Air Flow is displayed with validation tick marks and their meanings. The validation marks label the Start of Inspiration and the Start of Expiration.

## **Presentation Signals**

Below is a list of presentation signals that are available for the PCR Analysis Module:

| Signal | Description                                                                                                    |  |
|--------|----------------------------------------------------------------------------------------------------|--|
| Flow   | For <b>Primary Signal=Flow</b> , this will be the original flow signal. For <b>Primary Signal=Volume</b> , this will display the differential of the signal, and it is generated as a two-point differential. |  |

| Volume       | For <b>Primary Signal=Flow</b> , this will display the integration of the flow signal over the entire breath and reset at the start of the next valid breath. For <b>Primary Signal=Volume</b> , this will display the original volume signal.                                                            |  |  |
|--------------|----------------------------------------------------------------------------------------------------|--|--|
| Resistance*  | Resistance will display the <b>Res</b> calculated value on a breath-<br>to-breath basis.                                                                                                    |  |  |
| Compliance*  | Compliance will display the <b>Cdyn</b> calculated value on a breath-to-breath basis.                                                                                                    |  |  |
| Conductance* | Conductance will display the <b>Cond</b> calculated value on a breath-to-breath basis.                                                                                                    |  |  |
| ResCont*     | The continuous resistance signal is calculated using the previous value of <b>Cdyn</b> and the current A/D sample points from flow, pressure and volum, as displayed in the formula below. The continuous resistance value is not calculated when the flow signal drops below the Minimum Flow attribute. |  |  |
|              | $ResCont = \frac{\left(Pressure - \frac{Volume}{Cdyn}\right)}{Flow}$                                                                                                    |  |  |

\*Presentation signals not available in Review.

### **Data Review**

The Data Review related features of the PCR/PCRP Analysis Module listed here are accessible when the analysis module is used with P3 Plus Version 4.40 or greater. The analysis specific portion of Data Review centers around the marks that the User is permitted to display, insert, and delete and how the User is permitted to move them.

### Displaying Marks and Cycle Numbers

The marks and cycle numbers displayed in a Review Graph Page Display Pane are controlled through the Marks Tab in the Analysis Attributes dialog. The Analysis Attributes dialog is accessed through the right click menu - Analyze.

#### Mark Operations

PCR marks are divided into two types, marks that always exist when a valid cycle is found (Start Inspiration, Start Expiration, Iso Vol Rise, and Iso Vol Fall) and marks that may or may not exist, depending on the signal morphology (Percent Relaxation and Start Apnea).

#### **Inserting Marks**

Marks are inserted by right clicking at the point of insertion in the Review window. The pop-up menu that is displayed will provide the option to insert marks as appropriate. The list of marks available for insertion will depend on the marks adjacent to the point of insertion, signal morphology is not considered.

#### Insert PCR Cycle

Inserts an entire PCR cycle which includes Start Inspiration, Start Expiration, and Percent Relaxation. Iso Vol Rise and Iso Vol Fall will be inserted if applicable. Start Apnea is not inserted; if Apnea exists this must be inserted manually. This set of marks may be inserted between a Start Inspiration mark and the last mark of the preceding cycle. Cycles may also be inserted prior to the first cycle and after the last cycle. When a PCR cycle is inserted, it is assigned a sequential cycle number and subsequent cycle numbers are incremented.

#### Insert Start Apnea

Inserts a Start Apnea mark. This mark may be inserted prior to a Start Inspiration mark or after the last cycle, as long as the preceding mark is not a Start Apnea mark.

#### **Deleting Marks**

Marks are deleted by positioning the mouse cursor on the mark to be deleted and bringing up the right click menu. Only the Start Apnea mark may be deleted in this fashion. The rest of the marks cannot be deleted individually. An entire cycle may be deleted. A cycle is deleted by positioning the cursor on the Start Inspiration mark, bringing up the right mouse menu, and selecting Delete Cycle.

#### Moving Marks

Moving of the Start Inspiration, Start Expiration, and Start Apnea marks follow the standard rules used in Data Review. The Percent Relaxation, Iso Vol Rise and Iso Vol Fall marks are calculated marks; their position is dependent on the Tidal Volume and cannot be adjusted by the user. If the user changes the position of either the Start Inspiration, Start Expiration, or Start Apnea marks, the calculated marks will be recalculated.

#### Calculations

The calculations of derived parameters are identical to those performed during acquisition and replay. Review reports the volume at the start of expiration as the Tidal Volume. Replay reports the maximum volume over the entire cycle. In most cases the values reported from Review and Replay are identical.

When a Review file is opened, the trace data may not be identical to the acquired data. The difference arises because of the scaling involved in the storage and reconstitution of the data. The difference for a point, on average, is less than 0.05%.

One of the consequences of this difference is seen with Calculated Marks. If, after opening a Review file, Review is prompted to recalculate a Calculated Mark, the mark may move with no change to the marks on which it depends. This is because the original placement of the Calculated Mark was based on the Replay data values whereas, recalculation uses the data values present in Review.

### Logging Mark

The logging mark for a PCR cycle is the Start Inspiration mark. The time at the logging mark is the time used to report a cycle's derived data. If a cycle's logging mark falls within a logging interval, the cycle's data will be included in the logging interval.

### End of Cycle

The end of a PCR cycle occurs at the point prior to the next cycle's Start Inspiration mark. When a PCR channel is the epoch channel, all review channels that display their cycle's logging mark prior to the end of the epoch channel's cycle will be included in the derived output.

#### Attributes in Review

The following table describes the effects of changing PCR attributes on Review. Please refer to the Review manual for details on the effects of each attribute type.

| Attribute                                  | Effect On Review                         |
|--------------------------------------------|------------------------------------------|
| Minimum Flow                               | Signal Interpretation                    |
| Resistance Flow                            | Calculation                              |
| Primary Signal                             | Signal Conditioning, Calculation, Redraw |
| Input Flow Units and Calculated Flow Units | Signal Conditioning, Calculation, Redraw |
| Pressure Channel                           | Calculation                              |
| Percent Relaxation                         | Calculation, Redraw                      |
| % Isovolumetric                            | Calculation, Redraw                      |
| High Pass Filter                           | Signal Conditioning, Calculation, Redraw |
| Low Pass Filter                            | Signal Conditioning, Calculation, Redraw |
| Maximum BPM                                | Signal Interpretation                    |
| Minimum Inspiratory Time                   | Signal Interpretation                    |
| Invert Input Signal                        | Signal Conditioning, Calculation, Redraw |
| Max Un-expired Percentage                  | Signal Interpretation                    |
| Marks and Cycle numbers                    | Redraw                                   |
| Precision                                  | Precision                                |
| AVol Reset Event                           | Calculation                              |

#### Averaging in Review

The following table lists the averaging method used for each derived parameter. Please refer to the Review manual for details on each averaging method. For derived parameters that use Analysis as their averaging method, refer to the Derived Parameter section for details. The NPMN parameter is not reported as an average of beat data instead the portion of the signal that lies within the logging interval is averaged.

| Derived Parameter | Averaging     |
|-------------------|---------------|
| Num               | Recent        |
| PIF               | Mean          |
| PEF               | Mean          |
| TV                | Mean          |
| MV                | Mean          |
| BPM               | Harmonic Mean |
| IT                | Mean          |
| ET                | Mean          |

| ТТ     | Mean   |
|--------|--------|
| AT     | Mean   |
| Cdyn   | Mean   |
| Res    | Mean   |
| Cond   | Mean   |
| ResI1  | Mean   |
| ResI2  | Mean   |
| ResE1  | Mean   |
| ResE2  | Mean   |
| CAvg   | Mean   |
| RAvg   | Mean   |
| PInspS | Mean   |
| PExpS  | Mean   |
| Piso1  | Mean   |
| Piso2  | Mean   |
| Fiso1  | Mean   |
| Fiso2  | Mean   |
| PEnh   | Mean   |
| RT     | Mean   |
| WOBi   | Mean   |
| WOBe   | Mean   |
| WOB    | Mean   |
| РОВі   | Mean   |
| РОВе   | Mean   |
| РОВ    | Mean   |
| TVe    | Mean   |
| AVol   | Recent |
| IF50   | Mean   |
| EF50   | Mean   |

# Troubleshooting

Use the following table to assist in troubleshooting the analysis:

| Problem | Solution |
|---------|----------|
|---------|----------|

| Breaths-per-Minute is doubled, halved, etc.                            | This usually occurs when the analysis triggers on noise or<br>artifacts. It can be corrected by changing the <b>Minimum Flow</b><br>to a higher or lower value to eliminate rates higher or lower<br>than normal. If the signal has a lot of baseline noise, change<br>the <b>Low Pass Filter</b> (in the <b>Adv Attrib1</b> tab) to remove the<br>noise or artifact. Select a lower value in the list box. |  |
|------------------------------------------------------------------------|----------------------------------------------------------------------------------------------------|--|
| All Derived Parameters are reporting zero                              | The <b>Minimum Flow</b> may be set too high for the specified signal. Lower the <b>Minimum Flow</b> value.                                                                                                    |  |
| Tidal Volume incorrect                                                 | 1. This can be caused by the flow signal drifting above or<br>below the zero line. Enable a <b>High Pass Filter</b> at 3Hz (in<br>the <b>Adv Attrib1</b> tab) if the flow signal is drifting.                                                                                                    |  |
|                                                                        | 2. The wrong <b>Input Flow Units</b> are being used. Since the volume is derived mathematically, the system must know the real units of flow being measured.                                                                                                    |  |
|                                                                        | 3. If the Tidal Volume is low, there could be a problem with<br>the experimental setup. If the animal is in a<br>plethysmograph, verify that there are no air leaks. This<br>also pertains to any other setup. There can be no air leaks.                                                                                                    |  |
| Compliance and<br>Resistance are zero, or<br>very high                 | Verify that the <b>Pressure Channel</b> has a valid Pulmonary<br>Compliance Resistance Pressure Analysis Module assigned t<br>it.                                                                                                    |  |
| "x" in .DER or .DRx<br>window instead of a number                      | The derived number is too large for the field. An "x" was placed here, so that a truncated number would not be displayed.                                                                                                    |  |
| Cannot find the analysis<br>module in the <b>Input Setup</b><br>dialog | The analysis software may have been installed in the wrong directory. Re-install the software for this analysis. The destination directory must be the same directory as the P3 Plus software.                                                                                                    |  |
|                                                                        | To verify that the analysis has been installed correctly, select<br>the <b>Product Information</b> option of the <b>Help</b> menu.                                                                                                    |  |

### **.INI File Settings**

When the analysis module is loaded in the application the first time, the analysis module updates the PPP3.INI file with default settings in the **[Pulmonary Compliance Resistance]** section of the file. The user may change these settings if the range of the values for a specific attribute needs to be changed.

The ranges listed here only affect the values that the dialog will accept. The ranges also validate the attribute values before they are used. If the attribute values are out of range, a default value will replace the out of range value.

| Entry Name                  | Description                                                                                  |  |
|-----------------------------|----------------------------------------------------------------------------------------------|--|
| Minimum Flow(low)           | This sets the minimum allowable value for <b>Minimum Flow</b> . The default value is .1.     |  |
| Minimum Flow(high)          | This sets the maximum allowable value for <b>Minimum Flow</b> . The default value is 100.    |  |
| Resistance Flow Level(low)  | This sets the minimum allowable value for <b>Resistance Flow</b> . The default value is .1.  |  |
| Resistance Flow Level(high) | This sets the maximum allowable value for <b>Resistance Flow</b> . The default value is 100. |  |
| Iso Volume Percentage(low)  | This sets the minimum allowable value for <b>%Isovolumetric</b> . The default value is 0.    |  |

| Iso Volume Percentage(high)            | This sets the maximum allowable value for <b>%Isovolumetric</b> . The default value is 99.              |  |
|----------------------------------------|----------------------------------------------------------------------------------------------------|--|
| Percent Relaxation(low)                | This sets the minimum allowable value for <b>Percent Relaxation</b> . The default value is 10.          |  |
| Percent Relaxation(high)               | This sets the maximum allowable value for <b>Percent Relaxation</b> . The default value is 90.          |  |
| Maximum Breaths per Minute(low)        | This sets the minimum allowable value for <b>Maximum BPM</b> . The default value is 0.                  |  |
| Maximum Breaths per Minute(high)       | This sets the maximum allowable value for <b>Maximum BPM</b> . The default value is 1000.               |  |
| Minimum Inspiratory Time(low)          | This sets the minimum allowable value for <b>Minimum Inspiratory Time</b> . The default value is 0.     |  |
| Minimum Inspiratory Time(high)         | This sets the maximum allowable value for <b>Minimum Inspiratory Time</b> . The default value is 10000. |  |
| Maximum Un-expired<br>Percentage(low)  | This sets the minimum allowable value for <b>Max Un-expired Percentage</b> . The default value is 0.    |  |
| Maximum Un-expired<br>Percentage(high) | This sets the maximum allowable value for <b>Max Un-expired Percentage</b> . The default value is 100.  |  |

# **Monophasic Action Potential**

The Monophasic Action Potential Analysis Module analyzes monophasic action potential signals. The analysis calculates derived parameters from the input signal on a beat-to-beat basis. The detection of complexes is controlled by attributes that are set by the user.

### **Attribute Window**

The Monophasic Action Potential attributes window allows you to modify the signal analysis for different types of signals and signal conditions.

#### Standard Attributes

| Monophasic Action Potential Analysis Attributes (abcd, Input 1)                   |       |                                                                                                    |                                |
|-----------------------------------------------------------------------------------|-------|----------------------------------------------------------------------------------------------------|--------------------------------|
| Minimum Pulse Height5.0% Voltage Drop10% Recovery 150% Recovery 270% Recovery 380 | Notes | Typical Values Additional Channels<br>5% of Pulse<br>10% of Pulse Species: Rat<br>50% (Set in P3 Setup : Group)<br>70%<br>80%<br>Amplitude | OK<br>Cancel<br>Apply<br>Print |

Monophasic Action Potential Standard Attributes Tab

The standard attributes allow setting the most common attributes that would need to be changed during acquisition or replay.

| Attribute              | Description                                                                                                    |
|------------------------|----------------------------------------------------------------------------------------------------|
| Minimum Pulse Height   | The minimum voltage pulse that the signal must achieve<br>before a new cycle is detected. The pulse is measured as the<br>difference between the current point and the lowest point in<br>the cycle so far. This attribute is used to prevent false<br>triggering.                                                                                                    |
| % Voltage Drop         | Determines the drop in voltage from the peak that indicates<br>the end of a cycle. The voltage drop is calculated as a<br>percentage of the pulse height.                                                                                                    |
| % Recovery 1, 2, and 3 | <ul> <li>The analysis will report the time from just before the upstroke of the action potential to the point where the signal drops below the voltage levels indicated by each of the %</li> <li>Recoveries. The user determines whether the recovery level is calculated as a percentage drop from the maximum voltage or as a percentage drop from the plateau voltage, when selecting the <b>Recovery Time Calc</b> attribute.</li> </ul> |
| Recovery Time Calc     | This attribute determines the voltage range used in the calculation of the recovery levels, for the % Recovery attributes. The two options are:<br><b>Amplitude (default setting)</b> :<br>This uses the peak voltage minus EDV.                                                                                                    |
|                        | Plateau:<br>This is the Plateau voltage minus EDV.                                                                                                    |

| EDV is the voltage just prior to the upstroke of the action potential. |
|------------------------------------------------------------------------|
|------------------------------------------------------------------------|

#### Advanced Attributes 1

The only Advanced Attributes for Monophasic Action Potential are the Low and High Pass Filter selections. Refer to Advanced Attributes in the Analysis Attribute Dialogs section for more information.

#### **Typical Values**

Use these values as guidelines for a first time setup. Under different situations, values above or below the typical values will have to be used.

| Attribute            | Setting      | Units |
|----------------------|--------------|-------|
| Minimum Pulse Height | 5% of Pulse  | mV    |
| %Voltage Drop        | 10% of Pulse | %     |
| % Recovery 1         | 50           | %     |
| % Recovery 2         | 70           | %     |
| % Recovery 3         | 80           | %     |
| Recovery Time Calc   | Amplitude    | NA    |

#### Marks (Validation)

The **Monophasic Action Potential** analysis displays validation tick marks for each cardiac cycle. Each cardiac cycle should have only one set of validation marks. These marks verify that the system is analyzing the MAP signal correctly. If there is more than one set of validation marks per cardiac cycle, correct the problem by changing the analysis attributes.

| Color   | Meaning                    |
|---------|----------------------------|
| Black   | End Diastolic Voltage Mark |
| Blue    | Maximum Slope Mark         |
| Green   | Peak Value Mark            |
| Cyan    | Plateau Voltage            |
| Brown   | Recovery 1 Mark            |
| Yellow  | Recovery 2 Mark            |
| Gray    | Recovery 3 Mark            |
| Magenta | Maximum Recovery Mark      |

The validation marks and their meanings are listed below:

### **Derived Parameters**

Derived parameters are selected by bringing up the **Derived Parameters** dialog box. This is done by right clicking on the analysis module in the **P3 Setup** dialog. The derived parameters selected in this dialog box will be calculated, and the results will be placed in the derivation files and the on-line text screens during acquisition or replay.

| Name | Definition |
|------|------------|
|------|------------|

| Num   | The number of the cardiac cycle. This number will appear on a primary<br>graph page when validation marks are turned on and the cycle numbers<br>are enabled. When running in a logging mode other than 1 epoch, the<br>last cycle number will be reported. |
|-------|----------------------------------------------------------------------------------------------------|
| Max   | The Maximum Voltage that occurred during a cardiac cycle.                                                                                                    |
| EDV   | The voltage prior to the upstroke of the action potential.                                                                                                    |
| Min   | The minimum voltage that occurred during a cardiac cycle.                                                                                                    |
| Plto  | The plateau voltage.                                                                                                    |
| Amp   | PLTO minus EDV.                                                                                                    |
| Rate  | The beats-per-minute. Note: When running in a logging rate other than 1 epoch, sum the cycles in seconds in the logging period, divide by the number of cycles, take the reciprocal, and multiply the value by 60.                                          |
| +dV   | The maximum positive rate of change that occurred.                                                                                                    |
| -dV   | The maximum negative rate of change that occurred between the Plateau and the Maximum Recovery Mark.                                                                                                    |
| REC1  | The time, in milliseconds, from the beginning of the upstroke of the action potential, to the point where the signal drops below the level corresponding to the <b>% Recovery 1</b> level.                                                                  |
| xR1   | The number of cycles that did not reach the <b>% Recovery 1</b> level, within the logging period.                                                                                                    |
| REC2  | The time, in milliseconds, from the beginning of the upstroke of the action potential, to the point where the signal drops below the level corresponding to the <b>% Recovery 2</b> level.                                                                  |
| xR2   | The number of cycles that did not reach the <b>% Recovery 2</b> level, within the logging period.                                                                                                    |
| REC3  | The time, in milliseconds, from the beginning of the upstroke of the action potential, to the point where the signal drops below the level corresponding to the <b>% Recovery 3</b> level.                                                                  |
| xR3   | The number of cycles that did not reach the <b>% Recovery 3</b> level, within the logging period.                                                                                                    |
| %Max  | The time, in milliseconds, from the beginning of the upstroke of the action potential, to the point where the signal recovers to 100% or as close to 100% as possible.                                                                                      |
| Time  | The time interval between action potentials.                                                                                                    |
|       | For <b>Acquisition</b> it shall be the time interval in milliseconds between the previous cycle's EDV Mark and the current cycle's EDV Mark.                                                                                                    |
|       | For <b>Review</b> it shall be the time interval in milliseconds between the current cycle's EDV Mark and the following cycle's EDV Mark                                                                                                    |
| Cnt   | The number of cycles in the logging period.                                                                                                    |
| RiseT | The time, in milliseconds, between the EDV and Max points.                                                                                                    |

### Calibration

The recommended calibration for a system with a Monophasic Action Potential signal depends on the amplifier instrumentation that the system is connected to. Typical values for the high calibration value are in the range of 5.0 to 100.0mV.

### **On-Line Screens and Functions**

The following is an example of a Primary graph displaying the raw analog format of an aorta blood pressure signal.

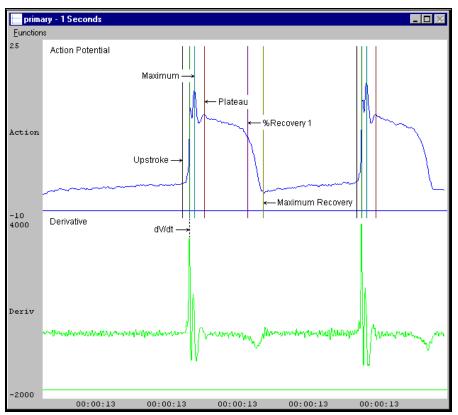

Monophasic Action Potential Key Marks

In the above figure, the **Monophasic Action Potential** is displayed with validation tick marks and their meanings.

### **Presentation Signals**

Below is a list of presentation signals that are available for the MAP Analysis Module:

| Signal     | Description                                                    |  |
|------------|----------------------------------------------------------------|--|
| Input      | The original input signal after applying any software filters. |  |
| Derivative | Derivative of the input signal.                                |  |

### **Data Review**

The Data Review related features of the MAP Analysis Module listed here are accessible when the analysis module is used with Ponemah Version 4.80 or greater. The analysis specific portion of Data Review centers around the marks that the User is permitted to display, insert, and delete and how the User is permitted to move them.

#### **Displaying Marks and Cycle Numbers**

The marks and cycle numbers displayed in a Review Graph Page Display Pane are controlled through the Marks Tab in the Analysis Attributes dialog. The Analysis Attributes dialog is accessed through the right click menu - Analyze.

#### Mark Operations

MAP marks are divided into two types, marks that always exist when a valid cycle is found (End Diastolic Voltage, Maximum Slope, Peak Value, and Plateau) and marks that may or may not exist, depending on the signal morphology (Recovery Mark 1, Recovery Mark 2, Recovery Mark 3, and Maximum Recovery Mark).

#### **Inserting Marks**

Marks are inserted by right clicking at the point of insertion in the Review window. The pop-up menu that is displayed will provide the option to insert marks as appropriate. The list of marks available for insertion will depend on the marks adjacent to the point of insertion, signal morphology is not considered.

#### Insert MAP Cycle

This function inserts an entire MAP cycle which includes End Diastolic Voltage, Maximum Slope, Peak Value, and Plateau Marks. Recovery Mark 1, Recovery Mark 2, Recovery Mark 3, and Maximum Recovery Mark all will be inserted if applicable, based on signal morphology. Cycles may be inserted between the Maximum recovery of a cycle and the EDV of the next cycle. When a MAP cycle is inserted, it is assigned a sequential cycle number and subsequent cycle numbers are incremented.

#### **Deleting Marks**

Individual marks are not able to be deleted from a MAP cycle. Only the Peak Value Mark may be deleted which will remove the entire MAP cycle. The rest of the marks cannot be deleted individually. A cycle is deleted by positioning the cursor on the Peak Value Mark, bringing up the right mouse menu, and selecting Delete Cycle.

#### Moving Marks

Moving of the End Diastolic Voltage, Maximum Slope, Peak Value, and Plateau Marks follow the standard rules used in Data Review. The Recovery Mark 1, Recovery Mark 2, Recovery Mark 3, and Maximum Recovery Mark are calculated marks; their position is based on the time in milliseconds from the beginning of the upstroke of the action potential, or from the +dV point, to the point where the signal drops below the level corresponding to the % Recovery level and cannot be adjusted by the user. In Review, the Recovery Marks are calculated independent of the Plateau Mark.

#### Calculations

The calculations of derived parameters are identical to those performed during acquisition and replay.

When a Review file is opened, the trace data may not be identical to the acquired data. The difference arises because of the scaling involved in the storage and reconstitution of the data. The difference for a point, on average, is less than 0.05%.

One of the consequences of this difference is seen with Calculated Marks. If, after opening a Review file, Review is prompted to recalculate a Calculated Mark, the mark may move with no change to the marks on which it depends. This is because the original placement of the Calculated Mark was based on the Replay data values, whereas recalculation uses the data values present in Review.

#### Logging Mark

The logging mark for a MAP cycle is the Peak Value Mark. The time at the logging mark is the time used to report a cycle's derived data. If a cycle's logging mark falls within a logging interval, the cycle's data will be included in the logging interval.

#### End of Cycle

The end of a MAP cycle occurs one nanosecond prior to the End Diastolic Voltage of the following cycle. When a MAP channel is the epoch channel, all review channels that display their cycle's logging mark prior to the end of the epoch channel's cycle will be included in the derived output.

#### Attributes in Review

The following table describes the effects of changing MAP attributes on Review. Please refer to the Review manual for details on the effects of each attribute type.

| Attribute            | Effect On Review      |
|----------------------|-----------------------|
| Minimum Pulse Height | Signal Interpretation |
| %Voltage Drop        | Signal Interpretation |
| % Recovery 1         | Calculation, Redraw   |
| % Recovery 2         | Calculation, Redraw   |
| % Recovery 3         | Calculation, Redraw   |
| Recovery Time Calc   | Calculation, Redraw   |

#### Averaging in Review

The following table lists the averaging method used for each derived parameter. Please refer to the Review manual for details on each averaging method. For derived parameters that use Analysis as their averaging method, refer to the Derived Parameter section for details.

| Derived Parameter | Averaging     |
|-------------------|---------------|
| Num               | Recent        |
| Max               | Mean          |
| EDV               | Mean          |
| Min               | Mean          |
| Plto              | Mean          |
| Amp               | Mean          |
| Rate              | Harmonic Mean |
| +dV               | Mean          |
| -dV               | Mean          |
| REC1              | Mean          |
| xR1               | Sum           |
| REC2              | Mean          |

| xR2   | Sum  |
|-------|------|
| REC3  | Mean |
| xR3   | Sum  |
| %Max  | Mean |
| Time  | Mean |
| Cnt   | Sum  |
| RiseT | Mean |

### Troubleshooting

Use the following table to assist in troubleshooting the analysis:

| Problem                                                                | Solution                                                                                                    |
|------------------------------------------------------------------------|----------------------------------------------------------------------------------------------------|
| Rate is doubled                                                        | Minimum Pulse Height and/or %Voltage Drop is set too low.                                                                                                    |
| Rate is halved                                                         | Minimum Pulse Height and/or %Voltage Drop is set too high.                                                                                                    |
| All derived parameters are reporting zero                              | Minimum Pulse Height and/or %Voltage Drop is set too high.                                                                                                    |
| "x" in .DER or .DRx<br>window instead of a number                      | The derived number is too large for the field. An "x" was placed here, so that a truncated number would not be displayed.                                                                      |
| Cannot find the analysis<br>module in the <b>Input Setup</b><br>dialog | The analysis software may have been installed in the wrong directory. Re-install the software for this analysis. The destination directory must be the same directory as the P3 Plus software. |
|                                                                        | To verify that the analysis has been installed correctly, select<br>the <b>Product Information</b> option of the <b>Help</b> menu.                                                             |
| Algorithm does not trigger<br>(No marks)                               | Reduce the sample rate to 250-1000Hz (Calibration - A/D Setup).                                                                                                    |

### **.INI File Settings**

When the analysis module is loaded in the application the first time, the analysis module updates the PPP3.INI file with default settings in the [Monophasic Action **Potential**] section of the file. The user may change these settings if the range of the values for a specific attribute needs to be changed.

The ranges listed here only affect the values that the dialog will accept. The ranges also validate the attribute values before they are used. If the attribute values are out of range, a default value will replace the out of range value.

The table below lists the default settings and section of the .INI file:

| Entry Name                | Description                                                                                     |
|---------------------------|-------------------------------------------------------------------------------------------------|
| Minimum Pulse Height(low) | This sets the minimum allowable value for <b>Minimum Pulse Height</b> . The default value is 1. |

| Minimum Pulse Height(high)    | This sets the maximum allowable value for <b>Minimum Pulse Height</b> . The default value is 100.                                                                                                    |
|-------------------------------|----------------------------------------------------------------------------------------------------|
| Percentage Voltage Drop(low)  | This sets the minimum allowable value for <b>%Voltage Drop</b> . The default value is 0.                                                                                                    |
| Percentage Voltage Drop(high) | This sets the maximum allowable value for <b>%Voltage Drop</b> . The default value is 80.                                                                                                    |
| % Recovery 1(low)             | This sets the minimum allowable value for % <b>Recovery 1</b> . The default value is 30.                                                                                                    |
| % Recovery 1(high)            | This sets the maximum allowable value for % <b>Recovery 1</b> . The default value is 100.                                                                                                    |
| % Recovery 2(low)             | This sets the minimum allowable value for % <b>Recovery 2</b> . The default value is 30.                                                                                                    |
| % Recovery 2(high)            | This sets the maximum allowable value for % <b>Recovery 2</b> . The default value is 100.                                                                                                    |
| % Recovery 3(low)             | This sets the minimum allowable value for % <b>Recovery 3</b> . The default value is 30.                                                                                                    |
| % Recovery 3(high)            | This sets the maximum allowable value for % <b>Recovery 3</b> . The default value is 100.                                                                                                    |
| MPH Deriv Time                | This is an entry in the .INI file that may be<br>used to correct the condition where the EDV<br>point is marked high on the upstroke of the<br>MAP signal instead of being marked prior to<br>the rise. This setting should be changed only<br>after confirming that the full range of the A/D<br>is being used and that the sample rate is not<br>unreasonably high.<br><b>MPH Deriv Time</b> is the number of<br>milliseconds over which the analysis will look<br>for the EDV point. The default setting for<br><b>MPH Deriv Time</b> and its most appropriate<br>setting is 1 millisecond. Increasing this<br>number will result in the averaging out of any<br>stair stepping caused by low span. Increase<br>this parameter by one millisecond at a time<br>until the EDV point is correctly marked. |
| Reset Time                    | This is an entry in the .INI file that is used to<br>prevent the analysis from getting hung up on a<br>spike in the data. The <b>Reset Time</b> is specified<br>in milliseconds. If no cycle is encountered<br>over the duration of the <b>Reset Time</b> the<br>Analysis is reinitialized. The default value is<br>2000.                                                                                                    |
| EDV Adjust                    | This entry is used to shift the End Diastolic<br>Voltage Mark, calculated by the analysis, to<br>the left by the specified number of<br>milliseconds. The default value is 0.                                                                                                    |
| Action Potential Start At EDV | This entry allows the user to control the start<br>point of the action potential. Setting the value<br>to 1 will use the <b>EDV</b> as the start of the action<br>potential. Setting the value to 0 will use the<br>+dV as the start of the action potential. The<br>default value is 1.                                                                                                    |

# Electromyogram

The Electromyogram Analysis Module analyzes electromyogram signals. The analysis calculates derived parameters from the input signal over a user specified logging period.

### **Attribute Window**

The Electromyogram attributes window allows you to modify the signal analysis for different types of signal conditions.

#### Standard Attributes

| MG Analysis Attributes (ECG, Input 4) |                                    | ×              |
|---------------------------------------|------------------------------------|----------------|
| Std Attrib Adv Attrib1 Marks Note     | Typical Values Additional Channels | <u> </u>       |
|                                       |                                    | <u>C</u> ancel |
| Integration Interval 100              | 100mSec                            | Apply          |
|                                       |                                    | Print          |
|                                       |                                    |                |
|                                       |                                    |                |
|                                       |                                    |                |

EMG Standard Attribute Tab

The standard attributes allow setting the most common attributes that would need to be changed during acquisition or replay.

| Attribute            | Description                                                                                                    |
|----------------------|----------------------------------------------------------------------------------------------------|
| Integration Interval | The period over which the EMG signal is integrated before resetting. The result of the previous integration is displayed over this period. |

#### **Advanced Attributes**

The only Advanced Attributes for Electromyogram are the Low and High Pass Filter selections. Refer to Advanced Attributes in the Analysis Attribute Dialogs section for more information.

#### **Typical Values**

Use this value as a guideline for a first time setup. Under different situations, a value above or below the typical value will have to be used.

| Attribute            | Setting | Units |
|----------------------|---------|-------|
| Integration Interval | 100     | mSec  |

#### Marks (Validation)

The **EMG** analysis displays a validation tick mark at the end of each Integration Interval. This mark is used to denote the logging mark of the cycle (interval) as well as used to determine the cycle number.

The following chart defines the validation marks:

| Color | Туре                 | Definition                                                                                                    |
|-------|----------------------|----------------------------------------------------------------------------------------------------|
| Black | Integration Interval | The system will display a black validation<br>mark at the end of the Integration Interval.<br>The Integration Interval is set in the<br>Standard Attributes tab. |

| EMG Analysis Attributes (CHN1, Input 1)                                   |                                    | 23           |
|---------------------------------------------------------------------------|------------------------------------|--------------|
| Std Attrib Adv Attrib1 Noise Mark                                         | Typical Values Additional Channels | OK<br>Cancel |
| <ul> <li>Enable Noise Detection</li> <li>Enable Rail Detection</li> </ul> | Enabled<br>Enabled                 | Apply        |
| Minimum Signal Value -500 volts                                           | -500                               | Print        |
| Maximum Signal Value 500 volts                                            | 500                                |              |
| Min Good Data Time 10 s                                                   | 10 s                               |              |

#### Noise Attributes Tab

| Attribute              | Description                                                                                                    |
|------------------------|----------------------------------------------------------------------------------------------------|
| Enable Noise Detection | Determines if noise detection will be used to determine bad data marks                                                                                                    |
| Enable Rail Detection  | If Rail detection is enabled, any railed data, positive or negative,<br>encountered when analyzing data, shall be bracketed by Bad<br>Data Marks such that the railed data falls within the Bad Data<br>start and end marks. The Rail check shall be performed on<br>unfiltered samples. |
| Minimum Signal Value   | If any filtered samples fall below the Min Signal Value or rise<br>above the Max Signal Value they shall be bracketed by Bad                                                                                                    |
| Maximum Signal Value   | Data Marks.                                                                                                    |
| Minimum Good Data Time | When Noise detection is enabled and a range of data is<br>analyzed, any bad data marks that have less than or equal to the<br>Min Good Data Time of good data between them shall be<br>combined into a single bad data region.                                                           |

### **Derived Parameters**

Derived parameters are selected by bringing up the **Derived Parameters** dialog box. This is done by right clicking on the analysis module in the **P3 Setup** dialog. The derived parameters selected in this dialog box will be calculated, and the results will be placed in the derivation files and the on-line text screens during acquisition or replay.

| Name | Definition                                                                                                    |
|------|----------------------------------------------------------------------------------------------------|
| NUM  | The number of the Integration Interval (cycle). This number will<br>appear on a primary graph page when validation marks are turned<br>on and the cycle numbers are enabled. When running in a logging<br>mode other than 1 epoch, the last cycle number will be reported. |
| INT  | The integral of the rectified signal over the integration interval.                                                                                                    |
| PEAK | This is the maximum INT value over the logging period.                                                                                                    |

### Calibration

The calibration for the system for an EMG signal depends on the amplifier instrumentation that is connected to the system.

### **On-Line Screens and Functions**

The following is an example of a Primary graph displaying an EMG signal.

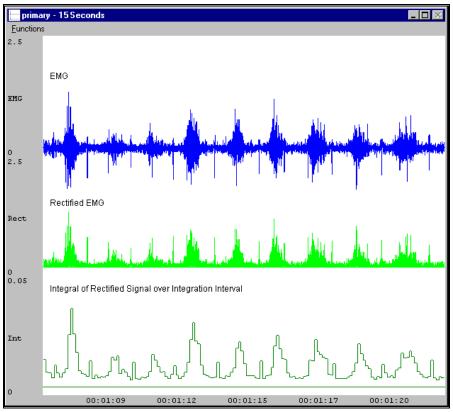

EMG, Rectified EMG and EMG Integration

In the above figure, the Electromyogram signal is displayed along with the rectified signal and its integral over the **Integration interval**.

## **Presentation Signals**

Below is a list of presentation signals that are available for the EMG Analysis Module:

| Signal     | Description                                                    |  |
|------------|----------------------------------------------------------------|--|
| Input      | The original input signal after applying any software filters. |  |
| Derivative | Derivative of the input signal.                                |  |

## **Data Review**

The Data Review related features of the Electromyogram Analysis Module listed here are accessible when the customer's current license file supports Data Review.

The analysis specific portion of Data Review centers around the marks that the User is permitted to display, insert, and delete and how the User is permitted to move them.

#### **Displaying Marks and Cycle Numbers**

The marks and cycle numbers displayed in a Review Graph Page Display Pane are controlled through the Marks Tab in the Analysis Attributes dialog. The Analysis Attributes dialog is accessed through the right click menu - Analyze.

#### Mark Operations

EMG supports only the Integration Interval Mark.

#### **Inserting Marks**

Marks are inserted by right clicking at the point of insertion in the Review window. The pop-up menu that is displayed will provide the option to insert marks as appropriate. With the Electromyogram module, inserting marks is not permitted.

#### Insert EMG Cycle

Insert EMG cycle is not permitted..

#### **Deleting Marks**

Deleting marks in EMG is not permitted.

#### Moving Marks

Moving marks in EMG is not permitted.

#### Calculations

The calculations of derived parameters are identical to those performed during acquisition and replay.

#### Logging Mark

The logging mark for an EMG cycle is the Integration Interval mark. The time at the logging mark is the time used to report a cycle's derived data.

#### End of Cycle

The end of an EMG cycle occurs at the Integration Interval mark.

#### Attributes in Review

The following table describes the effects of changing EMG attributes in Review. Please refer to the Review manual for details on the effects of each attribute type.

| Attribute               | Effect On Review                         |
|-------------------------|------------------------------------------|
| Integration Interval    | Signal Interpretation                    |
| High Pass Filter        | Signal Conditioning, Calculation, Redraw |
| Low Pass Filter         | Signal Conditioning, Calculation, Redraw |
| Marks and Cycle Numbers | Redraw                                   |

| Precision | Precision |  |
|-----------|-----------|--|
|-----------|-----------|--|

#### Averaging in Review

The following table lists the averaging method used for each derived parameter. Please refer to the Review manual for details on each averaging method. For derived parameters that use Analysis as their averaging method, refer to the Derived Parameter section for details.

| Derived Parameter | Averaging |
|-------------------|-----------|
| Num               | Recent    |
| INT               | Mean      |
| PEAK              | Peak      |

### Troubleshooting

There is no troubleshooting for this analysis module.

### **.INI File Settings**

When the analysis module is loaded in the application the first time, the analysis module updates the PPP3.INI file with default settings in the **[EMG]** section of the file. The user may change these settings if the range of values for a specific attribute needs to be changed.

The ranges listed here only affect the values that the dialog will accept. The ranges also validate the attribute values before they are used. If the attribute values are out of range, a default value will replace the out of range value.

| Entry Name                 | Description                                                                                                    |
|----------------------------|----------------------------------------------------------------------------------------------------|
| Integration Interval(low)  | This sets the minimum allowable value for <b>Integration Interval</b> in milliseconds. The default value is 100.   |
| Integration Interval(high) | This sets the maximum allowable value for <b>Integration Interval</b> in milliseconds. The default value is 10000. |

The table below lists the default settings and section of the .INI file:

# **Diaphragmatic Electromyogram**

The Diaphragmatic Electromyogram (dEMG) Analysis Module analyzes electromyogram signals obtained the diaphragm. The analysis calculates derived parameters from the input signal over a user specified logging period.

### **Attribute Window**

The dEMG attributes window allows you to modify the signal analysis for different types of signal conditions.

#### Standard Attributes

| dEMG Analysis Attribu  | tes (EMG | , Input 7) |                |                     | ×              |
|------------------------|----------|------------|----------------|---------------------|----------------|
| Std Attrib Adv Attrib1 | Noise    | Mark 🔸 🕨   | Typical Values | Additional Channels | <u>0</u> K     |
| Min Pulse Height       | 0.01     |            | NA             |                     | <u>C</u> ancel |
| C Percent Drop         | 60       | %          | 60%            |                     | Apply          |
| ◯ Start Exp % Drop     | 90       | %          | 90%            |                     | Print          |
| Averaging Interval     | 100      | mSec       | 100 mSec       |                     |                |
| TV Scaling             | 1        |            | 1              |                     | (Recalculate)  |
|                        |          |            |                |                     |                |
|                        |          |            |                |                     |                |

dEMG Standard Attribute Tab

The standard attributes allow setting the most common attributes that would need to be changed during acquisition or replay.

| Attribute             | Definition                                                                                                    |
|-----------------------|----------------------------------------------------------------------------------------------------|
| Min Pulse<br>Height   | Used in the identification of a respiratory cycle. The Averaged EMG signal must rise from its lowest point by Min Pulse Height in order to be recognized as a cycle.                                                                    |
| Percent Drop          | Used in the identification of a respiratory cycle. The Averaged EMG signal must fall by Percent Drop percentage of the rise from its lowest point in order to be recognized as a cycle.                                                 |
| Start Exp %<br>Drop   | Used in the estimation of the start expiration point. The point at<br>which the Averaged EMG signal drops by Start Exp % Drop is<br>marked as the start of expiration.                                                                  |
|                       | NOTE: This is a rough estimate which will not be accurate in the case of cycles that exhibit marked variation in the averaged EMG signal.                                                                                               |
| Averaging<br>Interval | Used in the creation of the Averaged EMG signal. The averaged EMG signal is created by taking a rolling average of the rectified EMG signal. The range of data included in the rolling average is determined by the averaging interval. |
|                       | This is the signal that is used for cycle identification and for placement of cycle marks.                                                                                                    |
|                       | NOTE: The longer the averaging interval, the greater the smoothing<br>and the longer the processing time when analyzing a signal                                                                                                    |
|                       | NOTE: The actual increase in EMG activity occurs half an averaging interval after the mark appears                                                                                                    |
| TV Scaling            | Used to scale the TV and TV2 derived parameters based on an externally calculated scaling factor. TV and TV2 values calculated from the Rectified EMG signal will be multiplied by the TV Scaling attribute.                            |

#### Advanced Attributes

| dEMG Analysis Attributes | s (EMG, Input 7) |                                    | ×             |
|--------------------------|------------------|------------------------------------|---------------|
| Std Attrib Adv Attrib1   | Noise   Mark া 🕨 | Typical Values Additional Channels | <u>0</u> K    |
| Low Pass Filter          | None 💌           | None                               | <u>Cancel</u> |
| <u>H</u> igh Pass Filter | 30 💌             | 30                                 | Print         |
| ECG Channel              | 8:ECG 💌          | NA                                 |               |
| ECG Artifact Width       | 20 mSec          | 20 mSec                            | Recalculate   |
| ECG Artifact Reference   | 20 mSec          | 20 mSec                            |               |
|                          |                  |                                    |               |

| Attribute                 | Definition                                                                                                    |
|---------------------------|----------------------------------------------------------------------------------------------------|
| Low Pass Filter           | Selection of Low Pass filter in hertz.                                                                                                    |
|                           | NOTE: It is not recommend to use the low pass filter since this will dampen the signal, use the Averaging Interval instead                                                                           |
| High Pass Filter          | Selection of High Pass filter in hertz.                                                                                                    |
|                           | NOTE: Set a High Pass Filter with a cut off at 30Hz to remove the low frequency components and to bring the signal back to baseline.                                                                 |
| ECG Channel               | Defines the ECG channel that should be used to remove ECG artifact from the EMG signal. This may be set to None if no ECG channel is available.                                                      |
|                           | The ECG Channel attribute is used in conjunction with ECG<br>Artifact Width and ECG Artifact Reference.                                                                                              |
| ECG Artifact<br>Width     | Defines the time span that will be modified to remove ECG artifact from the rectified EMG signal.                                                                                                    |
|                           | In Acquisition, the region affected starts at each Q mark in the channel defined by the ECG Channel attribute.                                                                                       |
|                           | In Review, the region affected is centered on R mark in the channel defined by the ECG Channel attribute.                                                                                            |
|                           | NOTE: If the ECG Channel attribute is set to None, the ECG Artifact Width attribute is disabled.                                                                                                    |
| ECG Artifact<br>Reference | Defines the time span over which data will be averaged to generate<br>a replacement value for data affected by the ECG artifact. The time<br>span is split on either side of the ECG Artifact Width. |
|                           | NOTE: If the ECG Channel attribute is set to None, the ECG Artifact Reference attribute is disabled.                                                                                                 |

#### Noise

| dEMG Analysis Attributes                                                                                       | (EMG, Input 7)                                |                                                                             | X                                                      |
|----------------------------------------------------------------------------------------------------|-----------------------------------------------|-----------------------------------------------------------------------------|--------------------------------------------------------|
| Std Attrib Adv Attrib1<br>F Enable Noise Detection<br>Min Good Data Time<br>Maximum BPM<br>Minimum Inspiratory | Noise Mark<br>on<br>4 sec<br>350 bpm<br>10 ms | Typical Values Additional Channels<br>Disabled<br>4 sec<br>350 bpm<br>10 ms | <u>Ω</u> K<br><u>C</u> ancel<br><u>A</u> pply<br>Print |
|                                                                                                    |                                               |                                                                             | Recalculate                                            |

| Attribute                   | Definition                                                                                                    |
|-----------------------------|----------------------------------------------------------------------------------------------------|
| Enable Noise<br>Detection   | When this checkbox is selected, the dEMG analysis will place Bad Data Marks in the data based on the attributes listed below.                                                                                                    |
| Min Good Data<br>Time       | This defines the minimum time that must exist between Bad Data<br>Marks. If less than Min Good Data Time exists between two sets of<br>Bad Data Marks, the two sets will be combined into a single set of<br>Bad Data Marks encompassing both regions. |
| Maximum BPM                 | If a cycle's respiratory rate exceeds the Maximum BPM attribute, it will be replaced with Bad Data Marks.                                                                                                    |
| Minimum<br>Inspiratory Time | If a cycle's Inspiratory Time drops below the Minimum Inspiratory<br>attribute, it will be replaced with Bad Data Marks.                                                                                                    |

### **Typical Values**

Use this value as a guideline for a first time setup. Under different situations, a value above or below the typical value will have to be used.

| Attribute                 | Setting | Units |
|---------------------------|---------|-------|
| Min Pulse Height          | NA      | NA    |
| Percent Drop              | 60      | %     |
| Start Exp % Drop          | 90      | %     |
| Averaging Interval        | 100     | mSec  |
| TV Scaling                | 1       | NA    |
| Low Pass Filter           | None    | NA    |
| High Pass Filter          | 30      | Hz    |
| ECG Artifact Width        | 20      | mSec  |
| ECG Artifact<br>Reference | 20      | mSec  |

### Marks (Validation)

The **EMG** analysis displays a validation tick mark at the end of each Integration Interval. This mark is used to denote the logging mark of the cycle (interval) as well as used to determine the cycle number.

| Color | Туре              | Definition                                                                                                    |
|-------|-------------------|----------------------------------------------------------------------------------------------------|
| Black | Start Inspiration | The Start Inspiration mark is placed at the start of the rise in the Averaged Presentation signal.                                                                                                    |
| Blue  | Start Expiration  | The Start Expiration mark is placed at the<br>point where the Averaged Presentation<br>signal drops by Start Exp % Drop percent<br>of the amplitude change in the decreasing<br>portion of the respiratory cycle. A Start<br>Expiration mark may not be placed if the<br>following cycle is a partial cycle. |

The following chart defines the validation marks:

### **Derived Parameters**

Derived parameters are selected by bringing up the **Derived Parameters** dialog box. This is done by right clicking on the analysis module in the **P3 Setup** dialog. The derived parameters selected in this dialog box will be calculated, and the results will be placed in the derivation files and the on-line text screens during acquisition or replay.

| Name | Definition                                                                                                    |
|------|----------------------------------------------------------------------------------------------------|
| NUM  | The number of the Respiratory Cycle. This number will appear on a primary graph page when validation marks are turned on and the cycle numbers are enabled. When running in a logging mode other than 1 epoch, the last cycle number will be reported. |
| TV   | Tidal Volume is calculated by multiplying the unscaled TV by the TV Scaling attribute.                                                                                                    |
|      | The unscaled TV value is obtained by integrating the Rectified<br>EMG signal between the following points: Start Inspiration of the<br>current cycle and Start Inspiration of the following cycle.                                                     |
|      | NOTE: Start Inspiration on the Rectified signal is located to the right of the Start Inspiration mark by ½ of the Averaging Interval.                                                                                                    |
|      | Tidal volume is reported in arbitrary units since it an estimation of true tidal volume.                                                                                                    |
| MV   | Minute Ventilation is the product of the TV and BPM.                                                                                                    |
| BPM  | Breaths Per Minute is calculated from the time interval between Start Inspiration marks.                                                                                                    |
|      | The calculation is 1000/TT * 60 where TT (total time) is the time between Start Inspiration marks in mSec.                                                                                                    |
| IT   | The Inspiration Time is the time between Start Inspiration and Start Expiration, expressed in mSec.                                                                                                    |
|      | NOTE: Start Inspiration is located to the right of the Start<br>Inspiration mark by ½ of the Averaging Interval. Start Expiration is<br>located to the left of the Start Expiration mark by ½ of the<br>Averaging Interval.                            |
| TT   | Total Time is the time between Start Inspiration of the current cycle<br>and Start Expiration of the following cycle, expressed in mSec.                                                                                                    |
|      | NOTE: Start Inspiration is located to the right of the Start<br>Inspiration mark by ½ of the Averaging Interval. Start Expiration is<br>located to the left of the Start Expiration mark by ½ of the<br>Averaging Interval.                            |

| ET  | Expiration Time is the time between Start Expiration and the following Start Inspiration, expressed in mSec.<br>NOTE: Start Inspiration is located to the right of the Start Inspiration mark by ½ of the Averaging Interval. Start Expiration is located to the left of the Start Expiration mark by ½ of the Averaging Interval. |
|-----|----------------------------------------------------------------------------------------------------|
| TV2 | Tidal Volume 2 is calculated by multiplying the unscaled TV 2 by<br>the TV Scaling attribute.<br>The unscaled TV 2 value is obtained by integrating the Rectified<br>EMG signal between the following points: Start Inspiration and<br>Start Expiration.<br>NOTE: Start Inspiration is located to the right of the Start           |
|     | Inspiration mark by ½ of the Averaging Interval. Start Expiration is<br>located to the left of the Start Expiration mark by ½ of the<br>Averaging Interval.<br>Tidal volume is reported in arbitrary units since it an estimation of<br>true tidal volume.                                                                         |
| MV2 | Minute Ventilation 2 is the product of TV2 and BPM.                                                                                                    |

# Calibration

The calibration for the system for a dEMG signal depends on the amplifier instrumentation that is connected to the system.

# **On-Line Screens and Functions**

The following is an example of a Primary graph displaying an EMG signal.

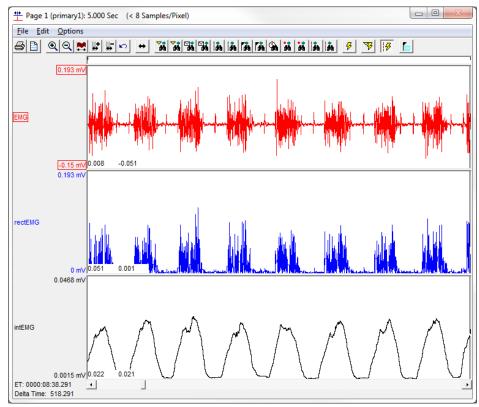

dEMG, Rectified dEMG and dEMG Integration

In the above figure, the Diaphragmatic Electromyogram signal is displayed along with the rectified signal and its integral over the **Integration interval**.

## **Presentation Signals**

Below is a list of presentation signals that are available for the EMG Analysis Module:

| Signal    | Description                                                                                                    |  |
|-----------|----------------------------------------------------------------------------------------------------|--|
| Input     | The original input signal after applying any software filters.                                                                                                    |  |
| dEMG      | A High Pass Filter is applied to the input signal to form the dEMG Presentation Signal.                                                                                                    |  |
| Rectified | The dEMG signal is rectified and ECG artifact is removed to form the Rectified Presentation Signal.                                                                                                    |  |
| Averaged  | The Rectified presentation signal is smoothed by using an averaging filter to form the Averaged Presentation Signal.<br>The Averaged Presentation Signal is the signal that is used for cycle identification. |  |

### **Data Review**

The Data Review related features of the Diaphragmatic Electromyogram Analysis Module listed here are accessible when the customer's current license file supports Data Review. The analysis specific portion of Data Review centers around the marks that the User is permitted to display, insert, and delete and how the User is permitted to move them.

#### **Displaying Marks and Cycle Numbers**

The marks and cycle numbers displayed in a Review Graph Page Display Pane are controlled through the Marks Tab in the Analysis Attributes dialog. The Analysis Attributes dialog is accessed through the right click menu - Analyze.

#### Mark Operations

In order to analyze a diaphragmatic EMG signal, the signal is filtered to remove low frequency components, rectified and ECG artifact is removed. The resultant signal is smoothed using an averaging filter. The smoothed signal is used to identify the location of respiratory cycles

Start Inspiration and Start Expiration marks are marks placed on the smoothed signal. Due to the use of an averaging filter, the location of the Start Inspiration and Start Expiration mark will not coincide with the rise in EMG activity seen in the Rectified Presentation signal. In order to translate the mark positions from the smoothed signal to the Rectified signal, the Start Inspiration mark should be visualized ½ the Averaging Interval to the right and the Start Expiration mark should be visualized ½ the Averaging Interval to the left.

#### **Inserting Marks**

Inserting individual Start Inspiration or Start Expiration marks is not permitted. These are controlled based on inserting an entire dEMG cycle.

#### Insert dEMG Cycle

Inserts an entire dEMG cycle: Start Inspiration and Start Expiration. This set of marks may be inserted between Start Expiration and Start Inspiration marks. When a dEMG cycle is inserted, it is assigned a sequential cycle number and subsequent cycle numbers are incremented.

#### **Deleting Marks**

Deleting individual Start Inspiration or Start Expiration marks is not permitted. These are controlled based on inserting an entire dEMG cycle. To delete a dEMG cycle, right-click on the Start Inspiration mark and select Delete Cycle.

#### Moving Marks

Moving Start Inspiration and Start Expiration marks follow the standard rules used in Data Review.

#### Calculations

The calculations of derived parameters are identical to those performed during acquisition and replay, with the exception of ECG Artifact Width. During Acquisition and Replay, the region affected starts at each Q mark in the channel defined by the ECG Channel attribute. In Review, the region affected is centered on R mark in the channel defined by the ECG Channel attribute.

#### Logging Mark

The logging mark for a dEMG cycle is the Start Inspiration mark. The time at the logging mark is the time used to report a cycle's derived data.

### End of Cycle

The end of the dEMG cycle occurs one sample prior to the next cycle's Start Inspiration mark.

#### Attributes in Review

The following table describes the effects of changing dEMG attributes in Review. Please refer to the Review manual for details on the effects of each attribute type.

| Attribute              | Effect On Review                         |
|------------------------|------------------------------------------|
| Min Pulse Height       | Signal Interpretation                    |
| Percent Drop           | Signal Interpretation                    |
| Start Exp % Drop       | Signal Interpretation                    |
| Averaging Interval     | Signal Conditioning, Calculation, Redraw |
| TV Scaling             | Calculation                              |
| High Pass Filter       | Signal Conditioning, Calculation, Redraw |
| Low Pass Filter        | Signal Conditioning, Calculation, Redraw |
| ECG Artifact Width     | Signal Conditioning, Calculation, Redraw |
| ECG Artifact Reference | Signal Conditioning, Calculation, Redraw |
| Min Good Data Time     | Signal Interpretation                    |

| Maximum BPM             | Signal Interpretation |
|-------------------------|-----------------------|
| Minimum Inspiratory     | Signal Interpretation |
| Marks and Cycle Numbers | Redraw                |
| Precision               | Precision             |

#### Averaging in Review

The following table lists the averaging method used for each derived parameter. Please refer to the Review manual for details on each averaging method. For derived parameters that use Analysis as their averaging method, refer to the Derived Parameter section for details.

| Derived Parameter | Averaging     |
|-------------------|---------------|
| NUM               | Recent        |
| TV                | Mean          |
| MV                | Mean          |
| BPM               | Harmonic Mean |
| IT                | Mean          |
| TT                | Mean          |
| ET                | Mean          |
| TV2               | Mean          |
| MV2               | Mean          |

## Troubleshooting

There is no troubleshooting for this analysis module.

## **.INI File Settings**

When the analysis module is loaded in the application the first time, the analysis module updates the PPP3.INI file with default settings in the **[dEMG]** section of the file. The user may change these settings if the range of the values for a specific attribute needs to be changed.

The ranges listed here only affect the values that the dialog will accept. The ranges also validate the attribute values before they are used. If the attribute values are out of range, a default value will replace the out of range value.

The table below lists the default settings and section of the .INI file:

| Entry Name              | Description                                                                                                  |
|-------------------------|----------------------------------------------------------------------------------------------------|
| Averaging Interval(low) | This sets the minimum allowable value for <b>Averaging Interval</b> in milliseconds. The default value is 1. |

| Averaging Interval(high)      | This sets the maximum allowable value for <b>Averaging Interval</b> in milliseconds. The default value is 10000. |
|-------------------------------|----------------------------------------------------------------------------------------------------|
| Smoothing Filter(low)         | This sets the minimum allowable value for <b>Smoothing Filter</b> in milliseconds. The default value is 0.       |
| Smoothing Filter(high)        | This sets the maximum allowable value for <b>Smoothing Filter</b> in milliseconds. The default value is 10000.   |
| Min Pulse Height(low)         | This sets the minimum allowable value for <b>Min Pulse Height</b> in millivolts. The default value is 0.0001.    |
| Min Pulse Height(high)        | This sets the maximum allowable value for <b>Min Pulse Height</b> in millivolts. The default value is 1000.      |
| % Pressure Drop(low)          | This sets the minimum allowable value for %<br><b>Pressure Drop</b> in percent. The default value is 0.          |
| % Pressure Drop(high)         | This sets the maximum allowable value for % <b>Pressure Drop</b> in percent. The default value is 10000.         |
| TV Scaling(low)               | This sets the minimum allowable value for <b>TV</b><br><b>Scaling</b> . The default value is 0.                  |
| TV Scaling(high)              | This sets the maximum allowable value for <b>TV</b><br><b>Scaling</b> . The default value is 1000.               |
| Start Expiration % Drop(low)  | This sets the minimum allowable value for <b>Start Expiration % Drop</b> in percent. The default value is 0.     |
| Start Expiration % Drop(high) | This sets the maximum allowable value for <b>Start Expiration % Drop</b> in percent. The default value is 10000. |
| ECG QRS Width(low)            | This sets the minimum allowable value for <b>ECG QRS Width</b> in milliseconds. The default value is 0.          |
| ECG QRS Width(high)           | This sets the maximum allowable value for <b>ECG QRS Width</b> in milliseconds. The default value is 10000.      |
| ECG QRS Reference(low)        | This sets the minimum allowable value for <b>ECG QRS Reference</b> in milliseconds. The default value is 0.      |
| ECG QRS Reference(high)       | This sets the maximum allowable value for <b>ECG QRS Reference</b> in milliseconds. The default value is 10000.  |
| Minimum Good Data Time(low)   | This sets the minimum allowable value for <b>Minimum Good Data Time</b> in seconds. The default value is 0.      |
| Minimum Good Data Time(high)  | This sets the maximum allowable value for <b>Minimum Good Data Time</b> in seconds. The default value is 1000.   |
| Max BPM(low)                  | This sets the minimum allowable value for <b>Max BPM</b> in bpm. The default value is 0.                         |
| Max BPM(high)                 | This sets the maximum allowable value for<br><b>Max BPM</b> in bpm. The default value is 1000.                   |

| Min Inspiration Time(low)  | This sets the minimum allowable value for <b>Min Inspiration Time</b> in milliseconds. The default value is 0.     |
|----------------------------|----------------------------------------------------------------------------------------------------|
| Min Inspiration Time(high) | This sets the maximum allowable value for <b>Min Inspiration Time</b> in milliseconds. The default value is 10000. |

# **Pulsatile Tissue and Gut Motility**

The Pulsatile Tissue and Gut Motility Analysis Module analyzes any pulsatile tissue signal, and calculates, on a contraction-to-contraction basis, derived values for the cycle.

## **Attribute Window**

The Pulsatile Tissue attributes window allows you to modify the signal analysis for different types of tissue signals and different signal conditions.

#### Standard Attributes

| Pulsatile Tissue Analys                                                                                                    | ×         |                                                                                                    |                                         |
|----------------------------------------------------------------------------------------------------|-----------|----------------------------------------------------------------------------------------------------|-----------------------------------------|
| Std Attrib Adv Attrib1<br><u>M</u> inimum Pulse Heig<br><u>P</u> eak Validation Time<br><u>N</u> on Detection Time<br>% Recovery <u>1</u><br>% Recovery <u>2</u> | nt 6.0 mG | Typical Values     Additional Channels       5% of Pulse     Contractions/min       600-1200 mSec     10.50       100 mSec     50-150       50%     70% | <u>C</u> ancel<br><u>Apply</u><br>Print |

Pulsatile Tissue Standard Attributes Tab

The standard attributes allow setting the most common attributes that would need to be changed during acquisition or replay.

| Attribute            | Description                                                                                                    |  |
|----------------------|----------------------------------------------------------------------------------------------------|--|
| Minimum Pulse Height | Sets the minimum developed contraction that the signal must<br>achieve before the analysis will detect and validate a<br>contraction. The <b>Minimum Pulse Height</b> is useful for<br>stopping the analysis from triggering on artifacts. |  |
| Peak Validation Time | The period, in milliseconds, over which a peak is validated.<br>The peak is validated if the signal level at the peak is not<br>exceeded over the validation period. Once a peak is<br>validated, the cycle terminates.                    |  |
| Non Detection Time   | Sets the length of <i>dead time</i> in milliseconds that the analysis does not look for a contraction. This is used to move the peak analysis past artifacts that occur after the maximum contraction.                                     |  |
| % Recovery 1 and 2   | Defines a level at which the % recovery times are reported.<br>The level is calculated as a reduction in the signal from the<br>new contraction in terms of a percentage of the delta value.                                               |  |

#### Advanced Attributes

The only Advanced Attributes for Pulsatile Tissue and Gut Motility are the Low and High Pass Filter selections. Refer to Advanced Attributes in the Analysis Attribute Dialogs section for more information.

#### **Typical Values**

The table contains typical values for different contraction rates. Use these values as guidelines for a first time setup. Under different situations, values above or below the typical values will have to be used.

| Contraction Rate Attribute |                      | Setting     | Units |
|----------------------------|----------------------|-------------|-------|
| 10-300 (All)               | Minimum Pulse Height | 5% of Pulse | mG    |
|                            | % Recovery 1         | 50          | %     |
|                            | % Recovery 2         | 70          | %     |
| 10-50 (Dog, Monkey)        | Peak Validation      | 600-1200    | mSec  |
|                            | Non Detection Time   | 100         | mSec  |
| 50-150 (Rat)               | Peak Validation      | 200-800     | mSec  |
|                            | Non Detection Time   | 75          | mSec  |
| 150-300 (Mouse)            | Peak Validation      | 50-250      | mSec  |
|                            | Non Detection Time   | 50          | mSec  |

#### Marks (Validation)

The **Pulsatile Tissue** and Gut Motility analysis displays validation tick marks for each contraction cycle. Each contraction should have only one set of marks. These marks verify that the system is analyzing the tissue signal correctly. If there is more than one set of validation marks per contraction, change the analysis attributes to correct the problem.

| The following chart defines | the validation marks: |
|-----------------------------|-----------------------|
|-----------------------------|-----------------------|

| Color | Туре                 | Definition                                                                                                    |
|-------|----------------------|----------------------------------------------------------------------------------------------------|
| Black | Maximum Mark         | The system will display a black validation<br>mark at the Maximum Mark.<br>The Maximum Mark is placed at the<br>maximum value that occurs after clearing<br>the Min Pulse Height till the point Peak<br>Validation Time is satisfied.                                                                   |
| Blue  | Minimum Mark         | The system will display a blue validation<br>mark at the Minimum Mark.<br>The Minimum Mark is placed at the<br>minimum value that occurs after clearing<br>the Non detection time for the previous<br>cycle to the point where the Min Pulse<br>Height attribute for the current cycle is<br>satisfied. |
| Green | Recovery 1 Mark      | The system will display a green validation mark at the Recovery 1 Mark.                                                                                                    |
| Cyan  | Recovery 2 Mark      | The system will display a cyan validation mark at the Recovery 2 Mark.                                                                                                    |
| Red   | Start of Contraction | The system will display a red validation<br>mark at the Start Contraction Mark.<br>The Start Contraction Mark is placed at the<br>last point that has a derivative less than or<br>equal to 0 between the end of the Non<br>Detection Time and satisfying the Min<br>Pulse Height requirement.          |

## **Derived Parameters**

Derived parameters are selected by bringing up the **Derived Parameters** dialog box. This is done by right clicking on the analysis module in the **P3 Setup** dialog. The derived parameters selected in this dialog box will be calculated, and the results will be placed in the derivation files and the on-line text screens during acquisition or replay.

| Name   | Definition                                                                                                    |  |
|--------|----------------------------------------------------------------------------------------------------|--|
| Num    | The number of the tissue contraction cycle. This number will appear on<br>a primary graph page when validation marks are turned on and the cycle<br>numbers are enabled. When running in a logging mode other than 1<br>epoch, the last cycle number will be reported.                                                                                       |  |
| Max    | The Maximum value that occurs during the contraction cycle.                                                                                                    |  |
| Min    | The Minimum value that occurs during the contraction cycle.                                                                                                    |  |
| Avg    | Avg is the area under the curve for a valid cycle divided by the number<br>of logging points under the curve.                                                                                                    |  |
|        | In Acquisition and Replay this is calculated between the point after<br>clearing Peak Validation time for the previous cycle to the point at<br>which peak validation time is cleared for the current cycle.                                                                                                    |  |
|        | In Review, the Average is calculated from the current cycle's Minimum mark to the point prior to the following cycles Minimum mark.                                                                                                    |  |
| Delta  | The Delta is the difference between the maximum and minimum values of a cycle.                                                                                                    |  |
| Rate   | Rate is the reciprocal of the time interval for the cycle multiplied by 60.<br>During Replay and Acquisition, the rate is calculated based on the<br>interval between the completion of the previous cycles peak validation<br>time and the current cycles peak validation time.<br>In Review it is calculated off the duration between the previous cycle's |  |
|        | Maximum mark and the current cycles Maximum Mark.<br>Note: When running in a logging rate other than 1 epoch, sum the<br>cycles in seconds in the logging period, divide by the number of cycles,<br>take the reciprocal, and multiply the value by 60.                                                                                                    |  |
| ТТРК   | Time To Peak is the time from the start of the rise of the contraction to the maximum contraction value. The value is reported in milliseconds.                                                                                                    |  |
| +d_/dt | The maximum positive value of the first derivative of the contraction<br>that occurs between the Start Contraction Mark and the completion of<br>Peak Validation Time.                                                                                                    |  |
|        | In Review +d_/dt is calculated between the Minimum Mark and the Maximum Mark.                                                                                                    |  |
| -d_/dt | The maximum negative value of the first derivative of the contraction<br>that occurs between the Maximum Mark and the point that clears the<br>minimum pulse height.                                                                                                    |  |
|        | In Review -d_/dt is calculated between the Maximum Mark and the next cycle's Minimum Mark.                                                                                                    |  |
| %Rec1  | Percent Recovery 1 is the period of time after the maximum contraction<br>has occurred until a pre-defined percentage of the delta has occurred.<br>The time is in milliseconds.                                                                                                    |  |
| %Rec2  | Percent Recovery 2 is the period of time after the maximum contraction<br>has occurred until a pre-defined percentage of the delta has occurred.<br>The time is in milliseconds.                                                                                                    |  |

| +dd/dt | The maximum positive value of the second derivative of the contraction that occurs between the Start Contraction point and the peak validation time.<br>In Review +d'/dt is calculated between the Minimum Mark and the Maximum Mark.                                                                                                    |
|--------|----------------------------------------------------------------------------------------------------|
| -dd/dt | The maximum negative value of the second derivative of the contraction that occurs between the maximum point and the point that clears the minimum pulse height.<br>In Review –d'/dt is calculated between the Maximum Mark and the next cycle's Minimum Mark.                                                                                                    |
| MI     | The Motility Index is the product of <b>DELTA</b> multiplied by <b>RATE</b> for a given logging period. Note: When running in a logging mode other than 1 epoch, MI is calculated from the averaged Delta and averaged Rate values.                                                                                                    |
| Area   | Area is the area under the curve for a valid cycle.<br>In Acquisition and Replay this is calculated between the point after<br>clearing Peak Validation time for the previous cycle to the point at<br>which peak validation time is cleared for the current cycle.<br>In Review, the Average is calculated from the current cycle's Minimum<br>mark to the point prior to the following cycles Minimum mark. |

## Calibration

The recommended calibration for the system for a Pulsatile Tissue and Gut Motility signal depends on the units that the signal is measured in and the required precision that the derived parameters need to be reported in. Typical calibration values are listed in the following table:

| Precision       | High Calibration Value | Actual mV     |
|-----------------|------------------------|---------------|
| 1/100 of a gram | 1.00 grams             | ≈800-1200 mV  |
| milligrams      | 1000 mg                | ≈1000-2000 mV |

## **On-Line Screens and Functions**

Below is an example of a Primary graph displaying the raw analog format of a typical pulsatile tissue signal with its differential displayed.

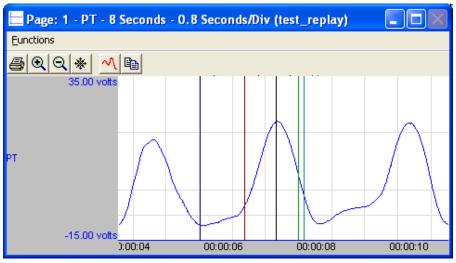

Pulsatile Tissue Key Marks

In the above figure, the **Pulsatile Tissue** signal is displayed with validation tick marks and their meanings. The validation marks identify the *Maximum Contraction, Minimum Contraction, Recovery 1*, and *Recovery 2* marks.

## **Presentation Signals**

Below is a list of presentation signals that are available for the PT Analysis Module:

| Signal     | Description                                                    |
|------------|----------------------------------------------------------------|
| Input      | The original input signal after applying any software filters. |
| Derivative | Derivative of the input signal.                                |

## **Data Review**

The Data Review related features of the Pulsatile Tissue Analysis Module are accessible when the analysis module is used with P3 Plus Version 4.40 or greater. The analysis specific portion of Data Review centers around the marks that the User is permitted to display, insert, and delete and how the User is permitted to move them.

### Displaying Marks and Cycle Numbers

The marks and cycle numbers displayed in a Review window channel are controlled through the Marks Tab in the attribute dialog accessed via the Analyze selection in the Right click menu.

#### Mark Operations

Pulsatile Tissue marks are divided into two types; marks that always exist when a valid cycle is found (Minimum, Start Contraction, and Maximum) and marks that may or may not exist, depending on the signal morphology (Percent Recovery).

#### **Inserting Marks**

Marks are inserted by right clicking at the point of insertion in the Review window. The pop-up menu that is displayed will provide the option to insert marks as appropriate. The list of marks available for insertion will depend on the marks adjacent to the point of insertion; signal morphology is not considered.

#### Insert PT Cycle

Inserts an entire Pulsatile Tissue cycle, Minimum, Start Contraction, Maximum, and Percent Recovery if applicable. This set of marks may be inserted between a Percent Recovery Mark and a Minimum Mark. If a Percent Recovery Mark is not present, the cycle may be inserted between a Maximum Mark and a Minimum Mark. When a Pulsatile Tissue Pressure cycle is inserted, it is assigned a sequential cycle number and subsequent cycle numbers are incremented.

#### **Deleting Marks**

Marks are deleted by positioning the mouse cursor on the mark to be deleted and bringing up the right click menu. A Pulsatile Tissue cycle's marks cannot be deleted individually. They are linked to the Maximum Mark. To delete these marks, the entire cycle must be deleted; the cursor is positioned on the Maximum Mark and the right mouse button is clicked to delete the marks. One of the selections in the pop-up menu will permit deletion of all the marks in the cycle.

#### Moving Marks

Moving of the Minimum, Start Contraction, and Maximum Marks follow the standard rules used in Data Review. The Percent Recovery Mark is a calculated mark; its position is dependent on the Maximum and Minimum levels and cannot be adjusted by the user. If the user changes the position of either the Maximum or Minimum Marks, the Percent Recovery Mark will be recalculated.

#### Calculations

The calculations of derived parameters are identical to those performed during acquisition and replay for most parameters, exceptions are noted for specific derived parameters in the derived parameters section.

When a Review file is opened, the trace data may not be identical to the acquired data. The difference arises because of the scaling involved in the storage and reconstitution of the data. The difference for a point, on average, is less than 0.05%.

One of the consequences of this difference is seen with Calculated Marks. If, after opening a Review file, Review is prompted to recalculate a Calculated Mark, the mark may move with no change to the marks on which it depends. This is because the original placement of the Calculated Mark was based on the Replay data values whereas, recalculation uses the data values present in Review.

#### Logging Mark

The logging mark for a cycle is the Maximum Mark. The time at the logging mark is the time used to report a cycle's derived data. If a cycle's logging mark falls within a logging interval, the cycle's data will be included in the logging interval.

### End of Cycle

The end of a cycle occurs one nanosecond prior to the next cycles Minimum mark. For the last cycle in a data segment, the logging time + 1 nanosecond is used.

#### Attributes in Review

The following table describes the effects of changing PT attributes on Review. Please refer to the Review manual for details on the effects of each attribute type.

| Attribute               | Effect On Review                         |
|-------------------------|------------------------------------------|
| Minimum Pulse Height    | Signal Interpretation                    |
| Peak Validation Time    | Signal Interpretation                    |
| Non Detection Time      | Signal Interpretation                    |
| Percent Recovery 1      | Calculation, Redraw                      |
| Percent Recovery 2      | Calculation, Redraw                      |
| High Pass Filter        | Signal Conditioning, Calculation, Redraw |
| Low Pass Filter         | Signal Conditioning, Calculation, Redraw |
| Marks and cycle numbers | Redraw                                   |
| Precision               | Precision                                |

#### Averaging in Review

The following table lists the averaging method used for each derived parameter. Please refer to the Review manual for details on each averaging method. For derived parameters that use Analysis as their averaging method, refer to the Derived Parameter section for details.

| Derived Parameter | Averaging     |
|-------------------|---------------|
| Num               | Recent        |
| Max               | Mean          |
| Min               | Mean          |
| Avg               | Mean          |
| Delta             | Mean          |
| Rate              | Harmonic Mean |
| ТТРК              | Mean          |
| +d_/dt            | Mean          |
| -d_/dt            | Mean          |
| %REC 1            | Mean          |
| %REC 2            | Mean          |
| +dd/dt            | Mean          |
| -dd/dt            | Mean          |
| MI                | Mean          |
| Area              | Mean          |

## Troubleshooting

Use the following table to assist in troubleshooting the analysis:

| Problem                                                                | Solution                                                                                                    |
|------------------------------------------------------------------------|----------------------------------------------------------------------------------------------------|
| Rate is doubled                                                        | The analysis is triggering on artifact. This can be rectified by lengthening the <b>Peak Validation Time</b> and <b>Non Detection</b><br><b>Time</b> values. Refer to the chart of <b>Typical Values</b> for typical values.                                                                              |
| Rate is halved                                                         | The analysis is pausing too long for the specified contraction.<br>The problem can be rectified by shortening the <b>Peak</b><br><b>Validation Time</b> and <b>Non Detection Time</b> values. Refer to<br>the chart of <b>Typical Values</b> for typical values.                                          |
| All derived parameters are reporting zero                              | The <b>Minimum Pulse Height</b> may be set too high for the specified signal. Lower the <b>Minimum Pulse Height</b> .                                                                                                    |
| Rate is out of range (very high)                                       | <ul> <li>The analysis may be triggering on noise. The two solutions are:</li> <li>1. Increase the Minimum Pulse Height to a value of 10% of pulse pressure.</li> <li>2. Increase the Low Pass Filter (in Adv Attrib1 tab) to remove noise on the signal. Select a lower value in the list box.</li> </ul> |
| "x" in .DER or .DRx<br>window instead of a number                      | The derived number is too large for the field. An "x" was placed here, so that a truncated number would not be displayed.                                                                                                    |
| Cannot find the analysis<br>module in the <b>Input Setup</b><br>dialog | The analysis software may have been installed in the wrong directory. Re-install the software for this analysis. The destination directory must be the same directory as the P3 Plus software.                                                                                                    |
|                                                                        | To verify that the analysis has been installed correctly, select<br>the <b>Product Information</b> option of the <b>Help</b> menu.                                                                                                    |

## **.INI File Settings**

When the analysis module is loaded in the application the first time, the analysis module updates the PPP3.INI file with default settings in the **[Pulsatile Tissue]** section of the file. The user may change these settings if the range of the values for a specific attribute needs to be changed.

The ranges listed here only affect the values that the dialog will accept. The ranges also validate the attribute values before they are used. If the attribute values are out of range, a default value will replace the out of range value.

| Entry Name                 | Description                                                                                                    |  |
|----------------------------|----------------------------------------------------------------------------------------------------|--|
| Minimum Pulse Height(low)  | This sets the minimum allowable value for <b>Minimum Pulse Height</b> . The default value is .1.               |  |
| Minimum Pulse Height(high) | This sets the maximum allowable value for <b>Minimum Pulse Height</b> . The default value is 100.              |  |
| Peak Validation Time(low)  | This sets the minimum allowable value for <b>Peak Validation Time</b> in milliseconds. The default value is 0. |  |

| Peak Validation Time(high) | This sets the maximum allowable value for <b>Peak Validation Time</b> in milliseconds. The default value is 2000. |
|----------------------------|----------------------------------------------------------------------------------------------------|
| Non Detection Time(low)    | This sets the minimum allowable value for <b>Non Detection Time</b> in milliseconds. The default value is 0.      |
| Non Detection Time(high)   | This sets the maximum allowable value for <b>Non Detection Time</b> in milliseconds. The default value is 200.    |
| % Recovery 1(low)          | This sets the minimum allowable value for % <b>Recovery 1</b> in percent. The default value is 1.                 |
| % Recovery 1(high)         | This sets the maximum allowable value for % <b>Recovery 1</b> in percent. The default value is 99.                |
| % Recovery 2(low)          | This sets the minimum allowable value for % <b>Recovery 2</b> in percent. The default value is 1.                 |
| % Recovery 2(high)         | This sets the maximum allowable value for % <b>Recovery 2</b> in percent. The default value is 99.                |

# **Unrestrained Plethysmography**

The Unrestrained Plethysmography Analysis Module analyzes unrestrained plethysmography signals. The analysis calculates the common parameters that are associated with unrestrained plethysmography.

## **Attribute Window**

The Unrestrained Plethysmography dialog allows you to modify the signal analysis for different types of respiratory signals and different signal conditions.

#### Standard Attributes

| Unrestrained Plethysmography Analysis Attributes (abcd, Input 1) 🛛 🛛 🔀                                                                  |                                                                        |                                                                                                    |                                |
|----------------------------------------------------------------------------------------------------|------------------------------------------------------------------------|----------------------------------------------------------------------------------------------------|--------------------------------|
| Std Attrib Adv Attrib1 A<br>Minimum Flow<br>Baseline Shift<br>Max Variation<br>Volume Match<br>Percent Relaxation<br>Invert Flow Signal | dv Attrib2   M ◀ )<br>1.0 ml/Sec<br>0.5 ml/Sec<br>20 %<br>80 %<br>60 % | Typical Values Additional Channels<br>5% of Pulse<br>2% of Pulse<br>20%<br>(Set in P3 Setup : Group)<br>80%<br>60% - 65%<br>Disabled | OK<br>Cancel<br>Apply<br>Print |

Unrestrained Plethysmography Standard Attributes Tab

The standard attributes allow setting the most common attributes that would need to be changed during acquisition or replay.

| Attribute          | Description                                                                                                    |
|--------------------|----------------------------------------------------------------------------------------------------|
| Minimum Flow       | Sets the minimum flow that the signal must achieve before the analysis will detect and validate a cycle. The <b>Minimum Flow</b> prevents the analysis from triggering on artifacts.                                    |
| Baseline Shift     | Sets how sensitive the algorithm is to changes in the baseline from one cycle to the next.                                                                                                    |
| Max Variation      | Sets the level that is used to eliminate breaths that exhibit<br>fluctuations during inspiration or expiration. This attribute is<br>specified in terms of a percentage of the peak inspiration and<br>peak expiration. |
| Volume Match       | Sets the percentage difference in volume that is permitted between inspiration and expiration.                                                                                                    |
| Percent Relaxation | Sets the point in time used to obtain timing information for <b>Pause</b> and <b>PEnh</b> .                                                                                                    |
| Invert Flow Signal | Inverts the URP signal.                                                                                                    |

#### **Advanced Attributes 1**

| Unrestrained Plethysmography A                                             | nalysis Attributes (CHN1, Input 1)                               | ×                        |
|----------------------------------------------------------------------------|------------------------------------------------------------------|--------------------------|
| Std Attrib     Adv Attrib1     Marks     No       Low Pass Filter     None | tes  Typical Values Additional Channels None None None None None | Cancel<br>Apply<br>Print |

| Unrestrained Plethysmography Analysis Attributes ((                                                                                                    | CHN1, Input 1)                                                      | X                              |
|----------------------------------------------------------------------------------------------------|---------------------------------------------------------------------|--------------------------------|
| Std Attrib     Adv Attrib1     Adv Attrib2     Marks       Low Pass Filter     None     Image: Constraint of the second second s | Typical Values Additional Channels<br>None<br>None<br>None<br>2.5 s | OK<br>Cancel<br>Apply<br>Print |
|                                                                                                    |                                                                     |                                |

Unrestrained Plethysmography Advanced Attributes 1 Tab

The Advanced attributes allow selection of attributes which are not commonly changed during acquisition or replay.

| Attribute        | Description                                                                                                   |
|------------------|----------------------------------------------------------------------------------------------------|
| Low Pass Filter  | Selection of Low Pass filter in hertz.                                                                        |
| High Pass Filter | Selection of High Pass filter in hertz.                                                                       |
| Maximum BPM      | Sets the approximate upper limit that the respiratory cycle can reach.                                        |
| Apneic Interval  | The Apneic Interval attribute is used to specify the inter<br>breath duration that signifies an apneic event. |

#### **Advanced Attributes 2**

The Advanced Attributes 2 tab contains attributes that are used to calculate a corrected Tidal Volume and Minute Volume based on the formula by Fenn and Drorbaugh. The adjustment factor is calculated as

$$Adj = \frac{T_A \left( P_B - P_C \right)}{T_A \left( P_B - P_C \right) - T_C \left( P_B - P_A \right)}$$

- T<sub>A</sub> the animal temperature in Kelvin
- $P_A$  the saturation vapor pressure of water at  $T_A$  in mmHg
- T<sub>C</sub> the chamber temperature in Kelvin
- $P_C$  the vapor pressure of water at  $T_C$  taking the relative humidity into account

in mmHg

P<sub>B</sub> the atmospheric pressure in mmHg

During replay and Acquisition, if continuous monitoring of chamber temperature, relative humidity or atmospheric pressure is used, the point at which the monitoring channels are sampled is approximately 1¼ cycles beyond the end of the cycle being reported on. In Review, the monitoring channels are sampled at the start Inspiration point of the cycle being reported on.

| Inrestrained Plethysmography Analysis Attributes ( | CHN1, Input 1)                     | X      |
|----------------------------------------------------|------------------------------------|--------|
| Std Attrib Adv Attrib1 Adv Attrib2 Marks           | Typical Values Additional Channels | OK     |
|                                                    |                                    | Cancel |
| Monitor Body Temperature                           |                                    | Apply  |
| Body Temp 310 kelvin                               | 310 kelvin                         | Print  |
| Monitor Chamber Temperature                        |                                    |        |
| Chamber Temp 298 kelvin                            | 298 kelvin                         |        |
| Monitor Relative Humidity                          |                                    |        |
| Relative Humidity 100 %                            | 100%                               |        |
| Monitor Atmospheric Pressure                       |                                    |        |
| Atm Pressure 760 mmHg                              | 760 mmHg                           |        |
|                                                    |                                    |        |
|                                                    |                                    |        |

Unrestrained Plethysmography Advanced Attributes 2 Tab – edit fields

| Unrestrained Plethysmography Analysis Attributes (          | CHN1, Input 1)                     | X            |
|-------------------------------------------------------------|------------------------------------|--------------|
| Std Attrib   Adv Attrib1   Adv Attrib2   Marks   4          | Typical Values Additional Channels | OK<br>Cancel |
| Monitor Body Temperature Body Temp Chan 2:CHN2              | 310 kelvin                         | Apply        |
| Monitor Chamber Temperature<br>Chamber Temp Chan 2:CHN2 -   | 298 kelvin                         |              |
| Monitor Relative Humidity     Relative Humidity Chan 2:CHN2 | 100%                               |              |
| Monitor Atmospheric Pressure Atm Pressure Chan 2:CHN2       | 760 mmHg                           |              |
|                                                             |                                    |              |

Unrestrained Plethysmography Advanced Attributes 2 Tab – Monitoring channels

The Advanced attributes allow selection of attributes which are not commonly changed during acquisition or replay.

| Attribute                   | Description                                                                                                    |
|-----------------------------|----------------------------------------------------------------------------------------------------|
| Monitor Body<br>Temperature | The Monitor Body Temperature checkbox controls the<br>visibility of the Body Temp/Body Temp Chan attribute. This<br>checkbox should be selected if the user plans to acquire the<br>subject's body temperature during an acquisition session |
| Body Temp                   | The Body Temp edit box is available when the Monitor Body<br>Temp checkbox is unchecked and provides a means of<br>entering the subject's body temperature in kelvin (K). This                                                               |

|                                 | edit field is used to enter the animal's body temperature in Kelvin                                                                                                    |
|---------------------------------|----------------------------------------------------------------------------------------------------|
|                                 | The Body Temperature Chan dropdown list box is available<br>when the Monitor Body Temp checkbox is checked and<br>provides a means of selecting the channel used to monitor<br>subjects Body Temp. The dropdown list box is populated<br>with RAW and TEMP channels. The channel used to monitor<br>Body Temp should be calibrated to provide the temperature in<br>kelvin. |
| Monitor Chamber<br>Temperature  | This checkbox controls the source for Chamber Temperature<br>values. When the checkbox is unselected, the value from the<br>Chamber Temperature edit field is used. If the checkbox is<br>selected, the values from the Chamber Temperature channel<br>are used. This checkbox is disabled if no suitable Chamber<br>Temperature channels exist                             |
| Chamber Temperature             | This edit field is used to enter the chamber temperature in<br>kelvin. This field is not used and not visible if the Monitor<br>Chamber Temperature check box is selected.                                                                                                    |
| Chamber Temperature<br>Channel  | This dropdown list box is displayed only when the Monitor<br>Chamber Temperature checkbox is selected. The dropdown<br>list box is populated with RAW channels. The selected<br>channel should represent the chamber temperature in kelvin.                                                                                                    |
| Monitor Relative Humidity       | This checkbox controls the source for Relative Humidity<br>values. When the checkbox is unselected, the value from the<br>Relative Humidity edit field is used. If the checkbox is<br>selected, the values from the Relative Humidity channel are<br>used. This checkbox is disabled if no suitable Relative<br>Humidity channels exist.                                    |
| Relative Humidity               | This edit field is used to enter the chamber relative humidity.<br>This field is not used and not visible if the Monitor Relative<br>Humidity check box is selected.                                                                                                    |
| Relative Humidity Channel       | This dropdown list box is displayed only when the Monitor<br>Relative Humidity checkbox is selected. The dropdown list<br>box is populated with RAW channels. The selected channel<br>should represent the chamber relative humidity.                                                                                                    |
| Monitor Atmospheric<br>Pressure | This checkbox controls the source for Atmospheric Pressure<br>values. When the checkbox is unselected, the value from the<br>Atmospheric Pressure edit field is used. If the checkbox is<br>selected, the values from the Atmospheric Pressure channel<br>are used. This checkbox is disabled if no suitable<br>Atmospheric Pressure channels exist.                        |
| Atm Pressure                    | This edit field is used to enter the atmospheric pressure in<br>mmHg. This field is not used and not visible if the Monitor<br>Atmospheric Pressure check box is selected.                                                                                                    |
| Atm Pressure Channel            | This dropdown list box is displayed only when the Monitor<br>Atmospheric Pressure checkbox is selected. The dropdown<br>list box is populated with RAW channels. The selected<br>channel should represent the atmospheric pressure in mmHg.                                                                                                    |

## **Typical Values**

Use these values as guidelines for a first time setup. Under different situations, values above or below the typical values will have to be used.

| Attribute          | Setting     | Units  |
|--------------------|-------------|--------|
| Minimum Flow       | 5% of Pulse | mL/Sec |
| Baseline Shift     | 2% of Pulse | mL/Sec |
| Max Variation      | 20          | %      |
| Volume Match       | 80          | %      |
| Percent Relaxation | 60-65       | %      |
| Invert Flow Signal | Disabled    | NA     |

#### Marks (Validation)

The **Unrestrained Plethysmography** analysis displays validation tick marks for each cycle. Each cycle should have only one set of validation marks. These marks verify that the system is analyzing the unrestrained plethysmography signal correctly. If there is more than one set of validation marks per cardiac cycle, correct the problem by changing the analysis attributes.

The validation marks and their meanings are listed below:

| Color | Meaning                 |
|-------|-------------------------|
| Black | Start Inspiration Mark  |
| Blue  | Start Expiration Mark   |
| Green | Percent Relaxation Mark |

A Start Inspiration Mark that is not followed by a Start Expiration Mark represents a bad cycle.

## **Derived Parameters**

Derived parameters are selected by bringing up the **Derived Parameters** dialog box. This is done by right clicking on the analysis module in the **P3 Setup** dialog. The derived parameters selected in this dialog box will be calculated, and the results will be placed in the derivation files and the on-line text screens during acquisition or replay.

The URP signal has a shifting baseline. The signals baseline is established by connecting successive start inspiration/start expiration marks.

| Derived parameters are not reported for bad cycles and bad cycles are not averaged | 1 |
|------------------------------------------------------------------------------------|---|
| into logged lines that span multiple cycles                                        |   |

| Name | Definition                                                                                                    |
|------|----------------------------------------------------------------------------------------------------|
| Num  | The number of the cycle. This number will appear on a primary graph<br>page when validation marks are turned on and the cycle numbers are<br>enabled. When running in a logging mode other than 1 epoch, the last<br>cycle number will be reported. |
| PIF  | The Peak Inspiratory Flow is the highest value measured from the baseline.<br>The baseline is formed by connecting the start inspiration mark and the start expiration mark                                                                         |

| PEF   | The Peak Expiratory Flow is the lowest value measured from the                                                                                                    |
|-------|----------------------------------------------------------------------------------------------------|
|       | baseline.                                                                                                    |
|       | The baseline is formed by connecting the start expiration mark and the next cycles start inspiration mark                                                                                                    |
|       | This derived parameter is not available if a following cycle is not present                                                                                                    |
| TV    | Tidal Volume is the integral of the difference between the inspiration signal and the baseline expressed in flow units-seconds.                                                                                                    |
|       | The baseline is formed by connecting the start inspiration mark and the start expiration mark.                                                                                                    |
| MV    | Minute Volume is the product of <b>TV</b> and <b>BPM</b> .                                                                                                    |
|       | When running in a multiple epoch logging rate or second logging rate,<br>the averaged value will be calculated off of the averaged TV and<br>averaged BPM values.                                                                                                    |
|       | In Review the MV values generated in epoch mode are averaged as opposed to multiplying the averaged TV and BPM values.                                                                                                    |
|       | This derived parameter is not available if a following cycle is not present.                                                                                                    |
| BPM   | Breaths Per Minute is the reciprocal of the period, in seconds, associated with a breath, multiplied by 60.                                                                                                    |
|       | This derived parameter is not available if a following cycle is not present.                                                                                                    |
|       | Note: When running in a logging rate other than 1 epoch, sum the cycles in seconds in the logging period, divide by the number of cycles, take the reciprocal, and multiply the value by 60.                                                                                                    |
| IT    | Inspiration Time is the time, in milliseconds, from the start of<br>inspiration to the end of inspiration. The start of inspiration is marked<br>at the point where the respiration signal crosses the baseline with a<br>positive slope. The end of inspiration signal is marked at the point<br>where the respiration signal crosses the baseline with a negative slope. |
| ET    | Expiration Time is the time, in milliseconds, from the end of inspiration to the end of expiration.                                                                                                    |
|       | This derived parameter is not available if a following cycle is not present.                                                                                                    |
| TT    | Total Time is the sum of inspiration and expiration times: IT + ET.<br>This derived parameter is not available if a following cycle is not present.                                                                                                    |
| AT    | Apnea Time in not currently used.                                                                                                    |
| Pause | Pause provides a timing comparison of early and late expiration. It is calculated as the following:                                                                                                    |
|       | (time interval between the <b>Percent Relaxation Mark</b> and the end of expiration) / (time interval between the start of expiration and the <b>Percent Relaxation Mark</b> )                                                                                                    |
|       | This derived parameter is not available if a following cycle is not present.                                                                                                    |
| PEnh  | Enhanced Pause is the product of the ration of PEF to PIF and Pause. It is calculated as the following:<br>Pause * PEF/PIF                                                                                                    |
|       | Pause * PEF/PIF<br>This derived parameter is not available if a following cycle is not<br>present.                                                                                                    |
| TVadj | The adjusted Tidal Volume is calculated by multiplying the reported <b>TV</b> by an adjustment factor as specified in <b>Adv Attrib2</b> .                                                                                                    |

| MVadj  | The Minute Volume adj is the product of <b>TVadj</b> and <b>BPM</b><br>During Replay and Acquisition, when running in a multiple epoch<br>logging rate or second logging rate, the averaged value will be<br>calculated off of the averaged TVadj and averaged BPM values.<br>In Review the MVadj values generated in epoch mode are averaged as<br>opposed to multiplying the averaged TVadj and BPM values. |
|--------|----------------------------------------------------------------------------------------------------|
| IF50   | The inspiratory flow value at 50% tidal volume.                                                                                                    |
| EF50   | The expiratory flow value at 50% tidal volume                                                                                                    |
| E/IF50 | The ratio of EF50 and IF50                                                                                                    |
| ApCt   | The Apnea Count indicates whether a cycle duration exceeds the<br>Apneic Interval Attribute. When multiple cycles are averaged, the<br>Apnea Count reported is the sum of the Apnea Count values from<br>individual cycles.                                                                                                    |

## Calibration

The recommended calibration for the system for an Unrestrained Plethysmography signal depends on the type of instrumentation and the species that the signal is coming from.

## **On-Line Screens and Functions**

Below is a Primary graph displaying the raw analog format of a typical unrestrained plethysmography signal with its digitally generated differential. The validation tick marks also are displayed on the waveform.

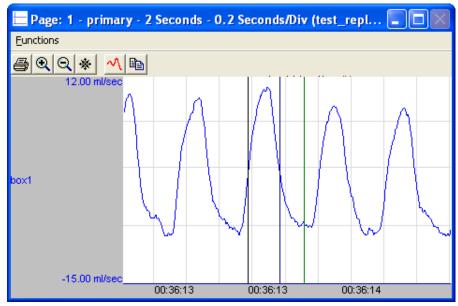

Unrestrained Plethysmography Key Marks

In the above figure, the **Unrestrained Plethysmography** is displayed with the validation tick marks. These marks identify the *Start Inspiration Mark*, *Start Expiration Mark*, and *Percent Relaxation Mark*.

Below is a list of presentation signals that are available for the URP Analysis Module:

| Signal | Description                                                                     |  |
|--------|---------------------------------------------------------------------------------|--|
| Flow   | This will display the original flow signal after applying any software filters. |  |
| Volume | This will display the tidal volume of the previous cycle.                       |  |

## **Data Review**

The Data Review related features of the URP Analysis Module are accessible when the analysis module is used with P3 Plus Version 4.20 or greater and if the license file supports Data Review. The analysis specific portion of Data Review centers around the marks that the User is permitted to display, insert, and delete and how the User is permitted to move them

#### Displaying Marks and Cycle Numbers

The marks and cycle numbers displayed in a Review window channel are controlled through the Marks Tab in the attribute dialog accessed via the Analyze selection in the Right click menu.

#### Mark Operations

URP marks are divided into two types, marks that always exist when a valid cycle is found (Start Inspiration, Start Expiration) and marks that may or may not exist, depending on the signal morphology (Percent Relaxation).

#### Inserting Marks

Marks are inserted by right clicking at the point of insertion in the Review window. The pop-up menu that is displayed will provide the option to insert marks as appropriate. The list of marks available for insertion will depend on the marks adjacent to the point of insertion; signal morphology is not considered.

#### Insert URP Cycle

Inserts an entire URP cycle, Start Inspiration, Start Expiration and Percent Relaxation if applicable. This set of marks may be inserted prior to a Start Inspiration Mark. When a URP cycle is inserted, it is assigned a sequential cycle number and subsequent cycle numbers are incremented.

#### Insert Bad Cycle

Inserts a single Start Inspiration Mark, signifying a bad URP cycle. This mark may be inserted prior to a Start Inspiration Mark. When a URP cycle is inserted, it is assigned a sequential cycle number and subsequent cycle numbers are incremented.

#### **Deleting Marks**

Marks are deleted by positioning the mouse cursor on the mark to be deleted and bringing up the right click menu. A URP cycle's marks cannot be deleted individually. They are linked to the Start Inspiration Mark. To delete these marks, the entire cycle must be deleted; the cursor is positioned on the Start Inspiration Mark and the right mouse button is clicked to delete the marks. One of the selections in the pop-up menu will permit deletion of all the marks in the cycle.

#### Moving Marks

Moving of the Start Inspiration and Start Expiration marks follow the standard rules used in Data Review. The Percent Relaxation mark is a calculated mark; their positions are dependent on the expiration volume and cannot be adjusted by the user. If the user changes the position of the Start Expiration Mark or the next cycle's Start Inspiration Mark, the Percent Relaxation mark will be recalculated.

#### Calculations

The calculations of epoch derived parameters are identical to those performed during acquisition and replay. When averaging multiple cycles, the averaging method for MV and MVadj are different between Review and Replay, as listed in the derived parameter section.

#### Logging Mark

The logging mark for a URP cycle is the Start Inspiration Mark. The time at the logging mark is the time used to report a cycle's derived data. If a URP cycle's logging mark falls within a logging interval, the URP cycle's data will be included in the logging interval.

### End of Cycle

The start of a URP cycle is at the Start Inspiration Mark. The end of a URP cycle occurs one nano second prior to the next cycles Start Inspiration Mark. For the last cycle, the cycle end is one nanosecond after the start.

#### Attributes in Review

The following table describes the effects of changing URP attributes in Review. Please refer to the Review manual for details on the effects of each attribute type.

NOTE when reanalyzing URP data in Review, cycles that precede bad cycle marks will show an inserted Percent Relaxation mark, this mark is not saved when saving a marks section and is not used to calculated derived output.

| Attribute                   | Effect On Review                         |
|-----------------------------|------------------------------------------|
| Minimum Flow                | Signal Interpretation                    |
| Baseline Shift              | Signal Interpretation                    |
| Percent Relaxation          | Calculation, Redraw                      |
| Invert Flow                 | Signal Conditioning, Calculation, Redraw |
| Volume Match                | Signal Interpretation                    |
| Max Variation               | Signal Interpretation                    |
| High Pass Filter            | Signal Conditioning, Calculation, Redraw |
| Low Pass Filter             | Signal Conditioning, Calculation, Redraw |
| Maximum BPM                 | Signal Interpretation                    |
| Monitor Chamber Temperature | Calculation                              |
| Chamber Temperature         | Calculation                              |
| Chamber Temperature Channel | Calculation                              |

| Monitor Relative Humidity    | Calculation                              |
|------------------------------|------------------------------------------|
| Relative Humidity            | Calculation                              |
| Relative Humidity Channel    | Calculation                              |
| Monitor Atmospheric Pressure | Calculation                              |
| Atmospheric Pressure         | Calculation                              |
| Atmospheric Pressure Channel | Calculation                              |
| Body Temperature             | Signal Conditioning, Calculation, Redraw |
| Marks and cycle numbers      | Redraw                                   |
| Precision                    | Precision                                |

#### Averaging in Review

The following table lists the averaging method used for each derived parameter. Please refer to the Review manual for details on each averaging method. For derived parameters that use Analysis as their averaging method, refer to the Derived Parameter section for details.

| Derived Parameter | Averaging     |
|-------------------|---------------|
| Num               | Recent        |
| PIF               | Mean          |
| PEF               | Mean          |
| TV                | Mean          |
| MV                | Mean          |
| BPM               | Harmonic Mean |
| IT                | Mean          |
| ET                | Mean          |
| ТТ                | Mean          |
| АТ                | Mean          |
| Pause             | Mean          |
| PEnh              | Mean          |
| TVadj             | Mean          |
| MVadj             | Mean          |

## Troubleshooting

Use the following table to assist in troubleshooting the analysis:

| Problem                    | Solution                                                                                                    |  |
|----------------------------|----------------------------------------------------------------------------------------------------|--|
| Analysis is not triggering | Minimum Flow setting is set too high or the rejection criteria (Baseline Shift, Max Variation, and Volume Match) are too restrictive. |  |

| Analysis is triggering too often                                       | Minimum Flow is set too low or the rejection criteria<br>(Baseline Shift, Max Variation, and Volume Match) are not<br>restrictive enough.                                                                                                    |
|------------------------------------------------------------------------|----------------------------------------------------------------------------------------------------|
| "x" in .DER or .DRx<br>window instead of a number                      | The derived number is too large for the field. An "x" was placed here, so that a truncated number would not be displayed.                                                                                                    |
| Cannot find the analysis<br>module in the <b>Input Setup</b><br>dialog | The analysis software may have been installed in the wrong<br>directory. Re-install the software for this analysis. The<br>destination directory must be the same directory as the P3<br>Plus software.<br>To verify that the analysis has been installed correctly, select |
|                                                                        | the <b>Product Information</b> option of the <b>Help</b> menu.                                                                                                    |

## .INI File Settings

When the analysis module is loaded in the application the first time, the analysis module updates the PPP3.INI file with default settings in the **[Unrestrained Plethysmography]** section of the file. The user may change these settings if the range of the values for a specific attribute needs to be changed.

The ranges listed here only affect the values that the dialog will accept. The ranges also validate the attribute values before they are used. If the attribute values are out of range, a default value will replace the out of range value.

| Entry Name                      | Description                                                                                          |
|---------------------------------|----------------------------------------------------------------------------------------------------|
| Minimum Flow(low)               | This sets the minimum allowable value for <b>Minimum Flow</b> in mL/Sec. The default value is .1.    |
| Minimum Flow(high)              | This sets the maximum allowable value for <b>Minimum Flow</b> in mL/Sec. The default value is 100.   |
| Baseline Shift(low)             | This sets the minimum allowable value for <b>Baseline Shift</b> in mL/Sec. The default value is .1.  |
| Baseline Shift(high)            | This sets the maximum allowable value for <b>Baseline Shift</b> in mL/Sec. The default value is 100. |
| Percent Relaxation(low)         | This sets the minimum allowable value for <b>Percent Relaxation</b> . The default value is 0.        |
| Percent Relaxation(high)        | This sets the maximum allowable value for <b>Percent Relaxation</b> . The default value is 99.       |
| Volume Match(low)               | This sets the minimum allowable value for <b>Volume Match</b> . The default value is 50.             |
| Volume Match(high)              | This sets the maximum allowable value for <b>Volume Match</b> . The default value is 99.             |
| Maximum Variation(low)          | This sets the minimum allowable value for <b>Max Variation</b> . The default value is 0.             |
| Maximum Variation(high)         | This sets the maximum allowable value for <b>Max Variation</b> . The default value is 99.            |
| Maximum breaths per minute(low) | This sets the minimum allowable value for <b>Maximum BPM</b> . The default value is 0.               |

The table below lists the default settings and section of the .INI file:

| Maximum breaths per minute(high) | This sets the maximum allowable value for |
|----------------------------------|-------------------------------------------|
|                                  | Maximum BPM. The default value is 1000.   |

ſ

# **Cardiac Volume**

The Cardiac Volume analysis can analyze any volume from the circulatory system and can derive, on a beat-to-beat basis, values for the cardiac cycle.

## **Attribute Window**

The Cardiac Volume attributes window allows you to modify the signal analysis for different types of cardiac volume signals and signal conditions. If an analysis change in the **Attributes** dialog is performed mid-cycle, then the attribute change will not take effect until the following cycle. If only examining one cycle, and a change in the **Attributes** dialog is made, then the user must stop replay and restart replay in order to see the attribute change take effect on the analysis of the cycle.

#### Standard Attributes

| Cardiac Volume Analysis Attributes (CHN2, Input 2) |              |                                    |        |
|----------------------------------------------------|--------------|------------------------------------|--------|
| Std Attrib Adv Attrib1 C                           | uvette Cal F | Typical Values Additional Channels | ОК     |
| End Cycle Adjust                                   | 200 mSec     | 200mSec<br>Species: Dog            | Cancel |
| Trigger Channel                                    | 1:LVP 💌      | NA (Set in P3 Setup : Group)       | Apply  |
| Segment 2 Channel                                  | None 💌       | None                               | Print  |
| Segment 3 Channel                                  | None 💌       | None                               |        |
| Segment 4 Channel                                  | None 💌       | None                               |        |
| Segment 5 Channel                                  | None 💌       | None                               |        |
|                                                    |              |                                    |        |

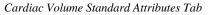

The standard attributes allow setting the most common attributes that would need to be changed during acquisition or replay.

| Attribute         | Description                                                                                                    |
|-------------------|----------------------------------------------------------------------------------------------------|
| End Cycle Adjust  | This edit field specifies the number of milliseconds after the minimum dPdt point in the corresponding LVP signal after which the Cardiac Volume cycle ends. The default value is 200milliseconds.                                                                                                    |
| Trigger Channel   | This drop down list box lists LVP channels that are available<br>as trigger channels for the Cardiac Volume channel. Only<br>LVP channels that are sampled at the same sample rate and<br>are present in the same group as the Cardiac Volume channel<br>are available. A valid trigger channel must be specified in<br>order for the Cardiac Volume analysis to function. |
| Segment 2 Channel | This drop down list box lists segment channels that are available for a multi-segment catheter. Segment 2                                                                                                    |

|                   | typically represents the second pair of conductance<br>rings on a multi-segment catheter to measure volume.                                                                                                    |
|-------------------|----------------------------------------------------------------------------------------------------|
| Segment 3 Channel | This drop down list box lists segment channels that are<br>available for a multi-segment catheter. Segment 3<br>typically represents the third pair of conductance rings<br>on a multi-segment catheter to measure volume.  |
| Segment 4 Channel | This drop down list box lists segment channels that are<br>available for a multi-segment catheter. Segment 4<br>typically represents the fourth pair of conductance rings<br>on a multi-segment catheter to measure volume. |
| Segment 5 Channel | This drop down list box lists segment channels that are<br>available for a multi-segment catheter. Segment 5<br>typically represents the fifth pair of conductance rings<br>on a multi-segment catheter to measure volume.  |

### Advanced Attributes

| Cardiac Volume Analysis Attributes (CHN2, Input 2) |           |                                    |        |
|----------------------------------------------------|-----------|------------------------------------|--------|
| Std Attrib Adv Attrib1 Cu                          | vette Cal | Typical Values Additional Channels | ОК     |
| Low Pass Filter                                    | None 💌    | None                               | Cancel |
| High Pass Filter                                   | None 💌    | None                               | Apply  |
| Cal Slope                                          | 1         | 1                                  | Print  |
| Cal Intercept                                      | 0         | 0                                  |        |
| Parallel Volume                                    | 0         | 0                                  |        |
| Alpha Correction Factor                            | 1         | 1                                  |        |
|                                                    |           |                                    |        |
|                                                    |           |                                    |        |

Cardiac Volume Advanced Attribute Tab

The Advanced attributes allow selection of attributes which are not commonly changed during acquisition or replay.

| Attribute        | Description                                                                                                    |
|------------------|----------------------------------------------------------------------------------------------------|
| Low Pass Filter  | Selection of Low Pass filter in hertz.                                                                                                    |
| High Pass Filter | Selection of High Pass filter in hertz.                                                                                                    |
| Cal Slope        | The change in segment volume per change in input volume.<br>I.e. the slope of a line that defines the relationship between<br>segment volume and the volume signal acquired by P3 Plus.<br>Along with <b>Cal Intercept</b> the <b>Cal Slope</b> defines the<br>conversion that is applied to input volume data to convert it to<br>segment volume units. Values may be typed in to define the<br>conversion or a Cuvette call may be performed to calculate<br>the conversion factors. The default value is 1.<br>Segment Vol = Cal Slope * Input Volume + Cal Intercept<br>True Vol = ( $\Sigma$ (All Segment Vols) – Parallel Volume) / Alpha |
| Cal Intercept    | The segment volume represented by an input volume of 0.<br>I.e. the y axis intercept of a line that defines the relationship<br>between segment volume and the volume signal acquired by                                                                                                    |

| 3                       |                                                                                                    |
|-------------------------|----------------------------------------------------------------------------------------------------|
|                         | P3 Plus. Along with <b>Cal Slope</b> the <b>Cal Intercept</b> defines the conversion that is applied to input volume data to convert it to segment volume units. Values may be typed in to define the conversion or a Cuvette Cal may be performed to calculate the conversion factors. The default value is 0.<br>Segment Vol = Cal Slope * Input Volume + Cal Intercept True Vol = ( $\Sigma$ (All Segment Vols) – Parallel Volume) / Alpha                                                                                                    |
| Parallel Volume         | This edit field lists the volume component due to parallel conductance, in true volume * Alpha units. The parallel volume is subtracted from the summed segment volume signal. A value may be typed in or calculated using the <b>Parallel Vol</b> tab. The default value is 0.<br>Segment Vol = Cal Slope * Input Volume + Cal Intercept True Vol = ( $\Sigma$ (All Segment Vols) – Parallel Volume) / Alpha                                                                                                    |
| Alpha Correction Factor | This edit field lists the correction factor that is used to reconcile<br>the Volume obtained through a conductance measurement with<br>the volume obtained by other means. Traditional conductance<br>catheters do not span the entire ventricle, nor do they create a<br>non-uniform electrical field inside the ventricle. If the alpha<br>factor is not applied, the calculated volumes will be<br>underestimated. The Stroke Volume result obtained from the<br>conductance measurement is divided by Alpha. The default<br>value is 0.<br>Segment Vol = Cal Slope * Input Volume + Cal Intercept<br>True Vol = ( $\Sigma$ (All Segment Vols) – Parallel Volume) / Alpha |

#### **Cuvette Calibration Tab**

| Cardiac Volume Analysis Attributes (SEG1, Input 10)                                                                                                    |                                    |                                |
|----------------------------------------------------------------------------------------------------|------------------------------------|--------------------------------|
| Std Attrib       Adv Attrib1       Cuvette Cal       F ▲         Cuvette Model Number         33:Scisense FTx-7012B-70xx 7m         ID       Volume       mV         1       0.51         2       0.90         3       1.37         4       1.39         5       2.71         Measure       Cal r:         Calibrate       Cal Slope:         Cal Intercept: | Typical Values Additional Channels | OK<br>Cancel<br>Apply<br>Print |

This tab is used to calibrate the volume signal using a Cuvette. The tab displays a list of Cuvettes that are listed in the PPP3.INI file, under [Cuvettes]. 100 cuvettes with 20 measurements per Cuvette are supported. Cuvette information is entered as Cuvette Name=ID1, Vol1, ID2, Vol2 ...

This tab is supported in acquisition and replay. To record a measurement, highlight a cuvette volume, dip the catheter into the cuvette and press the **Measure** button. The current input mV value (unscaled) will be recorded, and the next cuvette volume will be highlighted. Once measurements have been taken, selecting the **Calibrate** button will perform a curvilinear fit to the data, report the **Cal Slope**, **Cal Intercept**, and goodness of fit values (r) on the tab, and enter the **Cal Slope** and **Cal Intercept** on the **Adv Attrib1** tab. A minimum of 2 points must be measured in order to perform a cuvette calibration.

NOTE: If **Cal Slope**, **Cal Intercept**, or parallel volume are not 1, 0, and 0, the recorded value may not be the same as the current presentation signal.

#### Parallel Volume Tab

| Cardiac Volume Analysis Attributes (0                                                                                                    | CHN2, Input 2)                     |                                |
|----------------------------------------------------------------------------------------------------|------------------------------------|--------------------------------|
| Adv Attrib1 Cuvette Cal Parallel Vol  Calculate parallel volume after setting Cal Slope and Cal Intercept in the Advanced Attributes tab, either by typing in values or by calibrating in the Cuvette Cal tab. Click Measure prior to injecting a saline bolus, and click Finish after the bolus takes effect. Measure | Typical Values Additional Channels | OK<br>Cancel<br>Apply<br>Print |

The **Parallel Volume** tab is used calculate the component of the volume signal that is due to the parallel conductance of the heart wall and adjoining tissues. This operation must be performed after the **Cal Slope** and **Cal Intercept** have been initialized in the Advanced Attributes tab. This can be done either by typing in values or by calibrating in the Cuvette Cal tab. The procedure is to inject a saline bolus that will cause a change in resistivity of the blood but not alter the pressure/volume characteristics. The accompanying perceived change in volume is used to calculate the **Parallel Volume**.

Set up the cardiac volume (CVOL) attributes to ensure cycle detection. Select the **Parallel Vol** tab and click on the **Measure** button prior to injecting a saline bolus. Click on the **Finish** button after the bolus has taken full effect. Once the **Finish** button is selected, a **Parallel Volume** dialog box will pop up.

NOTE: If the **Finish** button is not pressed within 2 minutes of clicking **Measure** to initiate the bolus injection, the **Parallel Volume** dialog box will automatically pop up,

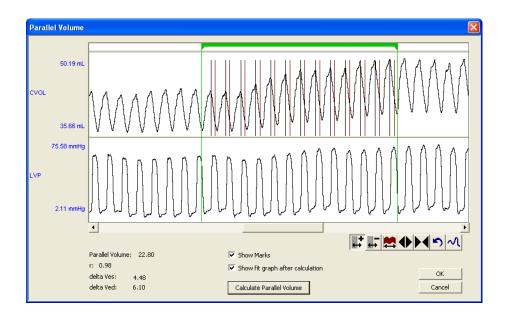

The parallel volume is calculated by using the Ves and Ved data from the rising portion of the bolus effect. This is obtained by sizing and adjusting the green parser bar to identify the area of interest. Up to 10 parser segments can be added to identify the bolus injection period. The use of multiple parser bars helps eliminate a bad cardiac cycle so it is not included in the analysis calculation The area of interest searches the bolus period for a max Ved and uses it and cycles that precede it until the Ved values drop below a threshold based on the Delta Ved value. Once the area of interest has been defined, click on the **Calculate Parallel Volume** button. If two or more beats are available, a straight line fit is calculated and if a valid slope is obtained, values are displayed. If no beats are available, **Invalid** is displayed. The Ves values are plotted against Ved and a straight line fit is performed. The intersection of the fit with the line representing Ves=Ved represents the parallel volume. This can be presented graphically by placing a check mark in the **Show fit graph after calculation** box.

Parallel Volume - in true volume units

| r         | - goodness of fit                        |
|-----------|------------------------------------------|
| delta Ves | - change in Ves as a result of the bolus |
| delta Ved | - change in Ved as a result of the bolus |

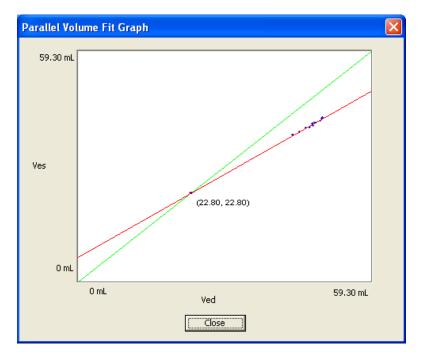

### **Typical Values**

The table contains typical values. Use these values as guidelines for a first time setup. Under different situations, values above or below the typical values will have to be used.

| Attribute         | Setting | Units        |
|-------------------|---------|--------------|
| End Cycle Adjust  | 200     | milliseconds |
| Trigger Channel   | NA      | NA           |
| Segment 2 Channel | NA      | NA           |
| Segment 3 Channel | NA      | NA           |
| Segment 4 Channel | NA      | NA           |
| Segment 5 Channel | NA      | NA           |

### Marks (Validation)

The **Cardiac Volume** analysis displays validation tick marks for each cardiac cycle. Each cardiac cycle should have only one set of validation marks. These marks verify that the system is analyzing the signal correctly. If there is more than one set of validation marks per cardiac cycle, correct the problem by changing the analysis attributes.

The validation marks and their meanings are listed below:

| Color   | Meaning             |
|---------|---------------------|
| Black   | LVEDP Mark          |
| Blue    | LVP Min Slope Mark  |
| Green   | Minimum Volume Mark |
| Cyan    | Maximum Volume Mark |
| Red     | End Systole Mark    |
| Magenta | End Cycle Mark      |

## **Derived Parameters**

Derived parameters are selected by bringing up the **Derived Parameters** dialog box. This is done by right clicking on the analysis module in the **P3 Setup** dialog. The derived parameters selected in this dialog box will be calculated, and the results will be placed in the derivation files and the on-line text screens during acquisition or replay.

| Name | Definition                                                                                                    |
|------|----------------------------------------------------------------------------------------------------|
| Num  | The number of the cardiac cycle. This number will appear on a primary graph page when validation marks are turned on and the cycle numbers are enabled. When running in a logging mode other than 1 epoch, the last cycle number will be reported.                                                                                                    |
| Vmin | The minimum volume value in a cycle.                                                                                                    |
| Vmax | The maximum volume value in a cycle.                                                                                                    |
| SV   | The stroke volume, which equals Vmax - Vmin.                                                                                                    |
| -dPV | The volume at the LVP Min Slope mark.                                                                                                    |
| Ped  | The pressure at the LVEDP mark.                                                                                                    |
| Ved  | The volume at the LVEDP mark.                                                                                                    |
| %EF  | Ejection fraction, calculated as Stroke Volume/Vmax * 100.                                                                                                    |
| PFR  | Peak filling rate. The maximum rate of increase of the volume signal between the end of the previous cycle and the Vmax point.                                                                                                    |
| -dV  | Peak emptying rate. The maximum rate of decrease of the volume signal, between Vmax and the end of the cycle.                                                                                                    |
| TPFR | Time to peak filling rate. The time in milliseconds between the previous cycles LVP Min Slope and the current cycles PFR point.                                                                                                    |
| DFT  | Diastolic Filling Time. The time in milliseconds between the previous cycles LVP Min Slope and the current cycles LVEDP point.                                                                                                    |
| %FT  | Time to peak filling as a percentage of Diastolic fill time, equals TPFR/DFT * 100.                                                                                                    |
| Pes  | Pressure at max elastance. The LVP value at the point in the cycle<br>where the ratio of Pressure to volume reaches a maximum. This point is<br>expected to lie between the LVEDP mark and the Min Volume mark.                                                                                                    |
| Ves  | Volume at max elastance. The volume value at the point in the cycle<br>where the ratio of Pressure to volume reaches a maximum. This point is<br>expected to lie between the LVEDP mark and the Min Volume mark.                                                                                                    |
| SW   | Stroke Work. This is the area of the pressure volume loop; the loop is closed by connecting the current cycles end cycle point with the previous cycle's end cycle point.                                                                                                    |
| Ea   | Arterial elastance. Calculated as Pes/SV.                                                                                                    |
| HR   | Heart rate. Computed in beats-per-minute. It is calculated by taking<br>the reciprocal of the time interval for the cardiac cycle multiplied by<br>60. Note: When running in a logging rate other than 1 epoch, sum the<br>cycles in seconds in the logging period, divide by the number of cycles,<br>take the reciprocal, and multiply the value by 60. |
| СО   | Cardiac output. The volume of blood being pumped out of the heart in a minute. This is calculated by multiplying stroke volume (SV) by the heart rate (HR).                                                                                                    |

## Calibration

The recommended calibration for the system for Cardiac Volume signals depends on the type of instrumentation, and the species that the signal is coming from.

## **On-Line Screens and Functions**

The following is an example of a Primary graph displaying the raw analog format of a cardiac volume signal along with its differential.

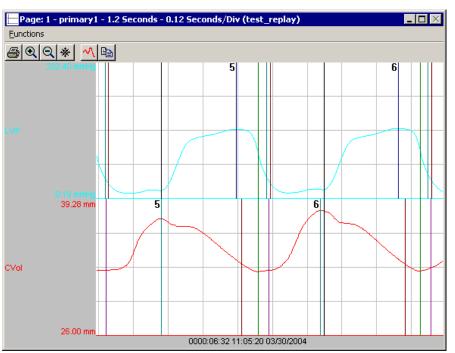

Cardiac Volume With LVP Signal

| Below is a list of presentation signals that are available for the CVOL Analysis |
|----------------------------------------------------------------------------------|
| Module:                                                                          |

| Signal                  | Description                                                                          |
|-------------------------|--------------------------------------------------------------------------------------|
| Volume                  | This will display the original volume signal after applying any software filters.    |
| Derivative              | This will display the derivative of the input signal.                                |
| Segment Volume (SegVol) | This will display the individual segment volume after applying any software filters. |

## **Data Review**

The Data Review related features of the Cardiac Volume Analysis Module are accessible when the analysis module is used with P3 Plus Version 4.20 or greater and if the customer's current license file supports Data Review. The analysis specific portion of Data Review centers on the marks that the User is permitted to display, insert, and delete and how the User is permitted to move them.

#### **Displaying Marks and Cycle Numbers**

The marks and cycle numbers displayed in a Review window channel are controlled through the Marks Tab in the attribute dialog accessed via the Analyze selection in the Right click menu.

#### Mark Operations

All Cardiac Volume marks exist in each cardiac volume cycle.

#### **Inserting Marks**

Marks are inserted by right clicking at the point of insertion in the Review window. The pop-up menu that is displayed will provide the option to insert marks as appropriate. The list of marks available for insertion will depend on the marks adjacent to the point of insertion; signal morphology is not considered.

#### Insert CVOL Cycle

Inserts an entire Cardiac Volume cycle. This set of marks may be inserted between an End Cycle Mark and the first mark of the following cycle. When a Cardiac Volume cycle is inserted, it is assigned a sequential cycle number and subsequent cycle numbers are incremented.

#### **Deleting Marks**

Marks are deleted by positioning the mouse cursor on the mark to be deleted and bringing up the right click menu. A Cardiac Volume cycle's marks cannot be deleted individually. They are linked to the Maximum Volume Mark. To delete these marks, the entire cycle must be deleted; the cursor is positioned on the Maximum Volume Mark and the right mouse button is clicked to delete the marks. One of the selections in the pop-up menu will permit deletion of all the marks in the cycle.

#### Moving Marks

Moving of the Cardiac Volumes marks follow the standard rules used in Data Review.

#### Calculations

The calculations of derived parameters are identical to those performed during acquisition and replay.

#### Logging Mark

The logging mark for a Cardiac Volume cycle is the Maximum Volume Mark. The time at the logging mark is the time used to report a cycle's derived data. If a Cardiac Volume cycle's logging mark falls within a logging interval, the Cardiac Volume cycle's data will be included in the logging interval.

#### End of Cycle

The end of a Cardiac Volume cycle occurs at and includes the end cycle mark.

#### Attributes in Review

The following table describes the effects of changing CVOL attributes in Review. Please refer to the Review manual for details on the effects of each attribute type.

| Attribute               | Effect On Review                         |
|-------------------------|------------------------------------------|
| End Cycle Adjust        | Signal Interpretation                    |
| Trigger Channel         | Calculation                              |
| High Pass Filter        | Signal Conditioning, Calculation, Redraw |
| Low Pass Filter         | Signal Conditioning, Calculation, Redraw |
| Cal Slope               | Signal Conditioning, Calculation, Redraw |
| Cal Intercept           | Signal Conditioning, Calculation, Redraw |
| Parallel Volume         | Signal Conditioning, Calculation, Redraw |
| Alpha Correction Factor | Signal Conditioning, Calculation, Redraw |
| Marks and cycle numbers | Redraw                                   |
| Precision               | Precision                                |

#### Averaging in Review

The following table lists the averaging method used for each derived parameter. Please refer to the Review manual for details on each averaging method. For derived parameters that use Analysis as their averaging method, refer to the Derived Parameter section for details.

| Derived Parameter | Averaging       |
|-------------------|-----------------|
| Num               | Recent          |
| VMin              | Mean            |
| VMax              | Mean            |
| SV                | Mean            |
| -dPV              | Mean            |
| Ved               | Mean            |
| %EF               | Mean            |
| PFR               | Mean            |
| -dV               | Mean            |
| TPFR              | Mean            |
| DFT               | Mean            |
| %FT               | Mean            |
| Pes               | Mean            |
| Ves               | Mean            |
| SW                | Mean            |
| Ea                | Mean            |
| HR                | Harmonic Mean   |
| СО                | Analysis Define |

# Troubleshooting

Use the following table to assist in troubleshooting the analysis:

| Problem                                                                | Solution                                                                                                    |
|------------------------------------------------------------------------|----------------------------------------------------------------------------------------------------|
| All Derived Parameters are reporting zero                              | The associated LVP signal is not triggering. View the troubleshooting guide in the LVP section of this manual.                                                                                 |
| "x" in .DER or .DRx<br>window instead of a number                      | The derived number is too large for the field. An "x" was placed here, so that a truncated number would not be displayed.                                                                      |
| Cannot find the analysis<br>module in the <b>Input Setup</b><br>dialog | The analysis software may have been installed in the wrong directory. Re-install the software for this analysis. The destination directory must be the same directory as the P3 Plus software. |
|                                                                        | To verify that the analysis has been installed correctly, select<br>the <b>Product Information</b> option of the <b>Help</b> menu.                                                             |
| Analysis does not trigger<br>(No marks)                                | The associated LVP signal is not triggering. View the troubleshooting guide in the LVP section of this manual.                                                                                 |

#### **.INI File Settings**

When the analysis module is loaded in the application the first time, the analysis module updates the PPP3.INI file with default settings in the **[Cardiac Volume]** section of the file. The user may change these settings if the range of the values for a specific attribute needs to be changed.

The ranges listed here only affect the values that the dialog will accept. The ranges also validate the attribute values before they are used. If the attribute values are out of range, a default value will replace the out of range value.

The table below lists the default settings and section of the .INI file:

| Entry Name             | Description                                                                                    |
|------------------------|------------------------------------------------------------------------------------------------|
| End Cycle Adjust(low)  | This sets the minimum allowable value for <b>End Cycle Adjust</b> . The default value is 10.   |
| End Cycle Adjust(high) | This sets the maximum allowable value for <b>End Cycle Adjust</b> . The default value is 1000. |

# Cystometry

Cystometry Analysis has been designed to record and analyze pressures resulting from phasic, non-voiding bladder contraction cycles, or longer time-scale pressure changes resulting from bladder filling / voiding cycles. The analysis was developed primarily to assist researchers studying Overactive Bladder (OAB) and related incontinence investigations.

In a typical application, blood pressure will be recorded in addition to bladder pressure to allow correlation between these signals. In some applications an additional pressure channel may be defined as an abdominal pressure. The analysis can then be configured to automatically subtract this pressure value from the recorded bladder pressure. This isolates the effect of abdominal muscular activity from the resultant intravesical pressure data. Biopotential data, (EMG) obtained from the bladder wall, may also be recorded to assist in isolation of true bladder contraction, as opposed to abdominal contraction.

#### **Attribute Window**

The Cystometry Analysis Attributes window allows the user to modify the signal analysis for different types of bladder pressure signals and signal conditions. If an analysis change in the Attributes Dialog is performed mid-cycle, then the attribute change will not take effect until the following cycle. If only examining one cycle, and a change in the Attributes Dialog is made, then the user must stop replay and restart replay in order to see the attribute change take effect on the analysis of the cycle.

#### Standard Attributes

| Cystometry Analysis Attributes (CHN2, Input 2)                                                                                                    |                                                                                                    |                                                   |  |
|----------------------------------------------------------------------------------------------------|----------------------------------------------------------------------------------------------------|---------------------------------------------------|--|
| Std Attrib     Adv Attrib1     Marks       Smoothing     2000     mSec       Peak Validation Time     5000     mSec       Min Pulse Height     1.0     mMHg       Percent Drop     20     %       Base Time     2000     mSec       Base Height     1.0     mMHg       Peak Count Duration     30     min | Typical Values Additional Channels<br>1/8 Contraction Width<br>1/8 Contraction Width<br>20% of the Rise, in mmHg<br>20% of the Rise<br>1/4-1/8th of the Contraction Width<br>5-10% of the Rise<br>30 min | <u>Q</u> K <u>C</u> ancel       Apply       Print |  |

Cystometry Setup Standard Attributes Tab

The standard attributes allow setting the most common attributes that would need to be changed during acquisition or replay.

| Attribute            | Description                                                                                                    |
|----------------------|----------------------------------------------------------------------------------------------------|
| Smoothing            | The number associated with this attribute represents the<br>period over which the waveform is smoothed. The larger this<br>value, the greater the reduction in signal variation. This<br>removes unwanted noise from the pressure signal.                                                                                                    |
| Peak Validation Time | This attribute is used to ensure that a peak is found. This attribute is useful when dealing with a wide or doubled peak instead of a clean peak. In such cases the <b>Peak Validation</b><br><b>Time</b> should extend such that it ends on the down slope of the peak. Usually 1/8 <sup>th</sup> of the peak width is appropriate.<br>This parameter is used in conjunction with <b>Percent Drop</b> to establish the end of a cycle. |

| Min Pulse Height    | This sets the minimum level that a peak must rise before it is considered to be a peak.                                                                                                    |
|---------------------|----------------------------------------------------------------------------------------------------|
| Percent Drop        | This attribute is used to prevent false triggering on signal disturbance in the upper region of a peak. The analysis will not accept a peak until the signal has dropped by the <b>Percent Drop</b> value. If this parameter is set to 20%, the analysis, after passing the peak value, will wait until the signal has dropped by 20% of the rise before continuing with the analysis.                                                                                                    |
| Base Time           | The <b>Base Time</b> attribute along with the <b>Base Height</b> attribute<br>are used to determine the location of the baseline. The size of<br>the light red and orange boxes are determined by these<br>attribute values. The orange boxes are positioned as close to<br>the peak as possible keeping the signal rise less than <b>Base</b><br><b>Height</b> over the time period defined by <b>Base Time</b> . The<br>location of the orange boxes provides the algorithm with an<br>approximate location of the start and end of the peak. The<br>analysis looks for a true start and end, which are marked. The<br>settings of these two attributes depend on the nature of the<br>baseline between the peaks. If the signal has a relatively flat<br>baseline, a long and low light red box will work well, which is<br>the preferred case. Greater variation in the baseline will<br>necessitate shortening the light red box and increasing its<br>height, this will result in the orange boxes being placed higher<br>up on the pressure pulse. |
| Base Height         | See the above <b>Base Time</b> description.                                                                                                    |
| Peak Count Duration | This defines the time period over which peaks are counted - if<br>this were set to 30 min the analysis will report the number of<br>peaks encountered over the last 30 minutes. Until the <b>Peak</b><br><b>Count Duration</b> minutes of data has passed, the <b>PkCntT</b><br>derived parameter indicates the number of minutes over<br>which the peaks are summed and reported in the <b>PkCnt</b><br>derived parameter.                                                                                                    |

#### Advanced Attributes

| Cystometry Analysis Attributes (CHN2, In                                                                                                    | put 2)                                                         | ×                                       |
|----------------------------------------------------------------------------------------------------|----------------------------------------------------------------|-----------------------------------------|
| Std Attrib     Adv Attrib1     Marks       Low Pass Filter     None     Hz       High Pass Filter     None     Hz       Abdominal Adjust     Abdominal Chan     3:CHN3       Abdominal Scaling     1.0 | Typical Values Additional Channels<br>None<br>None<br>NA<br>NA | OK       Cancel       Apply       Print |

Cystometry Advanced Attributes Tab

The Advanced attributes allow selection of attributes which are not commonly changed during acquisition or replay.

| Attribute        | Description                                                                                                    |
|------------------|----------------------------------------------------------------------------------------------------|
| Low Pass Filter  | Selection of Low Pass filter in hertz.                                                                                                    |
| High Pass Filter | Selection of High Pass filter in hertz. Use of the High Pass<br>Filter is NOT RECOMMENDED for this analysis type, and<br>should remain set to NONE. Filters do not affect the RAW |

|                   | data file being saved. The RAW waveform data is always saved un-filtered.                                                                                                    |
|-------------------|----------------------------------------------------------------------------------------------------|
| Abdominal Adjust  | The <b>Abdominal Adjust</b> attribute along with the <b>Abdominal Chan</b> and <b>Abdominal Scaling</b> attributes are used to reduce the effects of abdominal contractions from the CYS signal. The abdominal pressure channel must be configured as a RAW channel. The <b>Abdominal Adjust</b> check box, the <b>Abdominal Chan</b> list box, and <b>Abdominal Scaling</b> edit box will be enabled if a RAW channel exists.                        |
|                   | If this check box is selected, the signal on the channel listed in<br>the <b>Abdominal Chan</b> attribute will be multiplied by the<br><b>Abdominal Scaling</b> value and then subtracted from the CYS<br>channel prior to analyzing the signal. The Abdominal<br>Channel must be calibrated in the same units as the CYS<br>channel.                                                                                                    |
|                   | The value to be used in the <b>Abdominal Scaling</b> edit box is<br>determined by comparing a pressure change in the abdominal<br>signal with the resultant change in the un-subtracted,<br>unfiltered bladder pressure signal. The ratio of the change in<br>the bladder signal to the change abdominal signal should be<br>used as the <b>Abdominal Scaling</b> value. This value should be<br>checked over a number of abdominal pressure changes. |
| Abdominal Chan    | See the above Abdominal Adjust description.                                                                                                    |
| Abdominal Scaling | See the above Abdominal Adjust description.                                                                                                    |

#### **Typical Values**

Use these values as guidelines for a first time setup. Under different situations, values above or below the typical values will have to be used.

| Attribute            | Setting                            | Units |
|----------------------|------------------------------------|-------|
| Smoothing            | 1/8 Contraction Width              | mSec  |
| Peak Validation Time | 1/8 Contraction Width              | mSec  |
| Min Pulse Height     | 20% of the Rise                    | mmHg  |
| Percent Drop         | 20% of the Rise                    | %     |
| Base Time            | 1/4-1/8th of the Contraction Width | mSec  |
| Base Height          | 5-10% of the Rise                  | mmHg  |
| Peak Count Duration  | 30                                 | min   |

#### Marks (Validation)

The **Cystometry** analysis displays validation tick marks for each cardiac cycle. Each cardiac cycle should have only one set of validation marks. These marks verify that the system is analyzing the cystometry signal correctly. If there is more than one set of validation marks per cardiac cycle, correct the problem by changing the analysis attributes.

The validation marks and their meanings are listed below:

| Color | Meaning                 |
|-------|-------------------------|
| Black | Start Contraction Point |
| Blue  | Peak Point              |
| Green | End Contraction Point   |

#### **Derived Parameters**

Derived parameters are selected by bringing up the **Derived Parameters** dialog box. This is a selection in the **Input Setup** dialog (From the main menu - **Setup** - **Input Setup** - **Derived Parameters**). The derived parameters selected in this dialog box will be calculated, and the results will be placed in the derivation files and the online text screens during acquisition or replay.

| Name   | Definition                                                                                                    |
|--------|----------------------------------------------------------------------------------------------------|
| Num    | The number of the cardiac cycle. This number will appear on a primary graph page when validation marks are turned on and the cycle numbers are enabled. When running in a logging mode other than 1 epoch, the last cycle number will be reported. |
| PeakP  | Peak Pressure. Pressure at the highest point in a contraction.                                                                                                    |
| BaseP  | Base Pressure. Pressure at the start of a contraction.                                                                                                    |
| Rise   | Difference between <b>PeakP</b> and <b>BaseP</b> .                                                                                                    |
| Period | Time between the beginning of one contraction to the beginning of the following contraction.                                                                                                    |
| PeakD  | Peak Duration. Time from the start of a contraction to the end of a contraction.                                                                                                    |
| ICI    | Inter-Contraction Interval. Time between the end of one peak and the beginning of the next.                                                                                                    |
| DutyC  | Duty Cycle. Ratio of <b>PeakD</b> to <b>Period</b> . Calculated as <b>PeakD</b> / <b>Period</b> .                                                                                                    |
| TTPK   | Time To Peak. Time from the start of a contraction to the <b>PeakP</b> .                                                                                                    |
| PkCnt  | Peak Count. Number of peaks encountered in the last <b>Peak Count Duration</b> minutes.                                                                                                    |
| PkCntT | Peak Count Time. Duration corresponding to <b>PkCnt</b> - counts up to <b>Peak Count Duration</b> . When mm:ss is the selected precision, it will be reported as hh:mm.                                                                            |
| Area   | The area of the signal bounded by the peak and a line connecting the start of a contraction and the end of a contraction. Expressed in units-seconds.                                                                                              |
| StartT | Start Time. Time at the start of a contraction - the last peak in a logging period will be listed.                                                                                                    |
| PeakT  | Peak Time. Time at the peak value in a contraction - the last peak in a logging period will be listed.                                                                                                    |
| EndT   | End Time. Time at the end of a contraction - the last peak in a logging period will be listed.                                                                                                    |
| MaxDer | The Maximum Derivative that occurred during the cycle.                                                                                                    |
| MinDer | The Minimum Derivative that occurred during the cycle.                                                                                                    |

# Calibration

The recommended calibration for the system for Cystometry signals depends on the type of instrumentation, and the species that the signal is coming from.

#### **On-Line Screens and Functions**

Below is a Primary graph displaying the raw analog format of a typical cystometry signal with its digitally generated differential. The validation tick marks also are displayed on the waveform.

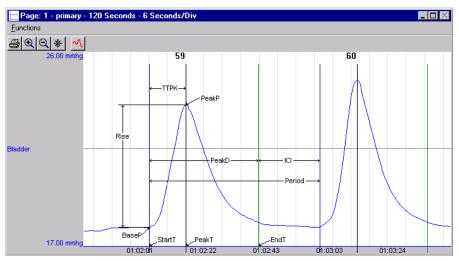

Cystometry Key Marks

In the above figure, the **Cystometry** is displayed with the validation tick marks. These marks identify the **Start T**, **PeakT**, and **EndT**.

#### **Presentation Signals**

Below is a list of presentation signals that are available for the Cystometry Analysis Module:

| Signal     | Description                                                                                                    |
|------------|----------------------------------------------------------------------------------------------------|
| Pressure   | This displays the smoothed bladder pressure signal, after the subtraction of the Abdominal Channel, if enabled.        |
| Derivative | This will display the derivative of the pressure signal.                                                               |
| UnSub      | This will display the un-smoothed bladder pressure signal, before the subtraction of the Abdominal Channel.            |
| Sub        | This will display the un-smoothed bladder pressure signal, after the subtraction of the Abdominal Channel, if enabled. |

#### **Data Review**

The Data Review related features of the CYS Analysis Module are accessible when the analysis module is used with P3 Plus Version 4.40 or greater. The analysis specific portion of Data Review centers around the marks that the User is permitted to display, insert, and delete and how the User is permitted to move them.

#### Displaying Marks and Cycle Numbers

The marks and cycle numbers displayed in a Review window channel are controlled through the Marks Tab in the attribute dialog accessed via the Analyze selection in the Right click menu.

#### Mark Operations

CYS supports 3 marks, Start Contraction, Peak Contraction and End Contraction.

#### **Inserting Marks**

Marks are inserted by right clicking at the point of insertion in the Review window. The pop-up menu that is displayed will provide the option to insert marks as appropriate. The list of marks available for insertion will depend on the marks adjacent to the point of insertion; signal morphology is not considered.

#### Insert CYS Cycle

Inserts a CYS cycle. When a CYS cycle is inserted, it is assigned a sequential cycle number and subsequent cycle numbers are incremented.

#### **Deleting Marks**

Marks are deleted by positioning the mouse cursor on the mark to be deleted and bringing up the right click menu. A CYS cycle's marks cannot be deleted individually. They are linked to the Peak Contraction Mark. To delete these marks, the entire cycle must be deleted; the cursor is positioned on the Peak Contraction Mark and the right mouse button is clicked to delete the marks. One of the selections in the pop-up menu will permit deletion of all the marks in the cycle.

#### Moving Marks

Moving the CYS marks follows the standard rules used in Data Review.

#### Calculations

The calculations of derived parameters are identical to those performed during acquisition and replay.

#### Logging Mark

The logging mark for a CYS cycle is the Peak Contraction Mark. The time at the logging mark is the time used to report a cycle's derived data. If a CYS cycle's logging mark falls within a logging interval, the CYS cycle's data will be included in the logging interval.

#### End of Cycle

The start of a CYS cycle is at the Start Contraction mark. The end of a CYS cycle occurs one nano second prior to the next cycle's Start Contraction mark. The last cycle ends at its End Contraction mark.

#### Attributes in Review

The following table describes the effects of changing CYS attributes in Review. Please refer to the Review manual for details on the effects of each attribute type.

| Attribute            | Effect On Review      |
|----------------------|-----------------------|
| Min Pulse Height     | Signal Interpretation |
| Peak Validation Time | Signal Interpretation |
| Percent Drop         | Signal Interpretation |
| Base Time            | Signal Interpretation |
| Base Height          | Signal Interpretation |
| Peak Count Duration  | Calculation           |

| Smoothing               | Signal Conditioning, Calculation, Redraw |
|-------------------------|------------------------------------------|
| Abdominal Channel       | Signal Conditioning, Calculation, Redraw |
| Abdominal Scaling       | Signal Conditioning, Calculation, Redraw |
| High Pass Filter        | Signal Conditioning, Calculation, Redraw |
| Low Pass Filter         | Signal Conditioning, Calculation, Redraw |
| Marks and cycle numbers | Redraw                                   |
| Precision               | Precision                                |

#### Averaging in Review

The following table lists the averaging method used for each derived parameter. Please refer to the Review manual for details on each averaging method. For derived parameters that use Analysis as their averaging method, refer to the Derived Parameter section for details.

| Derived Parameter | Averaging |
|-------------------|-----------|
| Num               | Recent    |
| PeakP             | Mean      |
| BaseP             | Mean      |
| Rise              | Mean      |
| Period            | Mean      |
| PeakD             | Mean      |
| ICI               | Mean      |
| DutyC             | Mean      |
| ТТРК              | Mean      |
| PkCnt             | Analysis  |
| PkCntT            | Analysis  |
| Area              | Mean      |
| StartT            | Recent    |
| PeakT             | Recent    |
| EndT              | Recent    |
| MaxDer            | Mean      |
| MinDer            | Mean      |

#### Troubleshooting

Use the following table to assist in troubleshooting the analysis:

|    | Problem | Solution | 1 |
|----|---------|----------|---|
| 12 |         |          |   |

| Analysis is not triggering                                             | Several issues could be causing this problem.                                                                                                    |  |
|------------------------------------------------------------------------|----------------------------------------------------------------------------------------------------|--|
|                                                                        | 1.) Peak Validation Time is set to high; reduce the Peak Validation Time.                                                                                                    |  |
|                                                                        | 2.) Min Pulse Height is set to high; reduce the Min Pulse Height.                                                                                                    |  |
|                                                                        | 3.) Percent Drop is set to high; reduce the Percent Drop.                                                                                                    |  |
| Cannot find the analysis<br>module in the <b>Input Setup</b><br>dialog | The analysis software may have been installed in the wrong directory. Re-install the software for this analysis. The destination directory must be the same directory as the P3 Plus software. |  |
|                                                                        | To verify that the analysis has been installed correctly, select<br>the <b>Product Information</b> option of the <b>Help</b> menu.                                                             |  |

## **.INI File Settings**

When the analysis module is loaded in the application the first time, the analysis module updates the PPP3.INI file with default settings in the **[Cystometry]** section of the file. The user may change these settings if the range of the values for a specific attribute needs to be changed.

The ranges listed here only affect the values that the dialog will accept. The ranges also validate the attribute values before they are used. If the attribute values are out of range, a default value will replace the out of range value.

| Entry Name                 | Description                                                                                         |
|----------------------------|----------------------------------------------------------------------------------------------------|
| Minimum Pulse Height(low)  | This sets the minimum allowable value for <b>Min Pulse Height</b> . The default value is .01.       |
| Minimum Pulse Height(high) | This sets the maximum allowable value for <b>Min Pulse Height</b> . The default value is 100.       |
| Base Height(low)           | This sets the minimum allowable value for <b>Base Height</b> . The default value is .01.            |
| Base Height(high)          | This sets the maximum allowable value for <b>Base Height</b> . The default value is 100.            |
| Abdominal Scaling(low)     | This sets the minimum allowable value for <b>Abdominal Scaling</b> . The default value is - 100.    |
| Abdominal Scaling(high)    | This sets the maximum allowable value for <b>Abdominal Scaling</b> . The default value is 100.      |
| Peak Validation Time(low)  | This sets the minimum allowable value for <b>Peak Validation Time</b> . The default value is 100.   |
| Peak Validation Time(high) | This sets the maximum allowable value for <b>Peak Validation Time</b> . The default value is 30000. |
| Smoothing(low)             | This sets the minimum allowable value for <b>Smoothing</b> . The default value is 6.                |
| Smoothing(high)            | This sets the maximum allowable value for <b>Smoothing</b> . The default value is 20000.            |
| Base Time(low)             | This sets the minimum allowable value for <b>Base Time</b> . The default value is 1.                |
| Base Time(high)            | This sets the maximum allowable value for <b>Base Time</b> . The default value is 50000.            |

The table below lists the default settings and section of the .INI file:

| Peak Count Duration(low)  | This sets the minimum allowable value for <b>Peak Count Duration</b> . The default value is 1.                                                                                                    |
|---------------------------|----------------------------------------------------------------------------------------------------|
| Peak Count Duration(high) | This sets the maximum allowable value for <b>Peak Count Duration</b> . The default value is 200.                                                                                                    |
| Percent Drop(low)         | This sets the minimum allowable value for <b>Percent Drop</b> . The default value is 0.                                                                                                    |
| Percent Drop(high)        | This sets the maximum allowable value for <b>Percent Drop</b> . The default value is 100.                                                                                                    |
| Reset Time                | If the analysis does not detect a cycle for a given length of time, it will reset itself. The time period that triggers this reset is specified in the PPP3.INI file under the section <b>[Cystometry]</b> . The time is listed in milliseconds. When the analysis triggers consistently on successive cycles, this parameter does not come into play. The default value is 400000. |

# **Pulmonary Volume**

The Pulmonary Volume Analysis Module analyzes pulmonary volume signals obtained from the respiratory impendence transmitter. It also calculates, on a breathto-breath basis, values for the respiratory cycle using volume based attributes.

*Note:* For optimal analysis it is recommended that impedance data from the D70-PCTR be collected at a sample rate of 50 Hz. Higher rates may lead to both degradation in performance and analysis capability.

#### **Attribute Window**

The Pulmonary Volume Analysis attributes window allows you to modify the signal analysis for different types of volume signals and different signal conditions.

#### Standard Attributes

| Pulmonary Volume Analysis Attributes (abcd, Input 1)                                                                                                    |                                                                                                    |                                                                                                    |  |
|----------------------------------------------------------------------------------------------------|----------------------------------------------------------------------------------------------------|----------------------------------------------------------------------------------------------------|--|
| Std Attrib     Adv Attrib1     Noise       Minimum Volume     1.0       Apnea Volume     10       Apnea Max Flow     20       Max Volume Diff     50       Max IT+ET     30       Calculated Flow Units     ml/Se       Percent Relaxation     70 | Imped  Imped  Im | Typical Values       Additional Channels       DK         N.A.       10% of TVe       Species:       Monkey         20% of PEF       (Set in P3 Setup : Group)       Print         50%       N.A.       ml/Sec         70%       Image: Species in the species in the species in the species interval of the species interval of the species |  |

Pulmonary Volume Standard Attribute Tab

The standard attributes allow setting the most common attributes that would need to be changed during acquisition or subsequent post processing.

| Attribute       | Description                                                                                                    |
|-----------------|----------------------------------------------------------------------------------------------------|
| Minimum Volume  | Sets the minimum volume that the analysis must achieve<br>before the analysis will detect and validate a pulmonary cycle.<br>The <b>Minimum Volume</b> stops the analysis from triggering on<br>artifacts such as cardiac noise.                                                                      |
| Apnea Volume    | Sets the maximum volume as a percent of Tidal Volume<br>Expired that could be included within the Apnea Time.<br>If the volume exceeds this value the time prior to this will not<br>be marked as an apnea. This feature is used in combination<br>with Apnea Max Flow to determine periods of apnea. |
| Apnea Max Flow  | Sets the maximum flow as a percent of Peak Expiratory Flow<br>that could be included within the Apnea Time.<br>If the flow exceeds this value the time prior to this may not be<br>marked as an apnea. This feature is used in combination with<br>Apnea Volume to determine periods of apnea.        |
| Max Volume Diff | The comparison is between inspiration and expiration within a breath. If the difference is greater than this setting, a breath will not be marked.                                                                                                    |

| Max IT + ET           | Sets the maximum inspiratory time plus expiratory time for a breath to be considered valid.<br>For PNM-PVO100W Rev 1.0 the total breath time $(IT+ET+AT)$ is used.                                                 |  |
|-----------------------|----------------------------------------------------------------------------------------------------|--|
| Calculated Flow Units | Flow Units specifies the volume units used so that the system<br>calculates the flow values correctly.mL/Sec(milliliters per second)mL/Min(milliliters per minute)L/Sec(liters per second)L/Min(liters per minute) |  |
| Percent Relaxation    | Used to draw the percent relaxation mark and to calculate <b>Penh</b> and <b>RT</b> . The <b>Percent Relaxation Mark</b> is drawn when the volume signal drops from its maximum value by the specified percentage. |  |

#### Advanced Attributes

| Std Attrib       Adv Attrib1       Noise       Imped ▲ ▶       Typical Values       Additional Channels       □         Low Pass Filter       None       □       □       □       □ | Pulmonary Volume Analysis Attributes (al                                                                                                    | bcd, Input 1)                                                   | ×        |
|----------------------------------------------------------------------------------------------------|----------------------------------------------------------------------------------------------------|-----------------------------------------------------------------|----------|
| High Pass Filter     None     Print       Smoothing Filter     120     Max BPM     120       Invert Input Signal     No     No       AVol Reset Event     None     None            | Std Attrib       Adv Attrib1       Noise       Imped ▲ ▶         Low Pass Filter       None       ▼         High Pass Filter       None       ▼         Smoothing Filter       120       Max BPM         Invert Input Signal | Typical Values Additional Channels<br>None<br>None<br>120<br>No | <u> </u> |

Pulmonary Volume Advanced Attribute1 Tab

The Advanced Attributes 1 tab allows selection of additional attributes that may need to be changed during acquisition or replay.

| Attribute           | Description                                                                                                    |  |
|---------------------|----------------------------------------------------------------------------------------------------|--|
| Low Pass Filter     | Selection of Low Pass filter in hertz.                                                                                                    |  |
| High Pass Filter    | Selection of High Pass filter in hertz.                                                                                                    |  |
| Smoothing Filter    | Defines a smoothing function by specifying the maximum<br>breaths per minute that will not experience signal loss due to<br>the filter.                                                                                                    |  |
|                     | Setting the Smoothing Filter to a high value (e.g. 999) will effectively disable this filter.                                                                                                    |  |
| Invert Input Signal | This check box should be enabled if the respiration signal is<br>acquired such that inspiration is negative. The PVO Analysis<br>Module requires that inspiration is positive. Selecting the<br>check box will reverse the polarity of the acquired signal.                                                             |  |
| AVol Reset Event    | Used to determine the start point for the Accumulated Volume<br>derived parameter (AVol). The selection of an event, "a"<br>through "J", will determine the start point for the calculation<br>of AVol. If "None" is selected, the AVol derived parameter<br>will report zero (acquisition and replay) or "x" (Review). |  |
|                     | The start of an acquisition, a break in the data, or subsequent<br>entries of the event to trigger the start point for the AVol<br>calculation will result in the derived parameter being reset.                                                                                                    |  |

#### Noise

| Pulmonary Volume Analysis Attributes (CHN1, Input 1)                                                                                                    |           |                                  |                                |
|----------------------------------------------------------------------------------------------------|-----------|----------------------------------|--------------------------------|
| Std Attrib Adv Attrib1 Noi<br>Enable Noise Detection<br>Enable Rail Detection<br>Minimum Signal Value<br>Maximum Signal Value<br>Min Good Data Time<br>Activity Channel<br>Threshold<br>Maximum BPM<br>Minimum Inspiratory<br>Volume Fluctuation<br>Flow Fluctuation<br>Max Tidal Volume | se Imped; | Enabled<br>Enabled<br>-500 volts | OK<br>Cancel<br>Apply<br>Print |

Pulmonary Volume Noise Tab

The Noise Tab contains attributes that are used to identify noisy data. On identifying noisy data, Bad Data Marks will be placed to span the noisy sections.

| Attribute                                    | Description                                                                                                    |
|----------------------------------------------|----------------------------------------------------------------------------------------------------|
| Enable Noise Detection                       | Allows the attributes to be edited and used by the software.                                                                                                    |
| Enable Rail Detection                        | If Rail detection is enabled, any railed data, positive or<br>negative, encountered when analyzing data, shall be bracketed<br>by Bad Data Marks such that the railed data falls within the<br>Bad Data start and end marks. The Rail check shall be<br>performed on unfiltered samples. |
| Minimum Signal Value<br>Maximum Signal Value | If any filtered samples fall below the Min Signal Value or rise<br>above the Max Signal Value they shall be bracketed by Bad<br>Data Marks.                                                                                                    |
| Minimum Good Data Time                       | If multiple Bad Data Marks exist in the file and are<br>separated by less than the time specified in the window,<br>the analysis will combine the sections to create one<br>contiguous Bad Data Mark section.                                                                            |
| Activity Channel                             | Allows user to identify which channel is to be used as the Activity channel.                                                                                                    |
| Threshold                                    | This edit box specifies a noise level. When an activity<br>channel level set in this box is exceeded, the data will be<br>interpreted as noise and Bad Data Marks will be inserted to<br>remove the section of data from analysis.                                                       |
| Maximum BPM                                  | Respiratory rates (breaths per minute) detected by the<br>analysis that exceed the level specified will be treated as<br>noise and Bad Data Marks will be inserted to remove the<br>data from analysis.                                                                                  |
| Minimum Inspiratory Time                     | This sets the minimum allowable value for Minimum Inspiratory Time.                                                                                                    |

| 1                  |                                                                                                    |
|--------------------|----------------------------------------------------------------------------------------------------|
| Volume Fluctuation | Volume fluctuation compares all of the inspiratory and<br>expiratory volumes within a breath (TVt and TVte) to the<br>Tidal volume inspired and expired (TV and TVe).                                                                             |
|                    | If the volume fluctuation exceeds this setting it will be<br>treated as noise and Bad Data Marks will be inserted to<br>remove the data from analysis.                                                                                            |
|                    | The volume fluctuation is calculated as                                                                                                    |
|                    | $=100\left(\frac{TVt + TVte}{TV + TVe} - 1\right)$                                                                                                    |
|                    | The below graphic shows a cycle with no volume fluctuation<br>and then two cycles with volume fluctuation. For clarity the<br>marks have been placed on different cycles; however this<br>fluctuation is calculated within a single breath cycle. |
|                    | i2                                                                                                    |
|                    |                                                                                                    |
|                    | T∨t = i1+l2+l3<br>T∨te=e1+e2+e3                                                                                                    |
| Flow Fluctuation   | Flow fluctuation compares all of the inspiratory and expiratory flows in a manner similar to volume fluctuation.                                                                                                    |
|                    | If the flow fluctuation exceeds this setting it will be treated<br>as noise and Bad Data Marks will be inserted to remove the<br>data from analysis.                                                                                              |
|                    | The flow fluctuation is calculated as                                                                                                    |
|                    | $=100 \left( \frac{CumulativeFlow}{2PIF + 2PEF} - 1 \right)$                                                                                                    |
|                    | where CumulativeFlow is the sum of the range of flows<br>covered by all continuously increasing or decreasing flows<br>in cycle                                                                                                    |
| Max Tidal Volume   | Sets the maximum allowed tidal volume. Cycles with<br>volumes greater than this will be treated as noise and Bad<br>Data Marks will be inserted to remove the data from<br>analysis.                                                              |

#### Impedance

| Adv Attrib1 Noise Impedance Mar                                                        | Typical Values Additional Channels | <u>O</u> K<br><u>C</u> ancel |
|----------------------------------------------------------------------------------------|------------------------------------|------------------------------|
| Slope: 1 Find Cal<br>Intercept: 0 Save Cal<br>Purge Cal                                |                                    | Apply<br>Print               |
| Calibration<br>Pneumotach None<br>Volume High 300 ml<br>Volume Low 0 ml<br>Calibration |                                    |                              |

Pulmonary Volume Impedance Tab

| Attribute                       | Description                                                                              |
|---------------------------------|------------------------------------------------------------------------------------------|
| Enable Impedance<br>Calibration | Allows the impedance calibration attributes to be edited<br>and used by the software.    |
| Slope                           | The Slope value for Impedance Calibration.                                               |
| Intercept                       | The Intercept value for Impedance Calibration.                                           |
| Pneumotach                      | Select a pneumotach channel for Impedance Calibration.                                   |
| Volume High                     | The high volume used for Impedance Calibration when pneumotach channel is not available. |
| Volume Low                      | The low volume used for Impedance Calibration when pneumotach channel is not available.  |

| Attribute   | Description                                                                                                    |
|-------------|----------------------------------------------------------------------------------------------------|
| Find Cal    | Find previously saved calibration results from the<br>ImpedanceCalibration.ini file. The location of the file is<br>specified by Directories.CalValueDatabase in advanced<br>settings.<br>This feature is only enabled in Ponemah 5.00 or newer. |
| Save Cal    | Save calibration results to the ImpedanceCalibration.ini file.<br>This feature is only enabled in Ponemah 5.00 or newer.                                                                                                    |
| Purge Cal   | Clear all saved calibration results from the<br>ImpedanceCalibration.ini file.<br>This feature is only enabled in Ponemah 5.00 or newer.                                                                                                    |
| Calibration | Bring up the calibration dialog.                                                                                                    |

#### **Typical Values**

Use these values as guidelines for a first time setup. Under different situations, values above or below the typical values will have to be used.

| Attribute             | Setting |       | Units   |
|-----------------------|---------|-------|---------|
| Minimum Volume        | Dog     | 20.0  | mL      |
|                       | Monkey  | 5.0   |         |
| Minimum Volume        | Dog     | 2.0   | ohms    |
|                       | Monkey  | 1.0   |         |
| Apnea Volume          | Dog     | 10    | %       |
|                       | Monkey  | 10    |         |
| Apnea Max Flow        | Dog     | 20    | %       |
|                       | Monkey  | 20    |         |
| Max Volume Diff       | Dog     | 50    | %       |
|                       | Monkey  | 50    |         |
| Max IT+ET             | Dog     | 60    | Sec     |
|                       | Monkey  | 30    |         |
| Calculated Flow Units | mL/Sec  |       | mL/Sec  |
| Percent Relaxation    | 70      |       | %       |
| Smoothing Filter*     | Dog     | 30-50 | Max BPM |
|                       | Monkey  | 40-60 |         |

\* A value below the actual breaths per minute is not recommended. Additionally, the user should take caution to set a value which does not significantly alter the amplitude or width of the volume waveform.

#### Marks (Validation)

The **Pulmonary Volume** analysis displays validation tick marks for each respiratory cycle. Each respiratory cycle should have only one set of validation marks. These marks verify that the system is analyzing the PVO signal correctly. If there is more than one set of validation marks per respiratory cycle, correct the problem by changing the analysis attributes.

| Color | Meaning              |
|-------|----------------------|
| Black | Start of Inspiration |
| Blue  | Start of Expiration  |
| Green | Start of Apnea       |
| Cyan  | Percent Relaxation   |

The validation marks and their meanings are listed below:

#### **Derived Parameters**

Derived parameters are selected by bringing up the **Derived Parameters** dialog box. This is done by right clicking on the analysis module in the **P3 Setup** dialog. The derived parameters selected in this dialog box will be calculated, and the results will be placed in the derivation files and the on-line text screens during acquisition or replay.

| Name  | Definition                                                                                                    |
|-------|----------------------------------------------------------------------------------------------------|
| Num   | The number of the respiratory cycle. This number will appear on a primary graph page when validation marks are turned on and the cycle numbers are enabled. When running in a logging mode other than 1 epoch, the last cycle number will be reported.                                                                                                    |
| PIF   | Peak Inspiratory Flow is the maximum inspiratory flow that occurs during a valid breath.                                                                                                    |
| PEF   | Peak Expiratory Flow is the maximum expiratory flow that occurs during a valid breath.                                                                                                    |
| TV    | This is the volume at start of expiration for this breath minus the volume at the start of inspiration for this breath.                                                                                                    |
| MV    | The Minute Volume is the product of the tidal volume and the number<br>of breaths-per-minute. The equation is: $MV = TV * BPM$ . Note:<br>When running in a logging mode other than 1 epoch, the averaged value<br>will be calculated off of the averaged TV and averaged BPM values.                                                                                     |
| BPM   | The number of breaths-per-minute is calculated on a breath-to-breath<br>basis. It is computed as the reciprocal of the total time for a respiratory<br>cycle times 60. Note: When running in a logging rate other than 1<br>epoch, sum the cycles in seconds in the logging period, divide by the<br>number of cycles, take the reciprocal, and multiply the value by 60. |
| IT    | The Inspiratory Time is calculated from the start of inspiration mark to the start of expiration mark. The time is in milliseconds.                                                                                                    |
| ET    | The Expiratory Time is calculated from the start of expiration mark to<br>the start of apnea mark if present or next breaths start of inspiration marl<br>if no apnea mark is present. The time is in milliseconds.                                                                                                    |
| TT    | The Total Time is the time period, in milliseconds, from one valid breath to the next valid breath.                                                                                                    |
| AT    | The Apnea Time is computed as follows: $AT = TT - (IT + ET)$                                                                                                    |
| PEnh  | Enhanced Pause. Calculated as: ((ET+AT)/RT-1) * (PEF/PIF)<br>Formula from Noninvasive Measurement of Airway Responsiveness in<br>Allergic Mice Using Barometric Plethysmography Hamelmann et al.                                                                                                    |
| RT    | Relaxation Time. This is the time from the start of expiration to the point where the volume signal drops by the Percent Relaxation value from its maximum value for the cycle.                                                                                                    |
| TVe   | This is the volume at start of expiration for this breath minus the volume<br>at the point prior to the start of inspiration of the next breath.                                                                                                    |
| IF50  | IF50 reports the inspiratory flow value at the point where the volume signal rises to 50% of the tidal volume.                                                                                                    |
| EF50  | EF50 reports the expiratory flow value at the point where the volume signal drops to 50% of the tidal volume.                                                                                                    |
| AVol  | Accumulated Volume is the summed total of the Tidal Volume (TV)<br>from a reset point forward and is reported in milliliters. Reset points<br>include the start of data collection, break in the data or the selection of<br>the event associated with the AVol Reset Event attribute.                                                                                    |
| VolBa | The Volume Baseline is the volume at start of inspiration. It is reported<br>in the same units as the volume waveform.                                                                                                    |
| VFluc | Volume fluctuation compares all of the inspiratory and expiratory volumes within a breath (TVt and TVte) to the Tidal volume inspired and expired (TV and TVe). The difference is reported as a percent change.                                                                                                    |
| FFluc | Flow fluctuation compares all of the inspiratory and expiratory flows in a manner similar to volume fluctuation.                                                                                                    |
| TVm   | The median tidal volume (TV) – available for trending (in Ponemah 5.00 and later systems)                                                                                                    |

| MVm  | The median tidal volume expired (TVe) – available for trending (in Ponemah 5.00 and later systems)                                                                                                    |
|------|----------------------------------------------------------------------------------------------------|
| TVt  | The Tidal Volume Throughout is the total volume of air that was<br>inspired at any time during a breath and is always reported in milliliters.<br>This is the sum of all positive changes in volume from start of<br>inspiration to start of expiration.           |
| TVte | The Tidal Volume Expired Throughout is the total volume of air that<br>was expired at any time during a breath and is always reported in<br>milliliters.<br>This is the sum of all negative changes in volume from start of<br>inspiration to start of expiration. |
| PZr  | If a pneumotach is available and defined within the calibration dialog<br>this derived data point will output the ratio of pneumotach volume<br>divided by volume signal (calibrated if enabled) for the logging period.                                           |

## Calibration

The respiratory impedance signal when uncalibrated reports volumetric changes as impedance (in ohms). In order to transform from impedance into units of volume a calibration is required. The respiratory impedance volume signal may be calibrated versus a pneumotach or versus manually input values.

#### Pulmonary Volume Calibration with a Pneumotach

In order to calibrate versus a pneumotach the user is required to have previously set up and calibrated the pneumotach within the software in such a way that it may be used in a synchronized manner with the D70-PCTR implant (using a pneumotach interface to either a C11V or C12V if used with OpenART or interfaced to an ACQ16USB or ACQ7700USB if used with ACQ16USB-OpenART or ACQ7700USB-OpenART).

Once the user has the hardware configured correctly and attached to the animal the user must collect data from the pneumotach and the D70-PCTR. The data will preferably be very clean and with the animal in a posture representative of the posture which the animal will be in during a normal data collection. Data may be collected for as long or short as desired; however, during the calibration process only 5 consecutive minutes may be used. It is also strongly recommended to only calibrate during periods when the impedance signal baseline is consistent and bad data marks are not present.

Following data collection the user will need to find the start of that "calibration period" and have it within a graph window during review. Then the user will right click on the impedance waveform and select analyze. Then the user will select the impedance tab, enable the impedance calibration, define the pneumotach, and select the calibration button.

Note: The Fixed Volume entry is disabled when using the Pneumotach option.

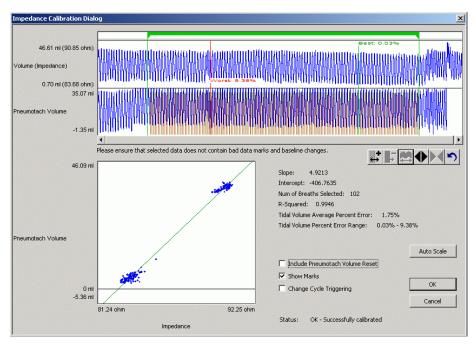

The Impedance Calibration Dialog will then display up to a five minute segment of data from the user selected area of normal waveforms. The green bar located near the top of the dialog is the Calibration Segment Bar. The Calibration Segment Bar allows the user to select which breaths to calibrate versus the pneumotach signal. The bar can be shorted or elongated using the computer mouse. Multiple segments can be added so as to maximize the number of typical breaths used in the calibration. Additional segments are added by right clicking in the Calibration Segment Bar portion of the dialog.

After placing the Calibration Segment Bar(s) the slope and intercept will automatically be calculated. Also displayed are the Number of Breaths Selected (determined by the placement of the Calibration Segment Bar(s)); Number of Breaths Used in the calibration; the Average Percent Error [(Vtotal -VPneumo)/VPneumo] of the breaths used in the calibration and the Percent Error Range.

The ability to include or not include volume resets on the pneumotach channel is also available via a checkbox.

If the user deems the calibration to be unacceptable the user should modify the segments as needed or Cancel the calibration.

Once the user deems the calibrations to be acceptable the user should select the OK button. After this the slope and intercept values will be automatically entered into the Impedance Calibration dialog. The user may then reanalyze the data set. Scaling of graphs, minimum flows, etc will need to be adjusted to obtain an appropriate analysis.

#### Pulmonary Volume Calibration without a Pneumotach

In order to calibrate without a pneumotach the user must collect data from the animal during which they measure the volume via an external method, or assume it based upon a reference or experience. The data will preferably be very clean and with the animal in a posture representative of the posture which the animal will be in during a normal data collection. Data may be collected for as long or short as desired; however, during the calibration process only 5 consecutive minutes may be used. It

is also strongly recommended to only calibrate during periods when the impedance signal baseline is consistent and bad data marks are not present.

Following data collection the user will need to find the start of that "calibration period" and have it within a graph window during review. Then the user will right click on the impedance waveform and select analyze. Then the user will select the impedance tab, enable the impedance calibration, define the volume high (as the expected average tidal volume), define the volume low (zero), and select the calibration button.

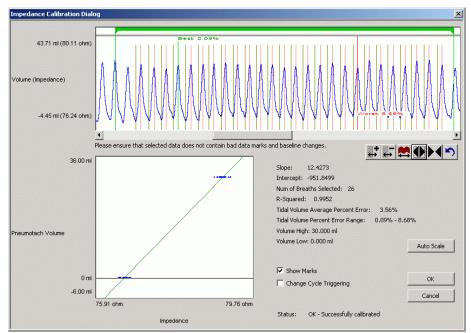

The Impedance Calibration Dialog will display up to a five minute segment of data from the user selected area of normal waveforms. The green bar located near the top of the dialog is the Calibration Segment Bar. The Calibration Segment Bar allows the user to select typical breaths that fit the Fixed Volume value. The bar can be shorted or elongated using the computer mouse. Multiple segments can be added so as to maximize the number of typical breaths used in the calibration. Additional segments are added by right clicking in the Calibration Segment Bar portion of the dialog.

After placing the Calibration Segment Bar(s) the slope and intercept will automatically be calculated. Also displayed are the Number of Breaths Selected (determined by the placement of the Calibration Segment Bar(s)); Number of Breaths Used in the calibration; the Average Percent Error [(Vtotal -VPneumo)/VPneumo] of the breaths used in the calibration and the Percent Error Range.

If the user deems the calibration to be unacceptable the user should modify the segments as needed or Cancel the calibration.

Once the user deems the calibrations to be acceptable the user should select the OK button. After this the slope and intercept values will be automatically entered into the Impedance Calibration dialog. The user may then reanalyze the data set. Scaling of graphs, minimum flows, etc will need to be adjusted to obtain an appropriate analysis.

Typical calibration values are listed in the table below:

| Species | High Volume | Impedance  | Slope  |
|---------|-------------|------------|--------|
| Dog     | ~150-300 ml | ~8-10 ohms | ~15-45 |
| Primate | ~10-30 ml   | ~3-5 ohms  | ~4-15  |

## **On-Line Screens and Functions**

Below is an example of a Primary graph displaying a typical pulmonary flow and volume signal.

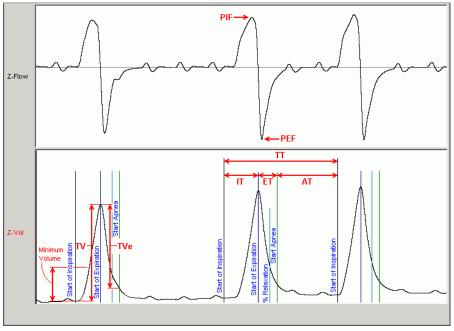

Pulmonary Volume Key Marks

In the above figure, the Pulmonary Volume is displayed with validation tick marks. The validation marks label the **Start of Inspiration**, **Start of Expiration**, **Percent Relaxation**, and **Start of Apnea marks**.

#### **Presentation Signals**

Below is a list of presentation signals that are available for the PVO Analysis Module:

| Signal | Description                                                                                       |
|--------|---------------------------------------------------------------------------------------------------|
| Flow   | This will display the differential of the signal, and it is generated as a two-point differential |
| Volume | This will display the original volume signal (in ohms if uncalibrated, in ml if calibrated).      |
| Input* | This will display the original volume signal (in ohms) regardless of calibration                  |

#### **Data Review**

The Data Review related features of the PVO Analysis Module listed here are accessible when the analysis module is used with P3 Plus Version 4.60 or greater.

The analysis specific portion of Data Review centers around the marks that the User is permitted to display, insert, and delete and how the User is permitted to move them.

#### **Displaying Marks and Cycle Numbers**

The marks and cycle numbers displayed in a Review Graph Page Display Pane are controlled through the Marks Tab in the Analysis Attributes dialog. The Analysis Attributes dialog is accessed through the right click menu - Analyze.

#### Mark Operations

PVO marks are divided into two types, marks that always exist when a valid cycle is found (Start Inspiration and Start Expiration) and marks that may or may not exist, depending on the signal morphology (Percent Relaxation and Start Apnea).

#### **Inserting Marks**

Marks are inserted by right clicking at the point of insertion in the Review window. The pop-up menu that is displayed will provide the option to insert marks as appropriate. The list of marks available for insertion will depend on the marks adjacent to the point of insertion, signal morphology is not considered.

#### Insert PVO Cycle

Inserts an entire PVO cycle, Start Inspiration, Start Expiration, and Percent Relaxation if applicable. Start Apnea is not inserted; if Apnea exists this must be inserted manually. This set of marks may be inserted between a Start Inspiration mark and the last mark of the preceding cycle. In many cases the last mark of the preceding cycle and that start inspiration mark of the current cycle will overlap. When this occurs, movement of these marks is required before a new cycle may be inserted. Cycles may also be inserted prior to the first cycle and after the last cycle. When a PVO cycle is inserted, it is assigned a sequential cycle number and subsequent cycle numbers are incremented.

#### Insert Start Apnea

Inserts a Start Apnea mark. This mark may be inserted prior to a Start Inspiration mark or after the last cycle, as long as the preceding mark is not a Start Apnea mark. In many cases, a start apnea mark will already exist and be overlapped by the subsequent cycle's start of inspiration mark. Movement of these marks may be necessary to differentiate and place them as needed.

#### **Deleting Marks**

Marks are deleted by positioning the mouse cursor on the mark to be deleted and bringing up the right click menu. Only the Start Apnea mark may be deleted in this fashion. The rest of the marks cannot be deleted individually. An entire cycle may be deleted. A cycle is deleted by positioning the cursor on the Start Inspiration mark, bringing up the right mouse menu, and selecting Delete Cycle.

#### Moving Marks

Moving of the Start Inspiration, Start Expiration and Start Apnea marks follow the standard rules used in Data Review. There are special considerations when dealing with the Percent Relaxation mark. The Percent Relaxation mark is a calculated mark; its position is dependent on the Tidal Volume and cannot be adjusted by the user. If the user changes the position of the Start Inspiration, Start Expiration, or

Start Apnea marks, the Percent Relaxation mark will be recalculated. When the Percent Relaxation mark is moved the derived parameter RT may change and will not be marked as a grayed cell unless a reanalyze is performed.

#### Calculations

The calculations of derived parameters are identical to those performed during acquisition and replay.

When a Review file is opened, the trace data may not be identical to the acquired data. The difference arises because of the scaling involved in the storage and reconstitution of the data. The difference for a point, on average, is less than 0.05%.

One of the consequences of this difference is seen with Calculated Marks. If, after opening a Review file, Review is prompted to recalculate a Calculated Mark, the mark may move with no change to the marks on which it depends. This is because the original placement of the Calculated Mark was based on the Replay data values whereas, recalculation uses the data values present in Review.

#### Logging Mark

The logging mark for a PVO cycle is the Start Inspiration mark. The time at the logging mark is the time used to report a cycle's derived data.

#### End of Cycle

The end of a PVO cycle occurs at the point prior to the next cycle's Start Inspiration mark. When a PVO channel is the epoch channel, all review channels that display their cycle's logging mark prior to the end of the epoch channel's cycle will be included in the derived output.

#### Attributes in Review

The following table describes the effects of changing PVO attributes on Review. Please refer to the Review manual for details on the effects of each attribute type.

| Attribute             | Effect On Review                         |
|-----------------------|------------------------------------------|
| Minimum Volume        | Signal Interpretation                    |
| Apnea Volume          | Signal Interpretation                    |
| Apnea Max Flow        | Signal Interpretation                    |
| Max Volume Diff       | Signal Interpretation                    |
| Max IT+ET             | Signal Interpretation                    |
| Calculated Flow Units | Signal Conditioning, Calculation, Redraw |
| Percent Relaxation    | Calculation, Redraw                      |
| High Pass Filter      | Signal Conditioning, Calculation, Redraw |
| Low Pass Filter       | Signal Conditioning, Calculation, Redraw |
| Smoothing Filter      | Signal Conditioning, Calculation, Redraw |
| Invert Input Signal   | Signal Conditioning, Calculation, Redraw |
| AVol Reset Event      | Calculation                              |
| Threshold             | Signal Interpretation (Noise)            |

| Min Good Data Time       | Signal Interpretation (Noise)               |
|--------------------------|---------------------------------------------|
| Maximum BPM              |                                             |
|                          | Signal Interpretation                       |
| Minimum Inspiratory Time |                                             |
| winning inspiratory rine | Signal Interpretation                       |
| Volume Fluctuation       | Signal Interpretation                       |
|                          |                                             |
| Flow Fluctuation         | Signal Interpretation                       |
| Max Tidal Volume         |                                             |
|                          | Signal Interpretation                       |
| <u>Classe</u>            |                                             |
| Slope                    | Signal Conditioning, Calculation            |
| Intercont                | Signal Conditioning Calculation             |
| Intercept                | Signal Conditioning, Calculation            |
| Pneumotach               | Calculation                                 |
| Fileumotacii             | Calculation                                 |
| Volume High              | N/A - used to determine Slope and Intercept |
| Volume High              | N/A - used to determine stope and intercept |
| Volume Low               | N/A - used to determine Slope and Intercept |
| volume Low               | TWT used to determine stope and intercept   |
| Marks and Cycle numbers  | Redraw                                      |
|                          | itedium                                     |
| Precision                | Precision                                   |
| 1100151011               |                                             |

#### Averaging in Review

The following table lists the averaging method used for each derived parameter. Please refer to the Review manual for details on each averaging method. For derived parameters that use Analysis as their averaging method, refer to the Derived Parameter section for details.

| Derived Parameter | Averaging     |
|-------------------|---------------|
| Num               | Recent        |
| PIF               | Mean          |
| PEF               | Mean          |
| TV                | Mean          |
| MV                | Mean          |
| BPM               | Harmonic Mean |
| IT                | Mean          |
| ET                | Mean          |
| TT                | Mean          |
| AT                | Mean          |
| PEnh              | Mean          |
| RT                | Mean          |
| TVe               | Mean          |

| IF50  | Mean   |
|-------|--------|
| EF50  | Mean   |
| AVol  | Recent |
| VolBa | Mean   |
| VFluc | Mean   |
| FFluc | Mean   |
| TVm   | Median |
| MVm   | Median |
| TVt   | Mean   |
| TVte  | Mean   |
| PZr   | Mean   |

# Troubleshooting

Use the following table to assist in troubleshooting the analysis:

| Problem                                                                | Solution                                                                                                    |
|------------------------------------------------------------------------|----------------------------------------------------------------------------------------------------|
| Breaths-per-Minute is doubled, halved, etc.                            | This usually occurs when the analysis triggers on noise or<br>artifacts. It can be corrected by changing the <b>Minimum</b><br><b>Volume</b> to a higher or lower value to eliminate rates higher or<br>lower than normal. If the signal has significant noise, change<br>the Smoothing Filter (in the Adv Attrib1 tab) to a lower value<br>to smooth the signal. A value below the actual breaths per<br>minute is not recommended and the user should take caution<br>to set a value which does not significantly alter the amplitude<br>or width of a breath waveform. |
| All derived parameters are reporting zero                              | The <b>Minimum Volume</b> may be set too high for the specified signal. Lower the <b>Minimum Volume</b> value.                                                                                                    |
| Tidal Volume incorrect                                                 | Verify the impedance calibration is correct.<br>Adjust noise settings.                                                                                                    |
| "x" in .DER or .DRx<br>window instead of a number                      | The derived number is too large for the field. An "x" was<br>placed here, so that a truncated number would not be<br>displayed.<br>Additionally, the derived parameters TVm and MVm are only<br>available when using Ponemah version 5.00 or newer.                                                                                                    |
| Cannot find the analysis<br>module in the <b>Input Setup</b><br>dialog | The analysis software may have been installed in the wrong<br>directory. Re-install the software for this analysis. The<br>destination directory must be the same directory as the P3<br>Plus software.<br>To verify that the analysis has been installed correctly, select<br>the <b>Product Information</b> option of the <b>Help</b> menu.                                                                                                    |
| Waveform validation<br>marks only appear on the<br>volume presentation | The appearance of waveform validation marks on the volume and/or flow waveforms is only possible with Ponemah version 5.00 or newer.                                                                                                    |

| Species specific default<br>attributes are not available | These values are only available when using Ponemah version 5.00 or newer.                                                                                                    |
|----------------------------------------------------------|----------------------------------------------------------------------------------------------------|
| software application                                     | The ability to communicate with the Biaera software<br>application requires Ponemah version 5.00 or newer as well as<br>additional configuration. Please see the P3Plus Manual<br>(MU00060-001) for the additional configuration information. |

### **.INI File Settings**

When the analysis module is loaded in the application the first time, the analysis module updates the PPP3.INI file with default settings in the **[Pulmonary Volume]** section of the file. The user may change these settings if the range of the values for a specific attribute needs to be changed.

The ranges listed here only affect the values that the dialog will accept. The ranges also validate the attribute values before they are used. If the attribute values are out of range, a default value will replace the out of range value.

The table below lists the default settings and section of the .INI file:

| Entry Name                                       | Description                                                                                                    |
|--------------------------------------------------|----------------------------------------------------------------------------------------------------|
| Use Averaged dT                                  | This setting informs the analysis module to use a 0.020<br>sec interval for deriving the Flow from Volume. The<br>default value is 1 which represents that this is turned on.<br>A value of 0 will turn off this feature.                                           |
| Use Start Expiration for<br>dT                   | This setting informs the analysis module to use the start<br>of expiration as the initial interval period to use when Use<br>Averaged dT is enabled. The default value is 1 which<br>represents that this is turned on. A value of 0 will turn off<br>this feature. |
| Maximum Volume<br>Difference<br>Percentage(low)  | This sets the minimum allowable value for Maximum Volume Difference. The default value is 0.                                                                                                    |
| Maximum Volume<br>Difference<br>Percentage(high) | This sets the maximum allowable value for Maximum Volume Difference. The default value is 10000.                                                                                                    |
| Max Breath Time(low)                             | This sets the minimum allowable value for Max Breath<br>Time. The default value is 0                                                                                                    |
| Max Breath Time(high)                            | This sets the maximum allowable value for Max Breath<br>Time. The default value is 1000                                                                                                    |
| Apnea Max Flow(low)                              | This sets the minimum allowable value for Apnea Max<br>Flow. The default value is 0                                                                                                    |
| Apnea Max Flow(high)                             | This sets the maximum allowable value for Apnea Max<br>Flow. The default value is 1000100                                                                                                    |
| Apnea Volume(low)                                | This sets the minimum allowable value for Apnea Volume. The default value is 0                                                                                                    |
| Apnea Volume(high)                               | This sets the maximum allowable value for Apnea Volume. The default value is 1000100                                                                                                    |
| Smoothing filter (low)                           | This sets the minimum allowable value for Smoothing filter. The default value is 5.                                                                                                    |
| Smoothing filter (high)                          | This sets the maximum allowable value for Smoothing filter. The default value is 999.                                                                                                    |
| Minimum Good Data<br>Time (low)                  | This sets the minimum allowable value for Minimum Good Data Time. The default value is 0.                                                                                                    |

| Entry Name                                  | Description                                                                                                  |
|---------------------------------------------|----------------------------------------------------------------------------------------------------|
| Minimum Good Data<br>Time (high)            | This sets the maximum allowable value for Minimum Good Data Time. The default value is 1000.                 |
| Noise Threshold (low)                       | This sets the minimum allowable value for Noise Threshold. The default value is 0.                           |
| Noise Threshold (high)                      | This sets the maximum allowable value for Noise<br>Threshold. The default value is 1000.                     |
| Maximum Breaths per<br>Minute (low)         | This sets the minimum allowable value for Maximum Breaths per Minute. The default value is 0.                |
| Maximum Breaths per<br>Minute (high)        | This sets the maximum allowable value for Maximum Breaths per Minute. The default value is 1000.             |
| Minimum Inspiratory<br>Time (low)           | This sets the minimum allowable value for Minimum Inspiratory Time. The default value is 0.                  |
| Minimum Inspiratory<br>Time (high)          | This sets the maximum allowable value for Minimum Inspiratory Time. The default value is 10000.              |
| Volume Fluctuation(low)                     | This sets the minimum allowable value for Volume Fluctuation. The default value is 0                         |
| Volume Fluctuation(high)                    | This sets the maximum allowable value for Volume Fluctuation. The default value is 100000                    |
| Flow Fluctuation(low)                       | This sets the minimum allowable value for Flow Fluctuation. The default value is 0                           |
| Flow Fluctuation(high)                      | This sets the maximum allowable value for Flow Fluctuation. The default value is 100000                      |
| Max Tidal Volume(low)                       | This sets the minimum allowable value for Max Tidal Volume. The default value is 0                           |
| Max Tidal Volume(high)                      | This sets the maximum allowable value for Max Tidal Volume. The default value is 100000                      |
| Impedance Calibration<br>Slope (low)        | This sets the minimum allowable value for Impedance Calibration Slope. The default value is -10000.          |
| Impedance Calibration<br>Slope (high)       | This sets the maximum allowable value for Impedance<br>Calibration Slope. The default value is 10000.        |
| Impedance Calibration<br>Intercept (low)    | This sets the minimum allowable value for Impedance Calibration Intercept. The default value is -10000.      |
| Impedance Calibration<br>Intercept (high)   | This sets the maximum allowable value for Impedance<br>Calibration Intercept. The default value is 10000.    |
| Impedance Calibration<br>Volume High (low)  | This sets the minimum allowable value for Impedance<br>Calibration Volume High. The default value is -10000. |
| Impedance Calibration<br>Volume High (high) | This sets the maximum allowable value for Impedance<br>Calibration Volume High. The default value is 10000.  |
| Impedance Calibration<br>Volume Low (low)   | This sets the minimum allowable value for Impedance<br>Calibration Volume Low. The default value is -10000.  |
| Impedance Calibration<br>Volume Low (high)  | This sets the maximum allowable value for Impedance<br>Calibration Volume Low. The default value is 10000.   |

# **Glossary of Terms**

# High Pass FilterAttenuates frequencies below the selected value. For example, a 3Hz selection will<br/>attenuate any frequency below 3 Hz.Low Pass FilterAttenuates frequencies above the selected filter value. For example, a 30 Hz filter<br/>will attenuate frequencies above 30 Hz.Typical ValuesThese values are used for the initial setting of the attribute. These is only for help<br/>and it does not have any effect on the analysis.Std AttribThese are the most common attributes for the analysis module.

# **Product Issue Report**

# **Product Issue Report Form**

| Sales Person:                              | Issue:          |
|--------------------------------------------|-----------------|
| Customer Name:                             |                 |
| Company:                                   |                 |
| Address:                                   |                 |
|                                            |                 |
|                                            |                 |
| Phone Number:                              |                 |
| Email Address:                             |                 |
|                                            |                 |
| P3 Plus Version (including Service Pack):  |                 |
| Serial Number:                             |                 |
| Priority:                                  |                 |
| Date:                                      |                 |
| Hardware:                                  | Steps to Repeat |
|                                            |                 |
| Status of issue (check one)                |                 |
| [] Unreproduced [] Reproduced              |                 |
| [] Needs repair [] As intended             |                 |
|                                            |                 |
| Computer hardware/software                 |                 |
| Brand/Model:                               |                 |
| CPU Speed:                                 |                 |
| RAM:                                       |                 |
| Operating System (including Service Pack): |                 |
|                                            |                 |
| Networked                                  |                 |
| [] Yes [] No                               |                 |

# **Feature Request**

# Feature Request Form

| Sales Person:                             | Description: |
|-------------------------------------------|--------------|
| Customer Name:                            |              |
| Company:                                  |              |
| Address:                                  |              |
|                                           |              |
|                                           |              |
| Phone Number:                             |              |
| Email Address:                            |              |
|                                           |              |
| P3 Plus Version (including Service Pack): |              |
| Serial Number:                            |              |
| Priority:                                 |              |
| Date:                                     |              |
| Hardware:                                 |              |
|                                           |              |
| Feature (check one)                       |              |
| [] Unevaluated [] Pending                 |              |
| [] Implement [] Already Exists            |              |
|                                           |              |
|                                           |              |
|                                           |              |
|                                           |              |
|                                           |              |
|                                           |              |
|                                           |              |
|                                           |              |
|                                           |              |